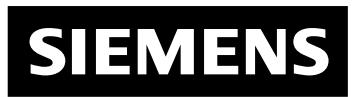

# **SIWAREX M**

**Руководство по приборам Издание 11/2000**

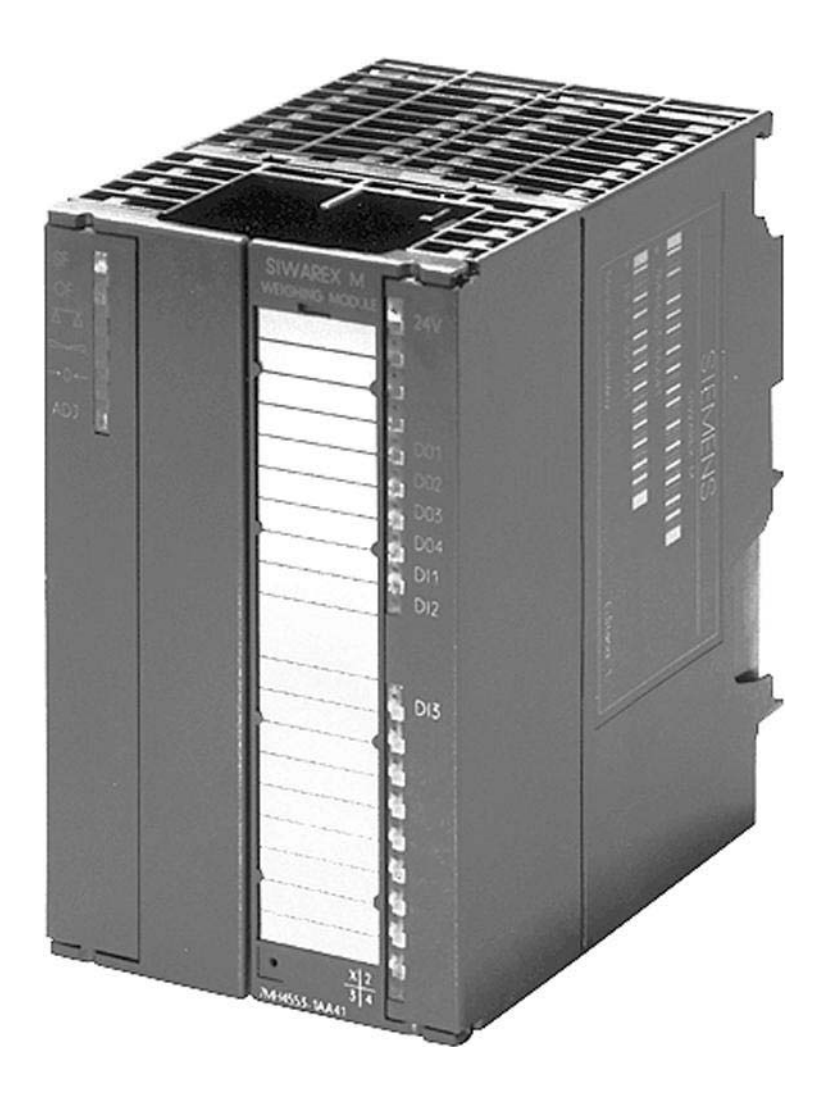

# SIEMENS Предисловие, содержание

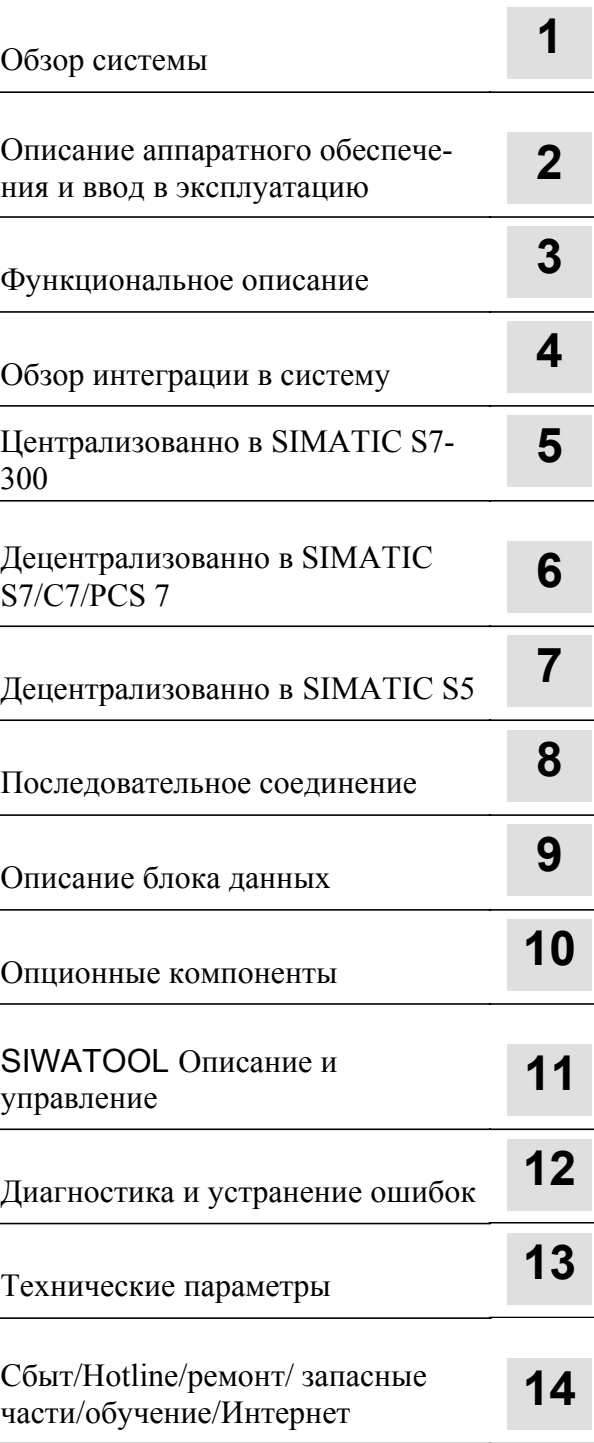

Указатель

# **SIWAREX M**

### **Весоизмерительная электроника**

**Руководство по приборам**

**Издание 11/00** 

SIMATIC® и SIWAREX® являются зарегистрированными товарными знаками SIEMENS AG.

### Указания по технике безопасности

Данное руководство содержит указания, соблюдение которых необходимо для Вашей личной безопасности и для избежания материального ущерба. Указания выделяются предупреждающим треугольником и, в зависимости от степени опасности, означают:

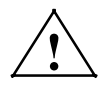

### Опасность

означает, что следствием несоблюдения соответствующих мер безопасности являются смерть, тяжкие телесные повреждения или значительный материальный ущерб.

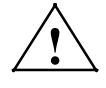

### Предупреждение

означает, что следствием несоблюдения соответствующих мер безопасности могут стать смерть или тяжкие телесные повреждения.

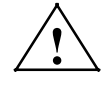

#### Осторожно

с предупреждающим треугольником означает, что следствием несоблюдения соответствующих мер безопасности могут стать легкие телесные повреждения.

#### Осторожно

без предупреждающего треугольника означает, что следствием несоблюдения соответствующих мер безопасности может стать материальный ущерб.

#### Внимание

означает, что следствием несоблюдения соответствующего указания может быть нежелательный результат или состояние.

Квалифицированный персонал

Ввод в эксплуатацию и эксплуатация прибора могут осуществляться только квалифицированным персоналом. Квалифицированным персоналом согласно указаниям по технике безопасности данного руководства являются лица, имеющие право вводит в эксплуатацию, заземлять и обозначать устройства, системы и контуры тока согласно стандарту техники безопасности.

Наллежашее использование

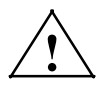

#### Осторожно

следующее:

Обратить внимание на

Прибор может использоваться только для предусмотренных в каталоге и техническом описании случаев и только вместе с рекомендованными и допущенными Siemens внешними устройствами и компонентами.

Условиями безупречной и надежной работы устройства являются правильная транспортировка, надлежащее хранение, установка и монтаж, а также тщательное обращение и техническое обслуживание.

Redaktion: Herausgeber: A&D SE ES 4 A&D PI 14

### Copyright

E Siemens AG 2000 All Rights Reserved

# **Предисловие**

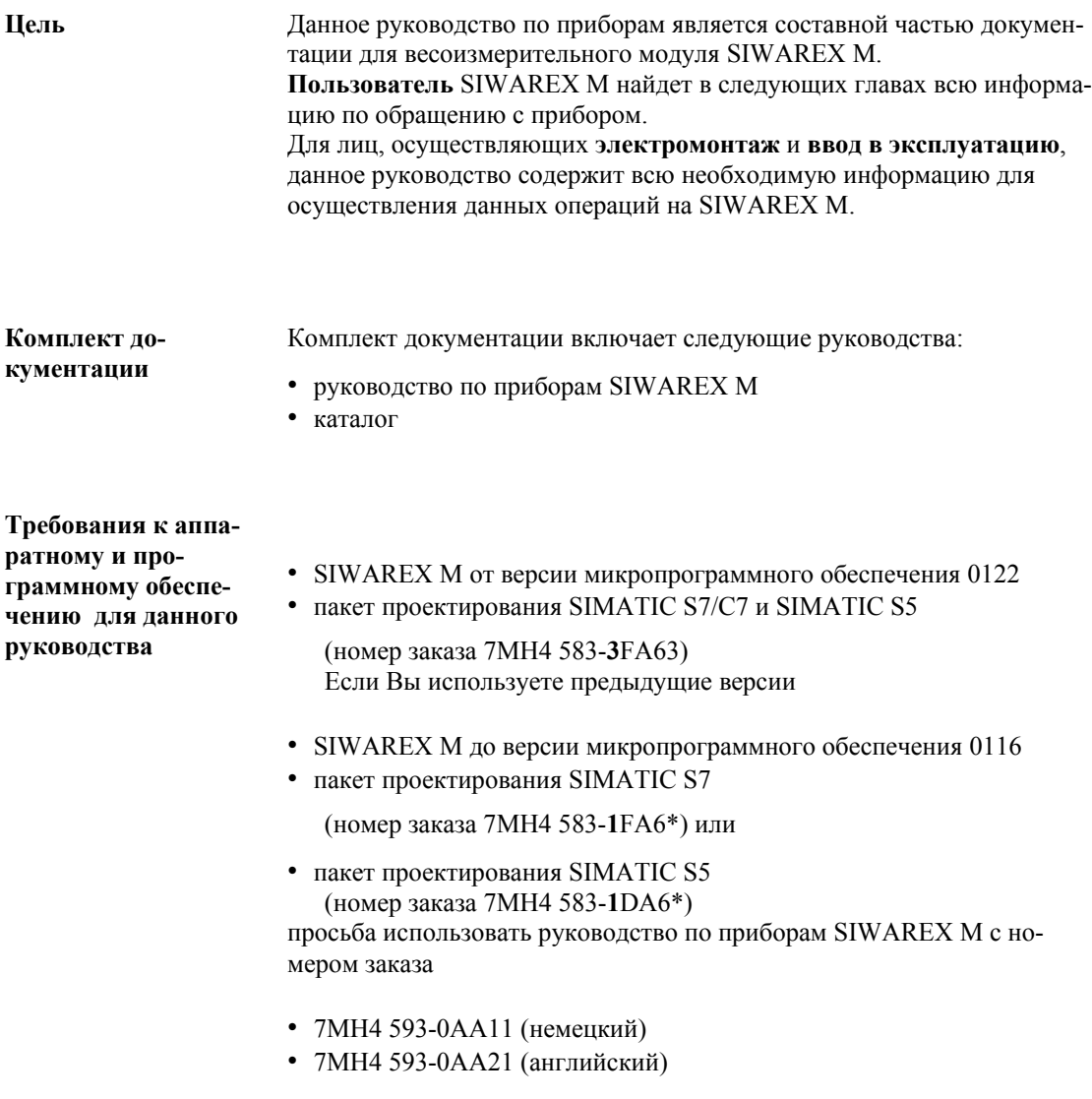

Если Вы используете предыдущие версии

- SIWAREX M от версии микропрограммного обеспечения 0117 до 0121
- пакет проектирования SIMATIC S7

(номер заказа 7MH4 583-**2**FA6\*) или

• пакет проектирования SIMATIC S5 (номер заказа 7MH4 583-**2**DA6\*)

просьба пользоваться руководством по приборам SIWAREX M с номером заказа

- 7MH4 593-2AA11 (немецкий)
- 7MH4 593-2AA21 (английский)

## **Содержание**

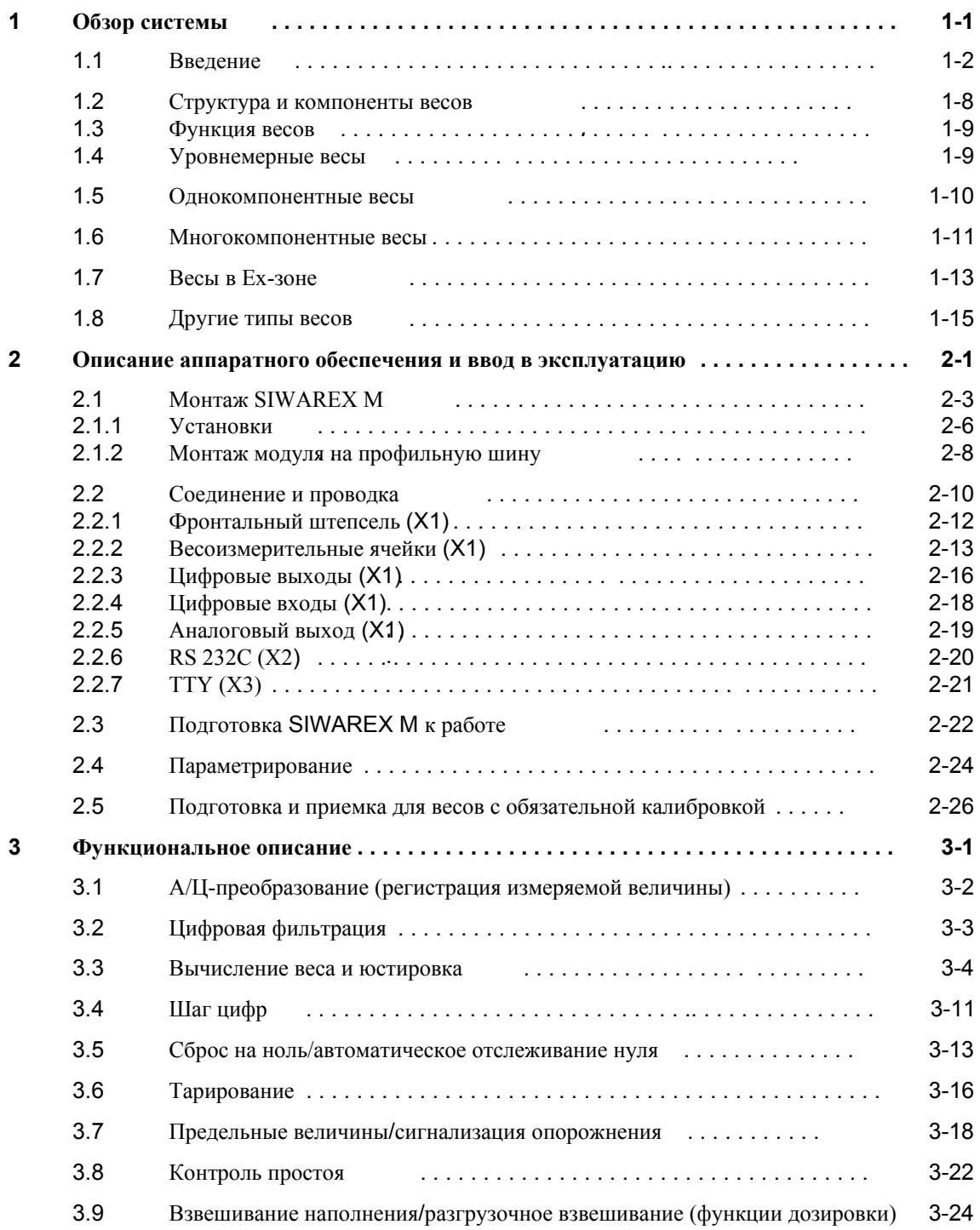

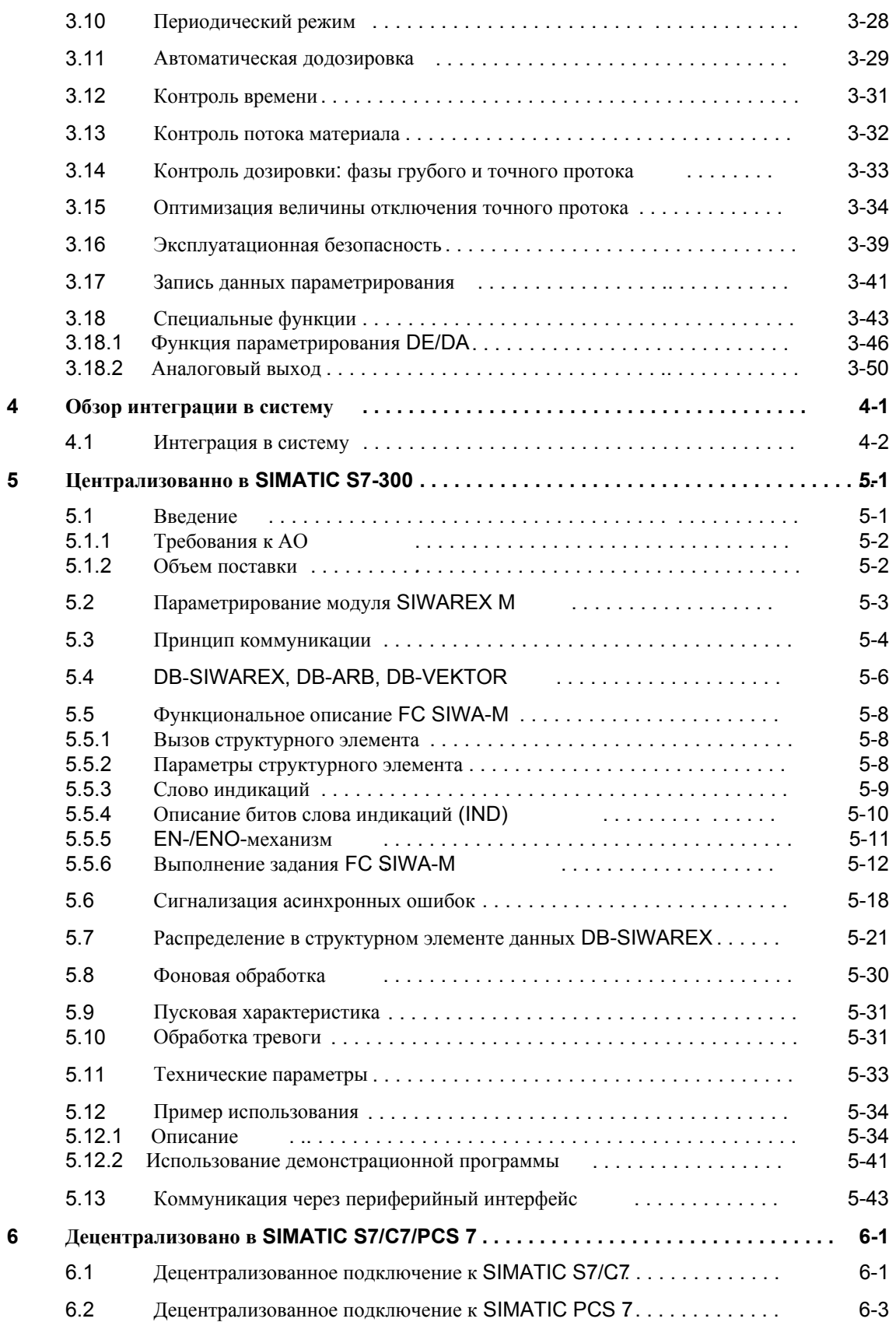

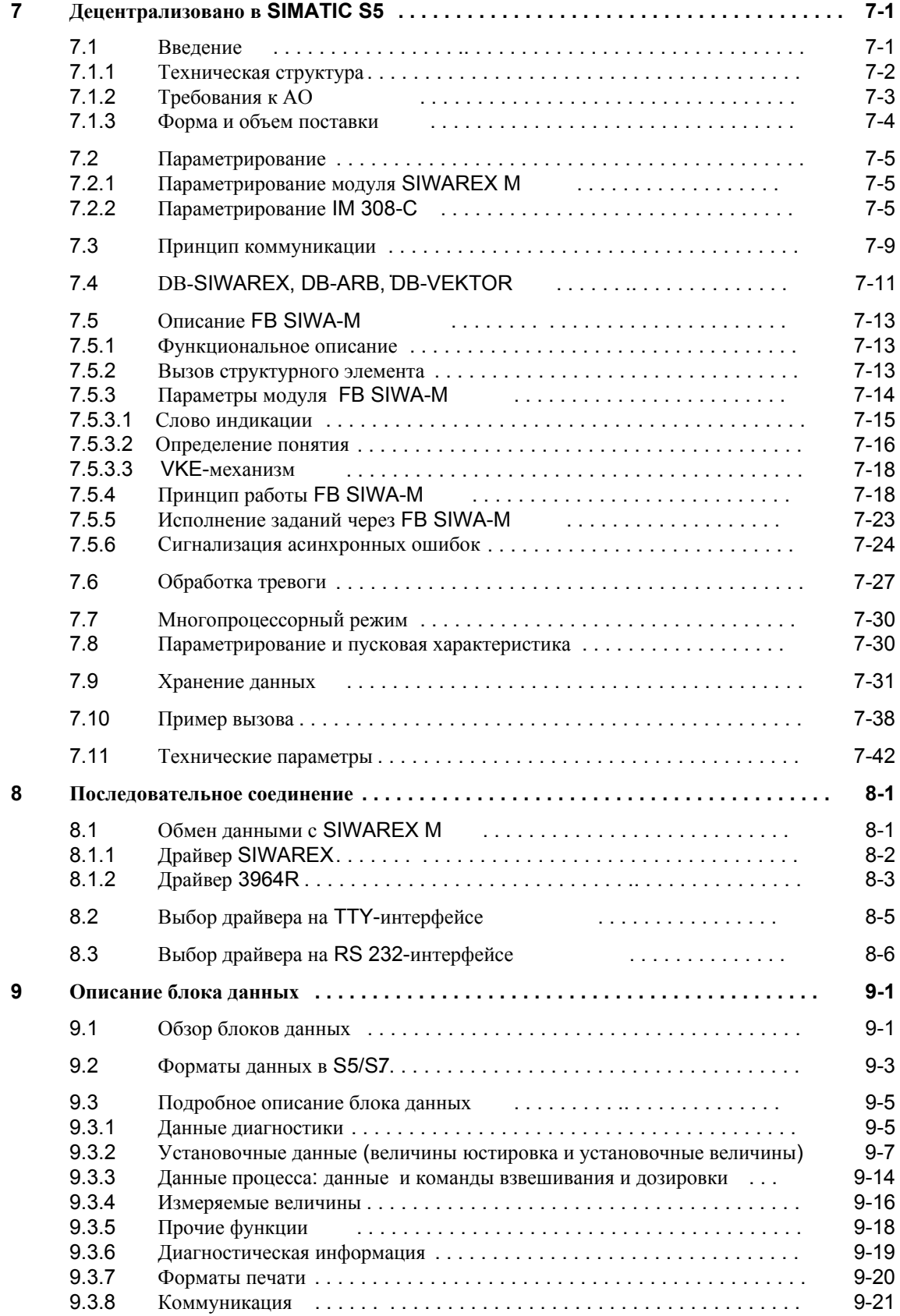

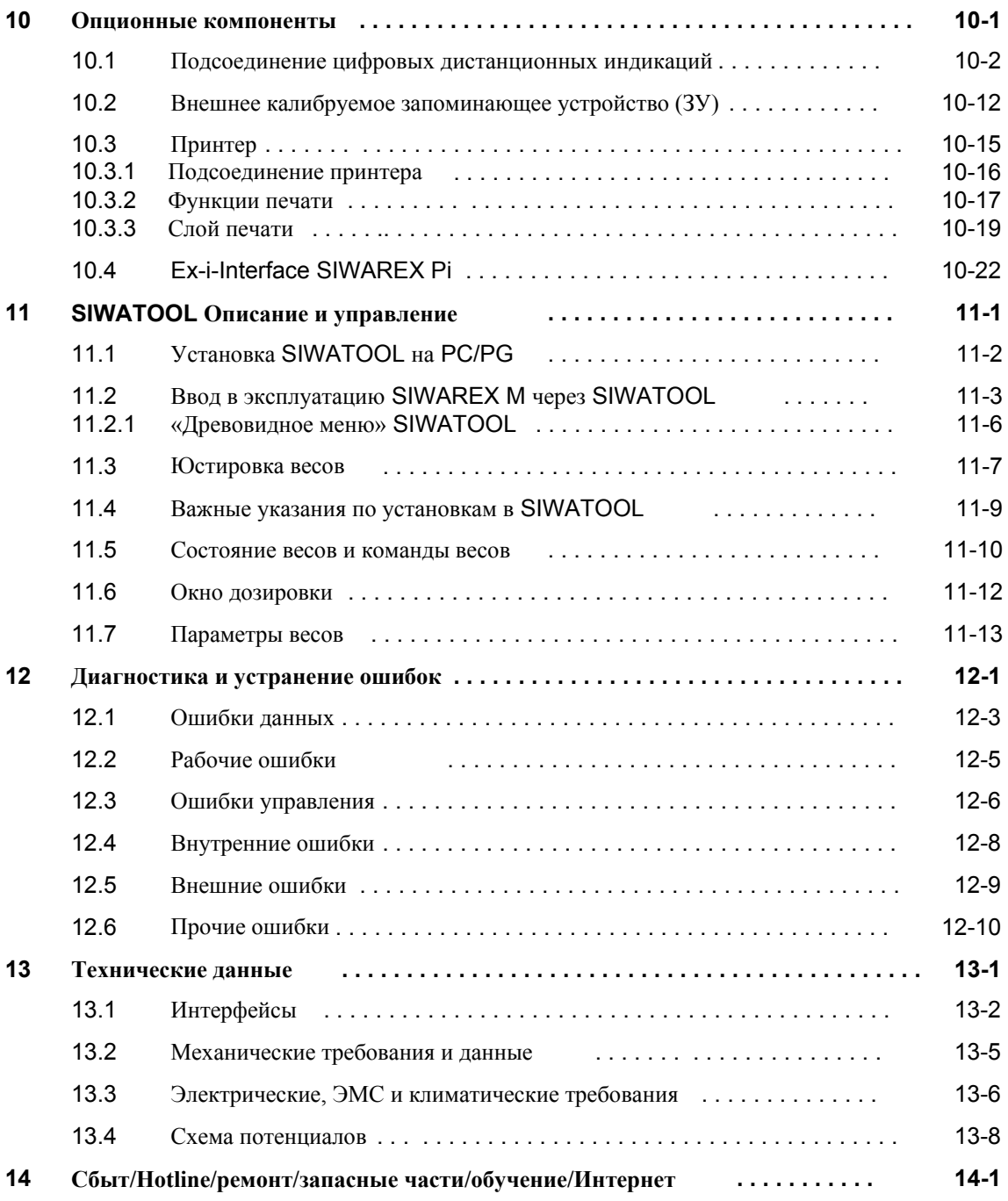

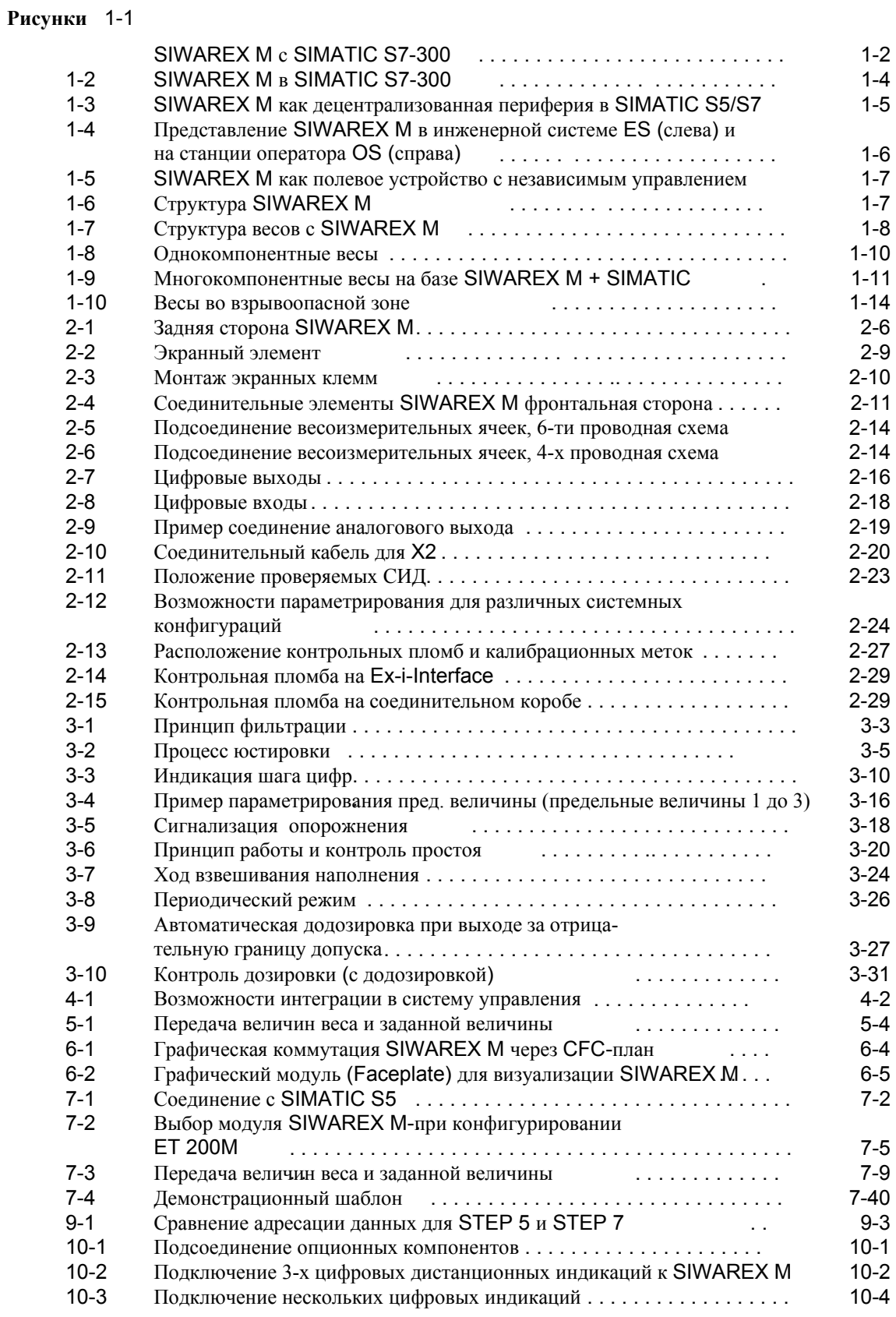

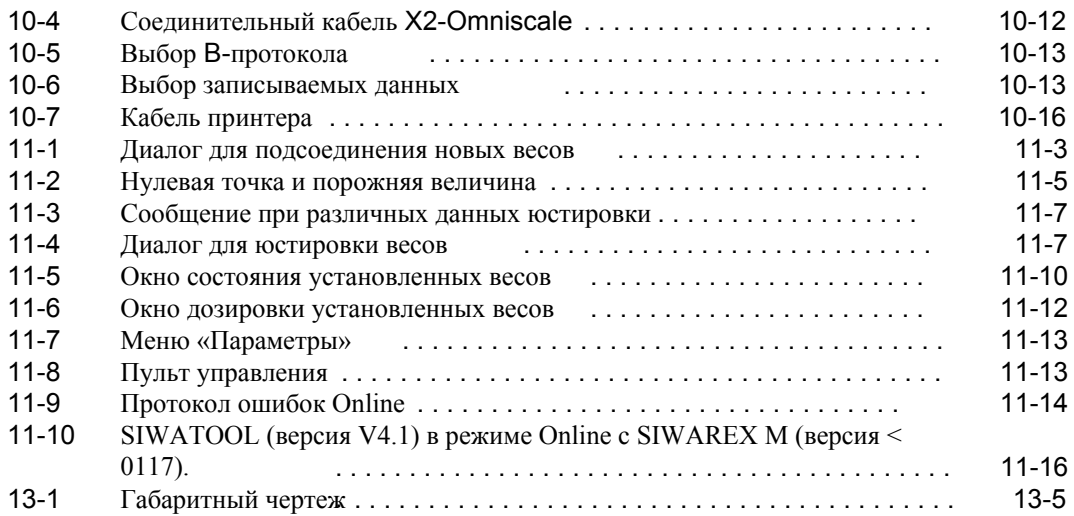

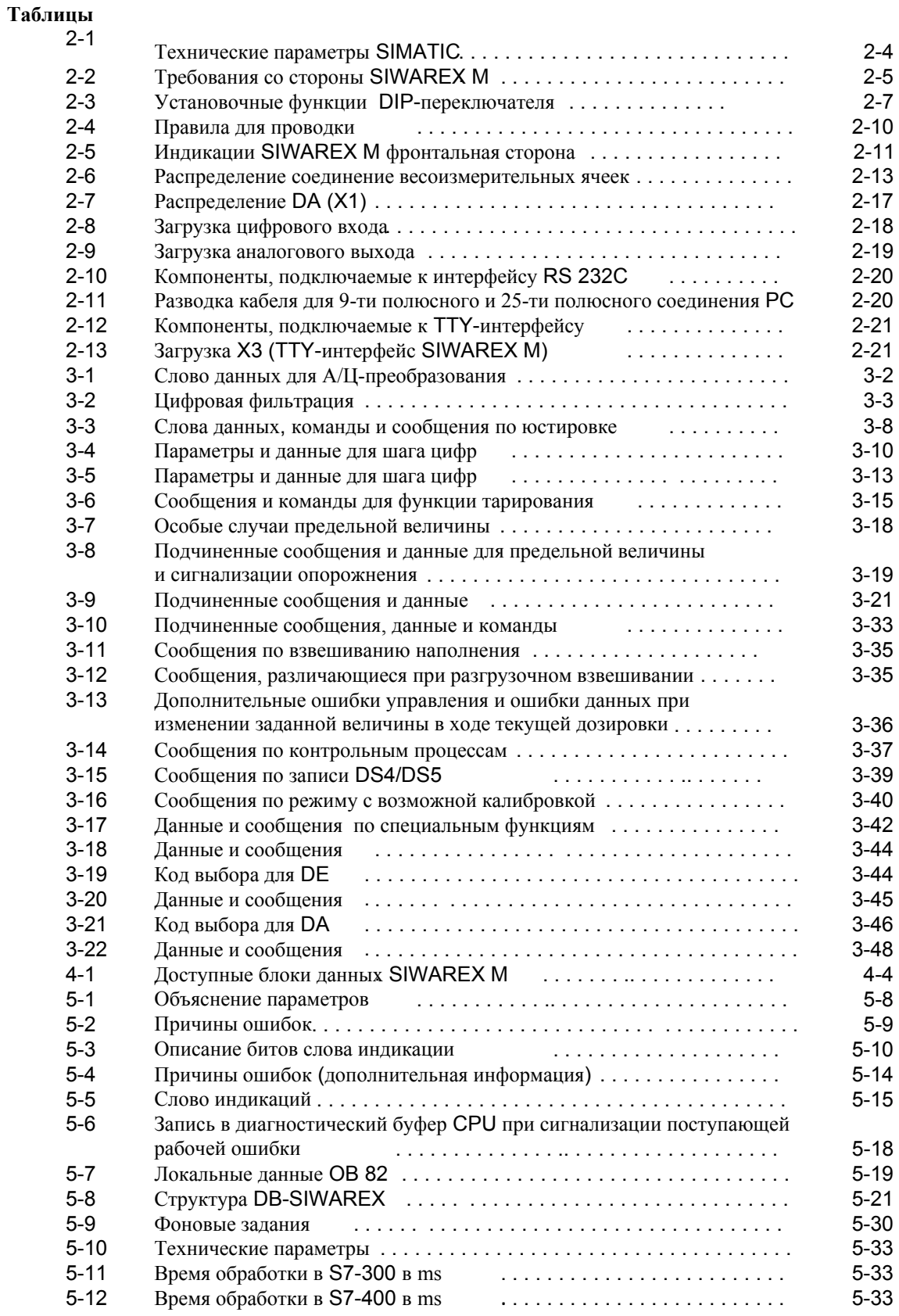

.

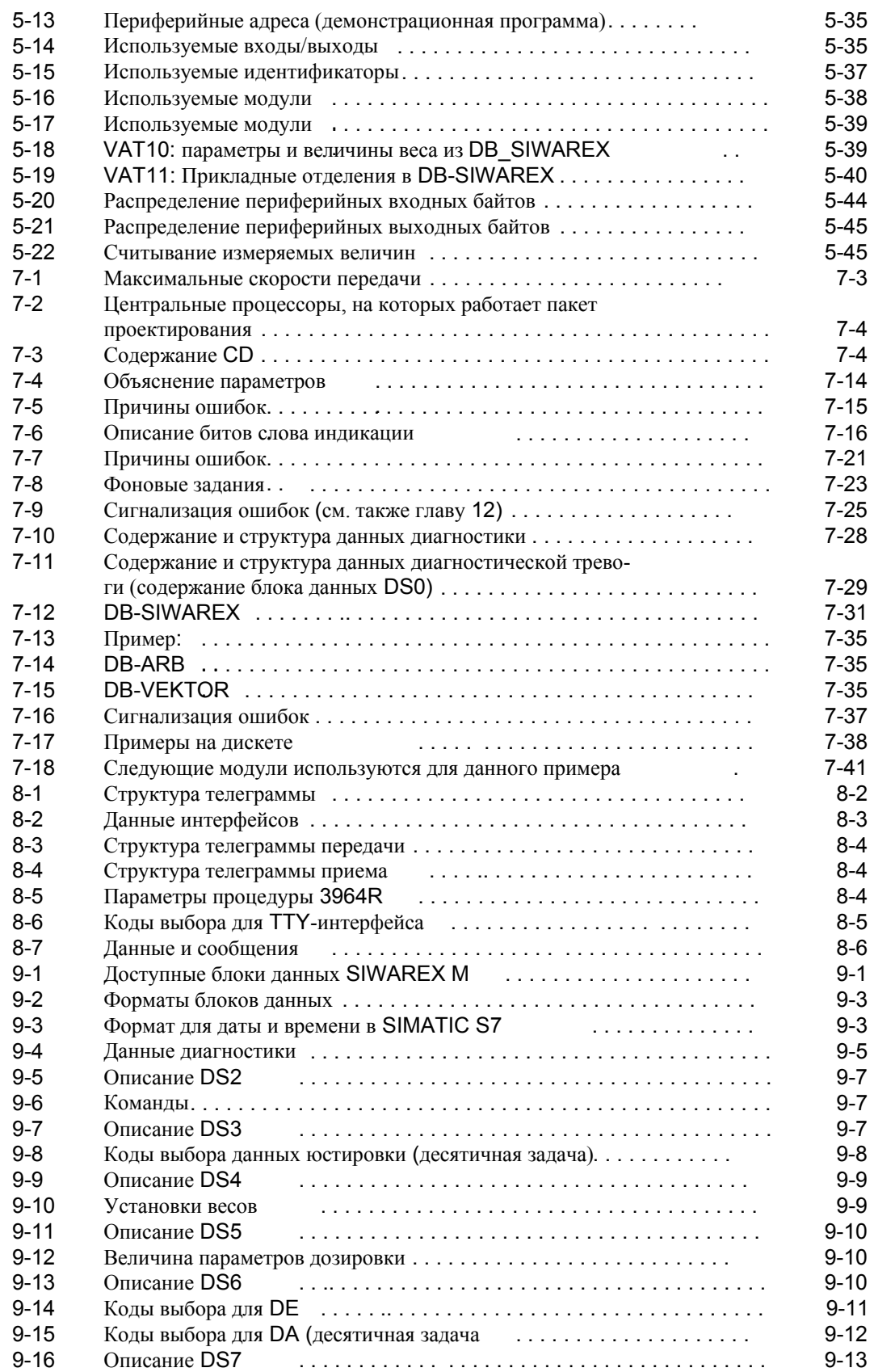

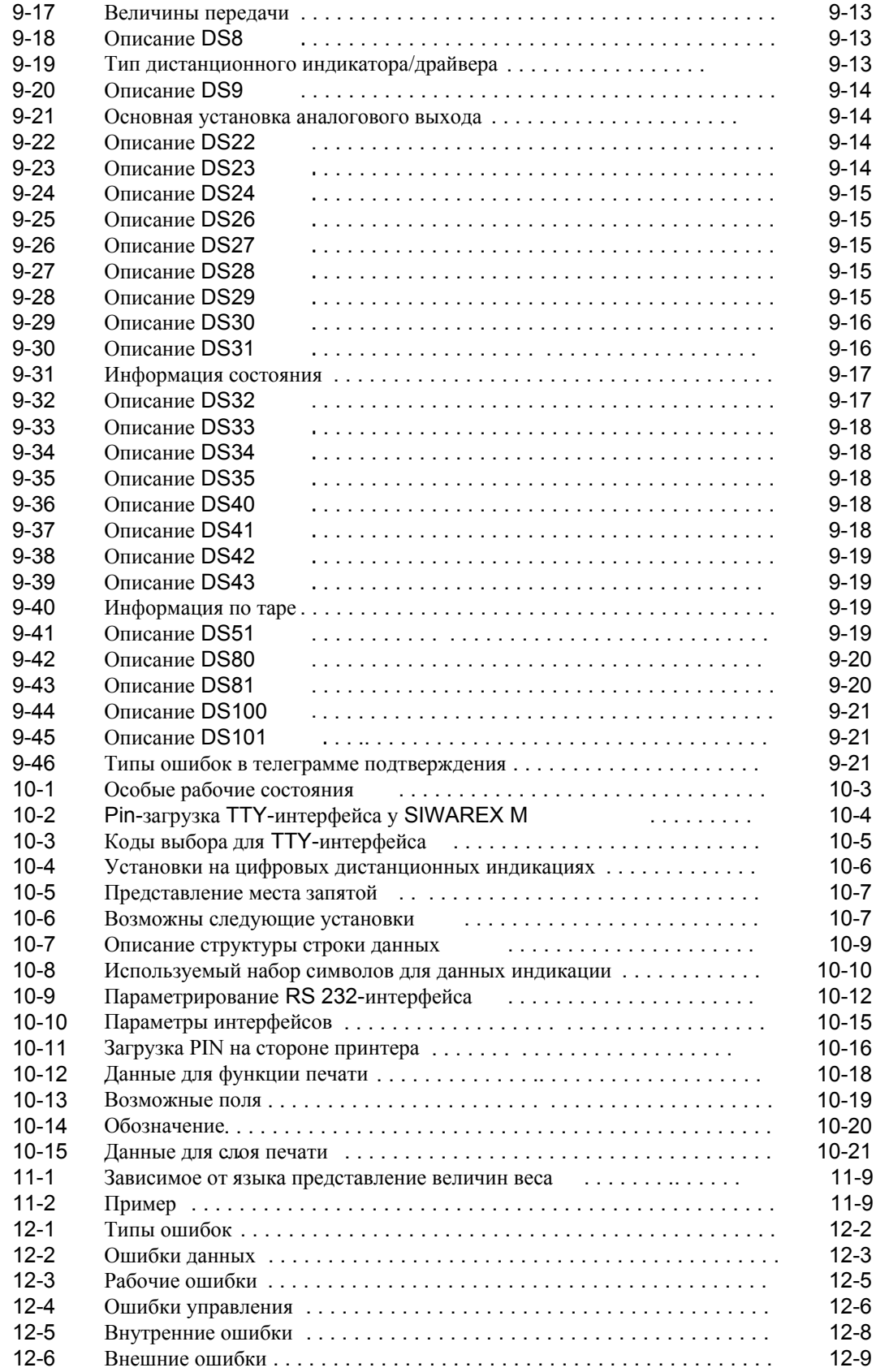

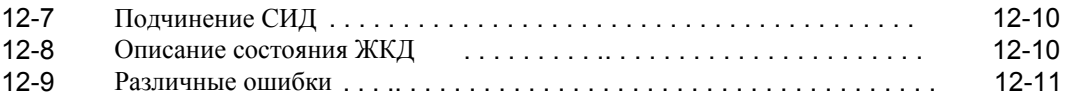

### **Обзор системы**

Данная глава содержит функциональный обзор весоизмерительного модуля SIWAREX M и описывает интеграцию его в систему.

**1**

#### $1.1$ Введение

Что такое SIWAREX М это простой весоизмерительный модуль, обеспечивающий **SIWAREX M?** полную интеграцию весоизмерительных и дозировочных функций в SI-MATIC. Базовой системой здесь является SIMATIC S7-300. Стандартные Благодаря использованию стандартных компонентов из спектра компоненты SIMATIC-, SIMATIC HMI- и SIMATIC NET SIWAREX М может получать любые расширения, предлагая тем самым оптимальное аппаратное и программное обеспечение для реализации специфических решений по каждой конкретной установке. В комплексной весотехнической установке SIWAREX М берет на себя исполнение весотехнических функций, а также критическое по времени управление дозировочными органами у дозировочных весов. Через модульное периферийное устройство ET 200M SIWAREX M может децентрализованно подключаться к SIMATIC S5, S7, C7 или PCS 7.

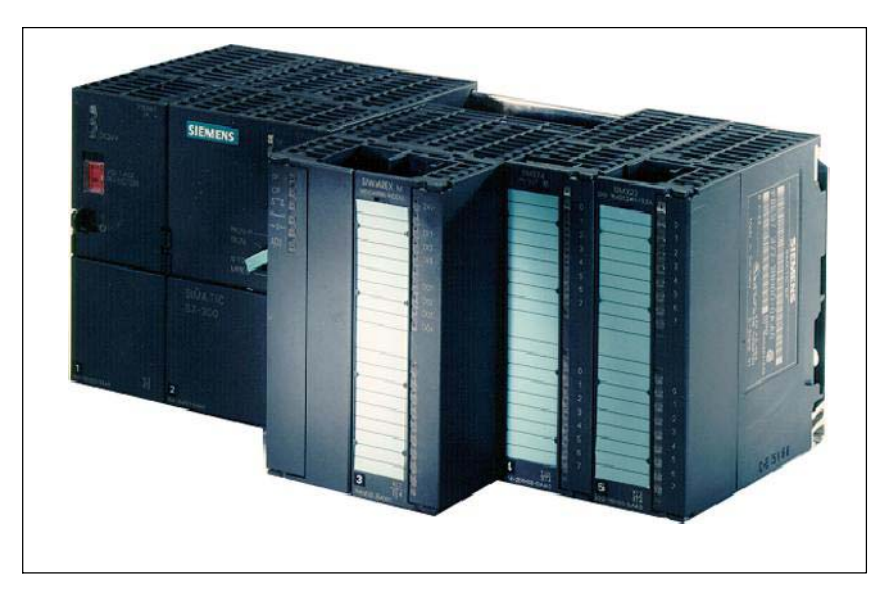

Puc. 1-1 SIWAREX M c SIMATIC S7-300

### Что может **SIWAREX M?**

В технологической сфере SIWAREX М берет на себя исполнение всех весотехнических функций.

Критическое по времени управление дозировочными органами у дозировочных весов осуществляется напрямую SIWAREX M. Благодаря независимости от времени цикла системы автоматизации достигается точное отключение дозировочных вентилей, обеспечивая оптимальную точность лозировки. SIWAREX M может использоваться как с обязательной калибровкой, так и во взрывоопасных зонах (зоны 1, 2). Опционный Ех-і-Interface обеспечивает искробезопасное питание весоизмерительных ячеек

Для выполнения требований химической промышленности электрическая спецификация рассчитана по NAMUR.

### Прочие признаки:

- конструкция, техника соединения, дизайн по стандарту S7-300
- УРОВНЕМЕРНЫЕ И ОЛНОКОМПОНЕНТНЫЕ ЛОЗИРОВОЧНЫЕ ВЕСЫ С ЛОПУСКОМ для типовых образнов ЕС для использований с обязательной калибровкой (торговые весы класса III, 6000 d)
- высокая точность измерения в 0,01% при разрешении измеряемой величины в макс.. +524.000 долей
- сертификация CE, UL, CSA, FM и ISO 9001
- электрическая спецификация по NAMUR NE21 T1
- использование в S7-300 (прямая интеграция в качестве FM)
- подключение к SIMATIC S5/S7/C7/PCS 7 через модульное периферийное устройство ЕТ 200М
- 2 последовательных интерфейса для подключения калибруемого принтера, калибруемой памяти и калибруемой дистанционной индикации или PC или Host
- 4 цифровых выхода, 3 цифровых входа, 1 аналоговый выход
- параметрирование по-выбору:
	- ПО параметрирования "SIWATOOL" под MS-Windows на PC; передача непосредственно на RS 232-интерфейс SIWAREX M
	- предварительная загрузка структурного элемента данных в STEP 5/7, передача структурного элемента данных от S5/S7-CPU на SIWAREX M
- подключение весоизмерительных ячеек:
	- защищенное от короткого замыкания и перегрузок питание весоизмерительных ячеек макс. 180 mA
	- определение обрыва провода (линии зонда-, питания- и измерительные линии)
	- согласование измерительных ячеек через ПО
	- искробезопасное питание весоизмерительных ячеек (опция)
- возможна замена SIWAREX М без повторного юстирования весов
- управление и наблюдение через SIMATIC HMI
- буферизация данных при отключении питания
- защита записи для данных юстировки через калибровочный выключатель

**Системная интеграция SIWAREX M в SIMATIC** 

**Центральная интеграция в S7-300** 

Благодаря интеграции SIWAREX M в SIMATIC получается свободнопрограммируемая весоизмерительная система, с помощью которой могут быть легко реализованы такие комплексные задачи, как многокомпонентные весы и многовесовые системы.

В качестве функционального модуля (FM) SIWAREX M вставляется непосредственно в шину SIMATIC S7. Благодаря прямой интеграции SIWAREX M в SIMATIC S7-300 возможно оптимальное использование всех функций системы автоматизации SIMATIC S7-300. Гибкость аппаратного и программного обеспечения позволяет решать многосторонние задачи, как в химической, так и в пищевой промышленности. В качестве аппаратной базы может использоваться весь спектр модулей SIMATIC S7-300. Удобное управление и наблюдение возможно, к примеру, через SIMATIC HMI панель оператора OP7 до OP37.

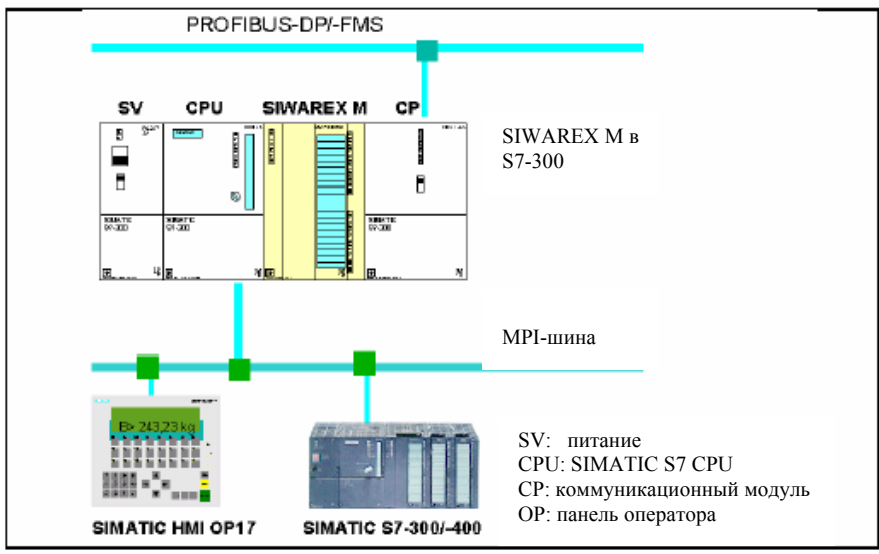

Рис. 1-2 SIWAREX M в SIMATIC S7-300

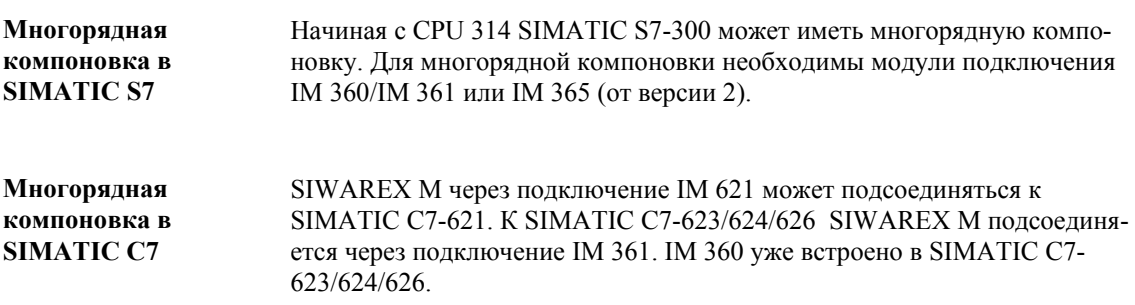

**Децентрализованная интеграция в S7/S5/C7**

FM 353).

Через модульное периферийное устройство ET 200M (подключение IM 153-1 или IM 153-2) SIWAREX M может подсоединяться к PROFIBUS-DP и, таким образом, в качестве децентрализованной периферии к SIMATIC S5-115U/H, S5-135U или S5-155U/H или к SIMATIC S7-300, SIMATIC S7-400, SIMA- TIC S7-400H, SIMATIC C7 или SIMATIC PCS 7. При этом участки передачи могут составлять до 23 км. IM 153-2 необходимо только тогда, когда этого требуют другие модули (к примеру,

Макс. количество SIWAREX M на подключение IM 153-1 или IM 153-2:

- при децентрализованном подключении к SIMATIC  $SS \rightarrow$  макс. 7 SIWAREX M
- при децентрализованном подключении к SIMATIC S7 $\rightarrow$  макс. 7 SIWAREX M

(исключение: макс. 8 SIWAREX M для CPU 318-2 DP, CPU 417-4 DP, IM 467 и CP 443-5 Ext.)

 $-$  с активной задней шиной  $\rightarrow$  макс. 4 SIWAREX M

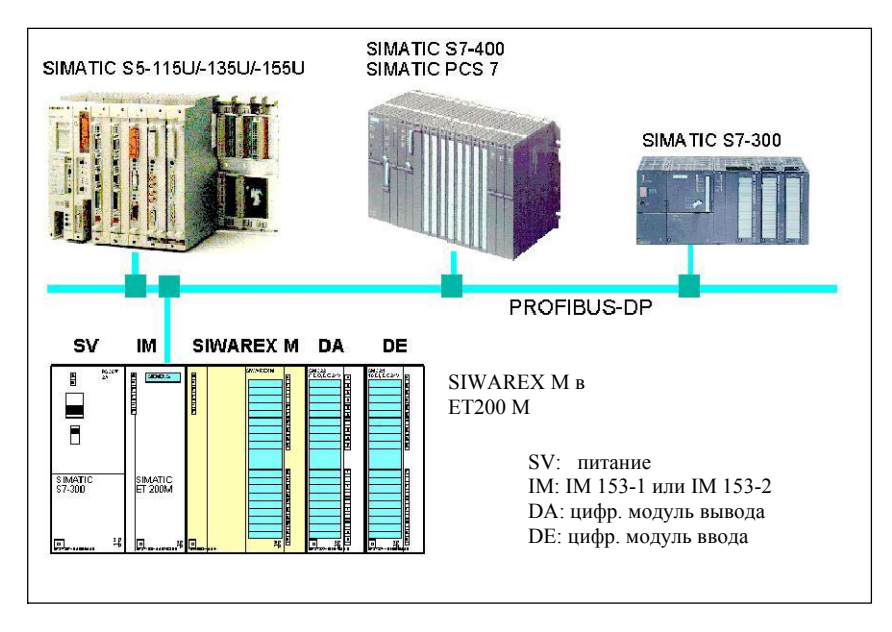

Рис. 1-3 SIWAREX M как децентрализованная периферия в SIMATIC S5/S7

На центральном приборе или дополнительном приборе SIMATIC S5 необходимо наличие подключения IM 308-C, к которому могут быть подсоединены до 122 участников шины (без повторителя 32).

Если же SIWAREX M подсоединяется децентрализовано к SIMATIC S7- 300/400, SIMATIC C7 или SIMATIC PCS 7, то для шинного соединения с PROFIBUS необходим CPU со встроенным интерфейсом PROFIBUS-DP или CP 443-5 (от версии 2) или IM 467. Поставляемая версия (версия 4/99) CP 342-5 не может использоваться для шинного соединения.

### **Децентрализованная интеграция в SIMATIC PCS 7**

В то время как SIWAREX M интегрируется в систему автоматизации SIMATIC S5/S7 преимущественно с помощью типичных SPS-языков программирования AWL (операторный список), KOP (контактный план) или FUP (функциональный план), то интеграция в систему управления производственным процессом SIMATIC PCS 7 осуществляется через графическое проектирование по плану CFC (CFC = Continuous Function Chart). Таким образом, вместо программирования осуществляется структурирование.

Модули SIWAREX M представляются в ES (инженерная система) через "технологические модули" в плане CFC. На OS (станция оператора) напротив Faceplates (графические модули) обеспечивают представление модулей SIWAREX M в системе визуализации WinCC. Через Faceplates может осуществляться контроль весовых параметров и обслуживание модулей SIWAREX M.

Для системы управления процессом SIMATIC PCS 7 имеется отдельный пакет проектирования, включающий модуль для CFC-плана и Faceplate для OS, а также документацию.

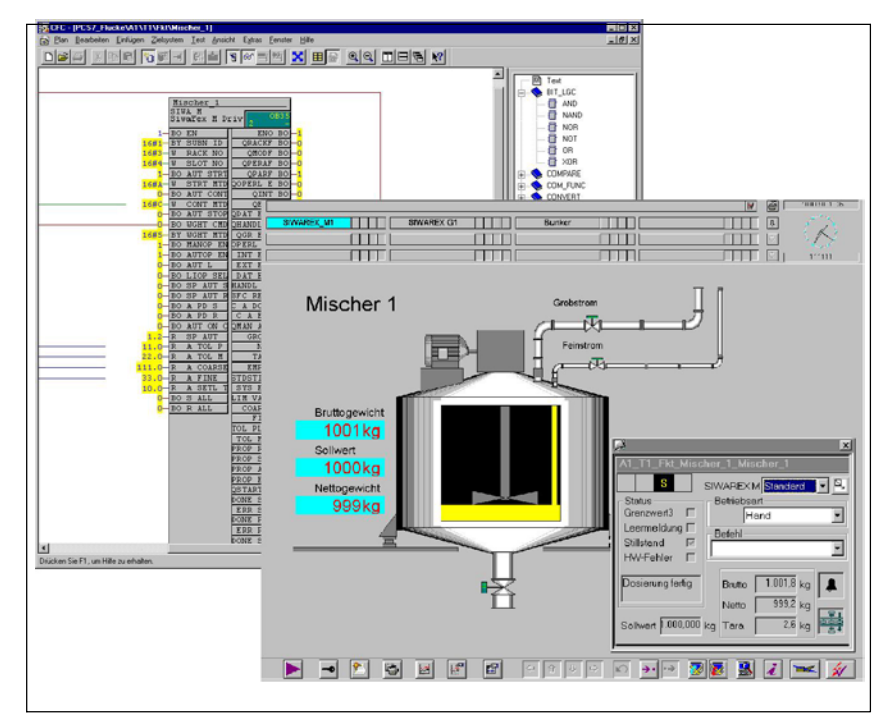

Рис. 1-4 Представление SIWAREX M в инженерной системе ES (слева) и на станции оператора OS (справа)

### Независимая от управления интеграция **SIWAREX M**

Высокая функциональность SIWAREX M, к примеру, аналоговый выход для аналоговых индикаторов или процессуального самописца, DE/DA последовательные интерфейсы для принтера и дистанционных индикаций с возможностью управления дают возможность использовать SIWAREX М и в качестве полевого устройства, независимого от управления.

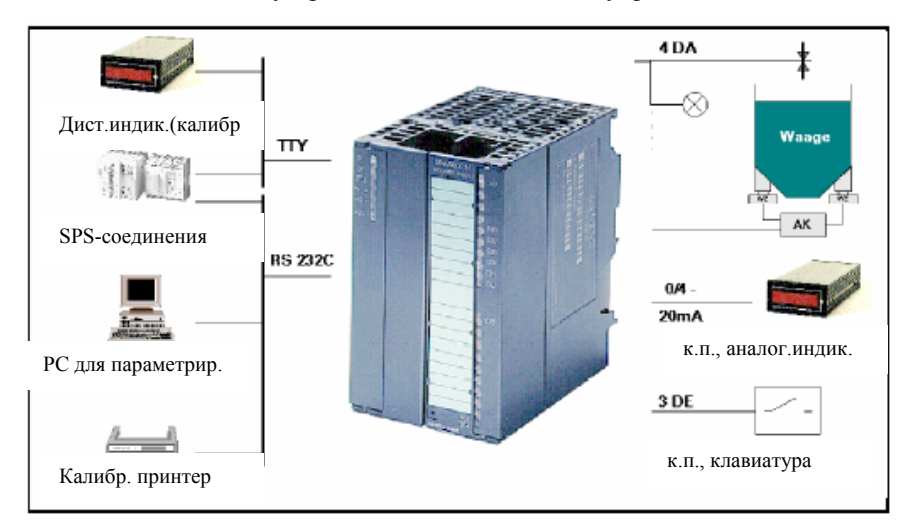

Рис. 1-5 SIWAREX М как независимое от управления полевое устройство

### Периферия Наряду с шинным подключением для SIMATIC и двумя последовательными интерфейсами (TTY и RS 232C) SIWAREX М имеет 4 цифровых выхода, 3 цифровых входа и один аналоговый выход. Функции входов и выходов могут определяться через параметрирование в соответствии с требованиями пользователя. Через STEP 5/7 или с помощью программы параметрирования

SIWATOOL подчинение функций может быть оптимально согласовано с задачами весотехнического использования.

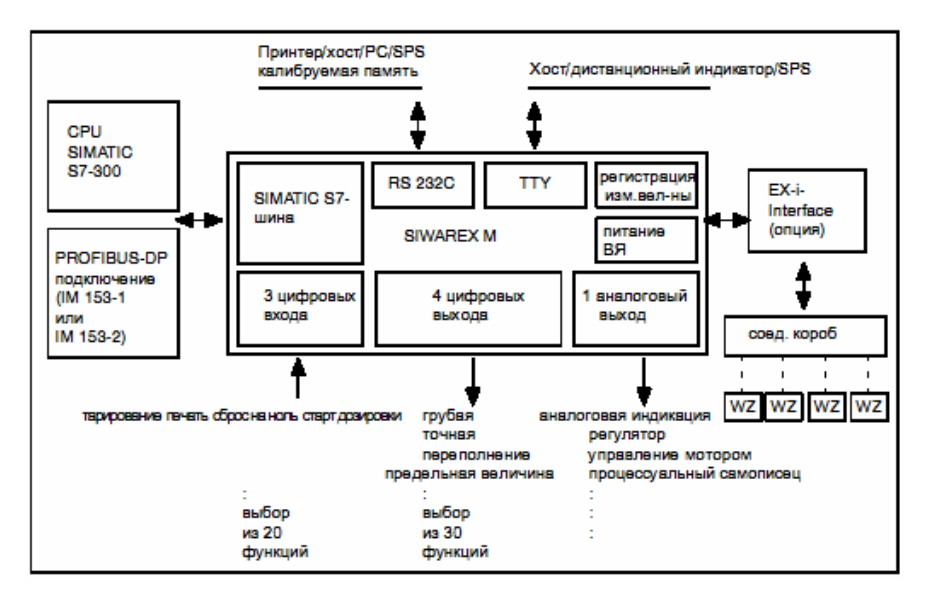

Рис. 1-6 Структура SIWAREX M

### **1.2 Структура и компоненты весов**

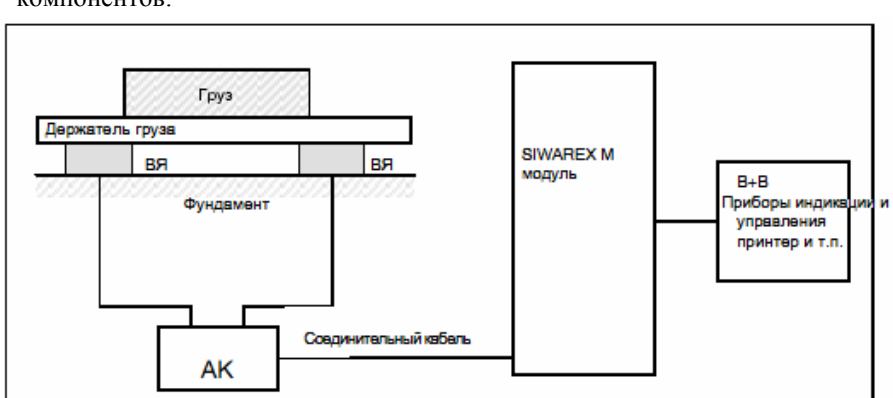

Комплексные промышленные весы состоят из следующих основных компонентов:

Рис. 1-7 Структура весов с SIWAREX M

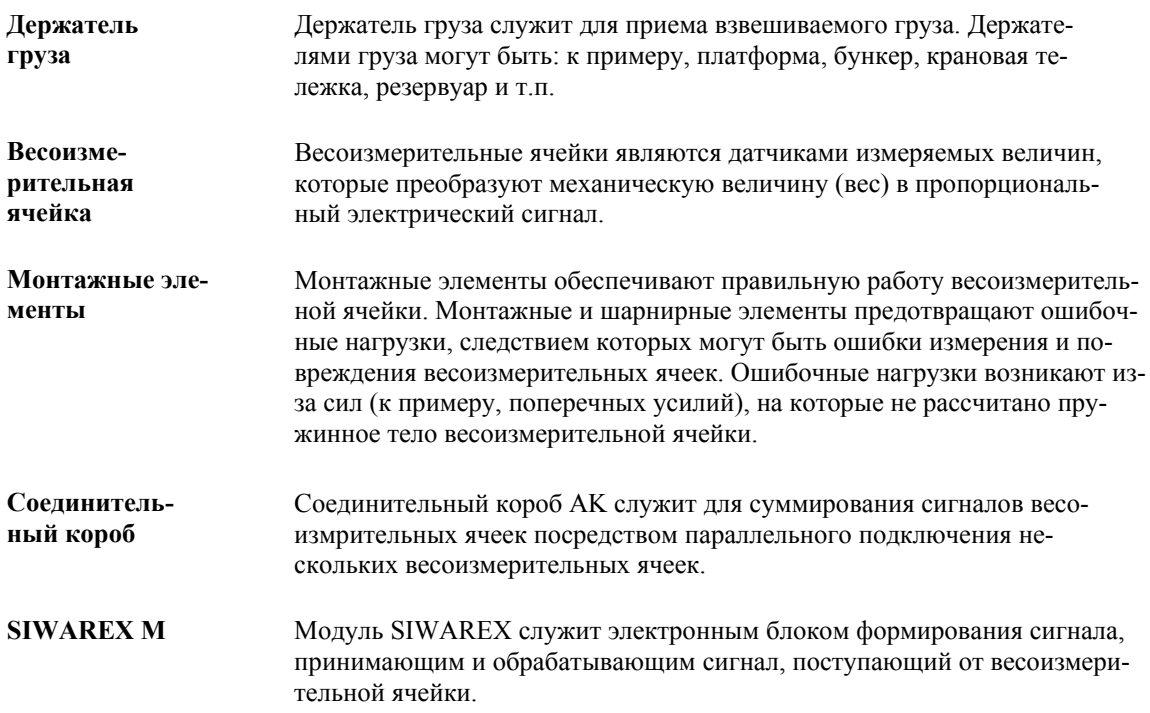

### **1.3 Функция весов**

SIWAREX M предлагает следующие функции:

- сброс на ноль
- тарирование
- автоматическое отслеживание нулевой точки
- сигнализация простоя весов
- образование предельной величины (Min/Max/пустой/переполнение)
- управление дозировочными вентилями (грубое/точное)
- контроль допуска дозировки
- додозировка
- автоматическая оптимизация дозировки (величина отключения "точная")
- контроль дозировки (контроль потока материала, контроль времени)
- Tippbetrieb

Благодаря этим функциям осуществляется поддержка уровнемерных, однокомпонентных и многокомпонентных весов.

### **1.4 Уровнемерные весы**

### **Уровнемерные весы**

Уровнемерные весы служат для регистрации уровня бункеров, танков или иных резервуаров. Для этого SIWAREX M предлагает такие функции, как вычисление веса брутто/нетто, сброс на ноль, тарирование, контроль предельных величин, контроль простоя весов и печать. С помощью данных основных функций весов могут быть реализованы такие типы весов, как платформенные весы, крановые весы, автомобильные весы и т.п.

#### $1.5$ Однокомпонентные весы

Однокомпонентные весы для взвешивания наполнения

SIWAREX М предоставляет необходимые функции однокомпонентных весов. Речь илет о грубой и точной лозировке, контроле лопуска и сигнализации готовности. При взвешивании наполнения осуществляется управление подачей материала. В модуле реализованы такие дополнительные функции, как автоматическая додозировка при выходе за нижний предел допуска, периодический режим или автоматическая коррекция величины отключения точного протока.

Однокомпонентные весы для разгрузочного взве-ШИВАНИЯ

Функции однокомпонентных весов для разгрузочного взвешивания в принципе соответствуют функциям взвешивания наполнения, только здесь вместо управления подачей материала осуществляется управление забором материала (инверсия знака при вычислении веса-нетто).

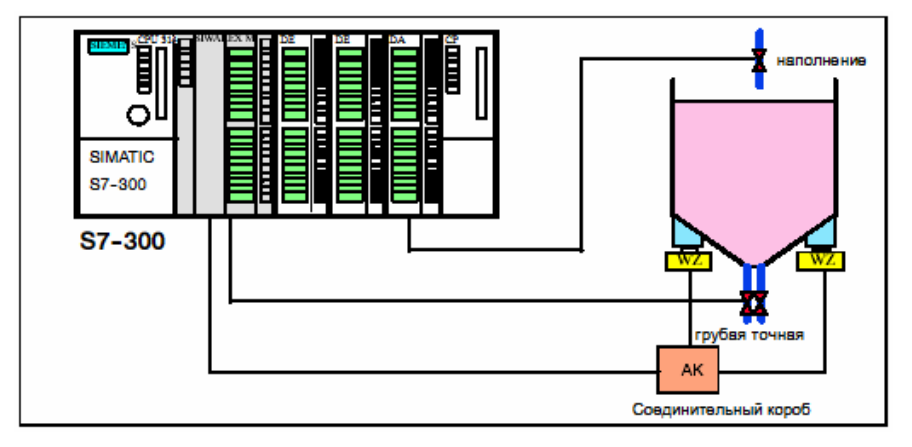

Рис. 1-8 Однокомпонентные весы

#### $1.6$ Многокомпонентные весы

### Принцип работы

Многокомпонентные весы служат для составления смесей по заранее установленным рецептурам и могут компоноваться из стандартных компонентов (SIWAREX M, цифровые модули ввода/вывода SIMATIC, ...). Внутри многокомпонентных весов SIWAREX M выполняет функцию мультиплексных однокомпонентных весов, т.е. в процессе дозировки он осуществляет сравнение заданной и фактической величины и управляет независимо от времени цикла системы автоматизации - дозировкой. Для управления органами дозировки имеется сигнал грубого и тонкого протока на цифровых выходах SIWAREX М. 2-х цифровых выходов достаточно, так как у многокомпонентных весов они через основание безпотенциального цифрового модуля вывода SIMATIC (к примеру, релейный модуль) последовательно замыкаются на соответствующий силос (рисунок). Таким образом, может осуществляется управление практически неограниченным количеством накопительных силосов.

### Осторожно

Если номинальный ток (0,5 A) и суммарный ток (1 A) цифровых выходов SIWAREX М не превышаются, то для последовательного замыкания сигнала грубого и точного протока на отдельные силосы может быть использован релейный модуль вывода SIMATIC. При превышении номинального тока или суммарного тока использовать релейный модуль вывода SIMATIC плюс соединительное реле.

Система управления рецептурой на CPU или на вышестоящей системе управления передает на SIWAREX М специфические данные дозировки материала для каждого отдельного компонента, как то: заданная величина, величина отключения грубого и точного протока, границы допуска и T.П.

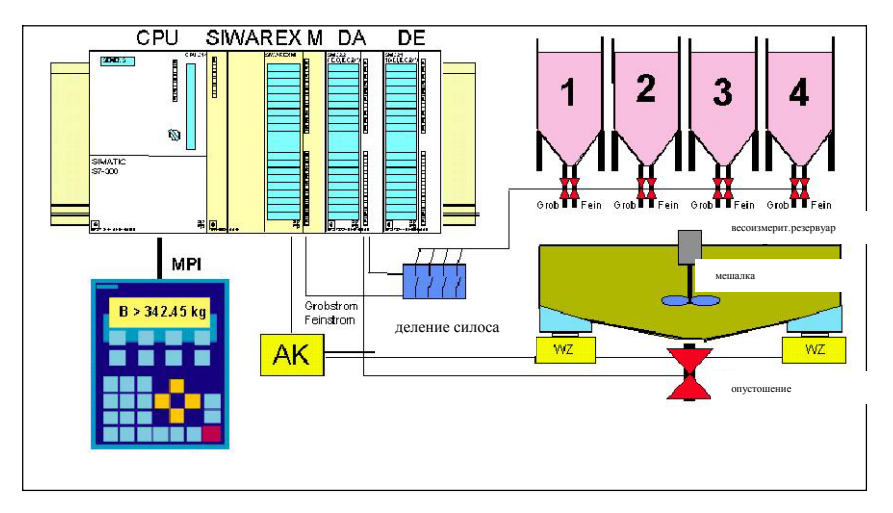

Рис. 1-9 Многокомпонентные весы на базе SIWAREX M + SIMATIC

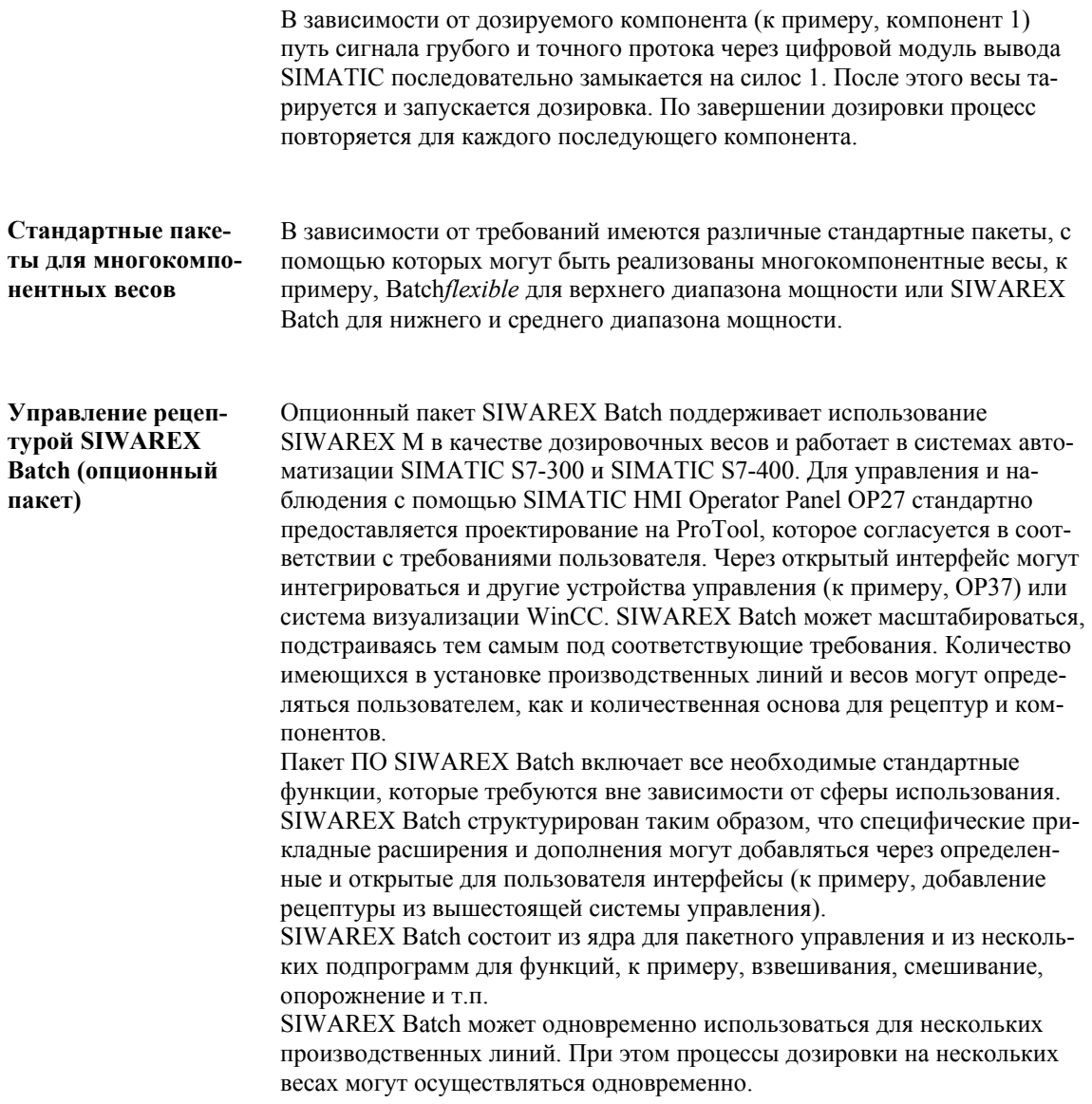

### **1.7 Весы в Ex-зоне**

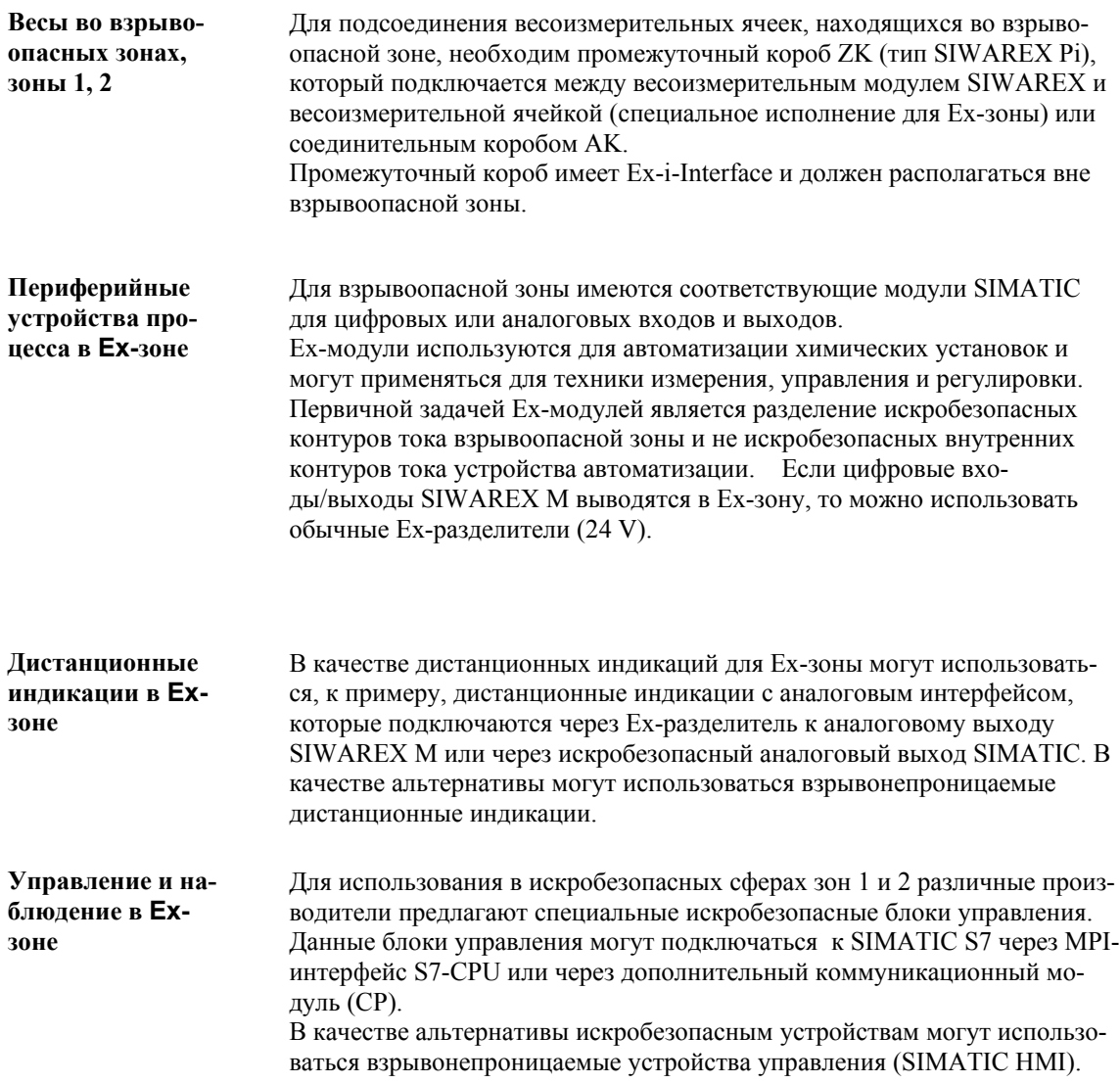

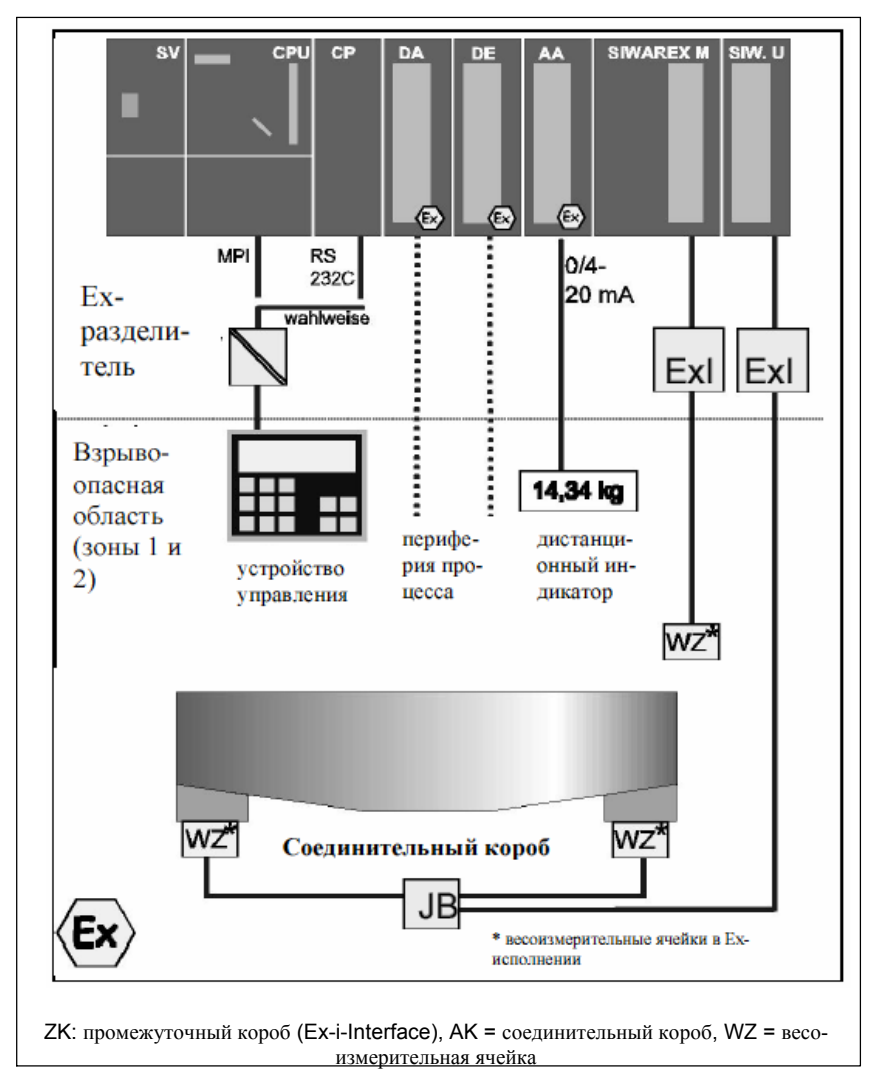

Рис. 1-10 Весы для взрывоопасной зоны

### **1.8 Другие типы весов**

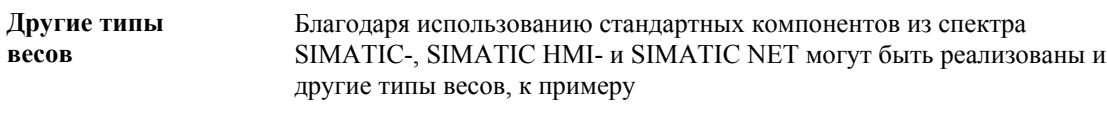

- счетные весы,
- контрольные весы,
- автомобильные весы,
- разливочные весы,
- ленточные весы,
- дифференциальные дозировочные весы

GHB SIWAREX M (4)J31069-D0609-U001-A3- 0018

### **Описание аппаратного обеспечения и ввод в эксплуатацию**

В данной главе Вы получите всю необходимую информацию для ввода в эксплуатацию, включая монтаж, подсоединение, параметрирование, а также описание интерфейсов и элементов индикации.

Обязательно соблюдать указания по технике безопасности, в ином

### **Общие указания по технике безопасности**

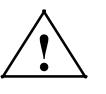

случае потеря гарантии!

**! Предупреждение** Следствием неквалифицированного обращения с прибором/системой или несоблюдения размещенных на приборе/системном шкафе предупреждающих указаний могут быть тяжкие телесные повреждения или материальный ущерб. Поэтом доступ к прибору/систему может иметь только квалифицированный персонал.

### **Указание**

Прибор был разработан, изготовлен, проверен и задокументирован с соблюдением специальных стандартов безопасности. В обычных случаях прибор не представляет опасности относительно материального ущерба или для обслуживающих лиц.

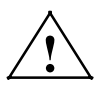

**1 Опасность**<br>Запрещается осуществлять ввод в эксплуатацию до тех пор, пока не будет установлено, что машина, в которую устанавливаются данные компоненты, отвечает правилам руководства 89/392/EWG.

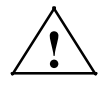

**| Предупреждение**<br>Для соблюдения требований руководств ЕС 89/336/EWG необходимо придерживаться следующих правил:

> ● соблюдать наставления по монтажу и указания по безопасности соответствующих руководств и дополнительной документации, как для системы автоматизации, так и для SIWAREX М

● все сигнальные линии к SIWAREX U должны быть экранированы и находится на перехватывающей шине экрана (см. главу 2.2)

● использовать SUB-D-штепселя с заземлением экрана с штепсельными колпачками с экранированием

### **2.1 Монтаж SIWAREX M**

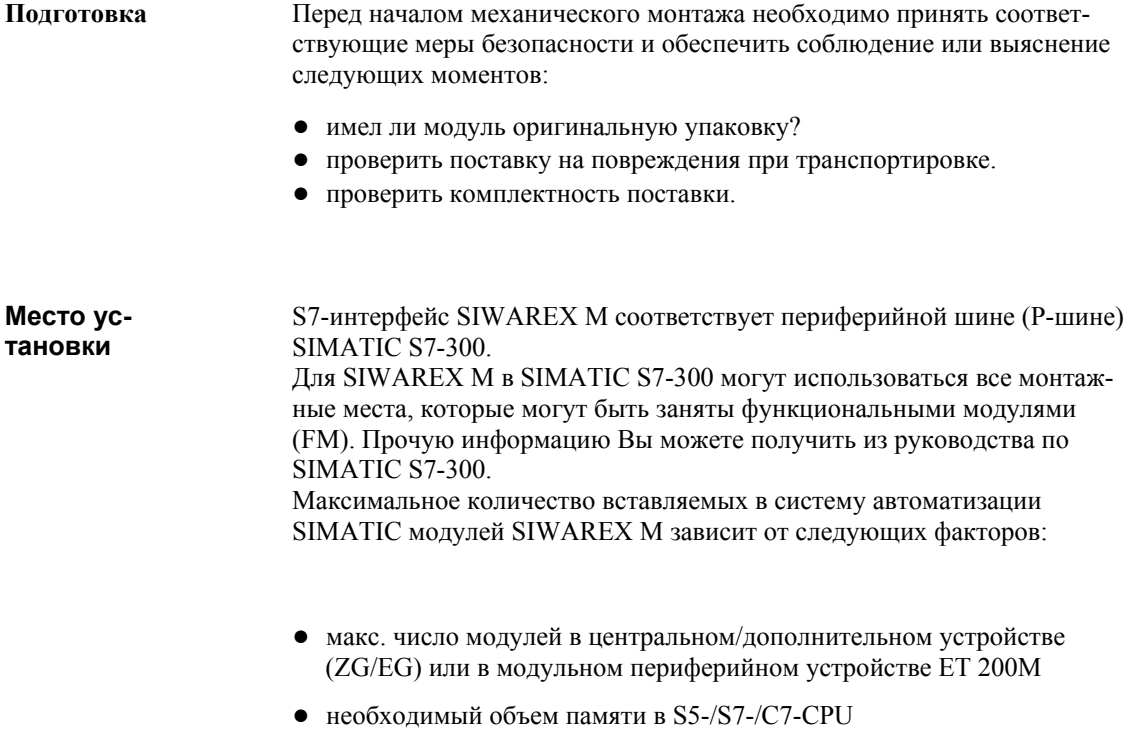

● макс. разрешенный расход тока (5 V) из S7-задней шины

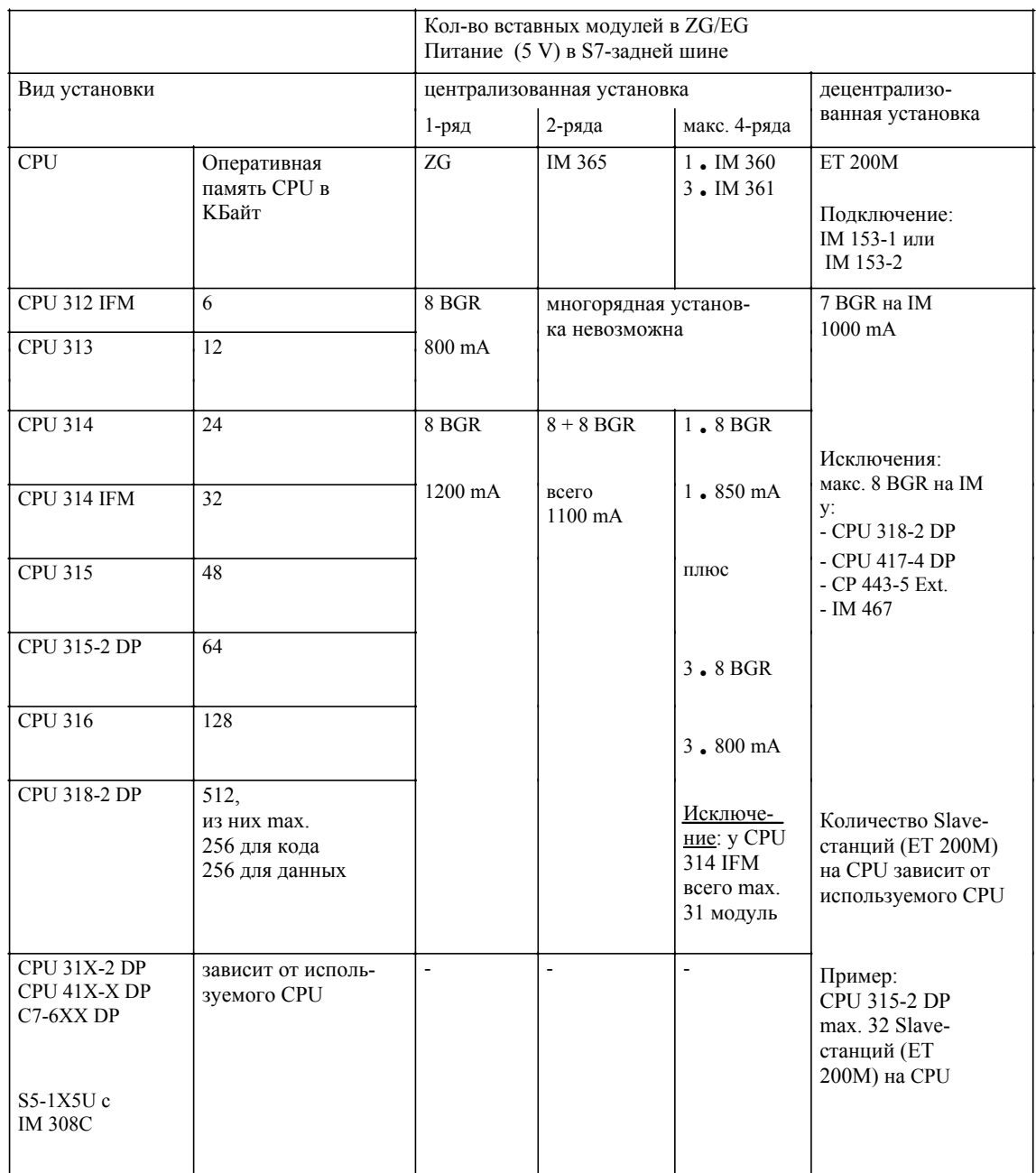

### Таблица 2-1 Технические параметры SIMATIC

BGR = SIWAREX М-модули, ZG = центральное устройство, EG = дополнительное устройство

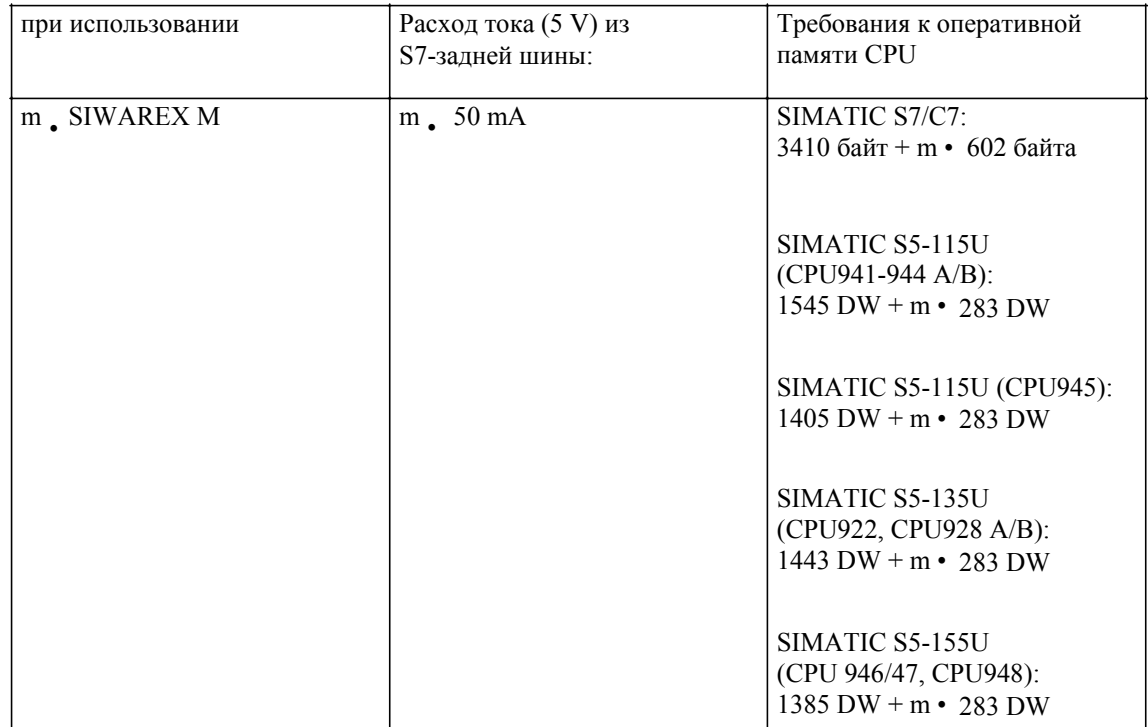

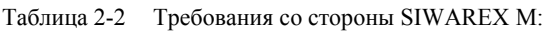

кол-во модулей SIWAREX M  $m =$ кол-во модул<br>DW = слова данных
# **2.1.1 Установки**

(BASP/OD)=блокировка подачи команды/Output Disable)

На задней стороне корпуса находится 4-х позиционный **DIP**переключатель, служащий в качестве **калибровочного переключателя**, а также для отключения функции **BASP/OD**. Установки на этом DIP-переключателе должны осуществляться перед монтажом SIWAREX M, так как после монтажа доступ к переключателю закрыт! **Установочные элементы**

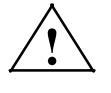

**! Осторожно** При отключении функции BASP необходимо с помощью других подходящих мер обеспечить отсутствие опасности для людей и оборудования через не отключенные выходы.

> Если функция BASP не отключена, то при выводе сигнала BASP через SIMATIC-CPU цифровые и аналоговые выходы сбрасываются и возможно осуществляемая дозировка останавливается (также см. главу 3.18)

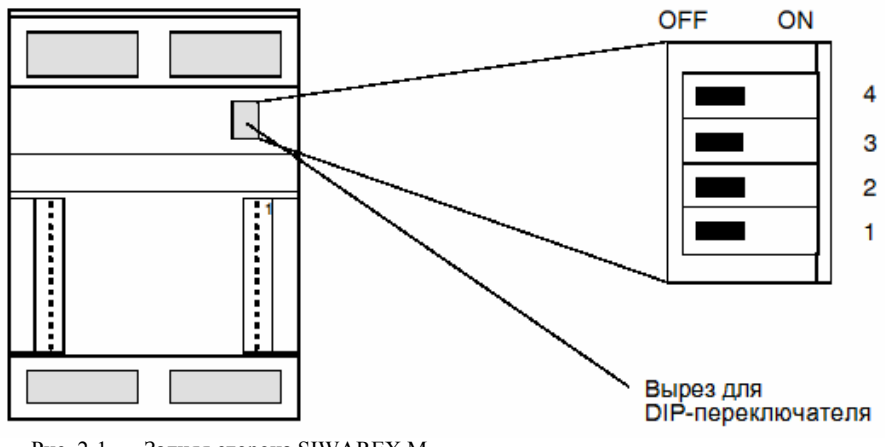

Рис. 2-1 Задняя сторона SIWAREX M

| Перекл.          | Описание                                                                                                    | Состояние при поставке |
|------------------|----------------------------------------------------------------------------------------------------|------------------------|
| $\left( \right)$ | Переключатель должен находится в позиции ОГГ (сервисная функция)                                                                                                | <b>OFF</b>             |
| 2)               | Функция загрузки:<br>- ОFF = рабочий режим<br>- ON = режим загрузки (только для сервисных целей)                                                                | <b>OFF</b>             |
| 3)               | Функция BASP/OD:<br>Использование в S7-300 или ET 200M:<br>- OFF=BASP/OD активна<br>$-$ ON=BASP/OD пассивна<br>Использование без SIMATIC:<br>- всегда $ON$      | <b>OFF</b>             |
| 4)               | Калибровочный переключатель активизирует защиту записи (необходимо<br>только для калиброванных весов). Стандартная установка = ОFF (защита<br>записи выключена) | OFF                    |

Таблица 2-3 Установочные функции DIP-переключателя

#### $2.1.2$ Монтаж модуля на профильную шину

### Указание

Обратить внимание на правильность проводки линии согласно ЭМС (также и внутри шкафов!).

Избегать прокладки линий рядом с энергетическими кабелями и экранировать кабели описанным метолом.

Как правило, предпочтение отдается наложению экрана на обе стороны. При возникновении преимущественно низкочастотных помех можно использовать односторонний экран.

Соблюдать концепцию заземления SIMATIC S7-300 с тем, чтобы избежать проблем с потенциалами.

Для всех перечисленных шагов монтажа необходимо соблюдать руководство по установке (AR) SIMATIC S7 (Руководство "Установка системы автоматизации S7-300, CPU-данные") и осуществлять следующие далее указания в перечисленной последовательности.

Установка без соблюдения правил ЭМС уменьшает точность измерения и приводит в исключительных случаях к "внутренней ошибке 04" или "внешней ошибке 02".

### Шаги монтажа

- 1. Отключить все подключенные к SIMATIC S7 напряжения, обеспечить защиту от включения и сделать соответствующее обозначение.
- 2. Подсоединить или проверить защитный провод (см. AR)
- 3. Смонтировать экранный элемент (SAE)
	- Экранный элемент должен располагаться непосредственно под местом монтажа SIWAREX M на профильной шине.
	- Для каждого подсоединяемого к SIWAREX М кабеля на экранной шине SAE необходима экранная клемма (см. главу 2.2: Соединение и проводка).
- 4. Вставить шинный разъем (см. AR)
	- К каждому SIWAREX М прилагается шинный разъем. Сначала шинный разъем вставляется в модуль, который занимает монтажную позицию слева от SIWAREX M
- 5. Навесить SIWAREX M (см. AR)
- 6. Прикрутить SIWAREX M (см. AR)
- 7. Обозначить SIWAREX M (см. AR)

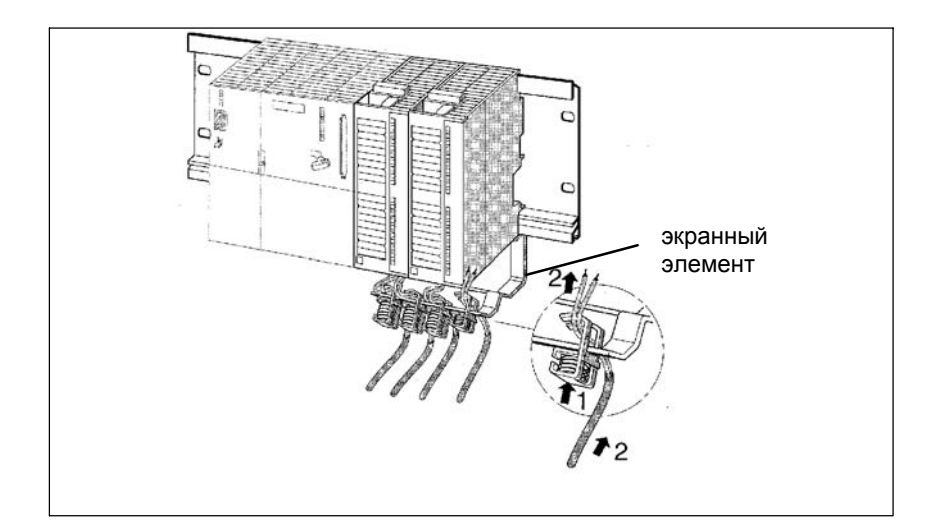

Рис. 2-2 Экранный элемент

### **2.2 Соединение и проводка**

### **Правила для проводки**

Перечисленные в следующей таблице правила проводки относятся к модулям SIMATIC S7-300 и поэтому могут использоваться и для проводки фронтального штепселя Х1 SIWAREX М.

Таблица 2-3 Правила для проводки

| Правило для                                   | гибкая линия   | гибкая линия с жильной конечной гильзой        |
|-----------------------------------------------|----------------|------------------------------------------------|
| Попер.сеч. линии max. 0,251,5 mm <sup>2</sup> |                | $0,251,5$ mm <sup>2</sup>                      |
| Кол-во на соединение                          |                | max. 2 (в конечной гильзе)                     |
| Длина без изоляции                            | $6 \text{ mm}$ | $6 \text{ mm}$                                 |
| Жильные конечные<br><b>ГИЛЬЗЫ</b>             |                | без изолирующих бортиков (короткий) DIN 46 228 |
| Момент затяжки                                | 60-80 Ncm      | 60-80 Ncm                                      |

Запрещено использовать массивные линии.

### **Экранные клеммы**

Размер экранной клеммы выбирается в соответствии с диаметром кабеля.

Для крепежа кабеля с помощью экранной клеммы вырезать приблизительно 1,5 cm изоляции кабеля в соответствующем месте кабеля для оголения экрана.

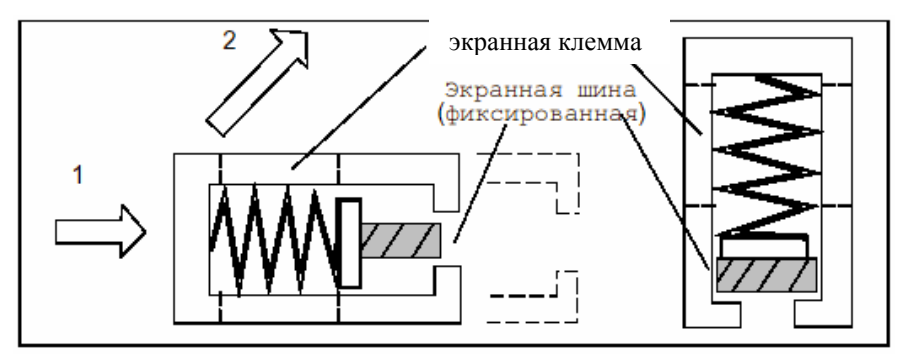

Рис. 2-3 Монтаж экранных клемм

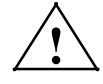

**! Осторожно** Не повредить оплетку экрана при снятии изоляции. При наложении экрана всех подключенных к SIWAREX М кабелей обратить внимание на то, чтобы между экранным элементом и SIWAREX М было достаточно длины кабеля с тем, чтобы можно было обеспечить вывешивание SIWAREX М со всеми подсоединенными кабелями.

Индикация и соединительные элементы

Элементы инди-

кации

Следующий рисунок показывает все находящиеся на передней стороне SIWAREX М элементы индикации и соединения.

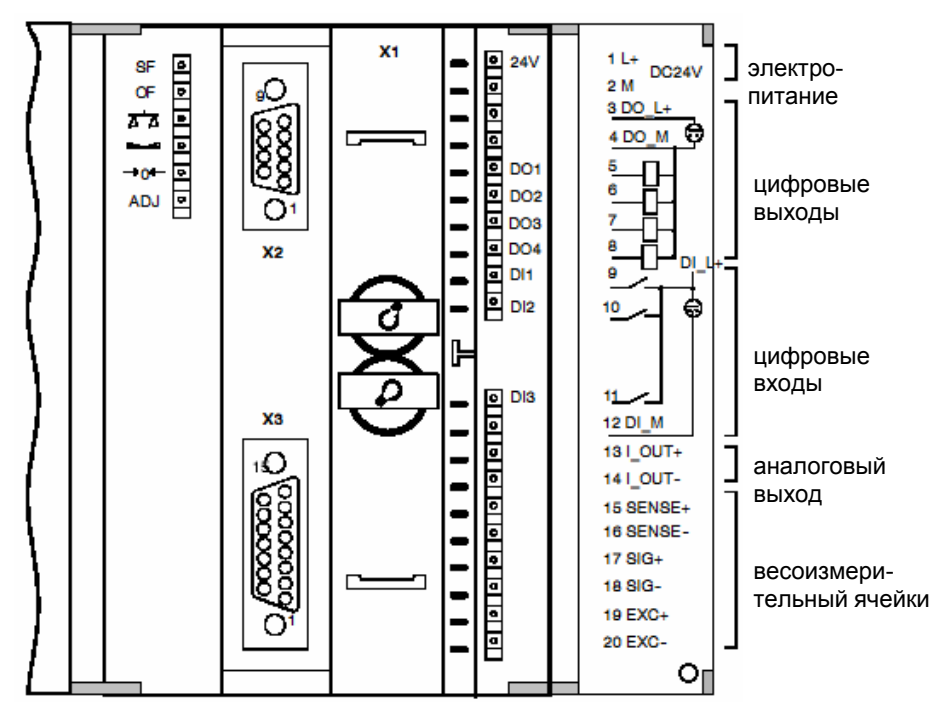

Рис. 2-4 Соединительные элементы SIWAREX M Фронтальная сторона

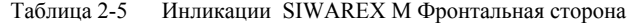

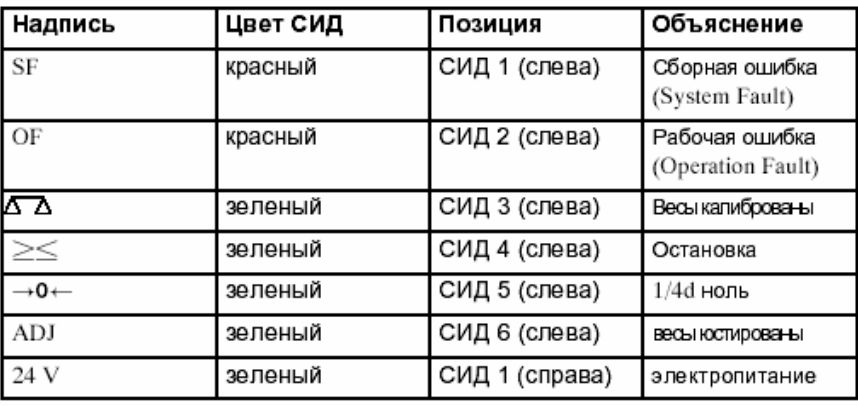

На правой стороне корпуса находятся другие индикаторы состояния, которые показывают состояние DE/DA. СИД фиксировано подчинены соответствующему входу/выходу.

# **2.2.1 Фронтальный штепсель (X1)**

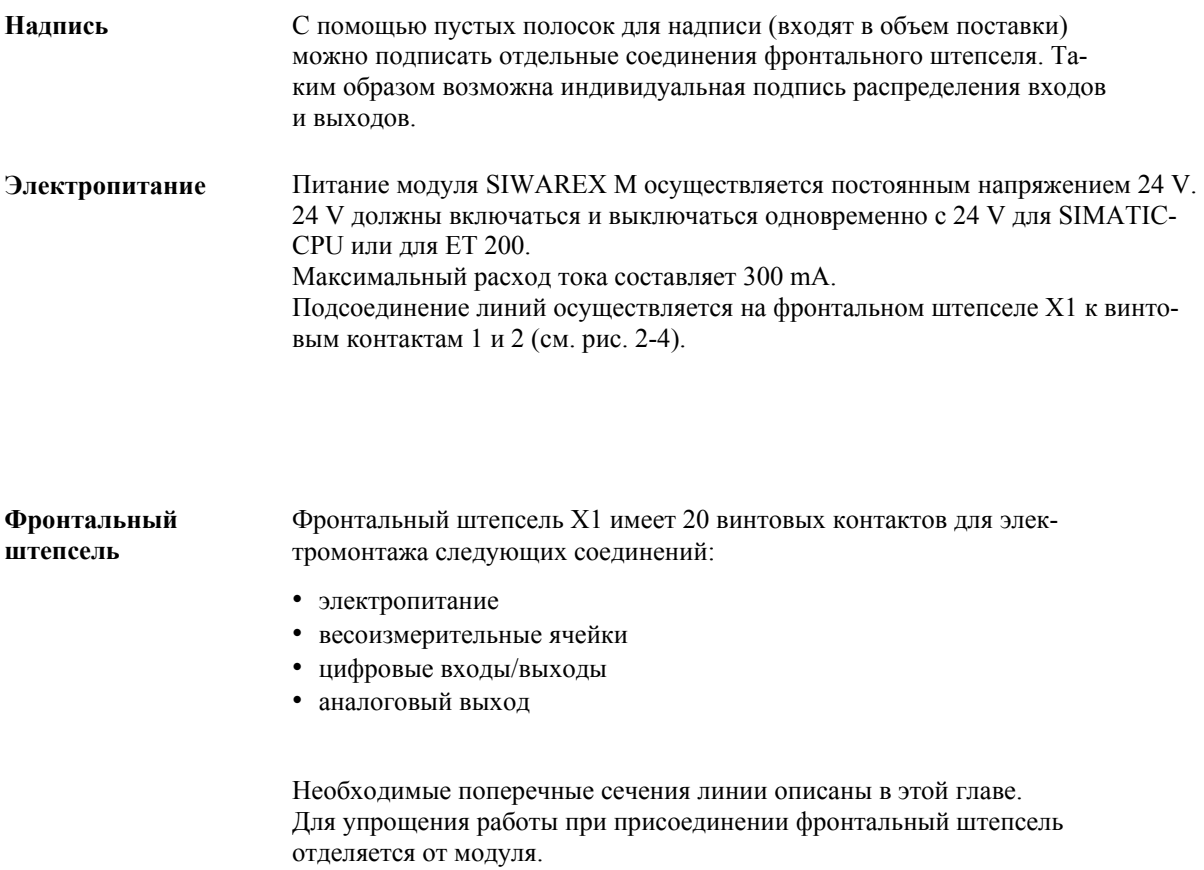

### $2.2.2$ Весоизмерительные ячейки (Х1)

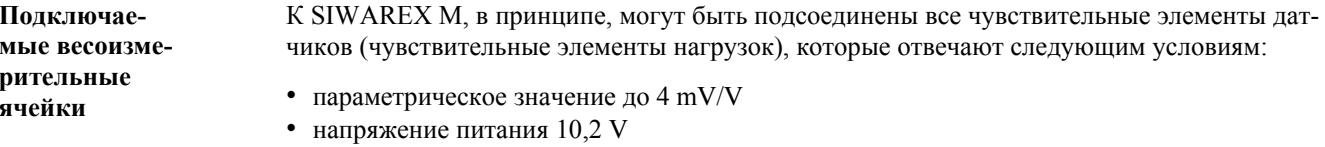

• метод измерения, базирующийся на мосту Уитстона

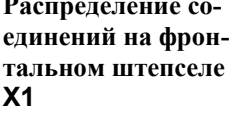

Таблица 2-6 Распределение соединений весоизмерительных ячеек

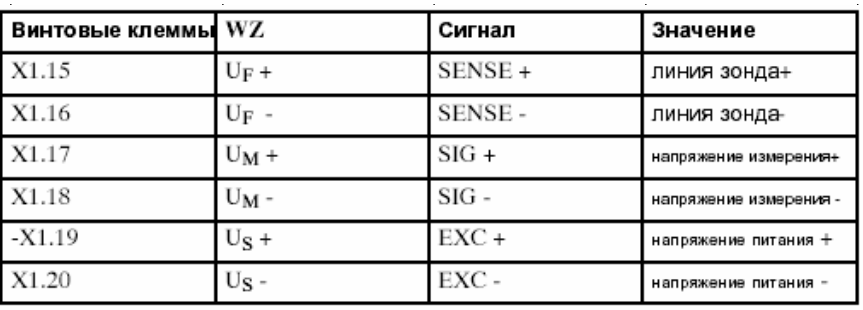

Подсоединение весоизмерительных ячеек для нормального рабочего диапазона (стандарт)

Соблюдать следующие правила при подсоединении весоизмерительных ячеек (WZ):

- 1. Использование соединительного короба (АК) необходимо, если:
	- подсоединяется более одной WZ (WZ должны подключаться параллельно)
	- расстояние от WZ до SIWAREX М больше чем макс. доступная длина соединительного кабеля WZ.
- 2. В случае опасности возникновения токов выравнивания потенциалов через экран кабеля проложить провод выравнивания потенциалов параллельно кабелю весоизмерительных ячеек, или использовать Shield-клемму (защитную клемму) в АК для наложения экрана (стандартно экран накладывается на штуцер ввода кабеля АК).
- 3. Для указанных линий предпочтительными являются скрученные пары жил: - линия зонда  $(+)$  и  $(-)$ 
	- линия напряжения измерения  $(+)$  und  $(-)$
	- линия напряжения питания  $(+)$  und  $(-)$

4. На SIWAREX М экран должен накладываться на экранный элемент

Для эксплуатации весоизмерительных ячеек во взрывоопасной зоне

необходим "Ex-i-Interface" SIWAREX Pi (см. главу 10.4).

Подсоединение весоизмерительных ячеек для взрывоопасных **30H** 

GHB SIWAREX M (4)J31069-D0609-U001-A3-0018

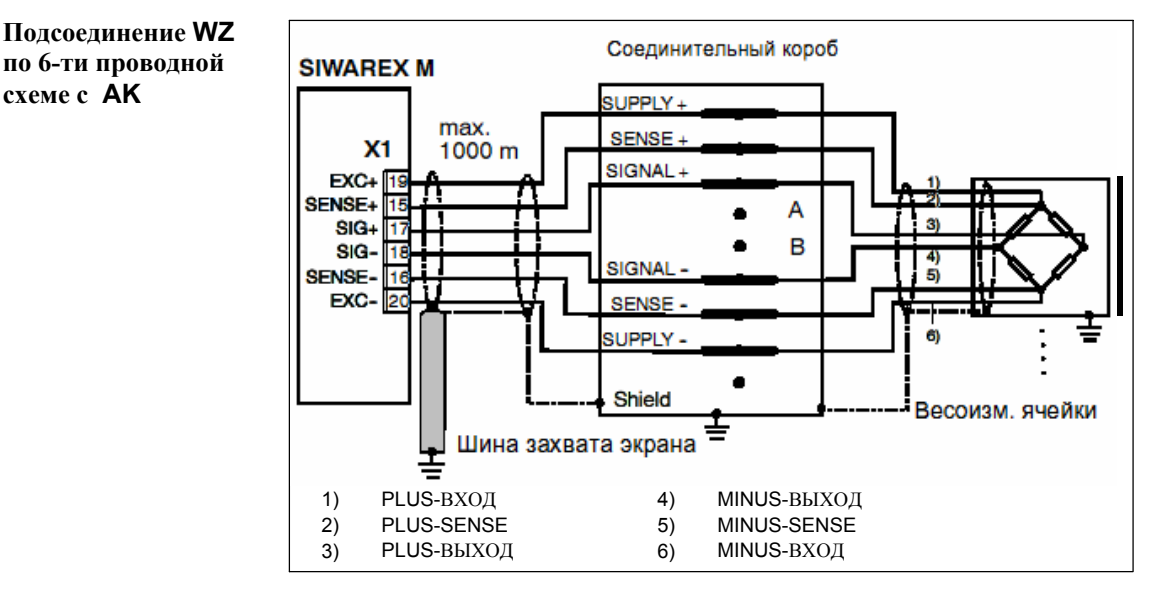

Рис. 2-5 Подсоединение весоизмерительных ячеек по 6-ти проводной схеме

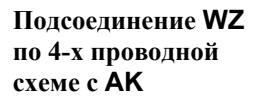

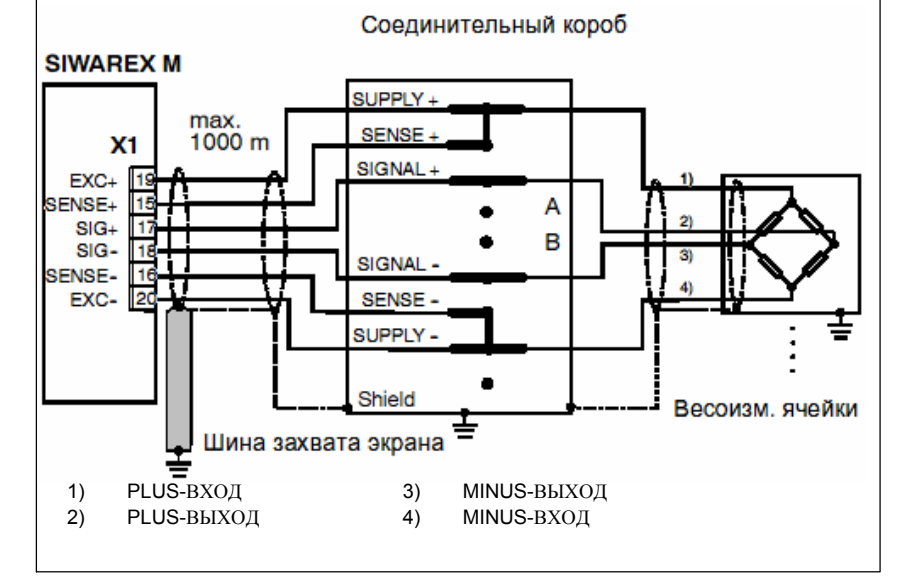

Рис. 2-6 Подсоединение весоизмерительных ячеек по 4-х проводной схеме

При подсоединении WZ по 4-х проводной схеме необходимо перемкнуть в АК сигналы (SUPPLY+) и (SENSE+), а также (SUPPLY-) и (SENSE-).

Соединение АК с SIWAREX М всегда осуществляется по 6-ти проводной схеме с тем, чтобы компенсировать влияния температур и линии.

**Подсоединение WZ по 4-х проводной схеме без AK** 

При прямом подсоединении весоизмерительной ячейки по 4-х проводной схеме к SIWAREX M перемкнуть на фронтальном штепселе X1 винтовые контакта X1.15 и X1.19, а также X1.16 и X1.20.

**Параллельное подключение весоизмерительных ячеек в соединительном коробе**

Кабель каждой весоизмерительной ячейки проводится через вводный кабельный штуцер (PG- резьбовое соединение). При этом необходимо наложить экран кабеля на PG-резьбовое соединение.

Отдельные жилы кабеля весоизмерительных ячеек параллельно подключаются к соответствующим контактным петушкам (SUPPLY, SENSE и SIGNAL).

- все линии напряжения питания (+) весоизмерительных ячеек и весоизмерительной электроники припаять к контактному петушку "SUPPLY +"
- все линии напряжения питания (-) весоизмерительных ячеек и весоизмерительной электроники припаять к контактному петушку "SUPPLY -"
- этот же метод и для оставшихся линий

Контактные петушки A и B являются резервными соединительными элементами, к примеру, для установки прецизионных резисторов для компенсации угловой нагрузки. Компенсация угловой нагрузки обычно осуществляется только у весов, на которых возникают угловые нагрузки (к примеру, автомобильные весы).

# **2.2.3 Цифровые выходы (X1)**

### **Описание**

SIWAREX M имеет четыре разделенных потенциалами цифровых выхода (DA) с номинальным напряжением + 24 V и максимальным выходным током 0,5 A на выход.

Четыре DA соединены друг с другом потенциалами. Они имеют общую массу и защищенное питание 24 V. Они имеют защиту от короткого замыкания и перегрузки.

Состояние DA показывается через СИД на фронтальной стороне SIWAREX M.

При подключении индуктивных потребителей используемый DA должен иметь безынерционный диод.

Цифровые выходы могут свободно распределяться на 30 доступных функций весов.

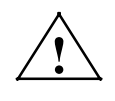

**! Осторожно** Электропитание 24 V (клемма X1.3) может быть подключено только после того, как распределение DA известно и актуальное состояние сигнала не представляет опасности для установки.

### **Соединение**

Четыре цифровых выхода (DA) доступны на фронтальном штепселе (X1) на винтовых контактах 5 до 8.

Электропитание 24 V (L+/M) всех четырех DA осуществляется через винтовые контакты 3 и 4.

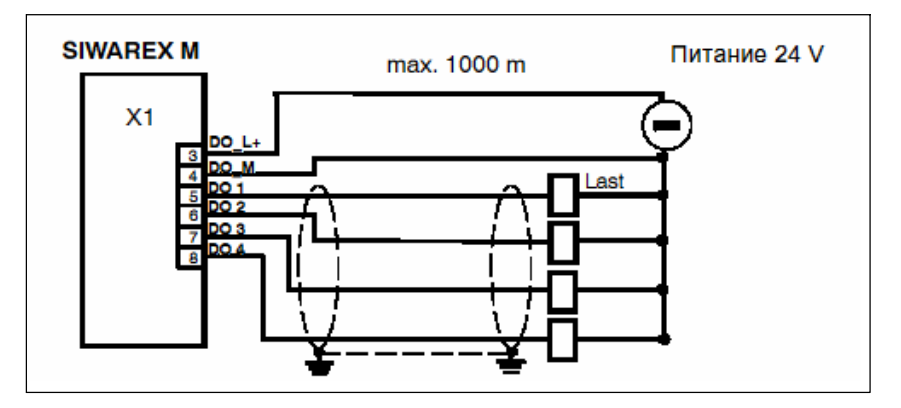

Рис. 2-7 Цифровые выходы

### **Распределение**

Таблица 2-7 Распределение DA (X1)

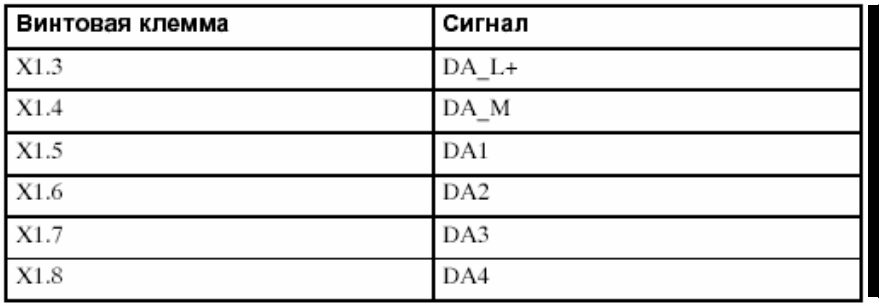

# **2.2.4 Цифровые входы (X1)**

**Описание**

SIWAREX M имеет три разделенных потенциалами цифровых входа (DE) 24 V. Три DE соединены друг с другом потенциалами. Они имеют общую опорную точку (M).

DE могут свободно загружаться 20 доступными командами весов. Состояние DE показывается через СИД на фронтальной стороне SIWAREX M.

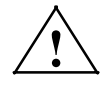

### **! Осторожно**

Активизация входов может осуществляться только после того, как известно распределение DE и активизация не представляет опасности для установки.

### **Соединение**

Три цифровых входа (DE) доступны на фронтальном штепселе (X1) на винтовых контактах 9 до 11.

Общей опорной точкой (M) всех трех DE является винтовой контакт 12.

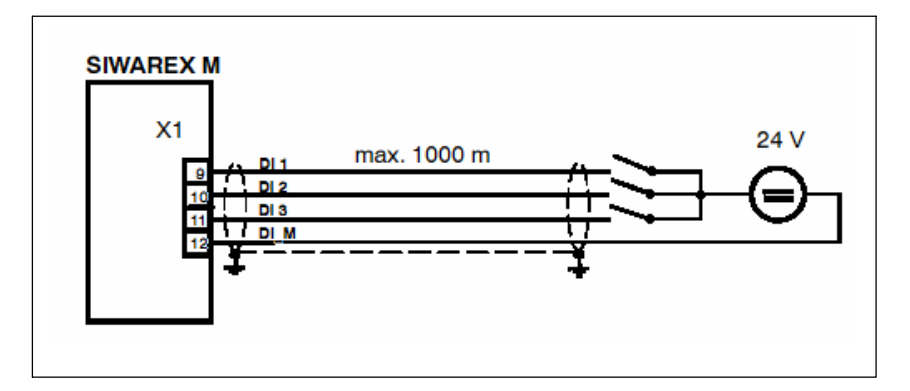

### Рис. 2-8 Цифровые входы

### **Распределение**

Таблица 2-8 Распределение цифрового входа

| Винтовая клемма | Сигнал          |  |
|-----------------|-----------------|--|
| X1.9            | DE1             |  |
| X1.10           | DE <sub>2</sub> |  |
| X1.11           | DE3             |  |
| X1.12           | DE M            |  |

### $2.2.5$ Аналоговый выход (Х1)

### Описание

SIWAREX М имеет один аналоговый выход для вывода аналоговой величины, к примеру, для аналогового индикатора, процессуального самописца или регулятора. Аналоговый выход исполнен как выход тока 0/4 до 20 mA. На аналоговом выходе могут выводится вес-брутто или веснетто или внешняя заданная величина от SIMATIC или с хоста. Выдаваемая аналоговая величина может направляться, к примеру, на индикации измеряемой величины, не требующие обязательной калибровки, процессуальные самописцы или регуляторы.

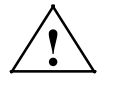

### Осторожно

Перед использованием нового SIWAREX М необходимо проверить параметрирование аналогового выхода!

### Соелинение

Аналоговый выход доступен на фронтальном штепселе (X1) на винтовых контактах 13 и 14. Выход может работать по выбору с 0 до 20 mA или с 4 ло 20 mA.

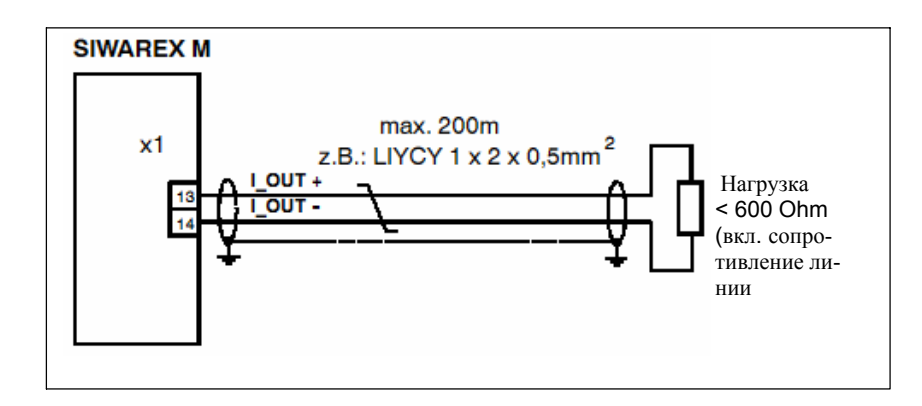

Рис. 2-9 Пример подсоединения аналогового выхода

### Распределение

Таблица 2-9 Распределение аналогового выхода

| Винтовой контакт | I Сигнал              |
|------------------|-----------------------|
| <b>X1.13</b>     | выход тока + (I_OUT+) |
| X1.14            | Выход тока - (I_OUT-) |

### $2.2.6$ **RS 232C (X2)**

Описание

RS 232- интерфейс работает с сигналами RxD и TxD. Интерфейс соединен потенциалами. Соединение X2 на фронтальной стороне SIWAREX М исполнено как 9ти полюсный Sub-D- штепсельный разъем (гнездо).

Подсоединяемые компонен-TЫ

Таблица 2-10 Компоненты, подсоединяемые к RS 232C-интерфейсу

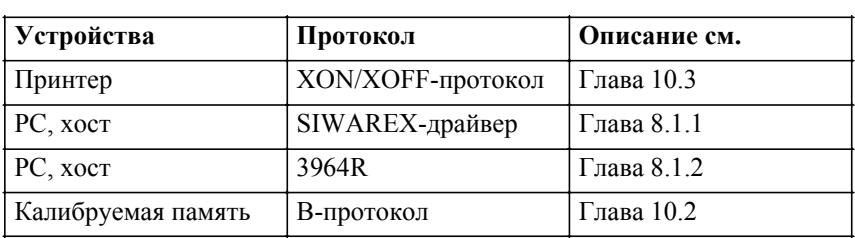

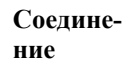

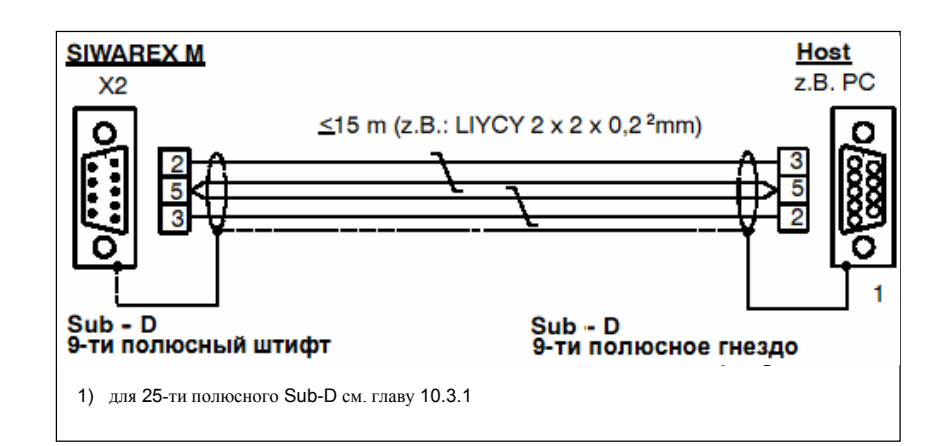

Рис. 2-10 Соединительный кабель для X2

### Распределение

Таблица 2-11 Распределение кабеля для 9-ти полюсного и 25-ти полюсного РС-соединения

| Распределение штырьков                                                | Имя сигнала | Объяснение |                    |
|-----------------------------------------------------------------------|-------------|------------|--------------------|
| 9-ти полюсный 25-ти полюсный SIWAREX M<br>РС-интерфейс   РС-интерфейс | (X2)        |            |                    |
|                                                                       |             | TxD        | передаваемые данны |
|                                                                       |             | RxD        | принимаемые данны  |
|                                                                       |             | GND        | рабочая земля      |

# 2.2.7 TTY  $(X3)$

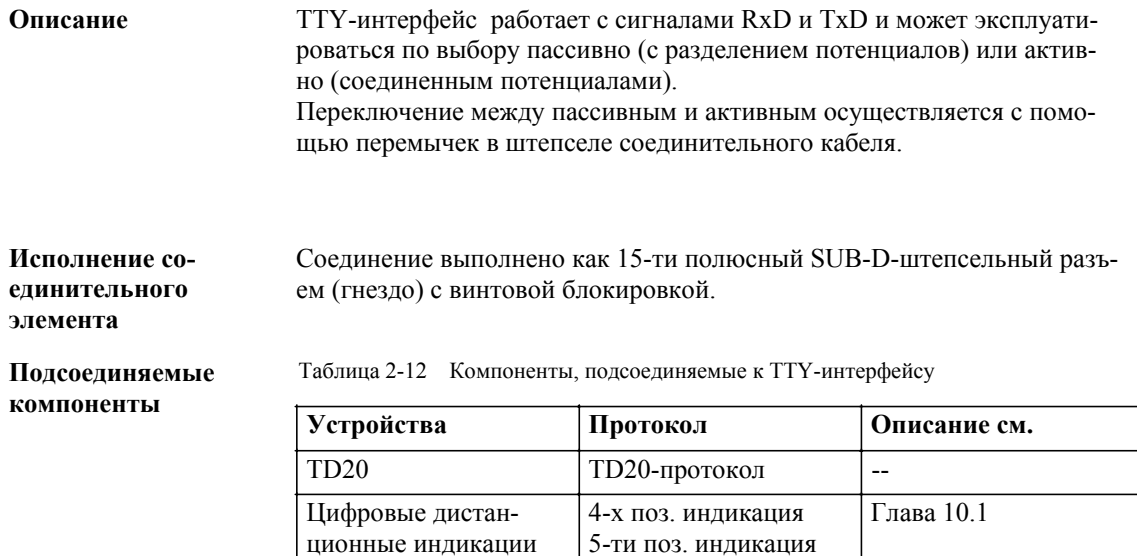

РС, хост

PC, XOCT

Подсоединение дистанционных индикаций подробно описано в главе 10.1 и 10.2.

6-ти поз. индикация

SIWAREX-драйвер

 $\Gamma$ лава $8.1.1$ 

 $\overline{\Gamma}$ лава 8.1.2

Распределение

Соедине-

ние

Таблица 2-13 Распределение X3 (ТТҮ-интерфейс SIWAREX M)

 $\overline{3964R}$ 

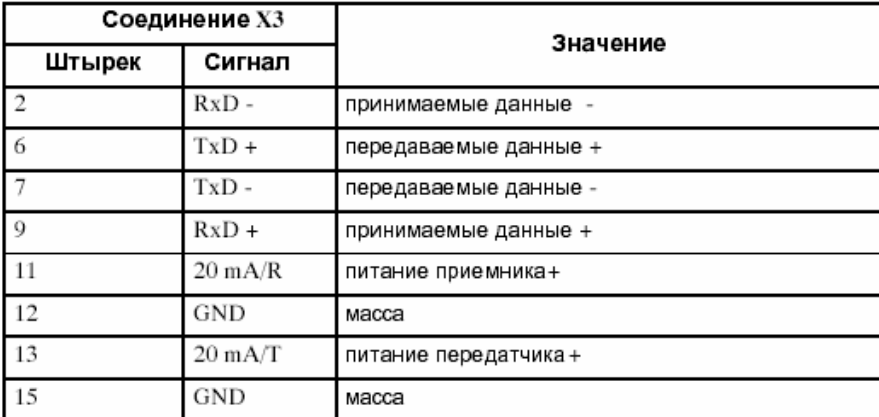

# **2.3 Подготовка SIWAREX M к работе**

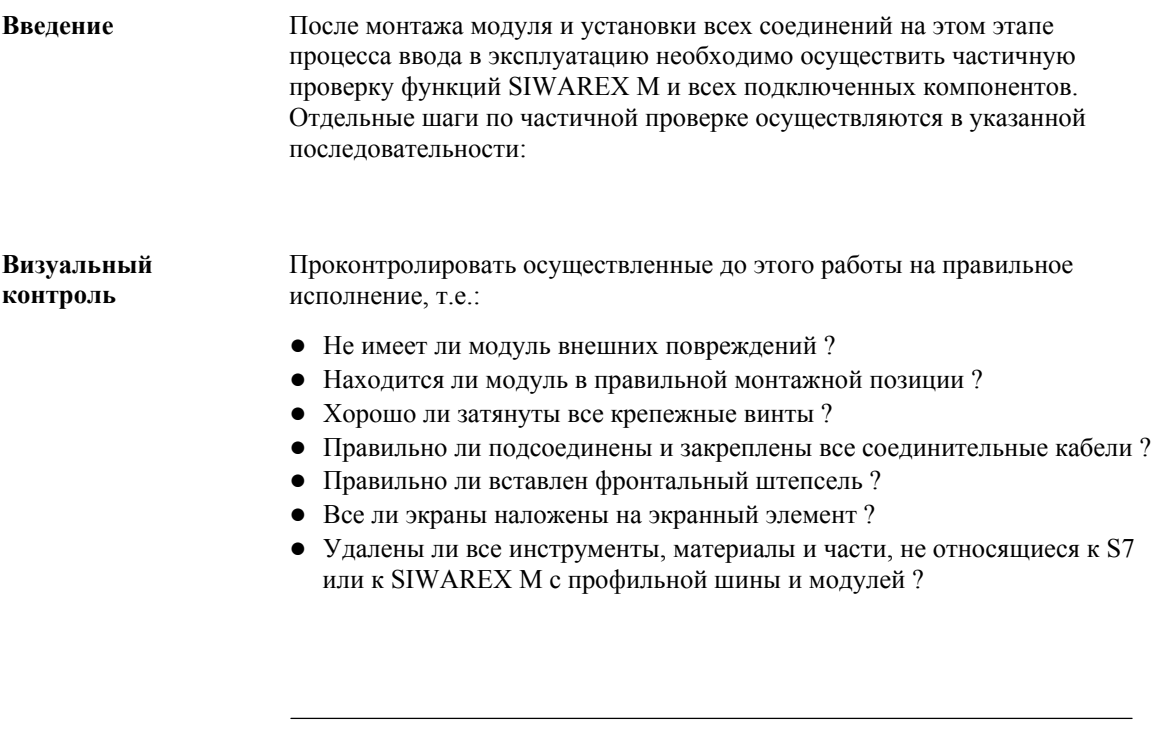

### **Осторожно**

Питание 24 V для соответствующих SIMATIC S7-CPU или ET 200M и SIWAREX M должны включаться и выключаться одновременно.

### **Контроль СИД на SIWAREX M**

После подачи напряжения SIWAREX U переходит в рабочее состояние. При правильной работе следующие СИД должны иметь указанные состояния:

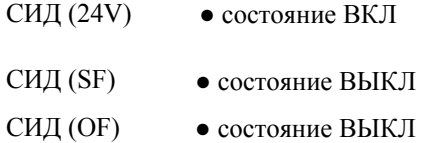

При отклонениях от заданного состояния действовать в соответствии с главой 12 (Диагностика и устранение ошибок).

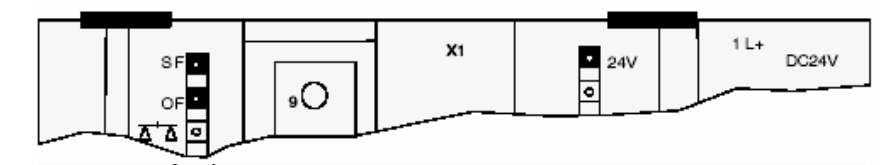

Рис. 2-11 Позиция проверяемых СИД

# **2.4 Параметрирование**

### **Введение**

Для параметрирования и ввода в эксплуатацию SIWAREX М, в зависимости от системной конфигурации, имеются различные возможности.

Следующий обзор позволяет осуществить выбор соответствующего пути для параметрирования и ввода в эксплуатацию для Вашей специальной системной конфигурации.

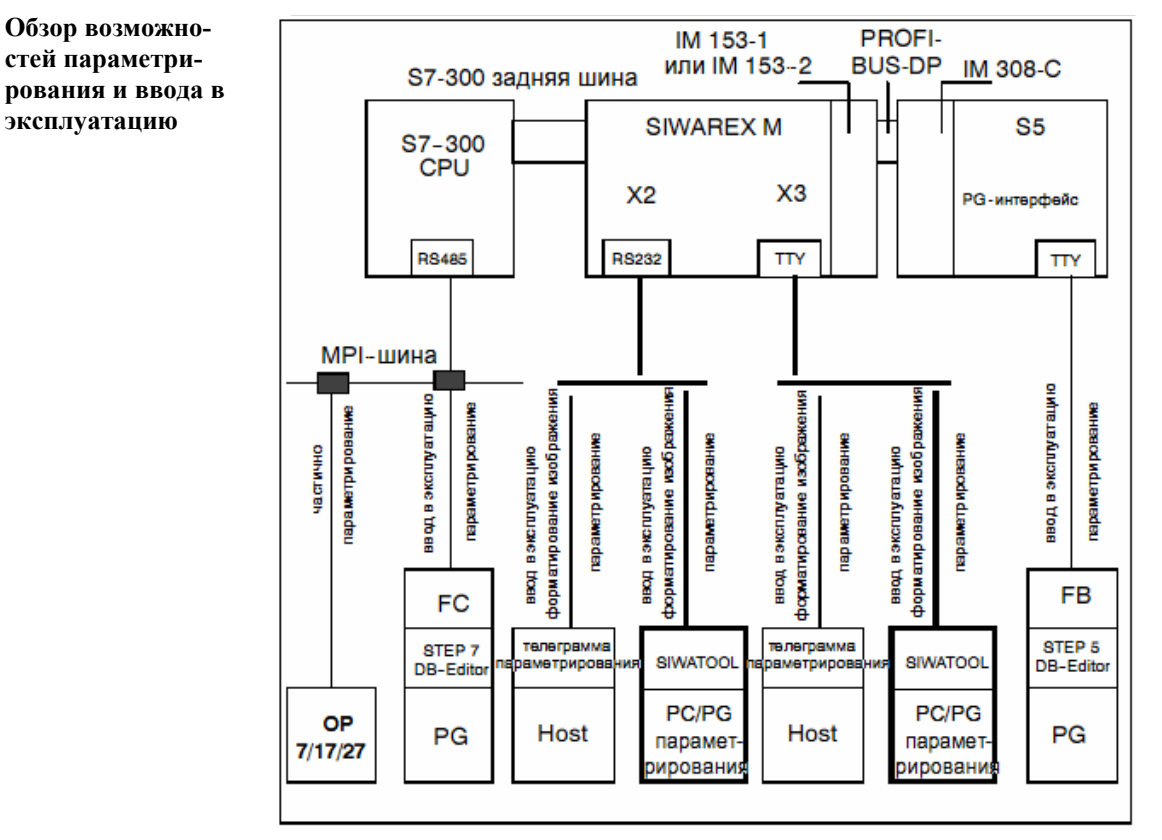

Рис. 2-12 Возможности параметрирования для различных системных конфигураций

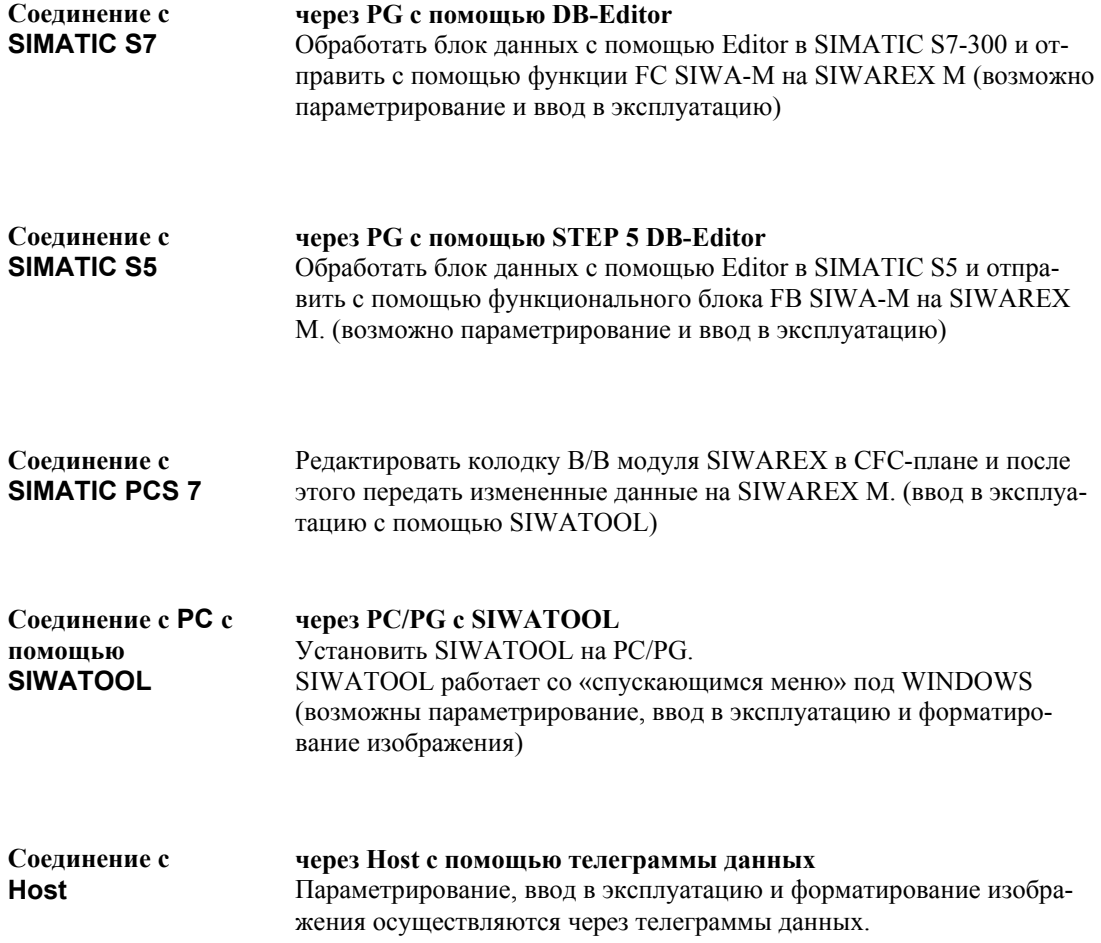

# 2.5 Подготовка и приемка для весов с обязательной калибровкой

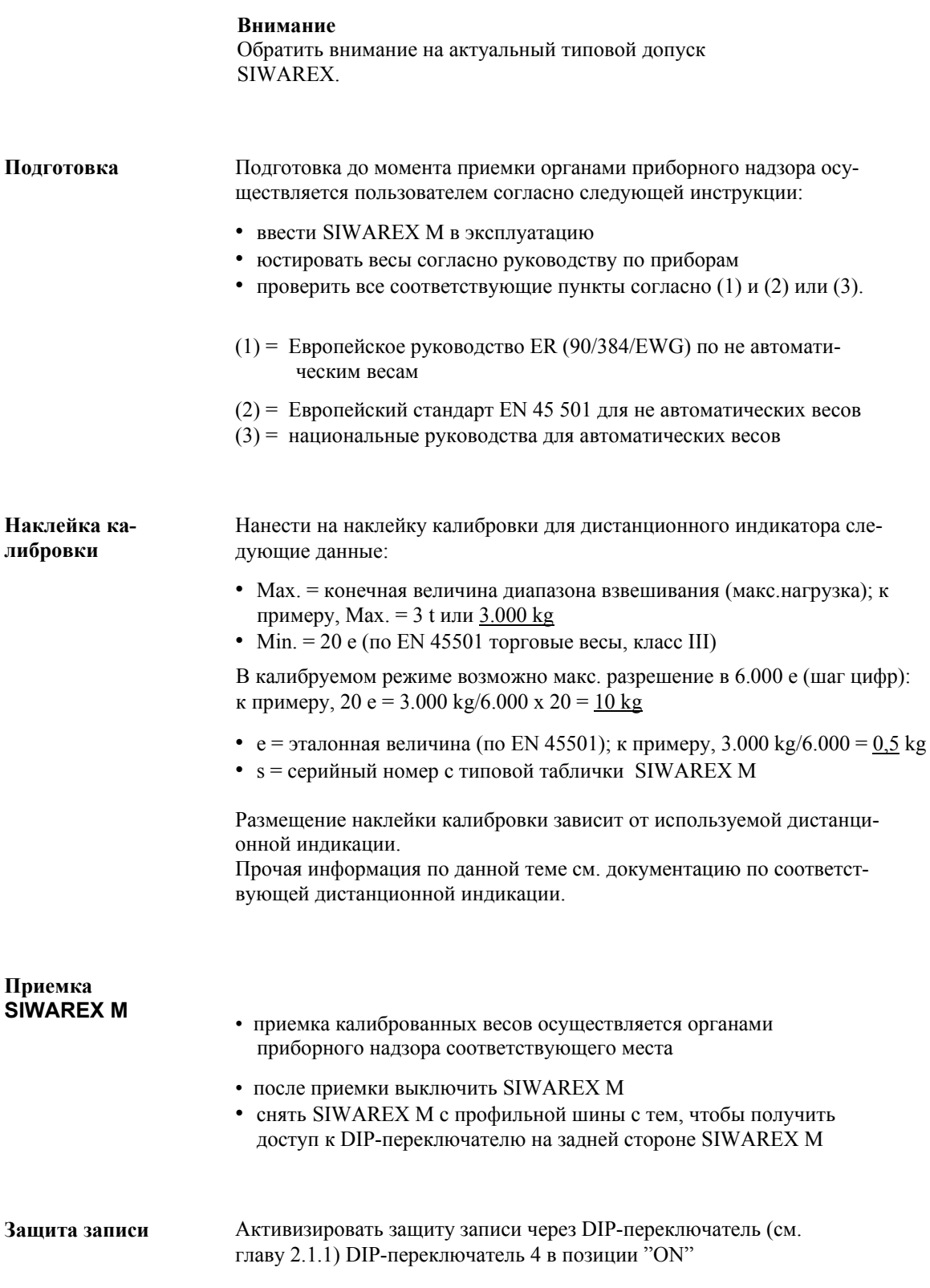

**Контрольная пломба на SIWAREX M** 

После активизации защиты записи органами приборного надзора устанавливается контрольная пломба и калибрационная метка.

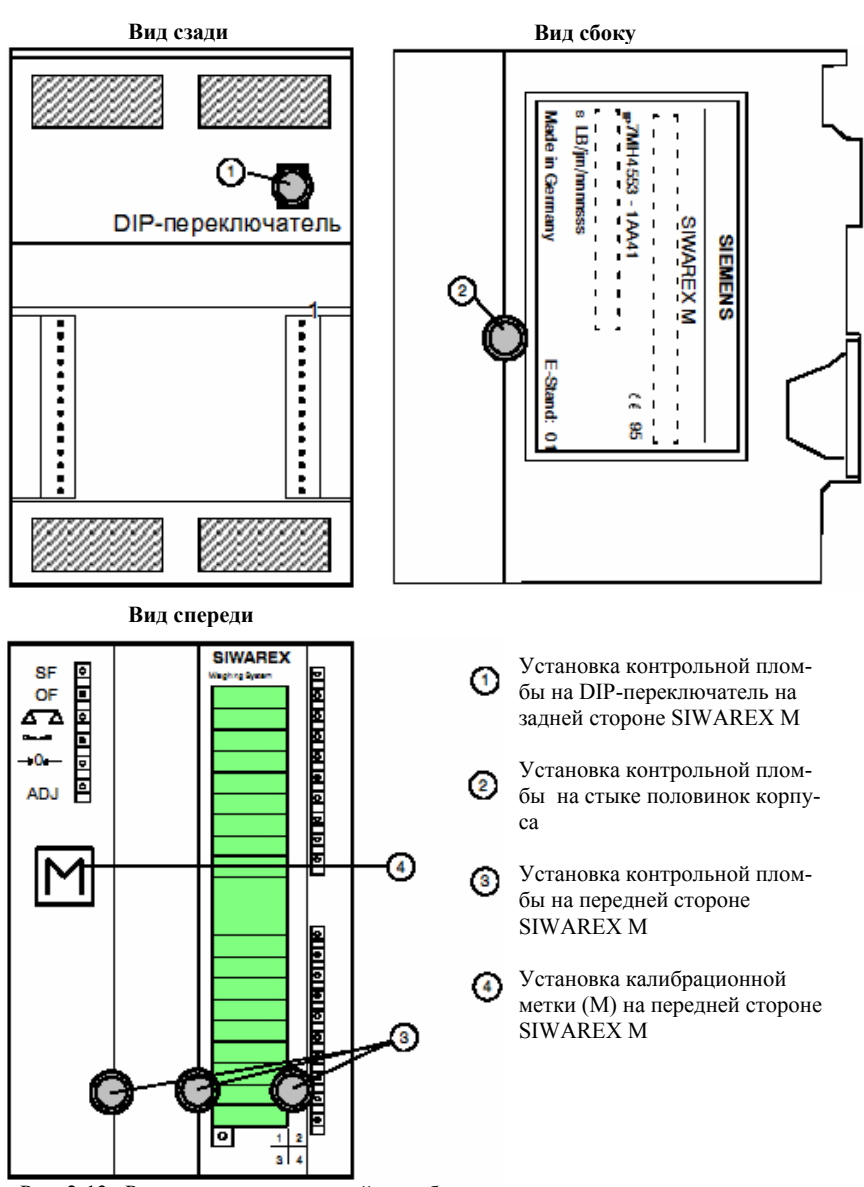

Рис. 2-13 Размещение контрольной пломбы и калибрационных меток

**Завершающий контроль**

При успешном завершающем контроле приемка SIWAREX M закончена.

- включить SIWAREX M
- СИД  $\Delta$  (весы калиброваны) на передней стороне SIWAREX М должен светиться
- калиброванные весы приняты и готовы к эксплуатации

### **Приемка Ex-i-Interface**

При использовании весоизмерительных ячеек во взрывоопасной зоне необходима приемка и пломбировка Ex-i-Interface. Контрольная пломба должна быть установлена на место соединения корпуса и крышки.

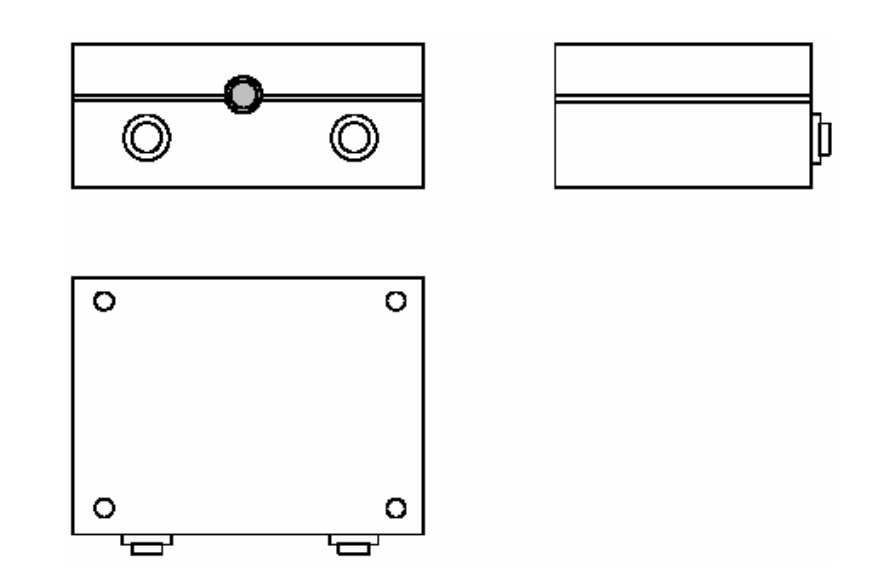

Рис. 2-14 Контрольная пломба на Ex-i-Interface

**Приемка соединительного короба (AK)** 

При подсоединении нескольких весоизмерительных ячеек также необходима приемка и пломбировка соединительного короба. Контрольная пломба должна быть установлена на место соединения корпуса и крышки.

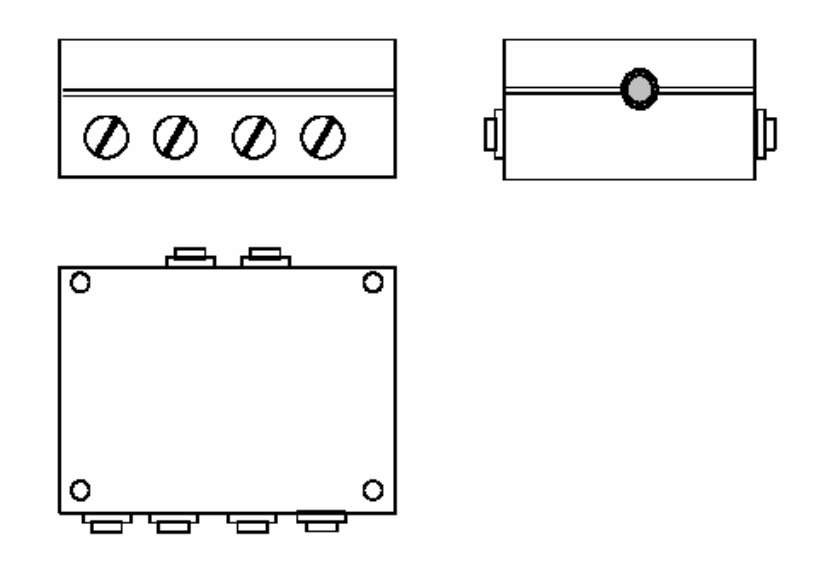

Рис. 2-15 Контрольная пломба на соединительном коробе

GHB SIWAREX M (4)J31069-D0609-U001-A3- 0018

# **3**

# **Функциональное описание**

**Введение**

SIWAREX М может быть интегрирован в систему автоматизации SIMATIC S7-300, а также использоваться в качестве модульного периферийного устройства в ET 200M. Кроме этого через последовательный интерфейс она может связываться с другими системами управления. В комплексной весоизмерительной установке SIWAREX M берет на себя исполнение основных весоизмерительных функций, а также критическое по времени управление дозировочными органами у дозировочных весов независимо от времени цикла системы управления. SIWAREX M может использоваться как устройство с обязательной калибровкой, так и в взрывоопасной зоне.

#### SIWAREX M предлагает такие функции, как, к примеру: **Обзор**

- сброс на ноль и тарирование весов
- автоматическое отслеживание нулевой точки
- сигнализация простоя весов
- образование предельной величины (Min/Max/пусто/переполнение)
- управление дозировочными органами (грубое/точное)
- контроль допуска дозировки
- автоматическая додозировка
- автоматическая оптимизация дозировки
- периодический режим
- контроль дозировки (контроль потока материала, контроль времени)

### $3.1$ Аналогово-цифровое преобразование (регистрация измеряемой величины)

Описание Аналогово-цифровой преобразователь SIWAREX М преобразует сигнал измерения весоизмерительных ячеек в цифровой сигнал. При этом каждые 20 ms вычисляется измеряемая величина с разрешением ± 524.000 долей. Так как компенсация SIWAREX М осуществляется на заводе, то воз-Компенсация можна замена модуля без повторной юстировки весов. Наряду с возможностью юстировки SIWAREX M с помощью контрольного веса, существует возможность теоретической юстировки через параметрическое значение и номинальную нагрузку весоизмерительной ячейки. Внимание При использовании с обязательной калибровкой теоретическая юстировка невозможна.

#### Таблица 3-1 Слово данных для А/Ц-преобразования

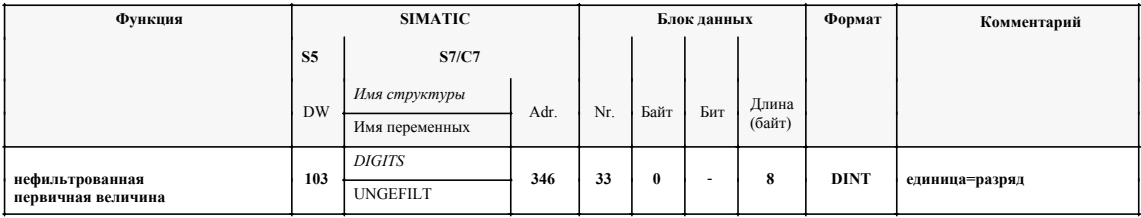

#### $3.2$ Цифровая фильтрация

### Описание

Устанавливаемый цифровой фильтр компенсирует помеховые сигналы, возникающие, к примеру, из-за вибраций и колебания груза. Использование фильтра рекомендуется при работе с червячными передачами, виброжелобами и мешалками. Цифровой фильтр обладает следующими качествами:

- демпфированный на критические величины степенной фильтр 4-ого порядка
- устанавливаемая частота фильтрации: 0,05 до 5 Hz (заводская установка = 2 Hz)
- дополнительно к цифровому фильтру может быть подключен скользящий фильтр среднего значения

Недопустимые установки фильтра отклоняются и сохраняется старое значение. Отфильтрованная первичная измеряемая величина может быть просмотрена в поле сервисных данных.

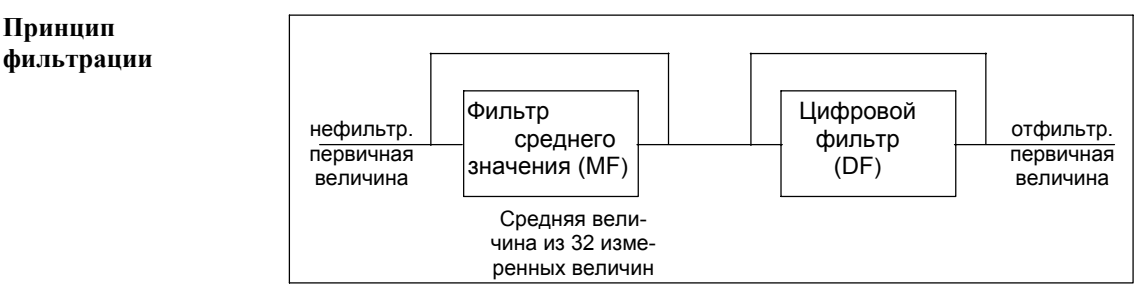

Рис. 3-1 Принцип фильтрации

Таблица 3-2 Цифровая фильтрация

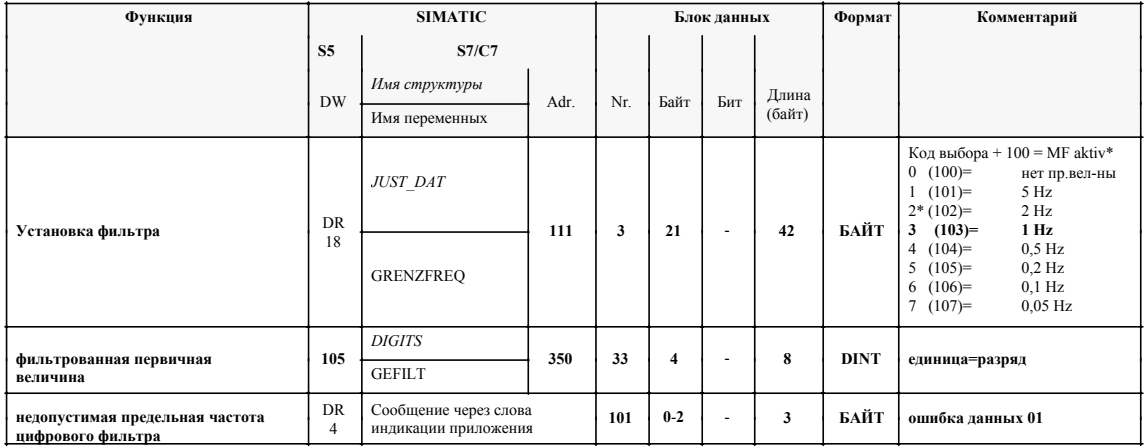

\* заводская установка SIWAREX M

# 3.3 Вычисление веса и юстировка

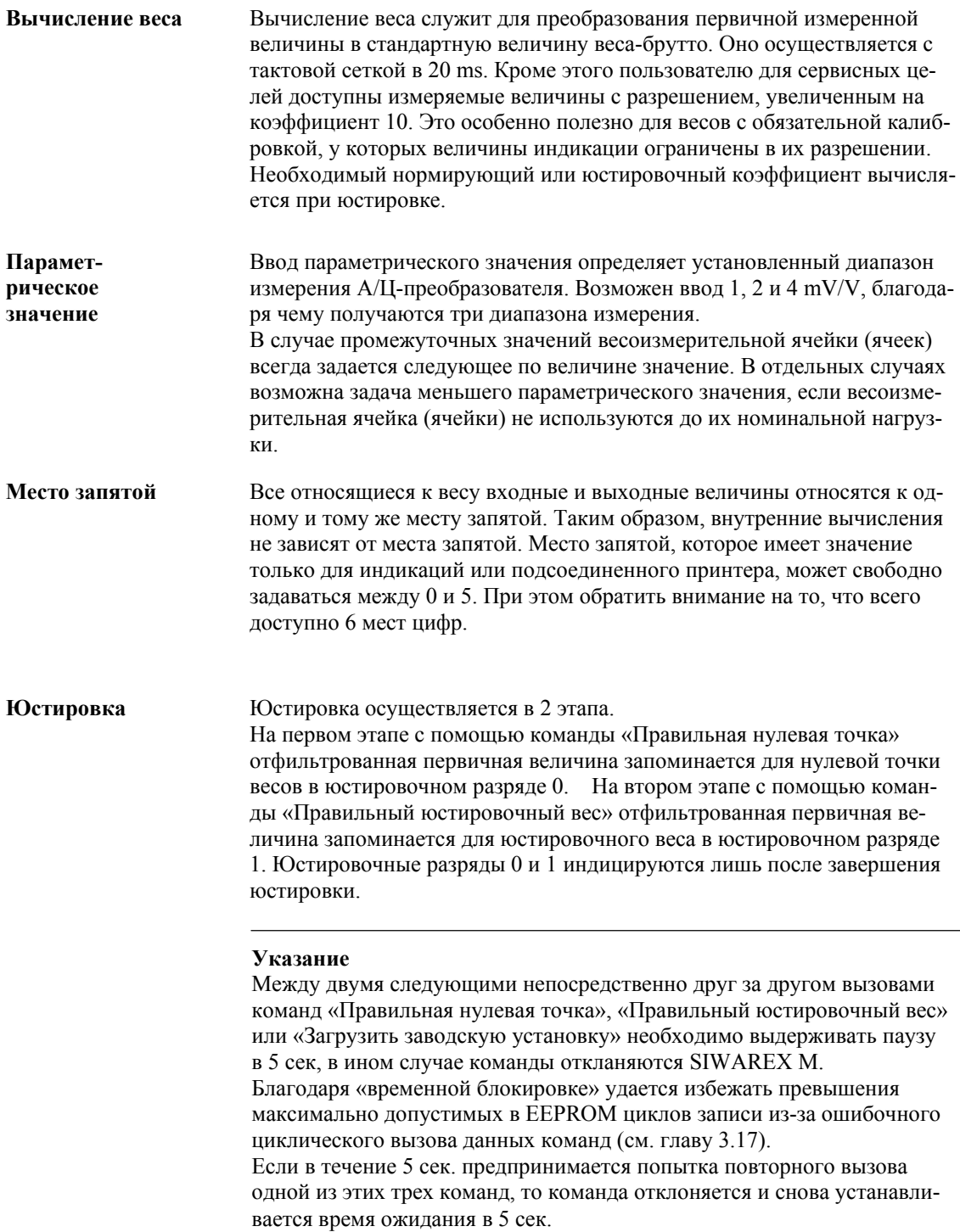

Минимальный юстировочный вес должен составлять минимум 5 % от установленного диапазона измерения. SIWAREX U проверяет это условие в момент юстировки ( $\triangleq$  25000 разрядов). Проверка ввода макс. допустимого шага индикации "d" в калибруемом режиме не осуществляется (макс. нагрузка/шаг цифр). Юстировка весов осуществляется также и через передачу вероятных юстировочных разрядов 1 (юстировочный разряд 1 больше юстировочного разряда 0). Единица веса может свободно задаваться в форме 2 ASCII-знаков. Она относится только к подсоединенным индикациям или принтеру. Для внутренних вычислений единица веса не используется.

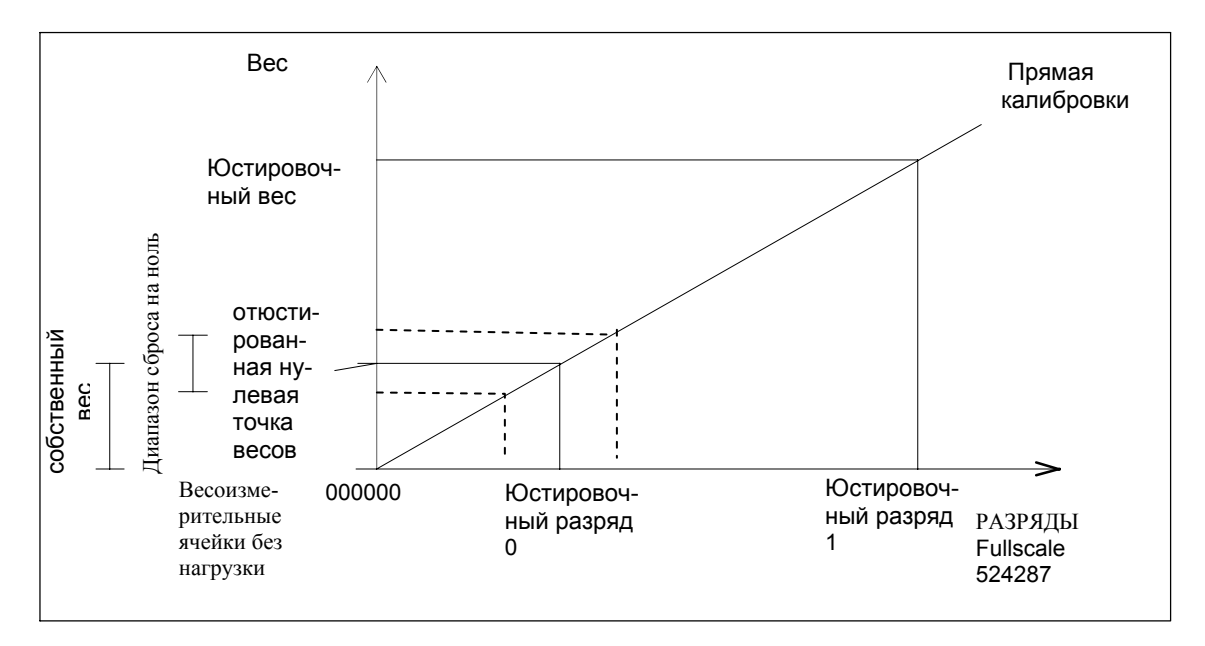

Рис. 3-2 Процесс юстировки

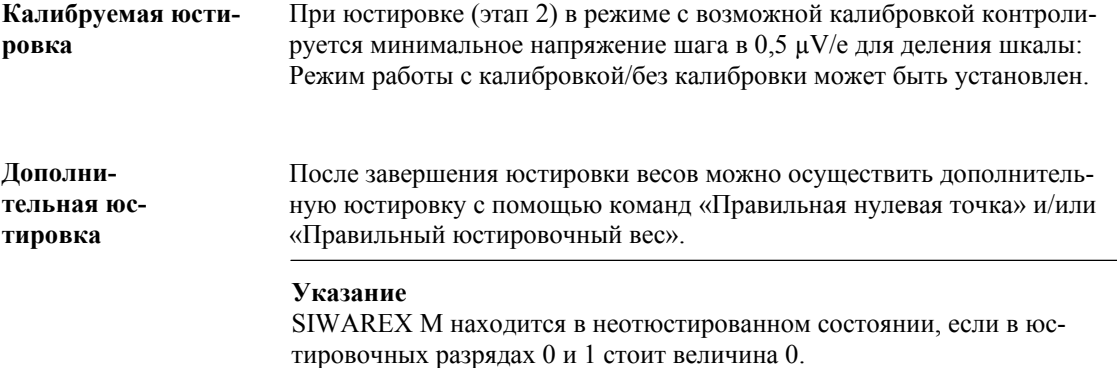

### Теоретическая юстировка

В особых случаях, к примеру, при отсутствии юстировочных весов и т.п., может быть осуществлена теоретическая компенсация с уменьшенной точностью (зависит от допусков параметрического значения весоизмерительных ячеек (не допускается для весов с обязательной калибровкой). Это возможно, так как модули уже были предварительно калиброваны на заволе. Условием теоретической юстировки является безупречная механическая конструкция весов (к примеру, отсутствие байпасирования силы, воздействий угловых нагрузок и т.п).

Имеется 2 возможности осуществления теоретической юстировки:

- 1. Вычисление юстировочных разрядов на основе номин. данных весоизмер. ячеек
- 2. Вычисление юстировочных разрядов на основе протоколов измерения весоизмер.
	- ячеек

Передача юстировочных разрядов JD0 для нулевой точки весов и юстировочных разрядов JD1 для номинальной нагрузки весоизмерительных ячеек на SIWAREX M в этом случае заменяет процесс юстировки с помощью юстировочных весов.

Вычисление юстировочных разрядов Вы можете осуществить самостоятельно или Вы можете внести параметры весоизмерительных ячеек в SIWATOOL и вычисление осуществляется программой.

Благодаря вычислению юстировочных разрядов получается характеристика весов. В заключении теоретической юстировки весы без нагрузки должны быть установлены на ноль. Таким образов вычисляется собственный вес, который вычитается из моментальной величины **Beca** 

### Вычисление юстировочных разрядов на основе номинальных данных весоизмерительных ячеек:

- 1. Установить диапазон параметрического значения на SIWAREX U (1, 2 или 4 mV/V)
- 2. Задать в качестве юстировочного веса сумму номин, нагрузок весоизмерительных ячеек
- 3. Внести в юстировочный разряд JD0 величину в 0 разрядов
- 4. Вычислить JD1:

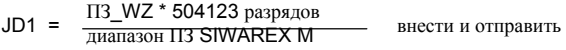

5. Снять нагрузку с весов и активизировать команду «Сброс на ноль» (Сброс на ноль, не команда юстировки «Правильная нулевая точка»!)

Еще более точная теоретическая юстировка достигается, если известны точные данные используемых весоизмерительных ячеек (сдвиг и параметрическое значение) (см. протокол измерения весоизмерительных ячеек).

### Вычисление юстировочных разрядов на основе протоколов измерения весоизмерительных ячеек:

- 1. Номин. параметрическое значение весоизмерительных ячеек равно 2 mV/V, исходя из этого установить на SIWAREX U диапазон параметрического значения 0 до 2 mV/V
- 2. Задать в качестве юстировочного веса сумму номинальных нагрузок весоизмерительных ячеек
- 3. Вычислить JD0: JD0 =  $\frac{C_{ABHI} WZ * 504123 \text{ pasрядов}}{\overline{\text{дuanазон II3 SWAREX M}}}$
- 4. Вычислить JD1:
	- ПЗ\_WZ \* 504123 разрядов  $JDI =$ +JD0; внести и отправить **ДИАПАЗОН ПЗ SIWAREX M**
- 5. Снять нагрузку с весов и активизировать команду «Сброс на ноль» (Сброс на ноль, не команда юстировки «Правильная нулевая точка»!)

### Пример

Для 20-ти тонных весов для доменного чугуна отсутствуют юстировочные веса, поэтому осуществляется теоретическая юстировка. Для 3-х используемых весоизмерительных ячеек могут быть взяты следующие технические данные из протоколов измерения:

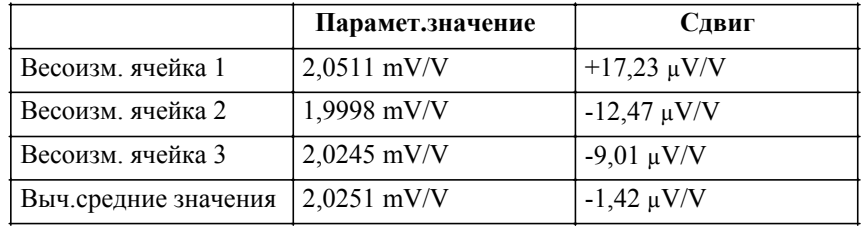

Вычисление (JD):

$$
JDO = \frac{-1,42 \mu V/V * 504123 \text{ paspr},}{2 \text{ mV/V}} = -358 \text{ paspr},
$$

$$
JD1 = \frac{2,0251 \text{ mV/V} * 504123 \text{ paspraqos}}{2 \text{ mV/V}} + (-358 \text{ pasprqos}) = 510091 \text{ pasprqos}
$$

# Слова данных, команды и сообщения

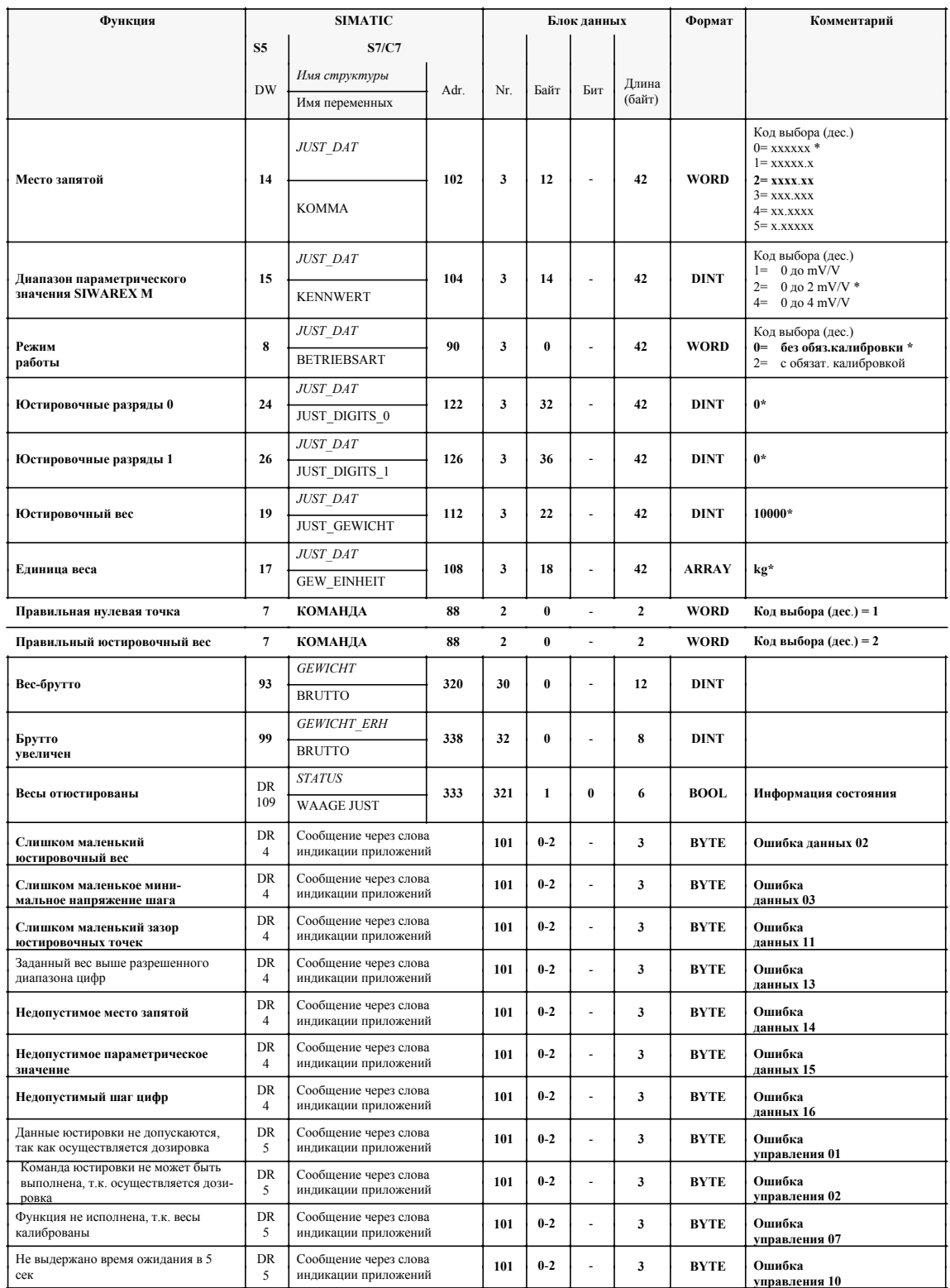

Таблица 3-3 Слова данных, команды и сообщения по юстировке

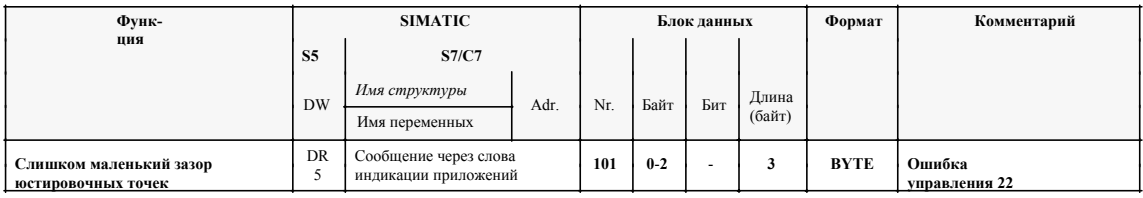

### Таблица 3-3 Слова данных, команды и сообщения по юстировке

 $*$ заводская установка SIWAREX М

### $3.4$ Шаг цифр

### Описание Шаг цифр определяет диапазон шага величин индикации брутто, нетто и тара. Возможны шаги 1, 2, 5, 10, 20 и 50. Эти величины могут быть представлены с увеличенным разрешением (коэффициент 10). В режиме с обязательной калибровкой возможно максимальное разрешение 6000 е (е=эталонная величина, шаг цифр).

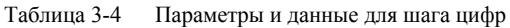

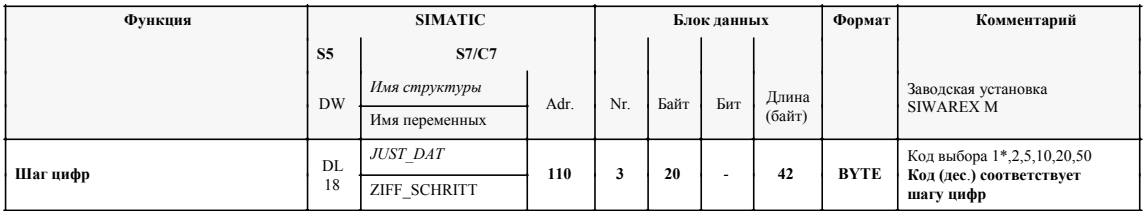

 $\ast$ заводская установка SIWAREX M

### Пример

Следующий пример показывает шаг цифр с делением шкалы 5:

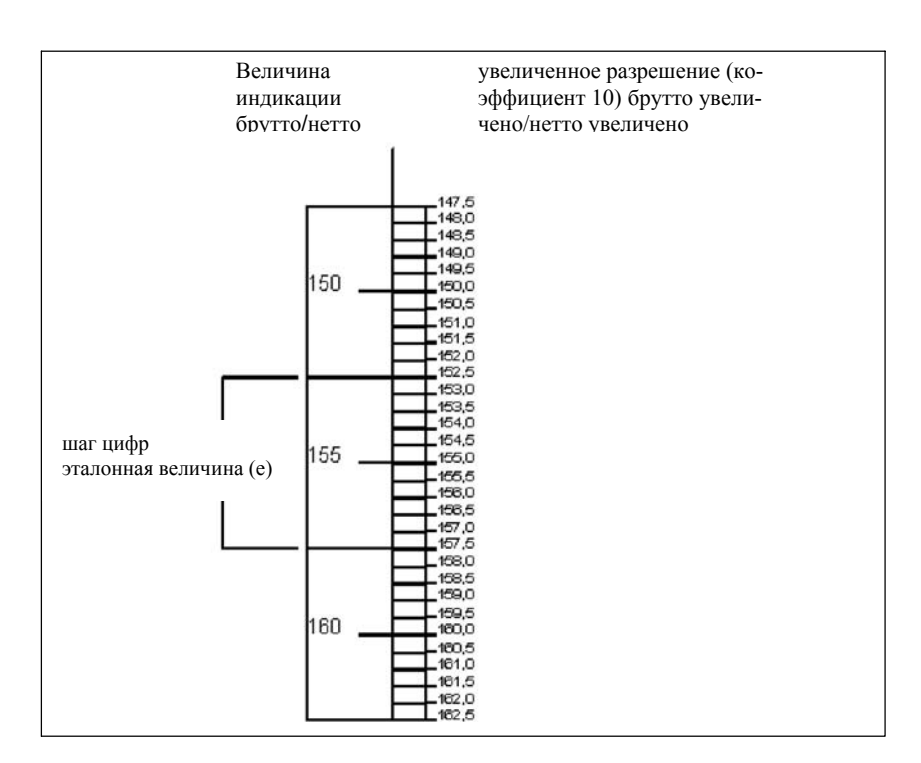

Рис. 3-3 Индикация шага цифр

**Эталонная величина**

У калиброванных весов эталонная величина "e" соответствует шагу цифр.
# **3.5 Сброс на ноль/автоматическое отслеживание нуля**

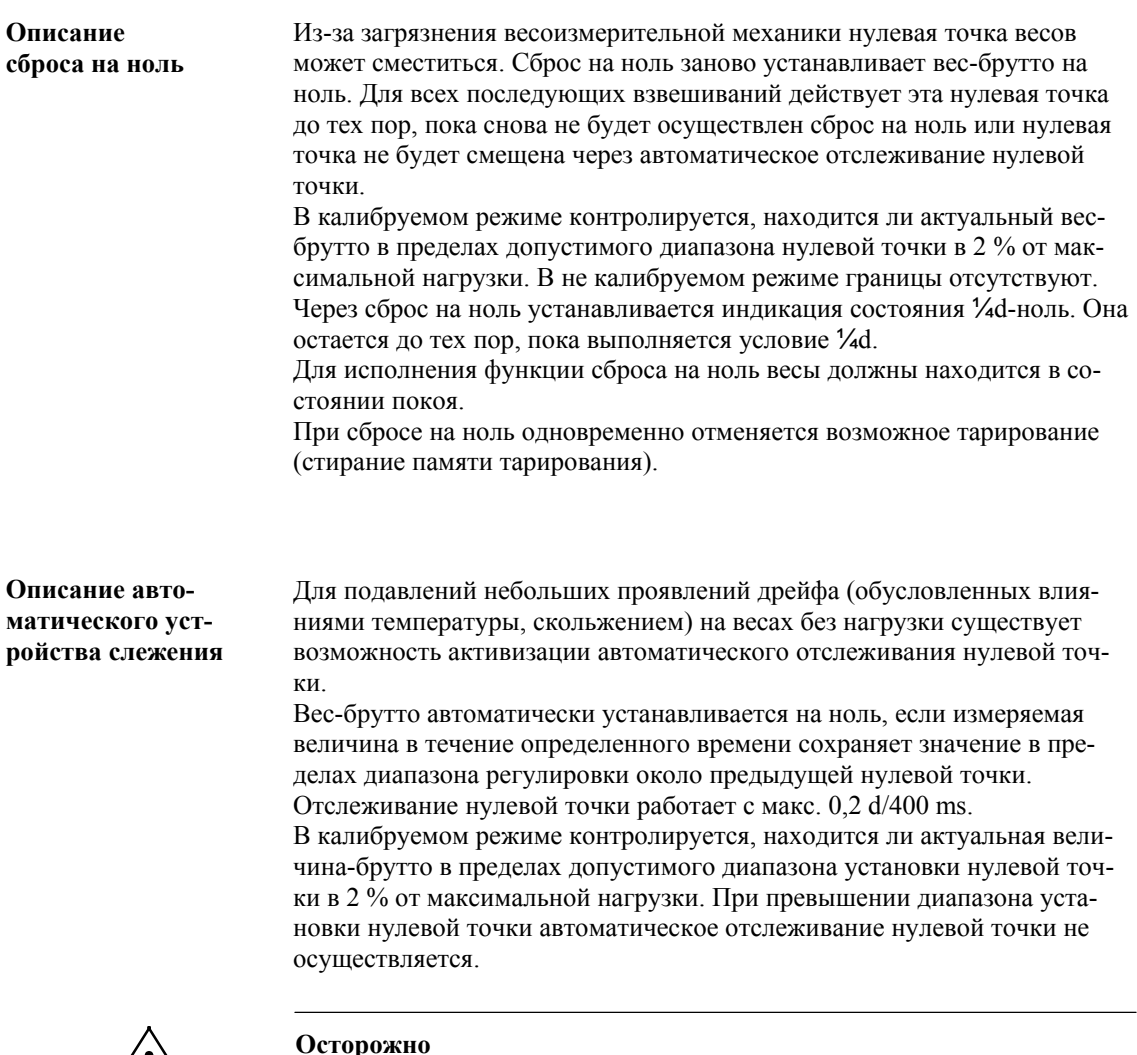

**! Осторожно** При очень медленной дозировке необходимо обеспечить увеличение величины веса в процессе дозировки на более чем 0,2 d/400 ms, так как в ином случает SIWAREX M автоматически отслеживает нулевую точку и заданная величина никогда не будет достигнута. Если увеличение веса в процессе дозировки составляет меньше 0,2

d/400 ms, то необходимо отключить автоматическое слежение.

# Сообщения, сброс на ноль/автоматическое отслеживание нуля

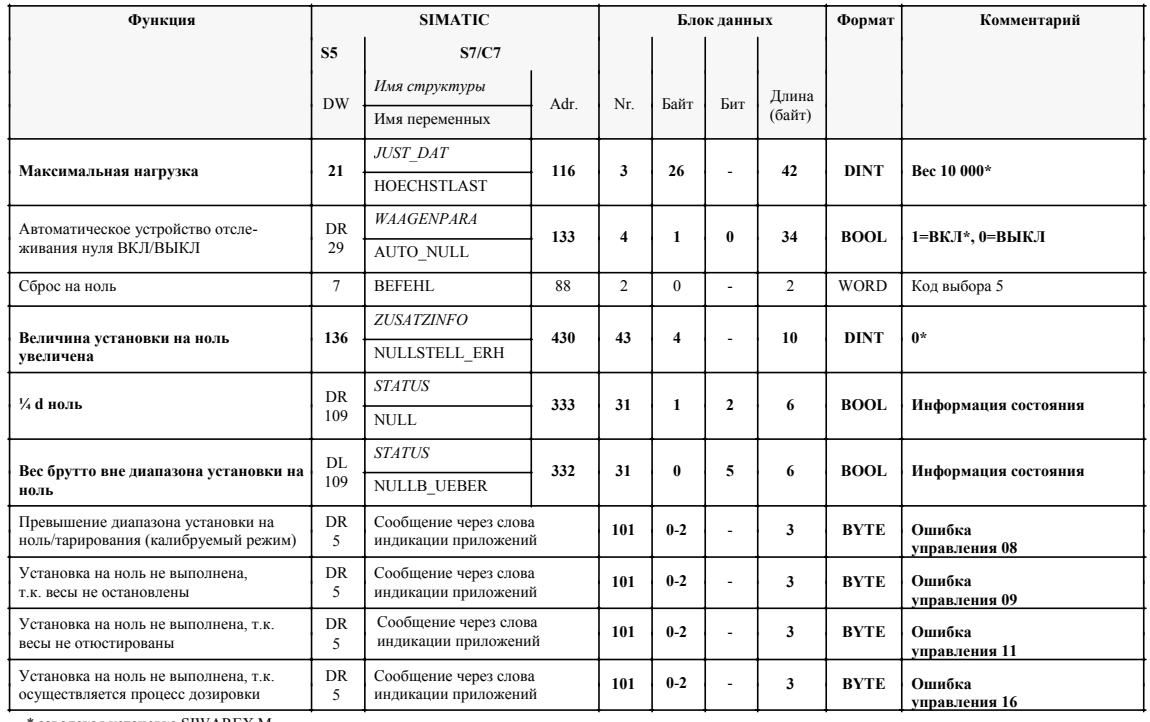

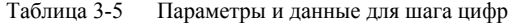

 $\ast$ заводская установка SIWAREX М

# **3.6 Тарирование**

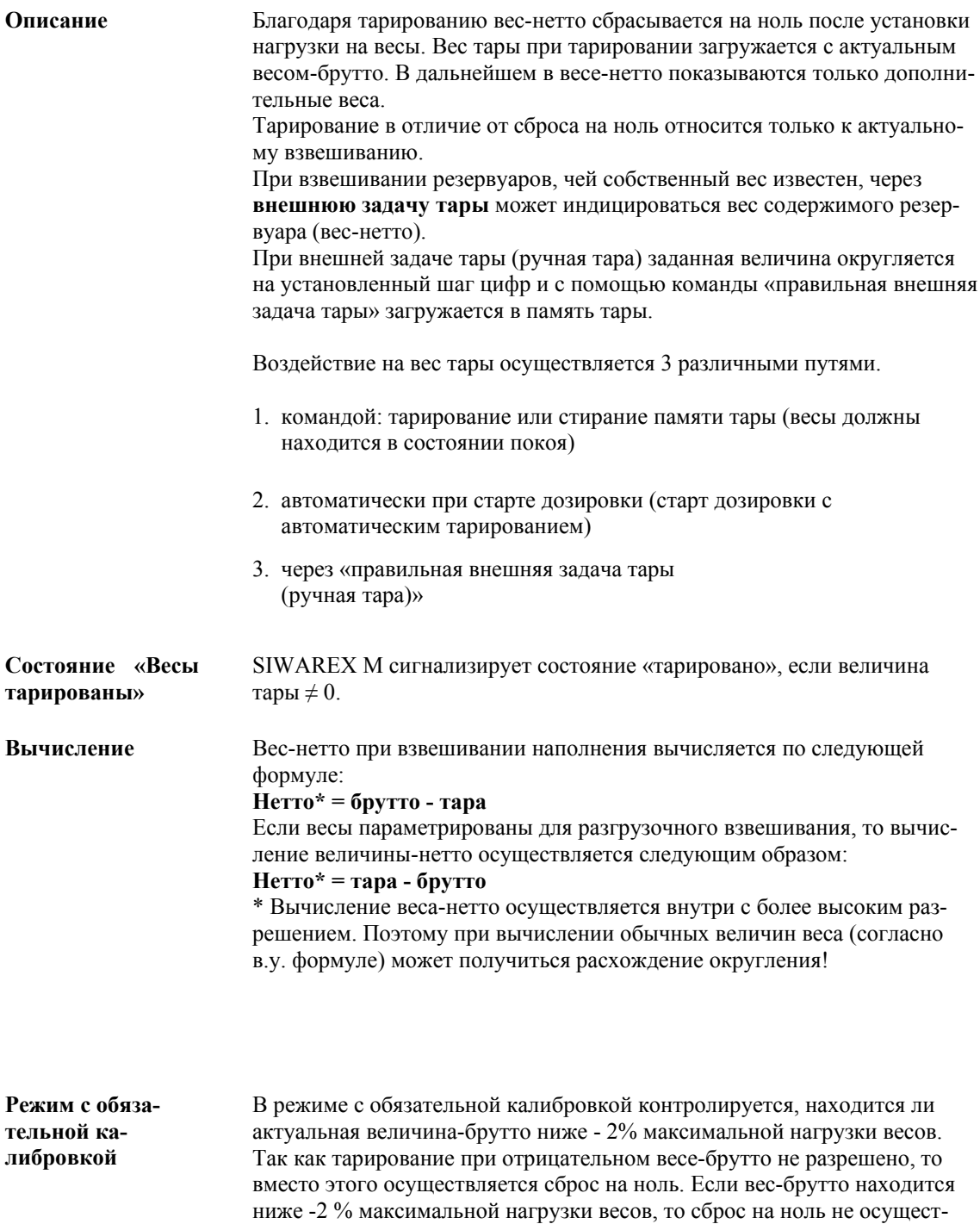

вляется.

# Сообщения и команды

| Функция                                                                           | <b>SIMATIC</b>              |                                               |      |                |                | Блок ланных    |                 | Формат           | Комментарий                                       |
|-----------------------------------------------------------------------------------|-----------------------------|-----------------------------------------------|------|----------------|----------------|----------------|-----------------|------------------|---------------------------------------------------|
|                                                                                   | S <sub>5</sub>              | <b>S7/C7</b>                                  |      |                |                |                |                 |                  |                                                   |
|                                                                                   | <b>DW</b>                   | Имя структуры                                 |      | Nr.            | Байт           |                | Длина<br>(байт) |                  |                                                   |
|                                                                                   |                             | Имя переменных                                | Adr. |                |                | Бит            |                 |                  |                                                   |
| Внешняя задача тары                                                               | 91                          | TARAVORGABE                                   | 256  | 28             | $\mathbf{0}$   | $\overline{a}$ | $\overline{4}$  | <b>DINT</b>      | $0*$                                              |
| Тарирование                                                                       | $\overline{7}$              | <b>BEFEHL</b>                                 | 88   | $\overline{2}$ | $\mathbf{0}$   | $\overline{a}$ | $\overline{c}$  | <b>WORD</b>      | Код выбора (дес.) = 3                             |
| Правильная внешняя задача тары                                                    | $\overline{7}$              | <b>BEFEHL</b>                                 | 88   | $\overline{c}$ | $\mathbf{0}$   | $\overline{a}$ | $\overline{c}$  | <b>WORD</b>      | Код выбора (дес.) = 4                             |
| Стереть тару                                                                      | $\overline{7}$              | <b>BEFEHL</b>                                 | 88   | $\overline{c}$ | $\Omega$       | $\overline{a}$ | $\overline{c}$  | <b>WORD</b>      | Код выбора (дес.) = 15                            |
| Вес-нетто                                                                         | 95                          | <b>GEWICHT</b>                                | 324  | 30             | $\overline{4}$ | $\overline{a}$ | 12              | <b>DINT</b>      |                                                   |
|                                                                                   |                             | <b>NETTO</b>                                  |      |                |                |                |                 |                  |                                                   |
| Нетто                                                                             | 101                         | <b>GEWICHT ERH</b>                            | 342  | 32             | $\overline{4}$ | $\overline{a}$ | 8               | <b>DINT</b>      | $0*$                                              |
| увеличен                                                                          |                             | <b>NETTO</b>                                  |      |                |                |                |                 |                  |                                                   |
| Вес тары                                                                          | 97                          | <b>GEWICHT</b><br><b>TARA</b>                 | 328  | 30             | 8              | $\overline{a}$ | 12              | <b>DINT</b>      | $0*$                                              |
|                                                                                   |                             |                                               |      |                |                |                |                 |                  |                                                   |
| Тара уве-                                                                         | 134                         | <b>ZUSATZINFO</b>                             | 426  | 43             | $\mathbf{0}$   | $\overline{a}$ | 10              | <b>DINT</b>      | $0*$                                              |
| личена                                                                            |                             | <b>TARA ERH</b>                               |      |                |                |                |                 |                  |                                                   |
| Информация о                                                                      | 138                         | <b>ZUSATZINFO</b>                             | 434  | 43             | 9              | $\bf{0}$       | 10              | <b>WORD</b>      | Код выбора:<br>0 = не установлена величина ручной |
| таре                                                                              |                             | <b>TARAINFO</b>                               |      |                |                |                |                 |                  | тары*<br>1 = установлена величина ручной тары     |
| Весы тари-                                                                        | <b>DR</b>                   | <b>STATUS</b>                                 | 333  | 31             | 1              | 1              | 6               | <b>BOOL</b>      | Информация                                        |
| рованы                                                                            | 109                         | <b>WAAGE TAR</b>                              |      |                |                |                |                 |                  | состояния                                         |
| Величина ручной тары загружена в                                                  | DL                          | <b>STATUS</b>                                 | 332  | 31             | $\bf{0}$       | 3              |                 | 6<br><b>BOOL</b> | Информация                                        |
| память тары                                                                       | 109                         | <b>HANDTARA</b>                               |      |                |                |                |                 |                  | состояния                                         |
| внешняя задача тары >макс. нагрузка<br>или <0                                     | <b>DR</b><br>$\overline{4}$ | Сообщение через слова<br>индикации приложений |      | 101            | $0 - 2$        | $\overline{a}$ | 3               | <b>BYTE</b>      | Ошибка<br>данных 04                               |
| Команда «Тарирование» не выполнена,<br>т.к. весы не остановлены                   | <b>DR</b><br>5              | Сообщение через слова<br>индикации приложений |      | 101            | $0 - 2$        | $\overline{a}$ | 3               | <b>BYTE</b>      | Ошибка<br>управления 04                           |
| Команда «правильная внешняя задача<br>тары» не допускается, т.к идет дозировка    | <b>DR</b><br>5              | Сообщение через слова<br>индикации приложений |      | 101            | $0 - 2$        | $\overline{a}$ | 3               | <b>BYTE</b>      | Ошибка<br>управления 05                           |
| Команда «Тарирование» не выполне-,<br>на, т.к. превышена макс. нагрузка           | DR<br>5                     | Сообщение через слова<br>индикации приложений |      | 101            | $0 - 2$        | $\overline{a}$ | 3               | <b>BYTE</b>      | Ошибка<br>управления 06                           |
| Превышение диапазона установки на<br>ноль/тарирования (калибруемый режим)<br>C[1] | DR<br>5                     | Сообщение через слова<br>индикации приложений |      | 101            | $0 - 2$        | $\overline{a}$ | 3               | <b>BYTE</b>      | Ошибка<br>управления 08                           |

Таблица 3-6 Сообщения и команды функции тарирование

 $\ast$ заводская установка SIWAREX М

**Описание предельных вели-**

**чин**

**Пример**

## **3.7 Предельные величины/сигнализация опорожнения**

SIWAREX M имеет три параметрируемые предельные величины, две из которых могут параметрироваться соответственно как минимальная или максимальная предельная величина. **Предельная величина 3 работает независимо от задач всегда как максимальная предельная величина.**  Предельная величина 3 используется для функций дозировки как предельная величина переполнения.

Посредством раздельной задачи точки включения и выключения могут параметрироваться как функция минимума или максимума, так и гистерезис. Благодаря параметрируемому гистерезису удается избежать, к примеру, постоянного включения и выключения выхода предельной величины при колебании величины веса около спараметрированной предельной величины.

Задача величина включения > величины отключения вызывает максимальную характеристику, а задача величина выключения > величины включения вызывает минимальную характеристику.

Предельные величины, как при взвешивании наполнения, так и при разгрузочном взвешивании, относятся к весу-брутто. Состояние предельных величин доступно как информация о состоянии.

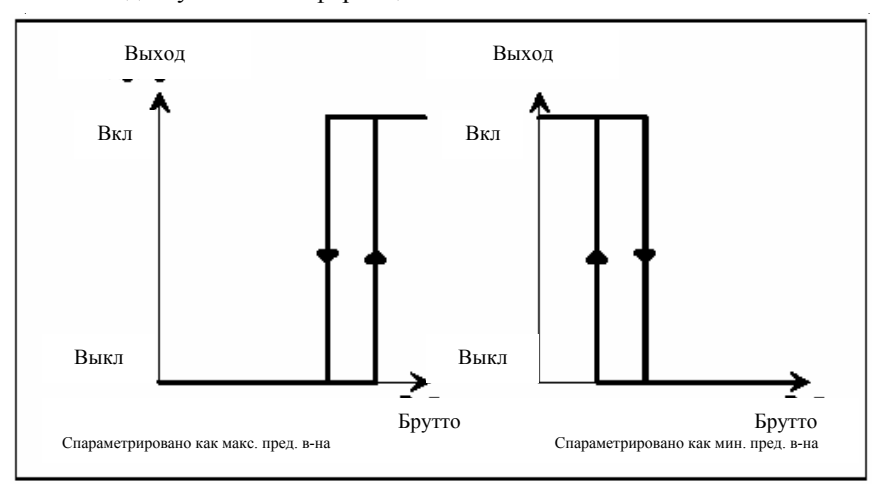

Рис. 3-4 Пример параметрирования предельной величины (предельные величины 1 до 3)

Предельная величина переполнения (макс. предельная величина 3) может, как и другие предельные величины, быть спараметрирована с гистерезисом. При срабатывании предельной величины переполнения текущая дозировка прерывается. **Предельная величина переполнения**

Максимальная нагрузка весов может параметрироваться. При превышении максимальной нагрузки весов более чем на 9 шагов цифр выдается соответствующее сообщение состояния. Кроме этого на индикациях величина веса обозначается недействительной и распечатка величины веса отменяется. Превышение максимальной нагрузки весов не влияет на активную в данный момент дозировку. **Максимальная нагрузка весов**

3-16

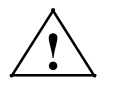

**| Предупреждение**<br>
Запрещено использовать предельные величины для функций, относящихся к безопасности.

### **Особый случай**

В качестве особого случая имеется в виду задача величины включения x = величине выключения x.

#### В этом случае:

Таблица 3-4 Предельная величина, особые случаи

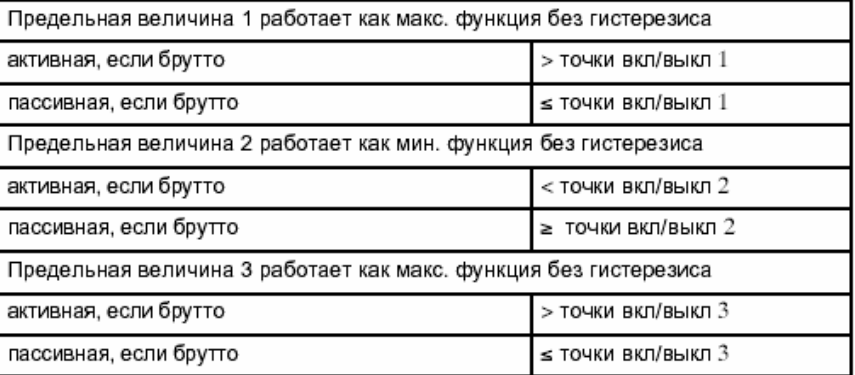

### **Сигнализация опорожнения**

При опорожнении весов может случиться, что части материала останутся в резервуаре, вследствие чего величина веса не возвратиться на ноль. Для возможности установления опорожнения весов и в этом случае может быть активизирована сигнализация опорожнения. При отрицательном превышении в течение определенного времени установленной величины веса (величина сигнализации опорожнения) осуществляется сигнализация опорожнения. Сигнализация опорожнения отключается сразу же после превышения весом-брутто величины сигнализации опорожнения.

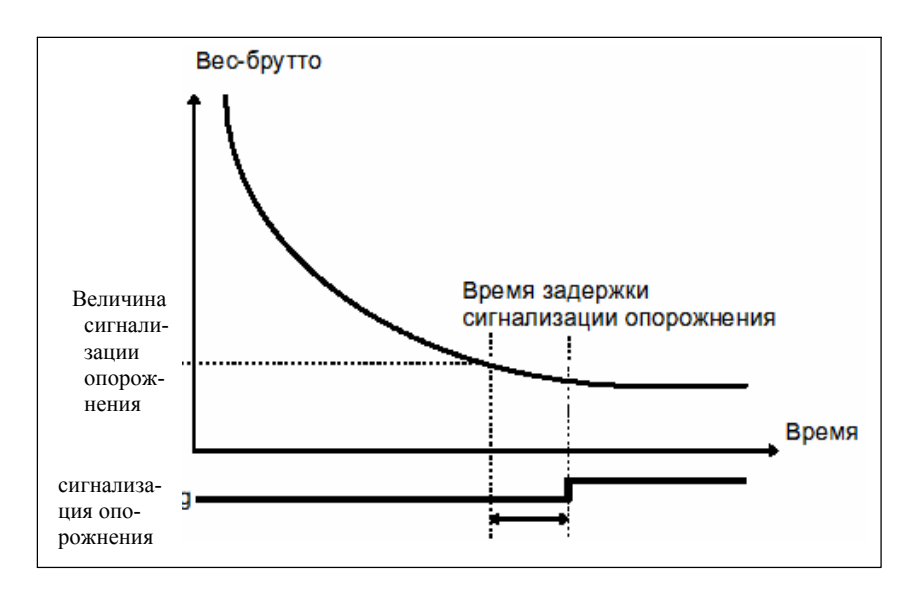

Рис. 3-5 Сигнализация опорожнения

# **Сообщения и данные**

| Функция                                                       | <b>SIMATIC</b> |                                               |      |                         |              | Блок данных    |        | Формат      | Комментарий             |
|---------------------------------------------------------------|----------------|-----------------------------------------------|------|-------------------------|--------------|----------------|--------|-------------|-------------------------|
|                                                               | S <sub>5</sub> | <b>S7/C7</b>                                  |      |                         |              |                |        |             |                         |
|                                                               |                | Имя структуры                                 |      |                         |              |                | Длина  |             |                         |
|                                                               | <b>DW</b>      | Имя переменных                                | Adr. | Nr.                     | Байт         | Бит            | (байт) |             |                         |
|                                                               |                | WAAGENPARA                                    |      |                         |              | $\overline{a}$ | 34     | <b>DINT</b> |                         |
| Точка включения для пре-<br>дельной величины 1                | 34             | EIN GW 1                                      | 142  | $\overline{\mathbf{4}}$ | 10           |                |        |             | 10000*                  |
|                                                               |                | WAAGENPARA                                    | 146  |                         |              |                | 34     |             |                         |
| Точка выключения для пре-<br>дельной величины 1               | 36             | AUS GW 1                                      |      | $\overline{\mathbf{4}}$ | 14           | $\overline{a}$ |        | DINT        | 9990*                   |
|                                                               |                | <b>WAAGENPARA</b>                             |      |                         |              |                |        |             |                         |
| Точка включения для пре-<br>дельной величины 2                | 38             | EIN GW 2                                      | 150  | $\overline{4}$          | 18           | $\overline{a}$ | 34     | <b>DINT</b> | 1000*                   |
|                                                               |                | WAAGENPARA                                    |      |                         |              |                | 34     | DINT        | $1010*$                 |
| Точка выключения для пре-<br>дельной величины 2               | 40             | AUS_GW_2                                      | 154  | $\overline{4}$          | 22           | $\overline{a}$ |        |             |                         |
|                                                               | 42             | WAAGENPARA                                    | 158  | $\overline{\mathbf{4}}$ | 26           | $\overline{a}$ | 34     | DINT        | 9000*                   |
| Точка включения для пре-<br>дельной величины 3                |                | EIN GW 3                                      |      |                         |              |                |        |             |                         |
| Точка выключения для пре-<br>дельной величины 3               | 44             | WAAGENPARA                                    | 162  | $\overline{4}$          | 30           | $\overline{a}$ | 34     | <b>DINT</b> | 8990*                   |
|                                                               |                | AUS GW 3                                      |      |                         |              |                |        |             |                         |
| Величина сигнализации                                         | 30             | WAAGENPARA                                    | 134  | $\overline{4}$          | $\mathbf{2}$ | $\overline{a}$ | 34     | <b>DINT</b> | $50*$                   |
| опорожнения                                                   |                | LEER_WERT                                     |      |                         |              |                |        |             |                         |
| Время задержки сигнали-                                       | 32             | <b>WAAGENPARA</b>                             | 138  | $\overline{\mathbf{4}}$ | 6            | $\overline{a}$ | 34     | <b>TIME</b> | 5 sec.*                 |
| зации опорожнения                                             |                | LEER_V_ZEIT                                   |      |                         |              |                |        |             |                         |
| Предельная величина 1                                         | <b>DR</b>      | <b>STATUS</b>                                 | 333  | 31                      | $\mathbf{1}$ | 5              | 6      | <b>BOOL</b> | Информация              |
| активная/пассивная                                            | 109            | GW 1                                          |      |                         |              |                |        |             | состояния               |
| Предельная величина 2                                         | <b>DR</b>      | <b>STATUS</b>                                 | 333  | 31                      | $\mathbf{1}$ | 6              | 6      | <b>BOOL</b> | Информация              |
| активная/пассивная                                            | 109            | GW 2                                          |      |                         |              |                |        |             | состояния               |
| Предельная величина 3                                         | <b>DR</b>      | <b>STATUS</b>                                 | 333  | 31                      | $\mathbf{1}$ | $\overline{7}$ | 6      | BOOL.       | Информация              |
| активная/пассивная                                            | 109            | GW 3                                          |      |                         |              |                |        |             | состояния               |
| Макс. нагрузка + 9 е пре-                                     | DL<br>109      | <b>STATUS</b>                                 | 332  | 31                      | $\bf{0}$     | $\mathbf{2}$   | 6      | BOOL.       | Информация              |
| вышена                                                        |                | <b>HOECHSTLAST</b>                            |      |                         |              |                |        |             | состояния               |
| Сигнализация опорожнения                                      | $\rm DL$       | <b>STATUS</b>                                 | 332  | 31                      | $\bf{0}$     | $\bf{0}$       | 6      | <b>BOOL</b> | Информация              |
| активная/пассивная                                            | 109            | <b>LEER</b>                                   |      |                         |              |                |        |             | состояния               |
| Параметрирование не выполнено,<br>т.к. идет процесс дозировки | <b>DR</b><br>5 | Сообщение через слова<br>индикаций приложений |      | 101                     | $0 - 2$      | $\overline{a}$ | 3      | <b>BYTE</b> | Ошибка<br>управления 12 |

Таблица 3-8 Подчиненные сообщения и данные для предельной величины и сигнализации опорожнения

\* заводская установка SIWAREX M

# **3.8 Контроль простоя**

#### **Описание**

Контроль простоя служит для определения состояния стабильного равновесия весов. Простой весов сигнализируется в том случае, когда в течение заданного времени (время простоя) вес-брутто изменяется меньше, чем заданный диапазон колебаний (величина простоя) (изображение 3-6).

Время простоя и величина простоя могут свободно параметрироваться. Контроль простоя может использоваться для того, чтобы сократить процесс дозировки. Если сигнализация простоя срабатывает до истечения времени успокоения, то сразу же осуществляется контроль допуска дозировки. Благодаря упреждающему завершению процесса дозировки через сигнализацию простоя увеличивается проходная способность установки. Сокращение времени дозировки через сигнализацию простоя может быть деактивизировано (см. функции дозировки).

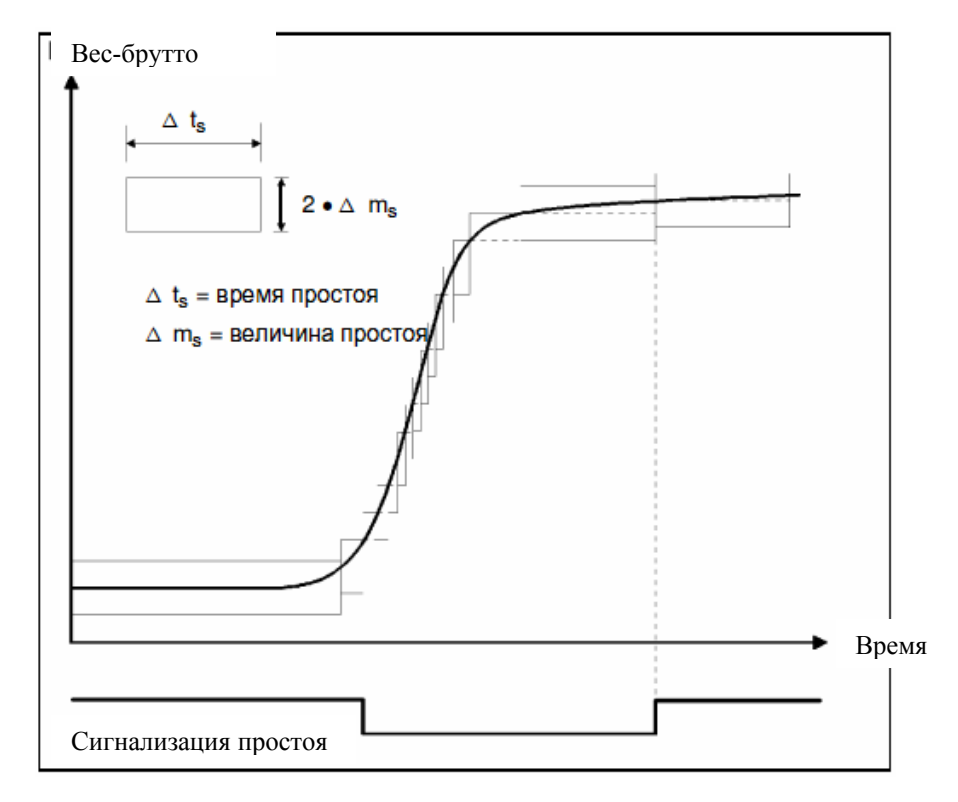

Рис. 3-6 Принцип работы контроля простоя

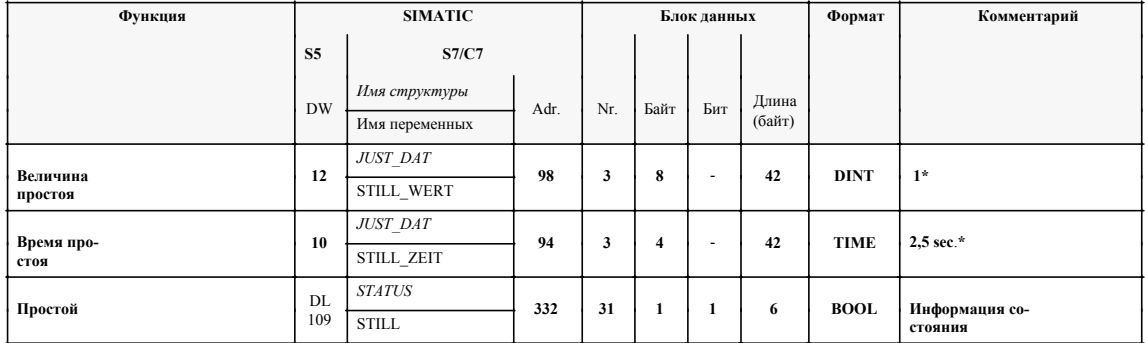

## Таблица 3-9 Подчиненные сообщения и данные

\* заводская установка SIWAREX M

# **3.9 Взвешивание наполнения/разгрузочное взвешивание (функции дозировки)**

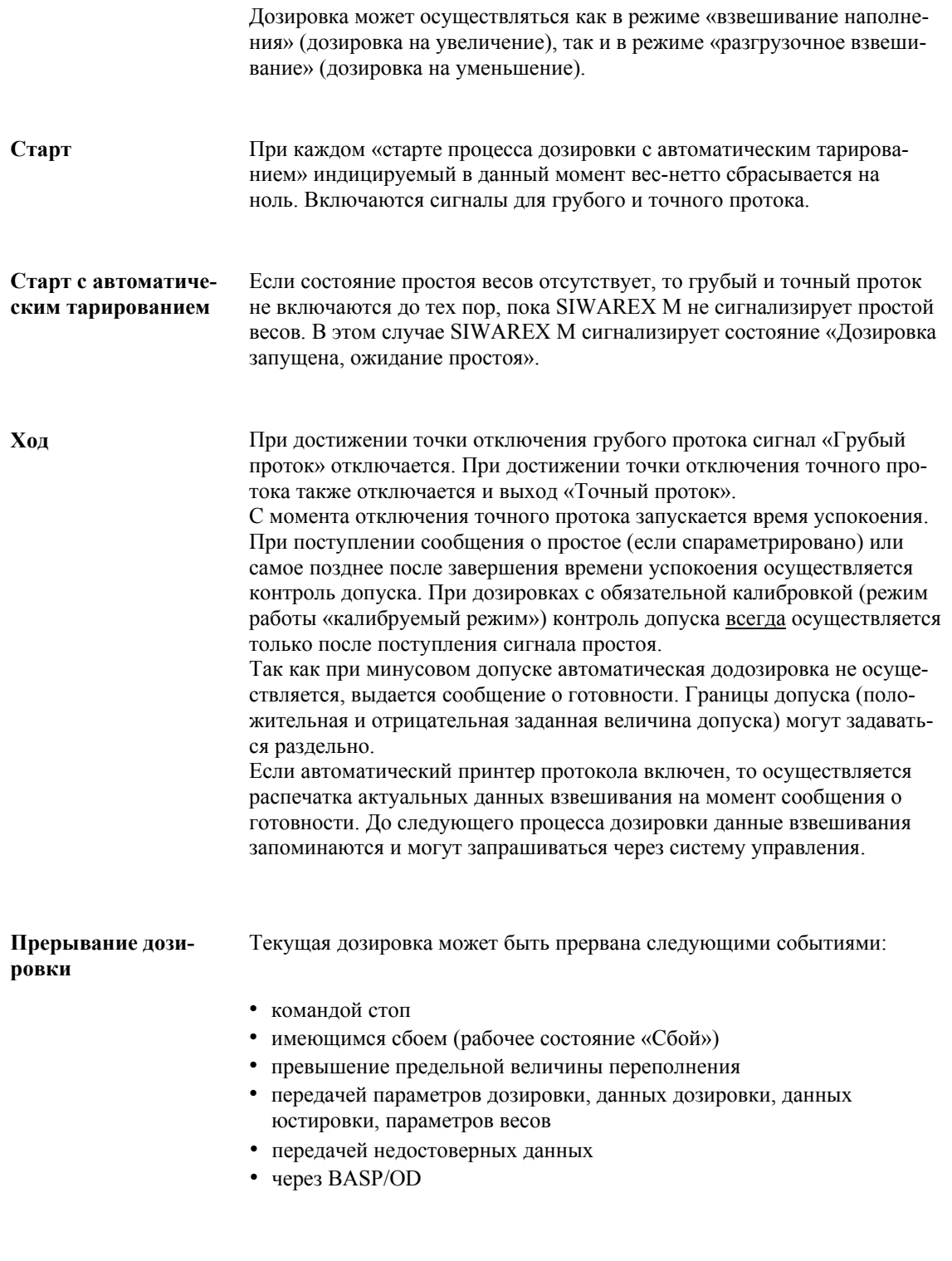

Это индицируется состоянием «Дозировка прервана».

#### **Продолжение дозировки**

Прерванная дозировка может быть продолжена командой «Старт без автоматического тарирования».

Если актуальная величина-нетто при прерванной дозировке превышает точку отключения точного протока, то, как правило, дозировка не может быть продолжена. Посредством параметрирования дозировочных параметров «Возможна дозировка выше точки отключения точного протока» пользователь может разрешить продолжение дозировки. В этом случае точный проток более не активизируется, осуществляется контроль допуска и выдается сообщение о готовности. Оптимизация величины точного отключения не осуществляется.

#### Изменение заданной величины

Диаграмма про-

цесса

В процессе дозировки заданная величина может изменяться до тех пор, пока не запущено время успокоения и новая введенная заданная величина достоверна.

Если новая заданная величина не достоверна, то она отклоняется с сигнализацией ошибки и дозировка прерывается.

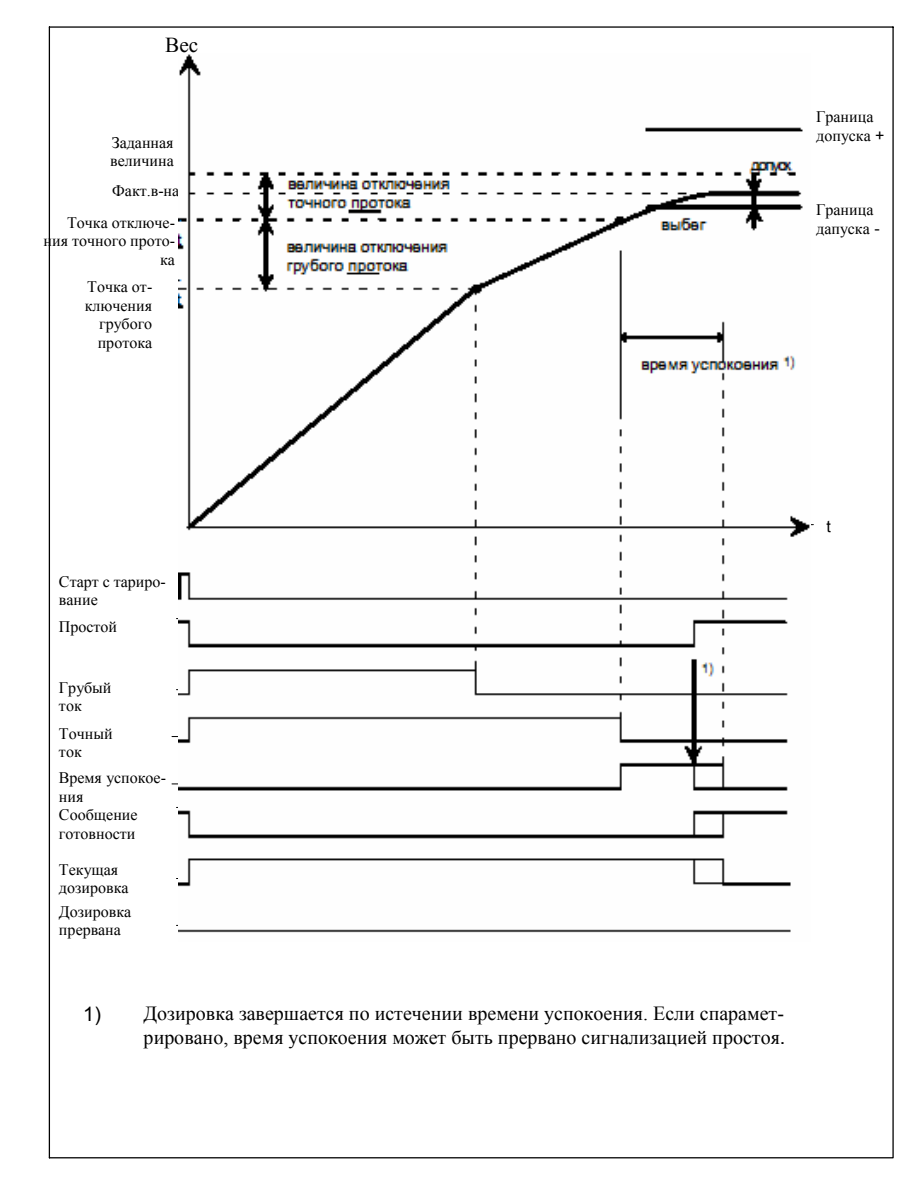

Рис. 3-7 Ход взвешивания наполнения

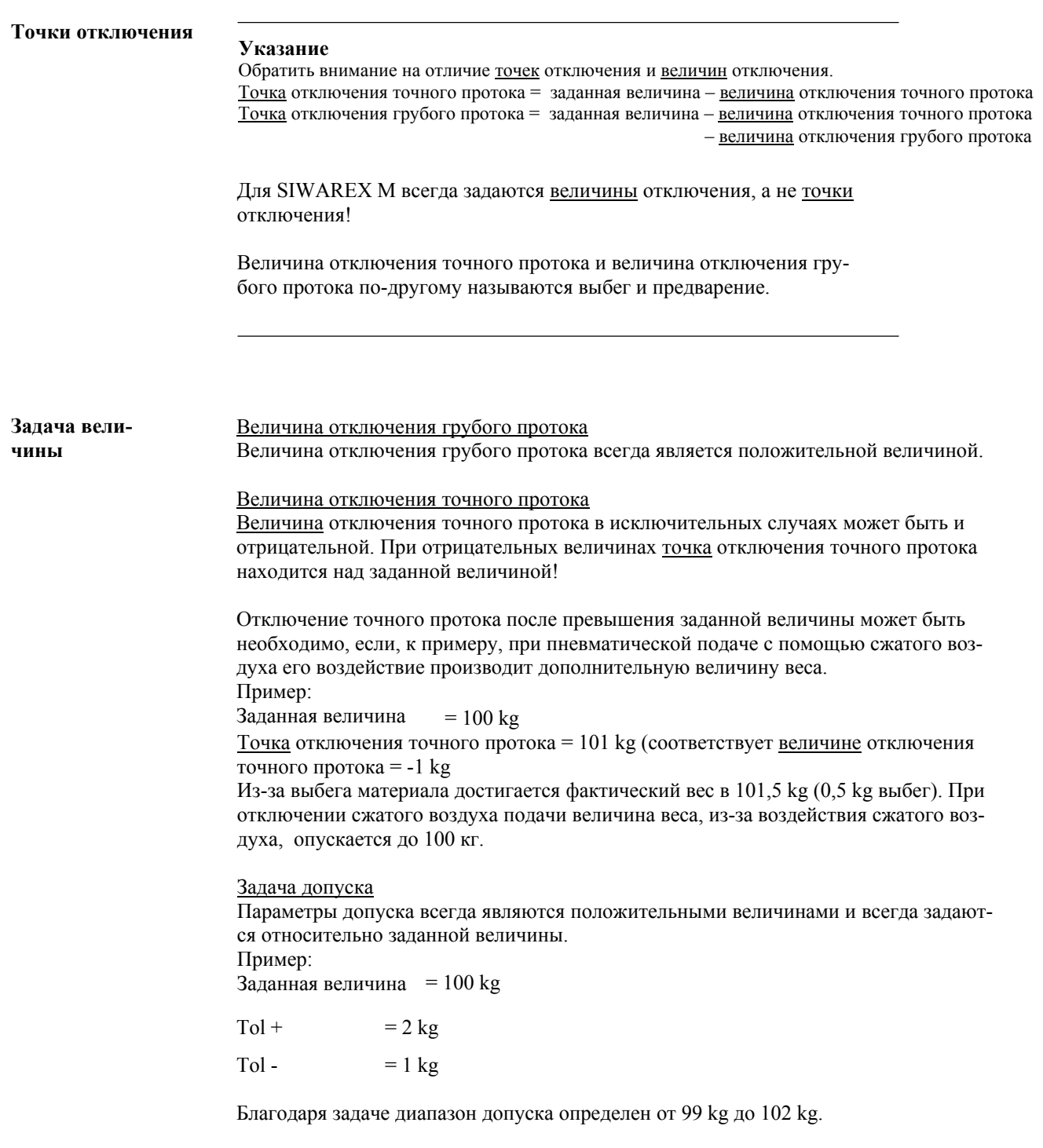

## **3.10 Периодический режим**

**Периодический режим работы** это альтернативная форма управления дозировкой. Он используется либо для управления дозировкой в целом, либо для додозировки при недодозировке (минусовой допуск) (см. также «Автоматическая додозировка», глава 3.11).

**Ход периодического режима работы**

Сигнал точного протока включается на определенное, параметрируемое время (время периода). По истечении этого времени сигнал точного протока отключается и запускается время успокоения. По истечении времени успокоения проверяется, превышена ли величина минусового допуска (контроль допуска). Если да, то процесс дозировки завершен. Если нет, то снова включается сигнал точного протока. Данный процесс повторяется до тех пор, пока после завершения времени успокоения граница минусового допуска не будет превышена.

Сигнал грубого протока в этом режиме работы не используется, для дозировки используется только сигнал *'Точный проток'*.

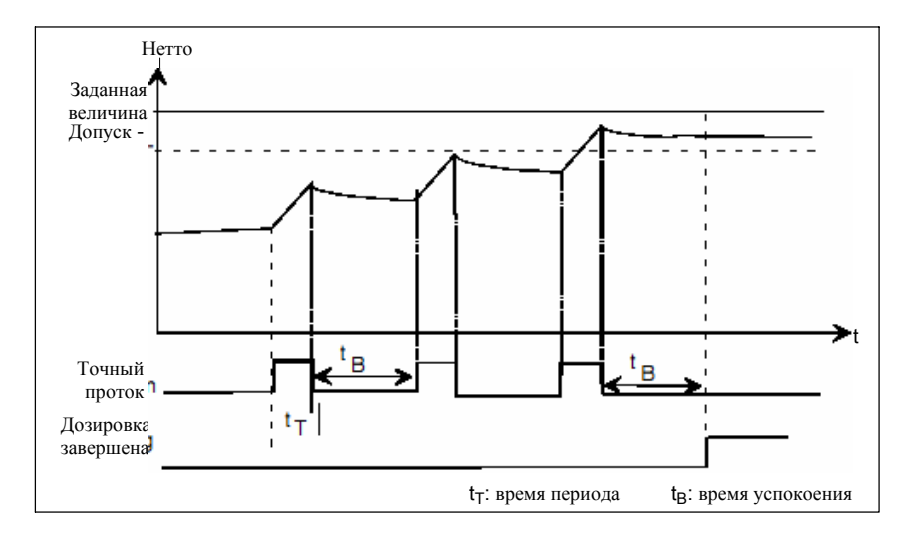

Рис. 3-8 Периодический режим

Периодический режим может активизироваться следующими командами:

- старт периодического режима без тарирования
- старт периодического режима с тарированием
- старт дозировки без тарирования с додозировкой в периодическом режиме
- старт дозировки с тарированием с додозировкой в периодическом режиме

В обоих последних командах дозировка сначала запускается в стандартном режиме дозировки (грубый/точный проток) и только при необходимости додозировки запускается периодический режим. При запуске *с тарированием* сначала всегда ожидается простой весов, после осуществляется тарирование и запускается дозировка соответствующего типа. Осуществляется ли в этом случае взвешивание наполнения или разгрузочное взвешивание, задается в блоке данных 4 (установка весов).

## **3.11 Автоматическая додозировка**

Автоматическая додозировка служит для дополнительной коррекции недостаточной дозировки (недодозировки). Для этого при первом контроле допуска проверяется, была ли осуществлена дозировка минимум до минусовой границы допуска. Если было дозировано слишком мало материала, то дозировка автоматически продолжается.

Есть два типа автоматической додозировки:

- 1. додозировка в периодическом режиме или
- 2. непрерывная додозировка

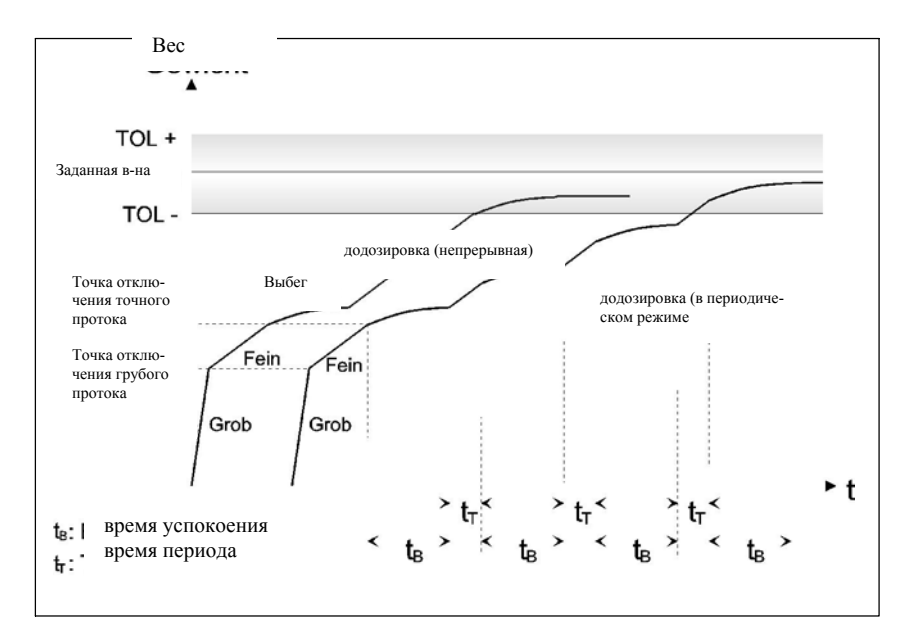

Рис. 3-9 Автоматическая додозировка при отрицательном превышении минусовой границы допуска

#### **Непрерывная додозировка**

При непрерывной додозировке сигнал точного протока включен до тех пор, пока не будет превышена минусовая граница допуска. При этом процесс додозировки может повторяться несколько раз, к примеру, если вследствие пневматической подачи фактическая величина после отключения сжатого воздуха снова опускается ниже минусовой границы допуска (воздействие сжатого воздуха производит дополнительную величину веса).

#### Додозировка в периодическом режиме осуществляется по тому же принципу, что и дозировка в периодическом режиме (см. Дозировка в периодическом режиме, глава 3.10) **Додозировка в периодическом режиме**

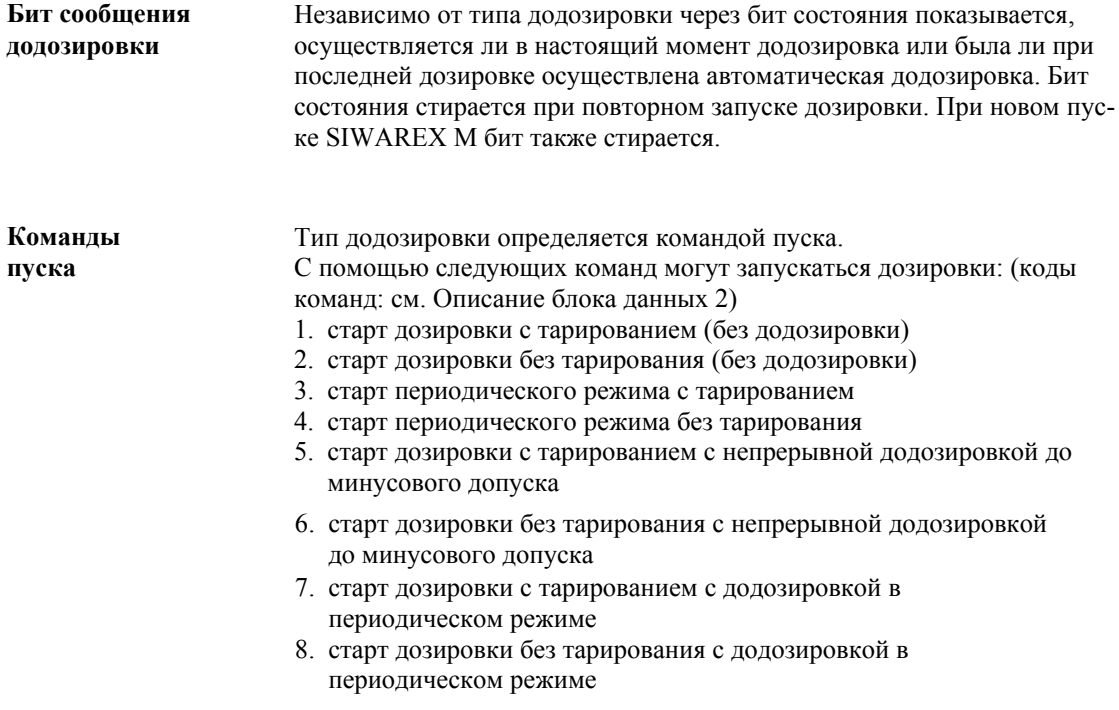

## **3.12 Контроль времени**

**Контроль времени (периодический режим/додозировка)** Периодический режим или автоматическая додозировка контролируются по времени. Если по истечении времени контроля  $t_{ij}$  (время контроля до*дозировки/периодического режима)* дозировка не завершена, то устанавливается состояние *"Сработал контроль времени периодического режима или додозировки "*. Бит состояния стирается только при старте новой дозировки. Текущая дозировка не прерывается контролем времени.

*"Время контроля додозировки/периодического режима"* запускается:

- при запуске периодического режима
- при начале додозировки, независимо от типа додозировки

Дополнительную информацию см. рис. в главе 3.14 (контроль дозировки)

# **3.13 Контроль потока материала**

Контроль потока материала позволяет определять сбои в работе установки, к примеру, засорение подачи материала. Контроль не влияет на текущие дозировки, т.е. дозировки не прерываются при срабатывании контроля.

Параметрируемые контроли потока материала служат для контроля процессов наполнения или опорожнения. MFU всегда активен и работает независимо от процессов дозировки. Пользователь через соответствующие связи битов состояния в системе автоматизации должен сам решать, должны ли и когда обрабатываться возникающие ошибки потока материала. Таким образом, реализуется простой контроль процессов наполнения или опорожнения, даже в том случае, если они не управляются SIWAREX M. Ошибка потока материала сигнализируется в том случае, если в течение **Контроль потока материла (MFU)** 

заданного времени (время контроля потока материала) вес-нетто изменяется меньше, чем заданный диапазон колебаний (величина контроля потока материала). Контроль имеет двойное исполнение, т.е могут быть заданы два различных диапазона колебаний и производятся два различных сообщения (бита состояния).

Контроль потока материала работает подобно контролю простоя (см. главу 3.8).

Могут задаваться следующие параметры:

- величина контроля потока материала 1 (грубая)
- величина контроля потока материала 1 (грубая)
- величина контроля потока материала 2 (точная)
- величина контроля потока материала 2 (точная)

Ошибка потока материала сигнализируется битами '*Ошибка потока материала 1'* и '*Ошибка потока материала 2'* в DS 31 (информация состояния).

Дополнительную информацию см. рис. в главе 3.14 (контроль дозировки)

#### **3.14 Контроль дозировки: фазы грубого и точного протока**

Основываясь на контроле потока материал, независимого от дозировки (см. главу 3.13), дополнительного подготавливаются два бита состояния, которые сигнализируют ошибки потока материла только в процессе текущей дозировки грубого или точного протока при активном сигнале грубого или тонкого протока. Обе фазы дозировки (грубый/точный проток или только точный проток) контролируются раздельно: основой для контроля является фаза грубого протока:

- величина контроля потока материала (грубый)  $(\Delta m_G)$
- время контроля потока материала (грубый  $(\Delta t_G)$

Основа для контроля фазы точного протока:

- величина контроля потока материала (точный)  $(\Delta m_F)$
- время контроля потока материала (точный)  $(\Delta t_F)$

Для возможных механически-обусловленных периодов срабатывания, к примеру, при включении грубого или точного протока, может быть установлена задержка контроля:

- $\epsilon$ *время задержки для контроля грубого протока* (t<sub>VG</sub>) запускается при включении грубого протока. До истечения этого времени сообщение *Ошибка потока материала (грубый проток)* не активизируется.
- *время задержки для контроля точного протока* (tVF) запускается при включении точного протока и при отключении грубого протока (переход грубый/точный проток на 'только точный проток'). До истечения этого времени сообщение *Ошибка потока материала (точный проток)* не активизируется

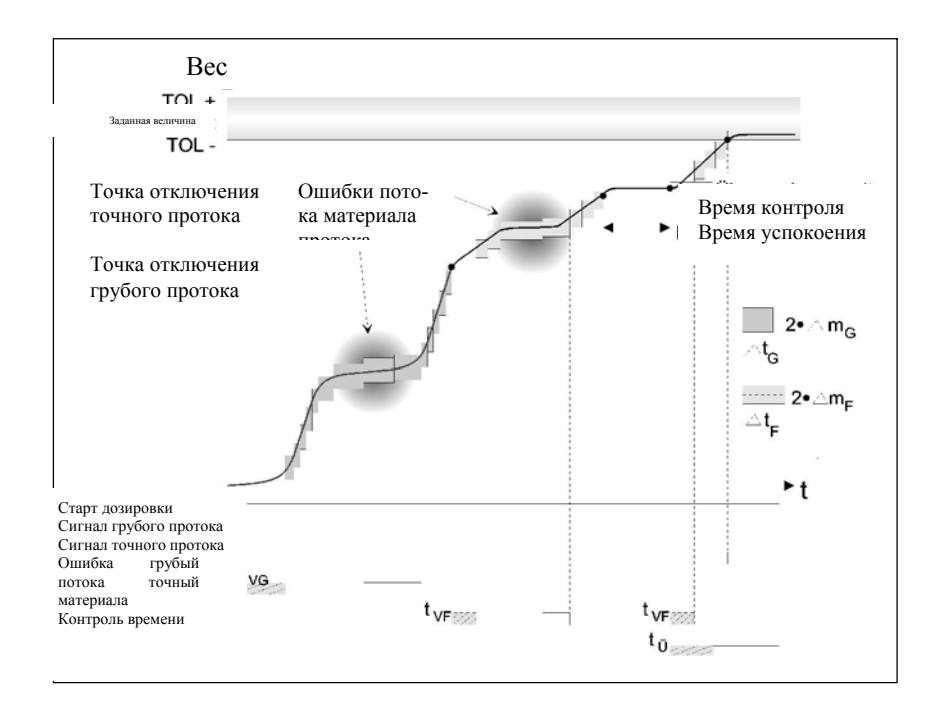

Рис. 3-10 Контроль дозировки (с додозировкой)

## 3.15 Оптимизация величины отключения точного протока

Оптимизация величины отключения точного протока служит для получения оптимальной величины отключения точного протока. Благодаря этому последующие дозировки могут осуществляться более оптимально, т.е. точно и с более коротким временем дозировки (исключение додозировок).

Функция В конце дозировки по истечении времени успокоения вычисляется «новая» величина отключения точного протока (DS35). Если время успокоения прерывается простоем (см. 'Параметры дозировки'), то вычисление осуществляется при прерывании времени успокоения. Пользователь может выбирать, будет ли эта новая величина отключения автоматически использоваться при следующей дозировке или далее будет использоваться «старая» величина отключения точного протока. Но оптимизированная величина всегда вычисляется и предлагается. Вычисление новой величины отключения осуществляется по следующей формуле:

#### $\text{FASW}_{\text{neu}}$  =  $\text{FASW}_{\text{alt}}$  - (заданная величина – актуальный вес-нетто) \* 0,5

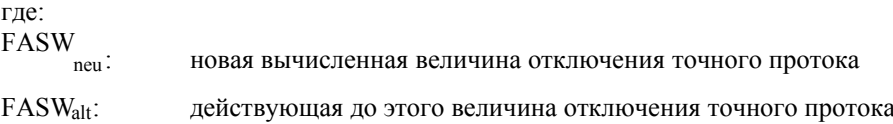

Отрицательная величина отключения точного протока допускается и означает, что точка отключения точного протока находится над заданной величиной.

Актуализированная FASW<sub>neu</sub> доступна с сообщением о готовности.

При автоматической додозировке вычисление осуществляется только при первом контроле допуска.

При дозировках в периодическом режиме или при прерванных дозировках вычисление не осуществляется. Вычисленная величина отключения не изменяется. Автоматическая передача новой величины отключения в данные дозировки (DS23) осуществляется (если спараметрировано) непосредственно с сообщением о готовности. Если перед следующим запуском дозировки на SIWAREX M отправлены новые данные дозировки, то эти данные принимаются и перезаписывают актуальную величину отключения точного протока.

За актуальность данных пользователя вне SIWAREX M (структурный элемент данных весов,...) отвечает сам пользователь, т.е. пользователь, при необходимости, должен просматривать данные дозировки после автоматического приема FASW и запоминать отдельно для различных материалов, особенно при многокомпонентных управлениях.

| Функция                                                        | <b>SIMATIC</b>          |                                |      |                         |                  | Блок данных              |                         | Формат      | Комментарий                     |
|----------------------------------------------------------------|-------------------------|--------------------------------|------|-------------------------|------------------|--------------------------|-------------------------|-------------|---------------------------------|
|                                                                | S <sub>5</sub><br>S7/C7 |                                |      |                         |                  |                          |                         |             |                                 |
|                                                                |                         | Имя структуры                  |      |                         |                  |                          |                         |             |                                 |
|                                                                | <b>DW</b>               | Имя переменных                 | Adr. | Nr.                     | Байт             | Бит                      | Длина<br>(байт)         |             |                                 |
|                                                                |                         | DOSI DAT                       |      |                         |                  |                          |                         |             |                                 |
| Заланная величина<br>допуска +                                 | 62                      | TOL_WERT_PLUS                  | 198  | 23                      | $\bf{0}$         | ÷                        | 20                      | <b>DINT</b> | $0*$                            |
|                                                                |                         | DOSI DAT                       |      |                         |                  |                          |                         |             |                                 |
| Заданная величина                                              | 64                      | TOL_WERT_MINUS                 | 202  | 23                      | $\overline{4}$   | $\overline{a}$           | 20                      | DINT        | $0*$                            |
| допуска -                                                      |                         |                                |      |                         |                  | $\mathcal{L}$            |                         |             |                                 |
| Заданная величина                                              | 60                      | SOLL                           | 194  | 22                      | $\pmb{0}$        |                          | 20                      | <b>DINT</b> | $0*$                            |
| Величина отключения                                            | 66                      | DOSI DAT                       | 206  | 23                      | 8                | ÷,                       | 20                      | DINT        | $0*$                            |
| грубого протока                                                |                         | <b>GROB_WERT</b>               |      |                         |                  |                          |                         |             |                                 |
| Величина отключе-                                              | 68                      | DOSI DAT                       | 210  | 23                      | 12               | $\overline{a}$           | 20                      | DINT        | $0*$                            |
| ния точного протока                                            |                         | <b>FEIN_WERT</b>               |      |                         |                  |                          |                         |             |                                 |
| Оптимизированная величина                                      | 220                     | <b>ERW MESSWERTE</b>           | 358  | 35                      | $\pmb{0}$        | $\overline{a}$           | 24                      | <b>DINT</b> | $0*$                            |
| отключения точного протока                                     |                         | <b>OPTI_FEIN_WERT</b>          |      |                         |                  |                          |                         |             |                                 |
| Время успо-                                                    | 70                      | DOSI DAT                       | 214  | 23                      | 16               | $\overline{a}$           | 20                      | <b>TIME</b> | 2000 msec*                      |
| коения                                                         |                         | <b>BERUH ZEIT</b>              |      |                         |                  |                          |                         |             |                                 |
|                                                                |                         | ERW DOSI PARA                  |      | 29                      |                  | $\overline{a}$           |                         | <b>TIME</b> | $1$ sec $*$                     |
| Время<br>периода                                               | 190                     | TIPPZEIT                       | 260  |                         | $\bf{0}$         |                          | 48                      |             |                                 |
|                                                                |                         | ERW DOSI PARA                  |      |                         |                  |                          |                         | <b>TIME</b> | $10 \text{ sec}$ *              |
| Время контроля<br>периодический режим/додозировка              | 192                     | UEBWZEIT_TIPP_<br><b>NDOSI</b> | 264  | 29                      | $\overline{4}$   | $\overline{a}$           | 48                      |             |                                 |
|                                                                |                         | ERW DOSI PARA                  | 268  |                         |                  | $\overline{a}$           |                         |             |                                 |
| Время контроля потока материала 1<br>(грубый)                  | 194                     | MAT FL UEBW T1                 |      | 29                      | 8                |                          | 48                      | TIME        | 3 sec*                          |
|                                                                |                         | ERW_DOSI_PARA                  |      |                         |                  |                          |                         | <b>DINT</b> | $2*$                            |
| Величина контроля потока материала 196<br>1 (грубый)           |                         | MAT_FL_UEBW_W1                 | 272  | 29                      | 12               | $\overline{a}$           | 48                      |             |                                 |
|                                                                |                         | ERW DOSI PARA                  |      | 29                      |                  |                          |                         | TIME        | 3 sec*                          |
| Время контроля потока материала 2<br>(точный)                  | 198                     | MAT_FL_UEBW_T2                 | 276  |                         | 16               | $\overline{a}$           | 48                      |             |                                 |
|                                                                |                         | ERW DOSI PARA                  |      |                         |                  |                          |                         |             |                                 |
| Величина контроля потока материа-<br>ла 2 (точный)             | 200                     | MAT_FL_UEBW_W2                 | 280  | 29                      | 20               | $\overline{a}$           | 48                      | <b>DINT</b> | $1*$                            |
|                                                                |                         | ERW DOSI PARA                  |      |                         |                  |                          |                         |             |                                 |
| Время задержки для контроля<br>грубого протока                 | 202                     | VERZ_ZEIT_UEBW_G               | 284  | 29                      | 24               | $\overline{a}$           | 48                      | TIME        | $2 \sec*$                       |
|                                                                |                         | ERW DOSI PARA                  |      |                         |                  |                          |                         |             |                                 |
| Время задержки для контроля<br>точного протока                 | 204                     | VERZ_ZEIT_UEBW_F               | 288  | 29                      | 28               | $\overline{a}$           | 48                      | TIME        | $2 \sec*$                       |
|                                                                |                         | DOSI PARA                      |      |                         |                  |                          |                         |             | Код выбора                      |
| Время успокоения прервано про-<br>стоем                        | DR<br>46                |                                | 167  | 5                       | 1                | 1                        | 4                       | <b>BOOL</b> | $0=$ выкл                       |
|                                                                |                         | <b>BERUH_ABBR</b>              |      |                         |                  |                          |                         |             | $1 = BKJ^*$                     |
| Автоматический прием оптимизи-<br>рованной величины отключения | DR                      | DOSI PARA                      | 167  | 5                       | $\mathbf{1}$     | $\mathbf{2}$             | $\overline{4}$          | <b>BOOL</b> | Код выбора<br>$0=$ выкл         |
| точного потока                                                 | 46                      | AUTO_FEIN_WERT                 |      |                         |                  |                          |                         |             | $1 = B K J^*$                   |
| Возможен старт дозировки над                                   | D <sub>L</sub>          | <b>DOSI PARA</b>               | 166  | 5                       | $\bf{0}$         | 6                        | $\overline{\mathbf{4}}$ | <b>BOOL</b> | $0=$ нет                        |
| точкой отключения точного потока                               | 46                      | DOSI M                         |      |                         |                  |                          |                         |             | $1 = \mu a$                     |
| Установка весов                                                | DR                      | <b>WAAGEN PARA</b>             | 133  | $\overline{\mathbf{4}}$ | $\mathbf{1}$     | $\mathbf{1}$             | 34                      | <b>BOOL</b> | Код выбора                      |
| взвешивание наполне-<br>ния/разгрузочное взвешивание           | 29                      | FUELL_ABZUG                    |      |                         |                  |                          |                         |             | 0= разгрузка<br>1= наполнение.* |
| Старт дозировки с тарировани-<br>ем без додозировки            | $\tau$                  | <b>BEFEHL</b>                  | 88   | $\overline{c}$          | $\mathbf{0}$     | $\overline{a}$           | $\overline{c}$          | <b>WORD</b> | Код выбора (дес.) = 10          |
| Старт дозировки без тарирования<br>без додозировки             | $\tau$                  | <b>BEFEHL</b>                  | 88   | $\overline{c}$          | $\bf{0}$         | $\overline{a}$           | $\overline{c}$          | <b>WORD</b> | Код выбора (дес.) = 12          |
| Старт периодического режима с<br>тарированием                  | $\tau$                  | <b>BEFEHL</b>                  | 88   | 2                       | $\boldsymbol{0}$ | $\overline{\phantom{a}}$ | 2                       | <b>WORD</b> | Код выбора (дес.) = 20          |
| Старт периодического режи-<br>ма без тарирования               | $\tau$                  | <b>BEFEHL</b>                  | 88   | $\overline{c}$          | $\boldsymbol{0}$ | $\overline{\phantom{a}}$ | $\overline{c}$          | <b>WORD</b> | Код выбора (дес.) = 22          |
| CUVADEVA                                                       |                         |                                |      |                         |                  |                          |                         |             |                                 |

Таблица 3-10 Подчиненные сообщения, данные и команды

\* заводская установка SIWAREX M

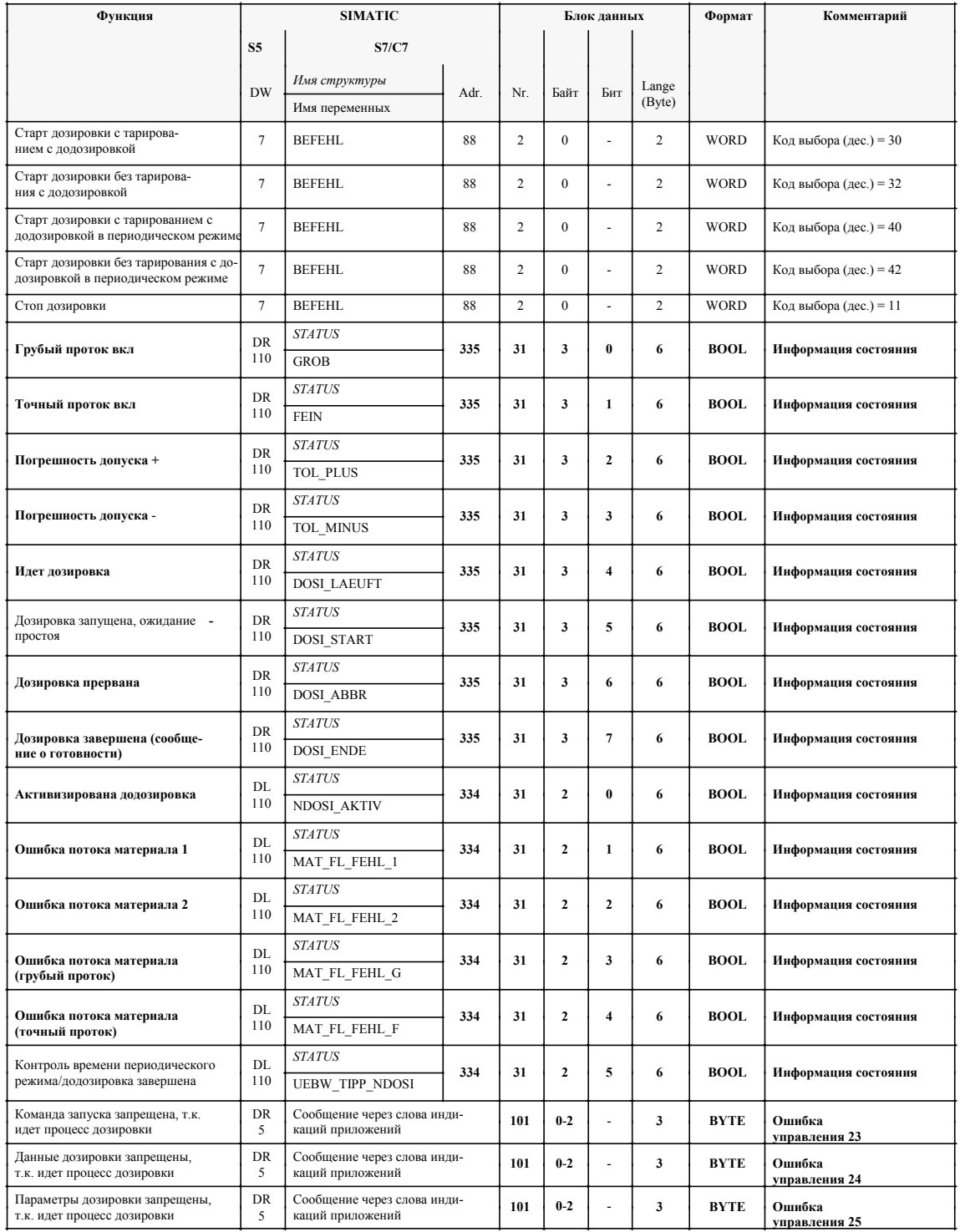

## Таблица 3-10 Подчиненные сообщения, данные и команды

\* заводская установка SIWAREX M

# Сообщения: взвешивание наполнения и разгрузочное взвешивание

| Функция                                                                                                    | <b>SIMATIC</b>              |                                               |      |     |         | Блок ланных              |                 | Формат      | Комментарий             |
|----------------------------------------------------------------------------------------------------|-----------------------------|-----------------------------------------------|------|-----|---------|--------------------------|-----------------|-------------|-------------------------|
|                                                                                                    | S <sub>5</sub>              | <b>S7/C7</b>                                  |      |     |         |                          |                 |             |                         |
|                                                                                                    | <b>DW</b>                   | Имя структуры                                 | Adr. | Nr. | Байт    | Бит                      | Ллина<br>(байт) |             |                         |
|                                                                                                    |                             | Имя переменных                                |      |     |         |                          |                 |             |                         |
| Команда запуска не исполнена, т.к.<br>заланная величина < величины<br>отключения точного потока                                                      | <b>DR</b><br>$\overline{4}$ | Сообщение через слова<br>индикаций приложений |      | 101 | $0 - 2$ |                          | 3               | <b>BYTE</b> | Ошибка<br>ланных 05     |
| Команда запуска не исполнена, т.к.<br>заданная величина > величины пере-<br>полнения веса-брутто (при старте с<br>автоматическим тарированием)       | <b>DR</b><br>$\overline{4}$ | Сообщение через слова<br>индикаций приложений |      | 101 | $0 - 2$ |                          | 3               | <b>BYTE</b> | Ошибка<br>ланных 06     |
| Команда запуска не исполнена, т.к.<br>заланная величина > величины<br>переполнения веса тары (при старте<br>без автоматического тарирования)         | <b>DR</b><br>$\overline{4}$ | Сообщение через слова<br>индикаций приложений |      | 101 | $0 - 2$ |                          | 3               | <b>BYTE</b> | Ошибка<br>ланных 07     |
| Дозировка была прервана, т.к.<br>предельная величина 3 (предельная                                                                                   | DR.<br>6.2<br>145           | <b>BETR FEHL**</b>                            | 9    |     |         |                          |                 | <b>BYTE</b> | Рабочая ошибка          |
| величина переполнения) превыше-<br>на или превышен диапазон сброса<br>на ноль/тарирования                                                            | 148<br>***                  |                                               |      | 51  | 4       | 2                        | 6               | BOOL.       | 0 <sub>3</sub>          |
| Команда запуска не исполнена, т.к.<br>нетто > (заданной величины-<br>величины отключения точного<br>потока) или нетто > минусовой<br>границы допуска | <b>DR</b><br>5              | Сообщение через слова<br>индикаций приложений |      | 101 | $0 - 2$ | $\overline{\phantom{a}}$ | 3               | <b>BYTE</b> | Ошибка<br>управления 26 |

Таблица 3-11 Сообщения по взвешиванию наполнения

ранным долука<br>\*\* бит сообщения через слово индикации FC SIWA-M<br>\*\*\*в последовательности: бит сборной ошибки, тип ошибки, сигнал изменения

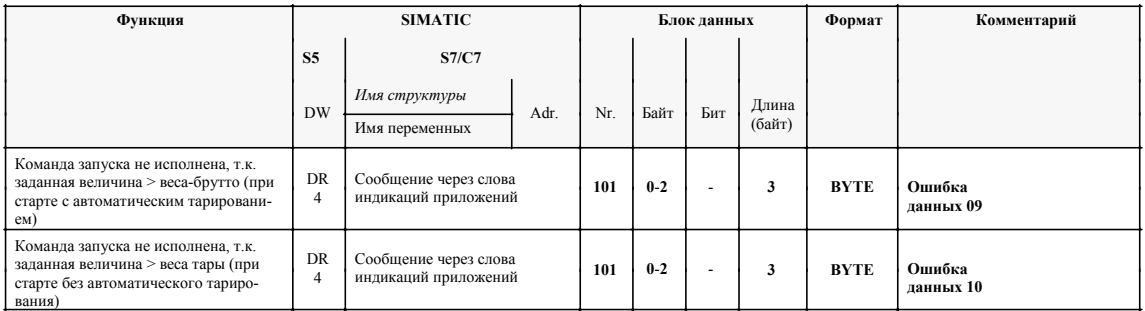

#### Таблица 3-12 Сообщения, поступающие при разгрузочном взвешивании

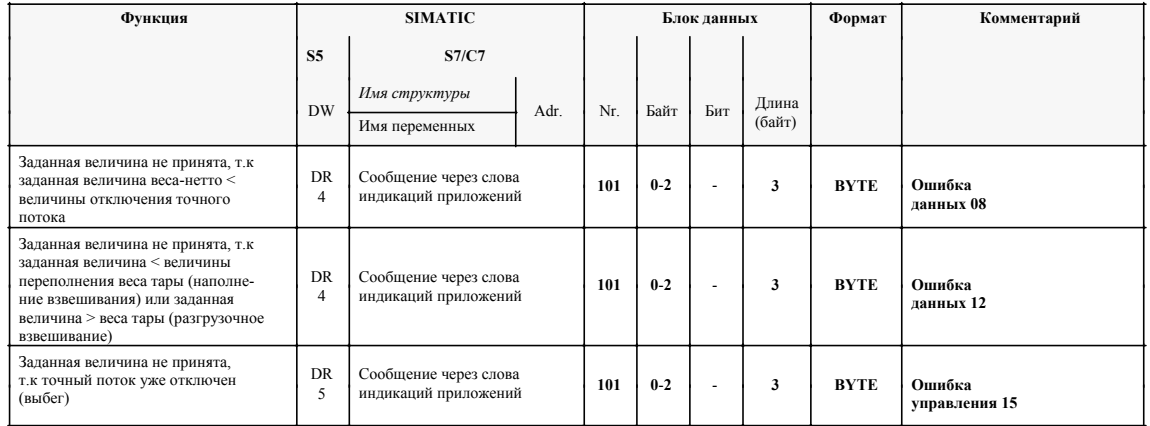

#### Таблица 3-13 Дополнительные ошибки управления и ошибки данных при изменении заданной величины при текущей дозировке

\* старт без тарирования используется:

- если перед этим произошло прерывание дозировки (для продолжедозировки). ния
- если осуществляется взвешивание резервуара с неизвестным остатком и величина тары задается «вручную».

## 3.16 Эксплуатационная безопасность

Пуск

Для повышения эксплуатационной безопасности при каждом пуске SIWAREX М автоматически запускаются следующие тесты:

- инициализация микроконтроллера (Waitstates, CS-Logik, приоритеты прерывания, Watch Dog, таймер и т.п.)
- инициализация периферийных модулей (UART, A/II-преобразователь и т.п..)
- инициализация RAM (указатель и т.п.)
- $\bullet$  Tect EPROM
- $\bullet$  Tect RAM
- проверка буферных RAM на потерю данных
- тест EEPROM
- загрузка данных параметрирования и юстировки из EEPROM
- проверка входа WZ на обрыв провода

Таблица 3-14 Сообщения контрольных проверок

| Функция                                                   | <b>SIMATIC</b>                                                 |                                               |      |     |                | Блок данных             |                 | Формат      | Комментарий             |
|-----------------------------------------------------------|----------------------------------------------------------------|-----------------------------------------------|------|-----|----------------|-------------------------|-----------------|-------------|-------------------------|
|                                                           | S <sub>5</sub>                                                 | <b>S7/C7</b>                                  |      |     |                |                         |                 |             |                         |
|                                                           | <b>DW</b>                                                      | Имя структуры                                 | Adr. |     | <b>Byte</b>    | Bit                     | Lange<br>(Byte) |             |                         |
|                                                           |                                                                | Имя переменных                                |      | Nr. |                |                         |                 |             |                         |
| Ошибка RAM проверка записи-<br>чтения                     | DR<br>6.1<br>144<br>147<br>***                                 | Сигнализация через<br>диагностическую тревогу |      | 51  | $\overline{c}$ | $\mathbf{0}$            | 6               | <b>BOOL</b> | Внутренняя<br>ошибка 01 |
| Ошибка RAM проверка кон-<br>трольных сумм (ошибка буфера) | $\overline{DR}$<br>6 1<br>$\bullet$<br>144<br>147<br>***<br>ÐR | Сигнализация через<br>диагностическую тревогу |      | 51  | $\overline{c}$ | $\mathbf{1}$            | 6               | <b>BOOL</b> | Внутренняя<br>ошибка 02 |
| Ошибка EEPROM проверка кон-<br>трольных сумм              | 6 1<br>$\cdot$<br>144<br>147<br>***<br>ÐR                      | Сигнализация через<br>диагностическую тревогу |      | 51  | $\overline{2}$ | $\overline{2}$          | 6               | <b>BOOL</b> | Внутренняя<br>ошибка 03 |
| Ошибка А/Ц-преобразователя<br>при считывании              | 6 1<br>$\bullet$<br>144<br>147<br>***<br>ÐR                    | Сигнализация через<br>диагностическую тревогу |      | 51  | $\overline{2}$ | $\overline{\mathbf{3}}$ | 6               | <b>BOOL</b> | Внутренняя<br>ошибка 04 |
| Ошибка Watch Dog                                          | 6 1<br>$\bullet$<br>144<br>147<br>***                          | Сигнализация через<br>диагностическую тревогу |      | 51  | 2              | $\overline{4}$          | 6               | <b>BOOL</b> | Внутренняя<br>ошибка 05 |

\*\*\* в последовательности: бит сборной ошибки, тип ошибки, сигнал изменения

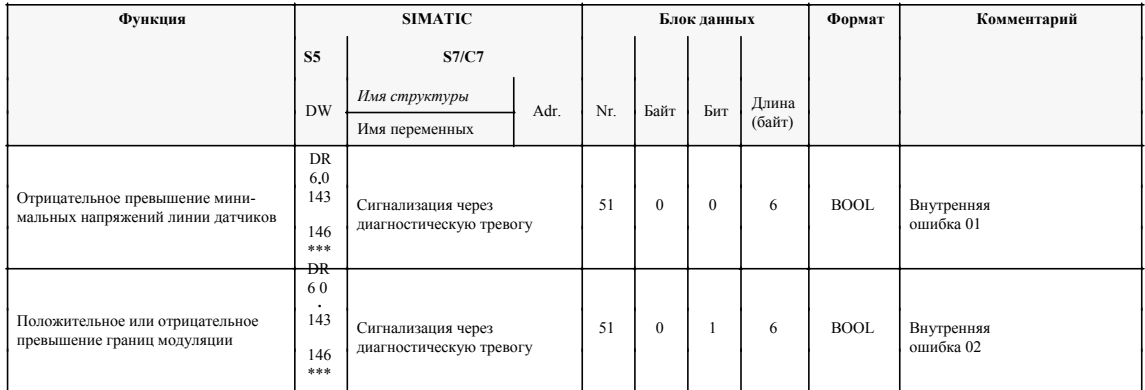

## Таблица 3-14 Сообщения по контрольным проверкам

\*\*\* в последовательности: бит сборной ошибки, тип ошибки, сигнал изменения

# 3.17 Запись данных параметрирования

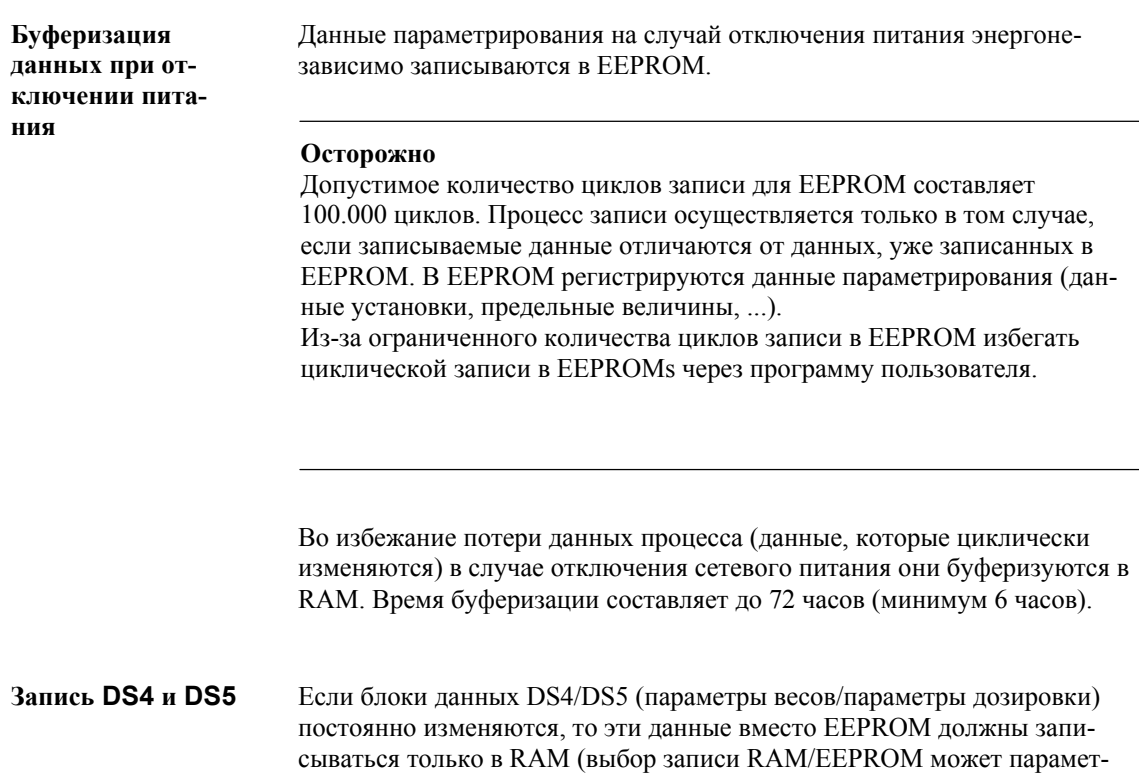

Таблица 3-15 Сообщения по записи DS4/DS5

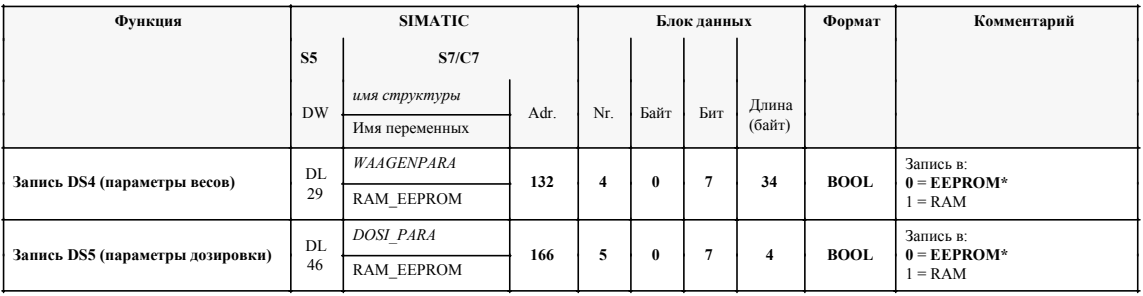

рироваться в DS4/DS5).

 $\hspace{0.1mm}^*$ заводская установка SIWAREX М

## Защита записи для данных юстировки

Через DIP-переключатель данные юстировки могут быть защищены от перезаписи. Посредством опломбирования переключателя калибрационной меткой предотвращается изменение юстировки калиброванных весов.

Перезапись следующих блоков данных блокируется защитой записи:  $-$  DS3

- $-DS80$
- $-DS81$

#### Таблица 3-16 Сообщения по калибруемому режиму

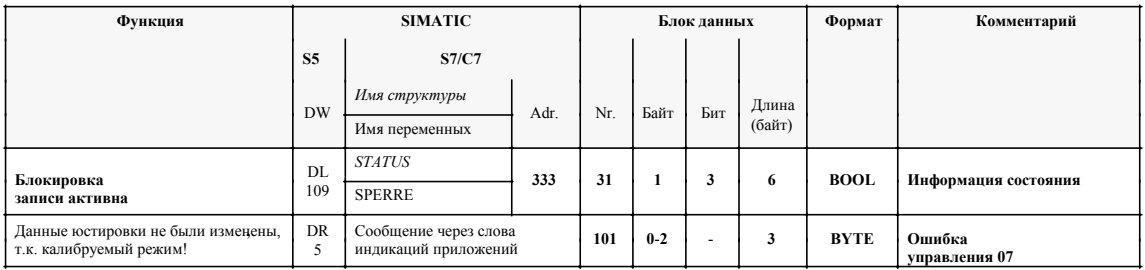

# **3.18 Специальные функции**

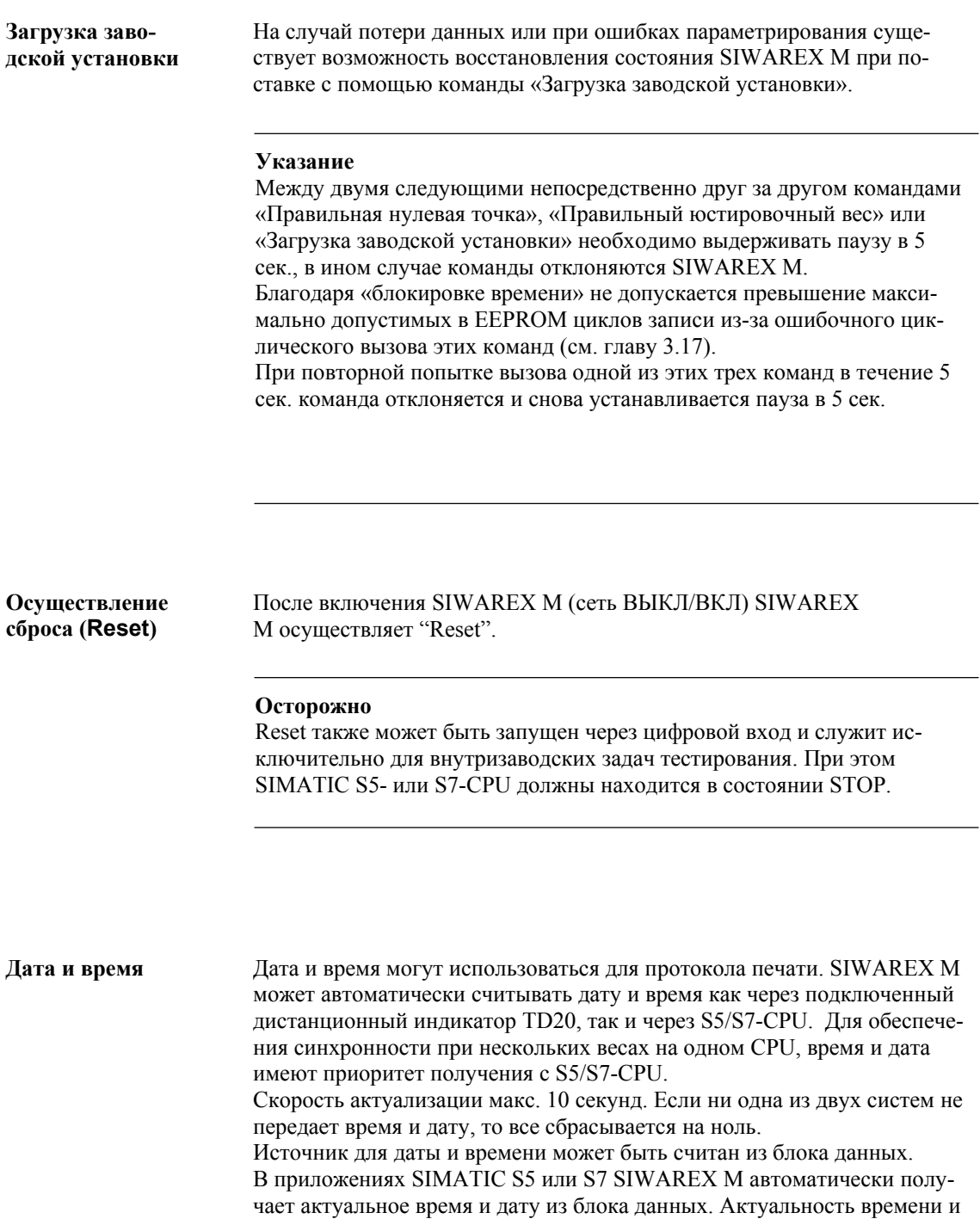

даты в блоке данных обеспечивает пользователь, к примеру, через счи-

тывание часов реального времени SIMATIC-CPU.

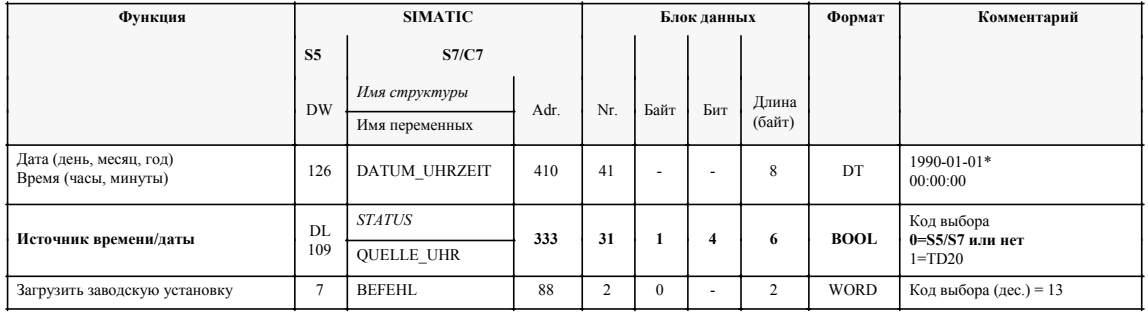

## Таблица 3-17 Данные и сообщения по специальным функциям

\* заводская установка SIWAREX M

Если дата/время отсутствуют в системах, то:

- информация состояния 1 бит 4=0

- дата и время устанавливаются на 0

## **3.18.1 Функция параметрирования DE/DA**

SIWAREX M имеет три разделенных потенциалами цифровых входа с номинальным напряжением 24 V. 3 имеющихся цифровых входа могут свободно параметрироваться. Для этого внутренние сигналы команд (к примеру, сброс на ноль, печать, старт дозировки и т.д.) могут быть распределены на любой вход, при этом номер команды подчиняется желаемому входу. Состояние каждого DE показывается через СИД на фронтальной стороне SIWAREX M. При попытке внести недопустимый (отсутствующий) номер подчинения она отклоняется с сигнализацией ошибки. Цифровые входы считываются SIWAREX M с периодичностью в 20 ms. В приложениях, требующих квитирования не исполненных команд на цифровых выходах (к примеру, отсутствие простоя весов при команде печати или тарирования) сообщение «Команда через внешний контакт не может быть выполнена» может быть отправлено на цифровой выход. Это сообщение автоматически сбрасывается через 2 секунды. **Цифровые входы**

#### **Внимание**

Касательно управления через различные интерфейсы: на отдельные интерфейсы не распределены приоритеты или права изменения. Это означает, на всех интерфейсах в любое время могут исполняться все отнесенные этим интерфейсам команды. За правильное использование отвечает пользователь.

# Данные и сообщения DE

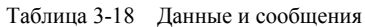

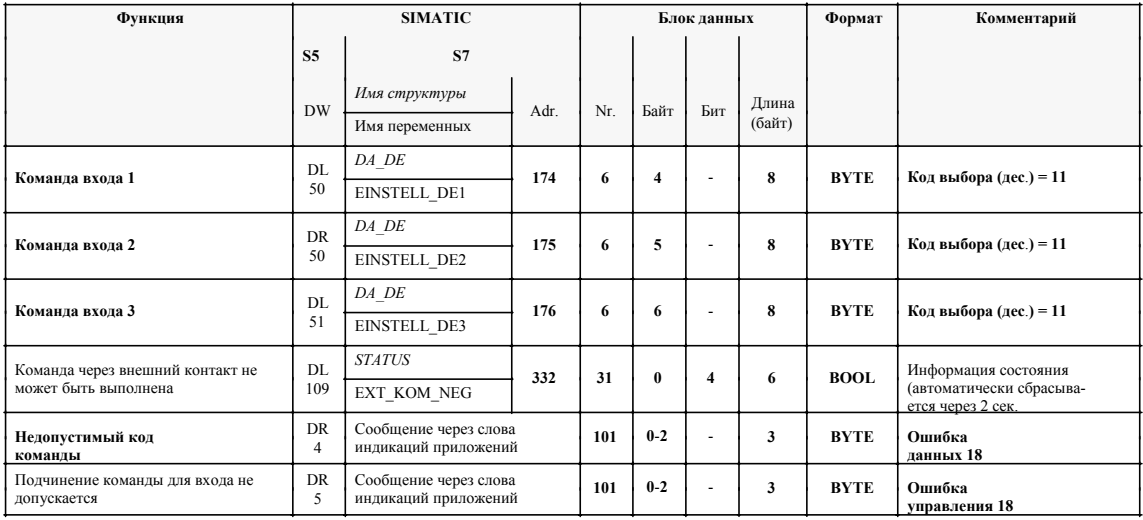

### Подчинение для **DE**

Таблица 3-19 Коды выбора для DE

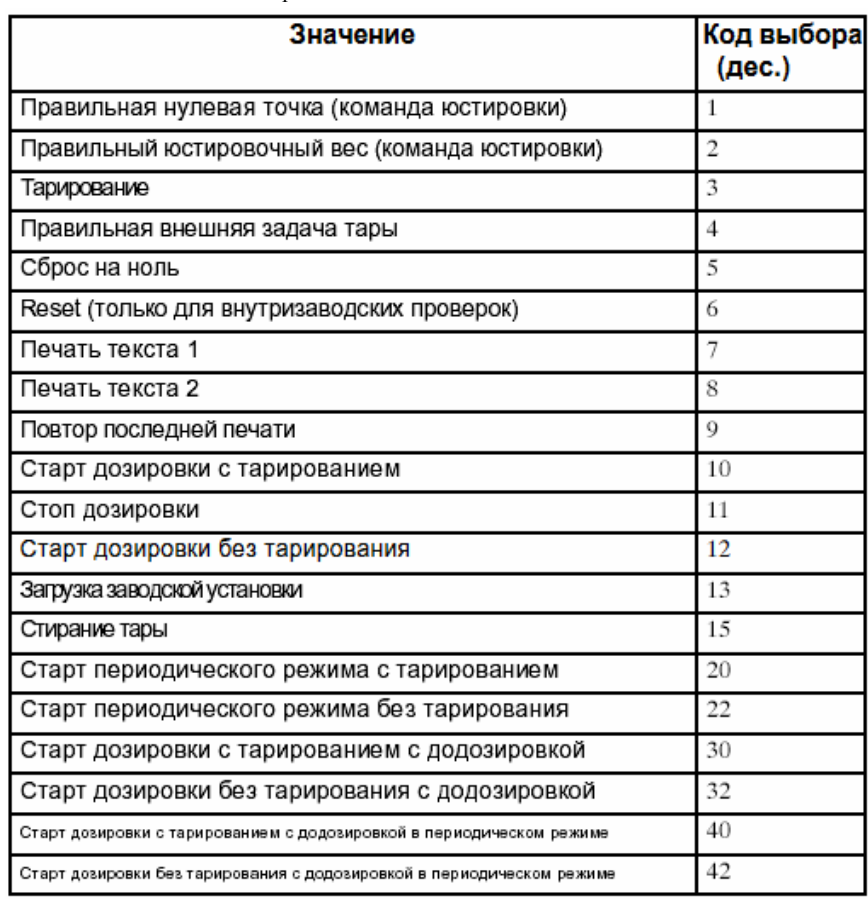

#### Цифровые выходы SIWAREX М имеет 4 разделенных потенциалами цифровых выхода (DA). Цифровые выходы могут свободно загружаться функциями весов (внутренние сигналы состояния), к примеру:

- сработала предельная величина 1
- идет дозировка
- сигнал грубого протока
- сборная помеха

Состояния цифровых выходов соответственно индицируется через СИД на SIWAREX M.

В случае сигналов состояния, относящихся к безопасности, возможен инвертированный вывод (aktiv low).

Попытка ввода недопустимого номера подчинения (отсутствующего) отклоняется с сигнализацией ошибки.

Цифровые выходы актуализируется SIWAREX M с периодичностью в 20 ms.

#### Указание

При сигнале BASP S7-CPU цифровые выходы отключаются, если функция BASP не была деактивизирована.

#### Таблица 3-20 Данные и сообщения

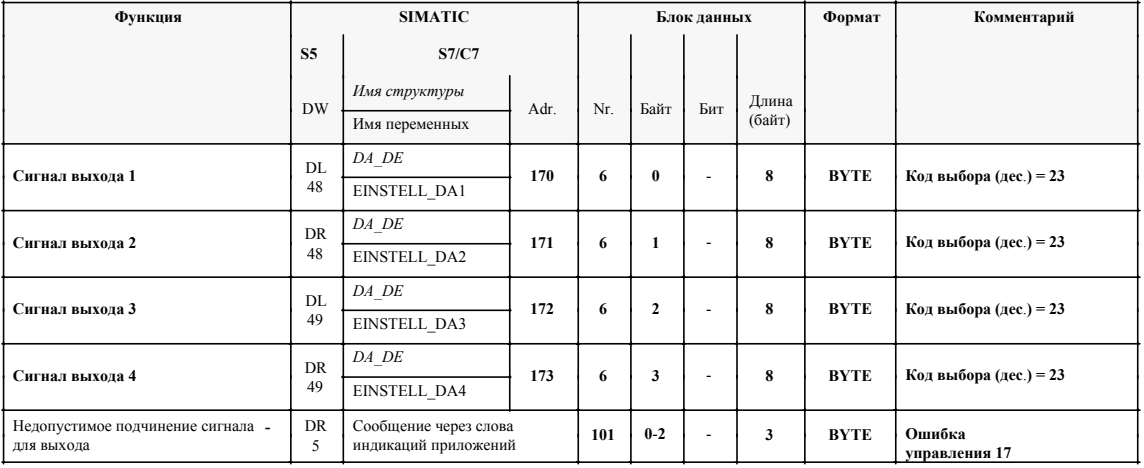

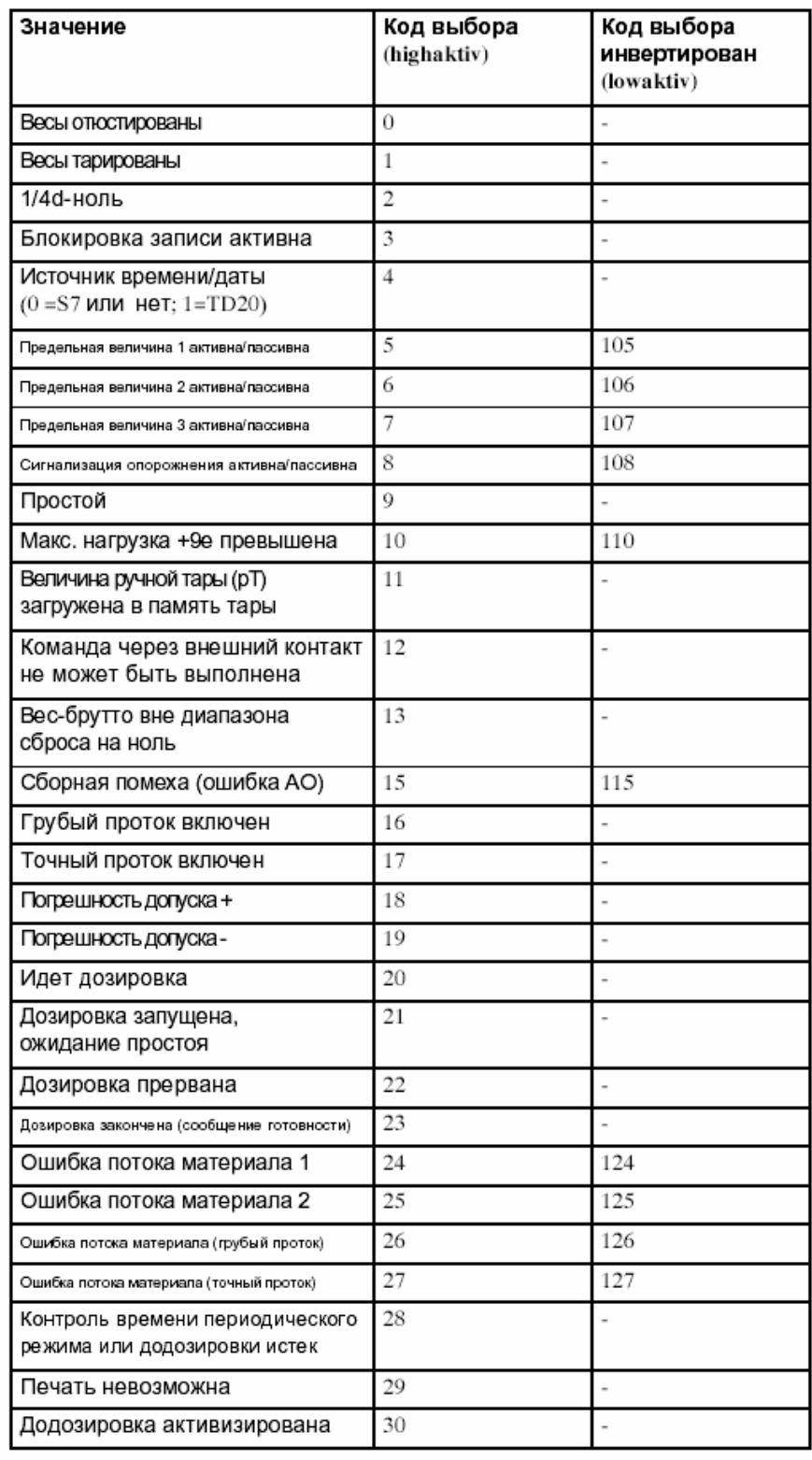

Таблица 3-21 Коды выбора для DA

## **3.18.2 Аналоговый выход**

#### **Описание**

Аналоговый выход служит для вывода аналоговой величины, к примеру, для индикации измеряемой величины, процессуального самописца или регулятора. Он исполнен как выход тока 0/4 до 20 mA. На аналоговом выходе могут выводится вес-брутто или нетто или внешняя заданная величина от SIMATIC или Host.

На аналоговом выходе доступны следующие выходные величины:

- вес-брутто
- вес-нетто
- внешняя заданная величина

Через параметрирование аналоговый выход может быть установлен на 0 до 20 mA или 4 до 20 mA. При установке 4 до 20 mA эффективное максимальное разрешение уменьшено на 20%. Периодичность актуализации выхода составляет около 350 ms. Посредством задачи максимальной величины осуществляется масштабирование. Максимальное разрешение составляет 16 бит (65.535 долей).

При отрицательных заданных величинах или при задаче 0 для максимальной величины всегда выдается 0 или 4 mA.

Выходные величины получаются следующим образом:

 $I_{\text{OUT}}$  (0 до 20 mA) = выходная величина/макс.величина \* 20 mA

 $I_{OUT}$  (4 до 20 mA) = 4 mA + (выходная величина / макс.величина \* 16 mA)

#### **Указание**

При пуске SIWAREX M аналоговый выход устанавливается на начальную величину диапазона выходного тока Ц/А-преобразователя (0 mA).

#### **Указание**

При активном BASP-сигнале S7-CPU на аналоговом выходе выдается 0 mA, если только функция BASP не деактивизирована.
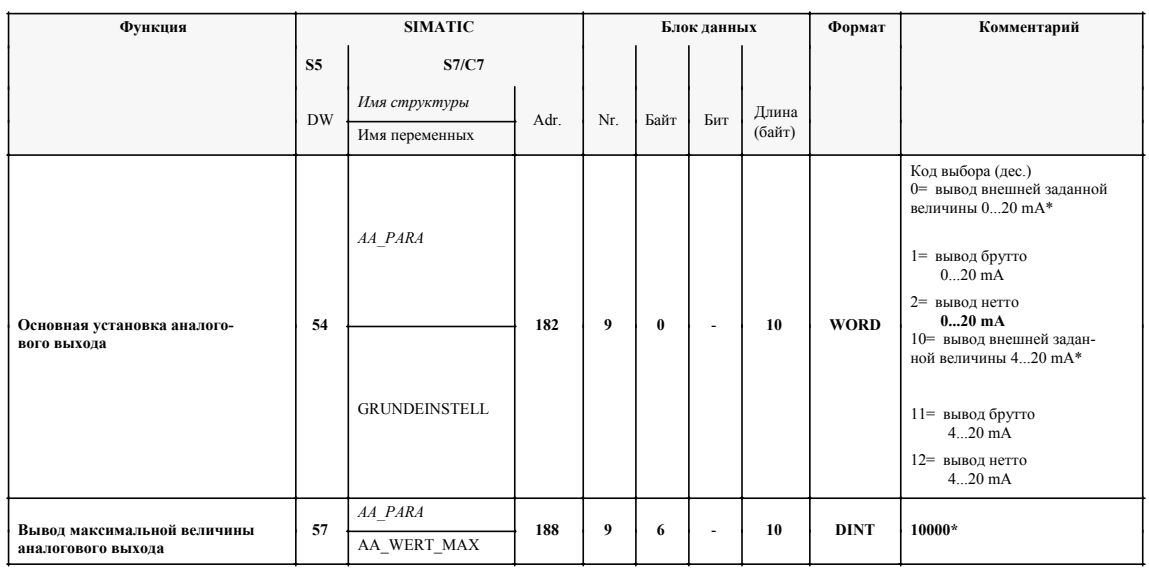

# Таблица 3-22 Данные и сообщения

 $\ast$ заводская установка SIWAREX М

# Пример

Основная установка: вывод брутто 0 ... 20 mA

Максимальная величина вывода: 10 000

Если величина веса-брутто составляет 5000, то на аналоговом выходе выдаются 10 mA.

При этом учитывать, что величины веса представлены на интерфейсах (к примеру, SIMATIC S7) в формате фиксированных точек без единицы веса и запятой.

Величина веса-брутто 5000 может означать как 50,00 kg, так и 500,0 t и  $T.\Pi.$ 

Дополнительная информация через величину преобразования Ц\Апреобразователя для аналогового выхода в примере составляет приблизительно 32.000 разрядов и необходима только для сервисных целей.

# **4**

# **Обзор интеграции с систему**

В данной главе описываются возможности соединения с различными системами управления.

# **4.1 Интеграция в систему**

# **Описание**

Для соединения с вышестоящей системой управления SIWAREX М предлагает несколько возможностей. Через интерфейс P-шины (внутренняя периферийная шина SIMATIC S7) на задней стороне корпуса SIWAREX М в качестве функционального модуля FM может напрямую интегрироваться в SIMATIC S7-300 или с

помощью модуля подключения IM 153-1 или IM 153-2 децентрализованно подсоединяться к SIMATIC S5/S7/C7/PCS 7. Последовательные интерфейсы RS 232 и TTY позволяют подсоединять-

ся к другим системам управления, к примеру, к главному ВУ.

## **Осторожно**

Касательно управления через различные интерфейсы: к отдельным интерфейсам не отнесены приоритеты или права изменения. Это означает, что на всех интерфейсах в любое время могут исполняться все подчиненные интерфейсам команды. За правильное использование отвечает пользователь.

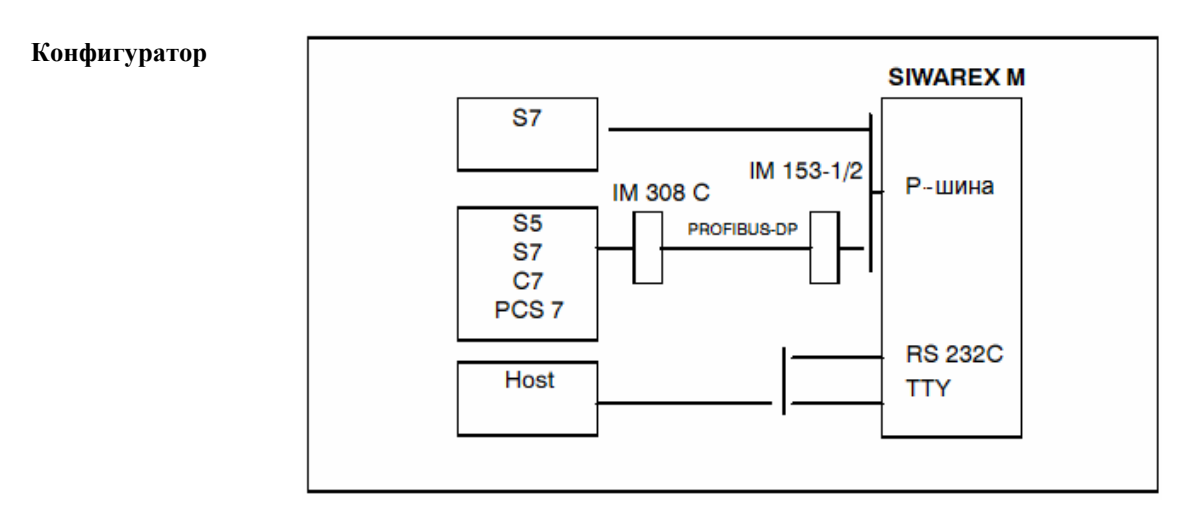

Рис. 4-1 Возможности интеграции в систему управления

# **Осторожно**

Допустимое количество циклов записи для EEPROM составляет 100.000 циклов. Процесс записи осуществляется только в том случае, если записываемые данные отличаются от данных, уже записанных в EEPROM. В EEPROM регистрируются данные параметрирования (данные установки, изображения, ...).

Из-за ограниченного количества циклов записи в EEPROM избегать циклической записи в EEPROMs через программу пользователя.

#### Следующая таблица представляет обзор всех предоставляемых SIWAREX М блоков данных, которые необходимы для коммуникации с системой управления. **Обзор блоков данных**

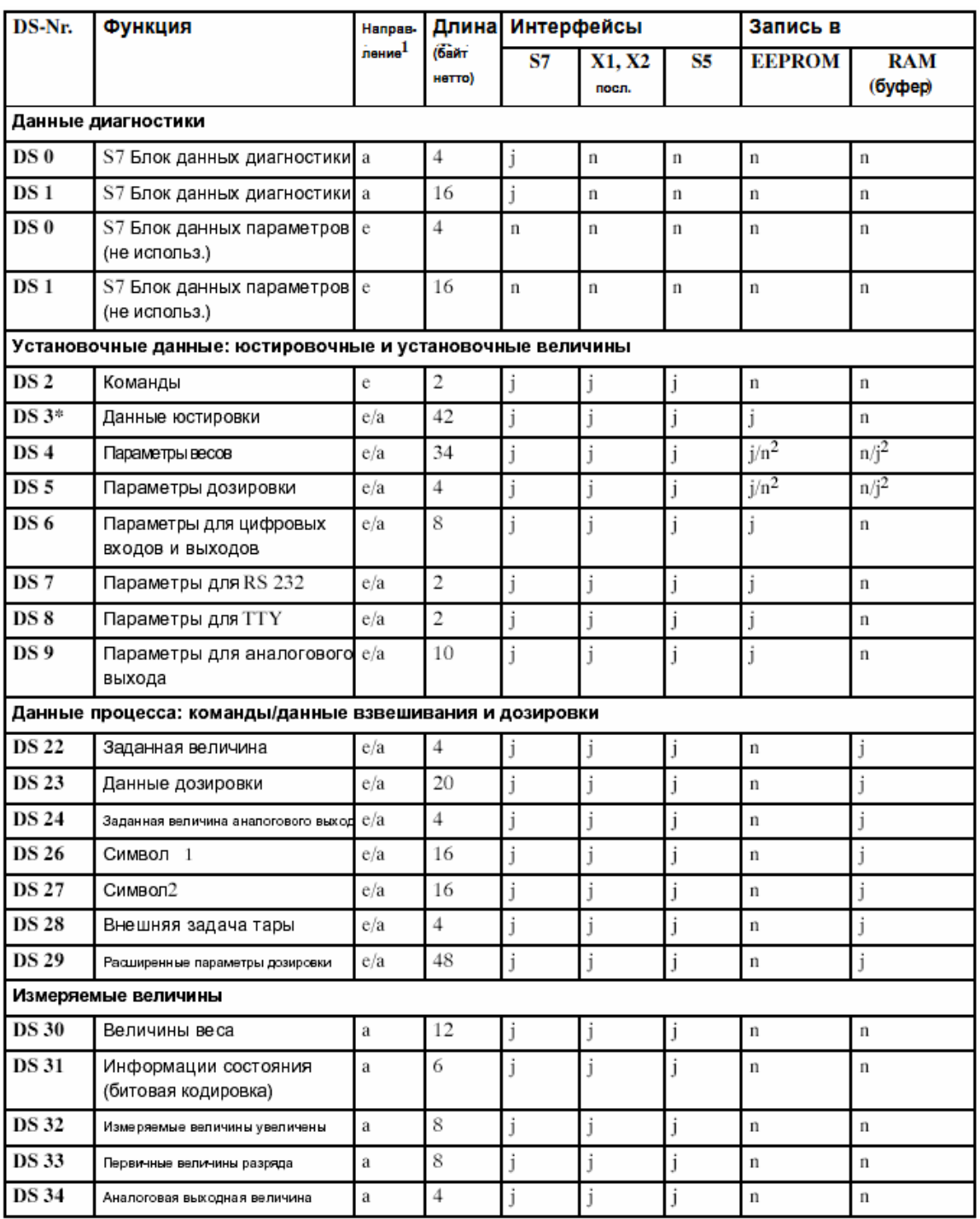

Таблица 4-1 Имеющиеся блоки данных SIWAREX M

1 a: возможно только ЧТЕНИЕ; e: возможна только ЗАПИСЬ; e/a: возможны ЗАПИСЬ и ЧТЕНИЕ.

2 в зависимости от бита параметрирования в блоке данных DS4 или. DS5

\* после приемки калибровки только чтение

j да

n нет

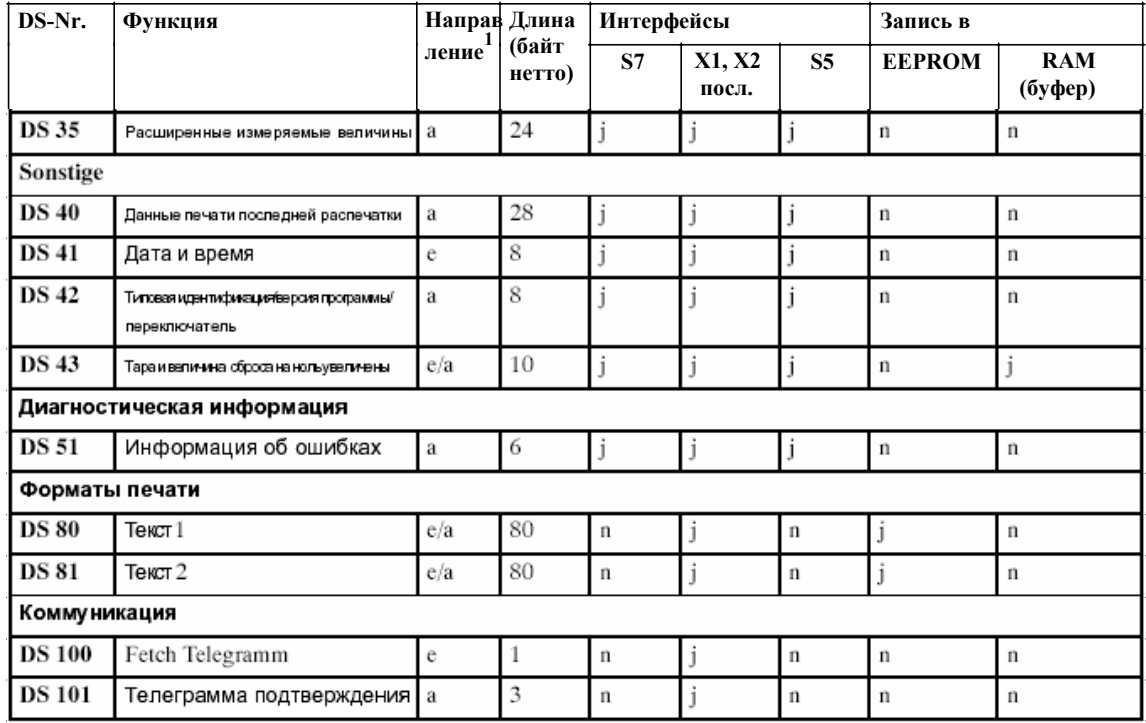

#### Таблица 4-1 Доступные блоки данных SIWAREX M

 $\overline{1}$ а: возможно только ЧТЕНИЕ; е: возможна только ЗАПИСЬ; е/а: возможны ЗАПИСЬ и ЧТЕНИЕ.

 $\sqrt{2}$ в зависимости от бита параметрирования в блоке данных DS4 или DS5

\* после приемки калибровки только чтение

 $j$  and  $n$ 

GHB SIWAREX M (4)J31069-D0609-U001-A3- 0018

# **5**

# **Централизованно в SIMATIC S7-300**

# **5.1 Введение**

# **Указание**

Предпосылкой использования описанных в данной документации шагов является знание SIMATIC S7.

Для коммуникации SIWAREX M с SIMATIC S7-CPU необходима функция FC SIWA-M.

**Задачи FC SIWA-M (FC 41)** 

- осуществление пусковой синхронизации
- передача команд взвешивания (тарирование, сброс на ноль, ...)
- считывание данных из SIWAREX M (к примеру, чтение измеряемых величин)
- запись данных в SIWAREX M (к примеру, предельные величины, данные юстировки, ...)

# **5.1.1 Требования к аппаратному обеспечению**

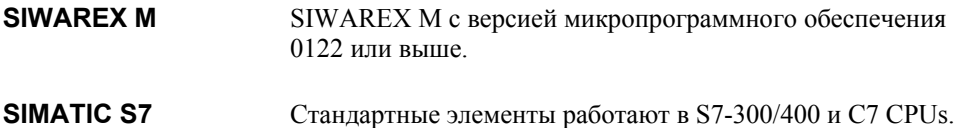

# **5.1.2 Объем поставки**

Поставка пакета проектирования SIMATIC S7 осуществляется на CD-ROM. CD-ROM включает проект STEP 7 со стандартными элементами и демонстрационную программу. Демонстрационная программа содержит все необходимые структурные элементы данных и кодов, которые необходимы для работы модуля SIWAREX M. Дополнительно в проект для DB-SIWAREX включена декларация типов данных (UDT).

Для включения модуля SIWAREX М в каталог модулей STEP 7 необходимо выполнить программу установки S7-SETUP. Стандартные структурные элементы и пример для SIMATIC S7 находятся в виде архива на CD. Пользователь может брать оттуда необходимые структурные элементы. **SETUP** 

# **5.2 Параметрирование модуля SIWAREX M**

Существует две возможности параметрирования SIWAREX M: - параметрирование SIWAREX M через ПО параметрирования SIWATOOL

- параметрирование SIWAREX M через SIMATIC S7 (через ввод параметров весов в DB-SIWAREX)

# **5.3 Принцип коммуникации**

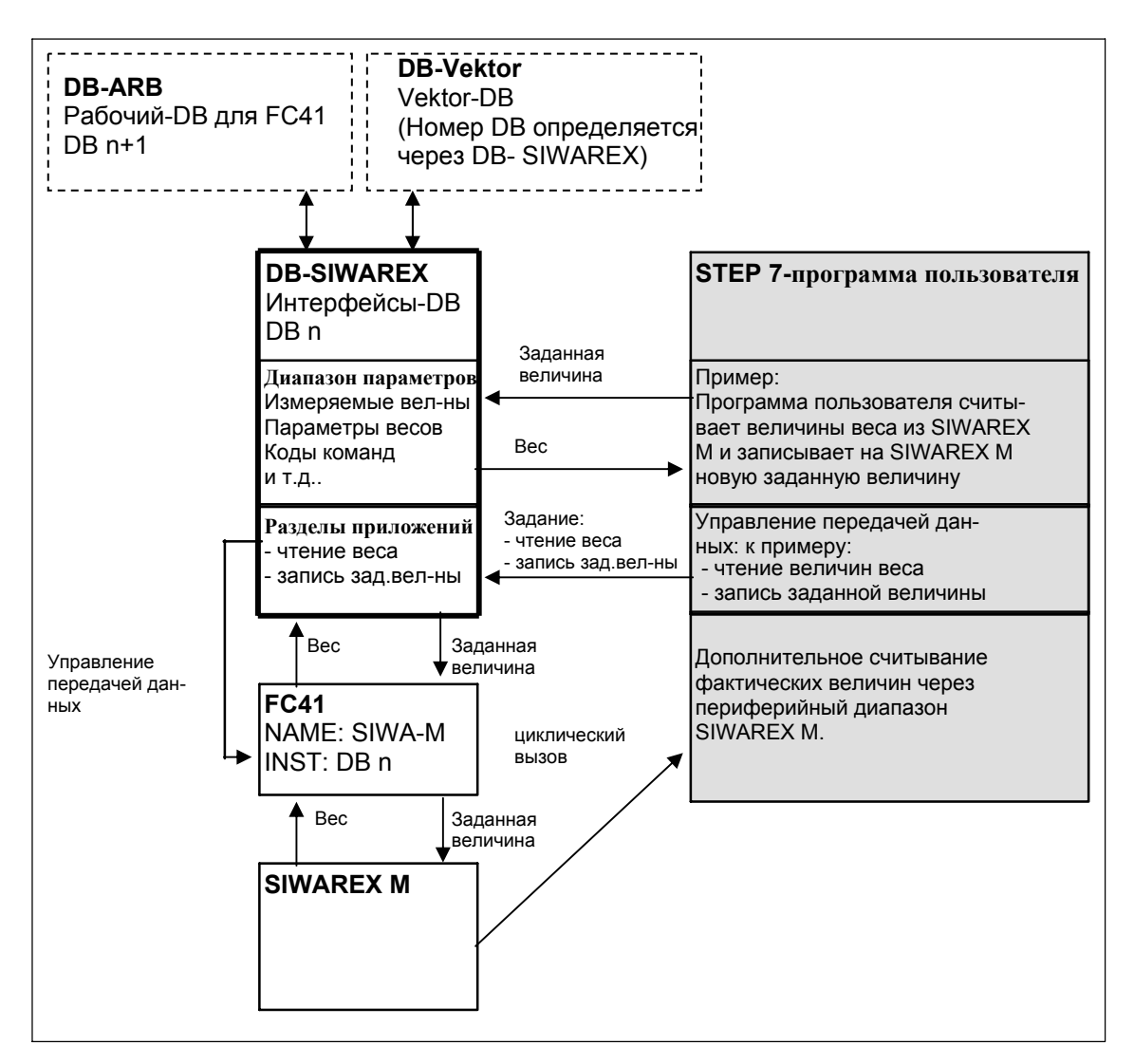

Ниже описывается механизм коммуникации между SIWAREX M и SIMATIC S7-CPU.

Рис. 5-1 Передача величин веса и заданной величины

Описание Структурный элемент данных интерфейсов "DB-SIWAREX" представляет собой интерфейс для программы пользователя STEP 7. На модуль SIWAREX М необходим один DB-SIWAREX. Через диапазон параметров DB-SIWAREX программа пользователя STEP 7 имеет доступ к величинам веса, сообшениям состояния и параметрам весов. Кроме этого, через соответствующие записи в диапазон параметров DB-SIWAREX могут запускаться команды взвешивания, к примеру, старт дозировки.

> Через второй диапазон DB-SIWAREX, разделы приложений, программа пользователя STEP 7 может управлять передачей данных между S7 и SIWAREX М. Посредством соответствующих записей в разделы приложений определяется, какие данные должны передаваться на SIWAREX М или считываться с него. Стандартная функция FC SIWA-М осуществляет передачу данных в соответствии с задачами через разделы приложений.

> На цикл SIMATIC-CPU функция FC SIWA-М должна вызываться один раз на один модуль SIWAREX M с указанием соответствующего номера DB относящегося к нему DB-SIWAREX.

Структурные элементы данных DB-ARB и DB-VEKTOR используются для внутренних целей, поэтому принцип их работы не имеет значения лля пользователя.

Независимо от вызова функции FC SIWA-M актуальные фактические величины и величины состояния могут считываться напрямую через периферийный диапазон SIWAREX M (см. 5.13).

# **5.4 DB-SIWAREX, DB-ARB, DB-VEKTOR**

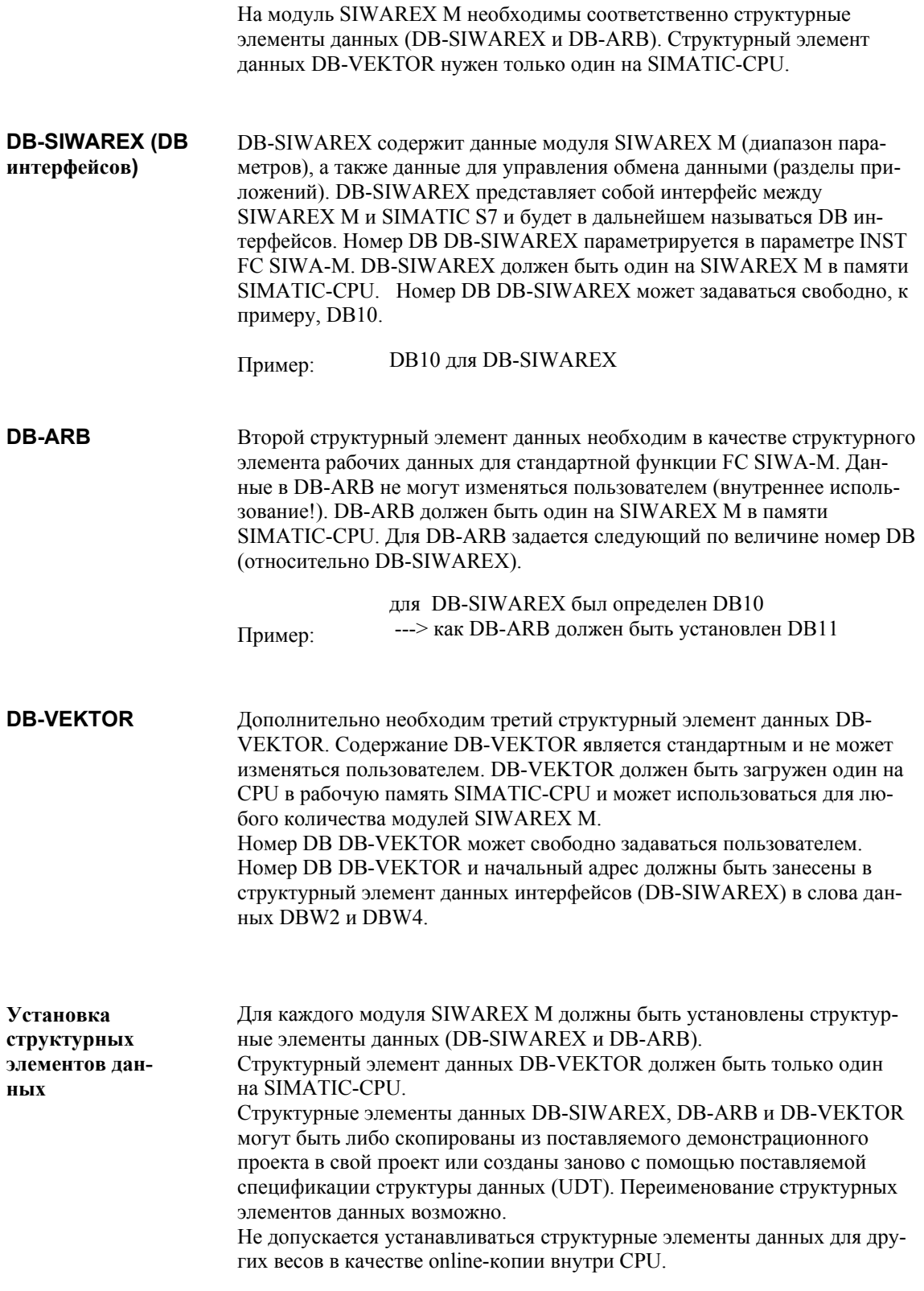

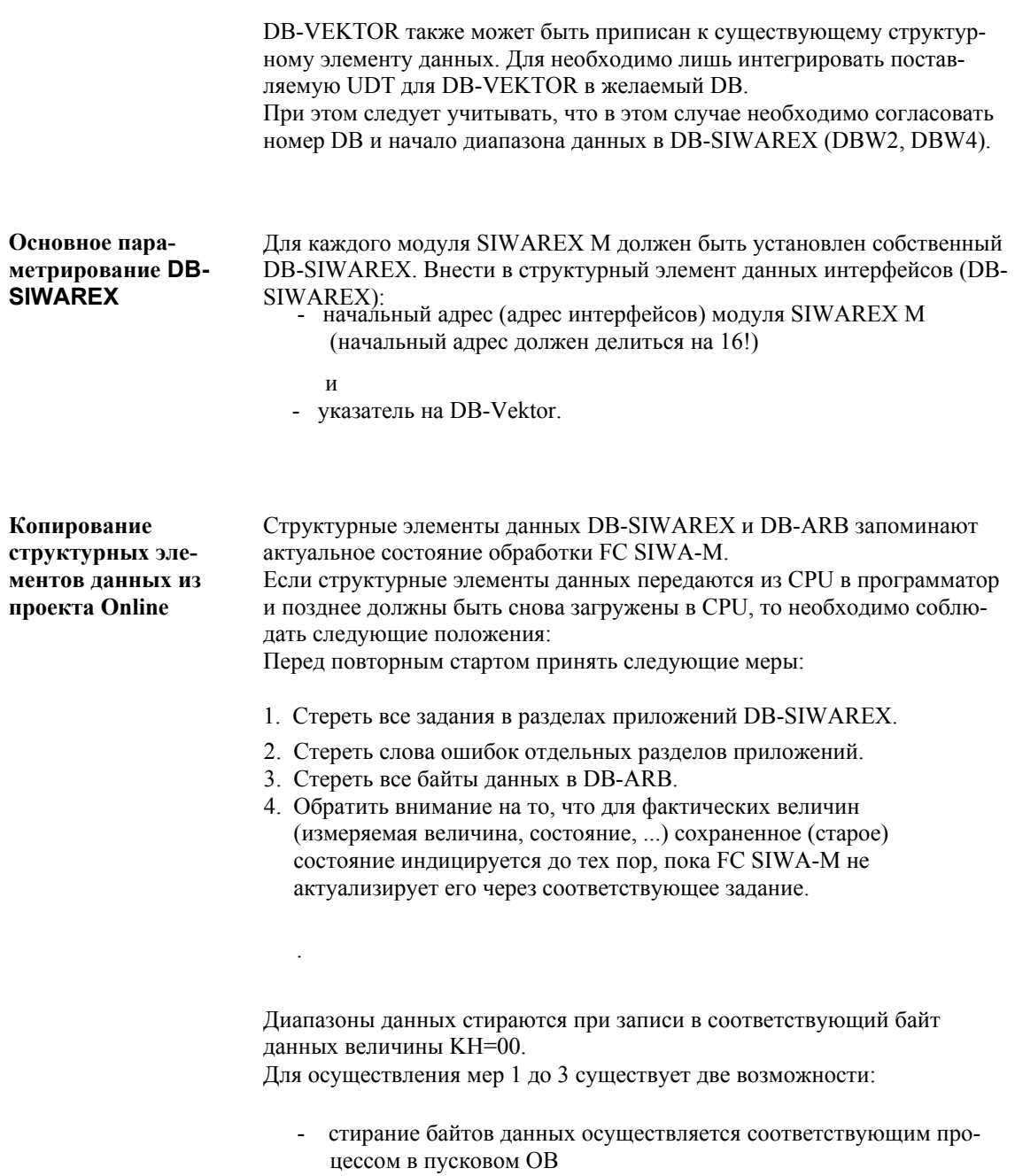

- слова данных стираются вручную в программаторе (на носителе данных).

#### $5.5$ Функциональное описание FC SIWA-M

Стандартная функция FC SIWA-M осуществляет пусковую синхронизацию с SIWAREX M. С помощью FC SIWA-М модуль может параметрироваться, управляться и наблюдаться. Необходимые для этой функции данные находятся в структурном элементе данных интерфейсов DB-SIWAREX. FC SIWA-M передает данные из DB-SIWAREX на модуль SIWAREX М и обратно.

#### $5.5.1$ Вызов структурного элемента

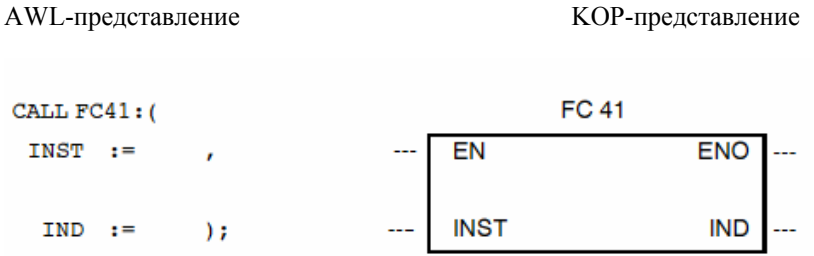

#### $5.5.2$ Параметры структурного элемента

Таблица 5-1 Объяснение параметров

| Имя         | Тип | Тип<br>данных | Значение                                                    | Пользова-<br>тель       | Структурный<br>элемент данных |
|-------------|-----|---------------|-------------------------------------------------------------|-------------------------|-------------------------------|
| <b>INST</b> | Е   | INT.          | <b>DB-SIWAREX-</b><br>Nr.                                   | задает при<br>вызове    | запра-<br>шивает              |
| <b>IND</b>  | А   | <b>WORD</b>   | Состояние зада-<br>ния, дополни-<br>тельная инфор-<br>мация | запра-<br>шивает-<br>CЯ | заносит                       |

Функция FC SIWA-M вызывается один раз на цикл CPU и на SIWAREX М с соответствующим параметром INST.

Абсолютный вызов может осуществляться только на одном уровне обработки, в цикле или, в качестве альтернативы, на управляемом по времени программном уровне. Номер функционального блока может изменяться (к примеру, FC 50).

#### $5.5.3$ Слово индикации

Функция FC SIWA-М в качестве исходного параметра имеет слово индикаций (параметр IND). Через слово индикаций пользователь получает квитирование актуального состояния задания функции.

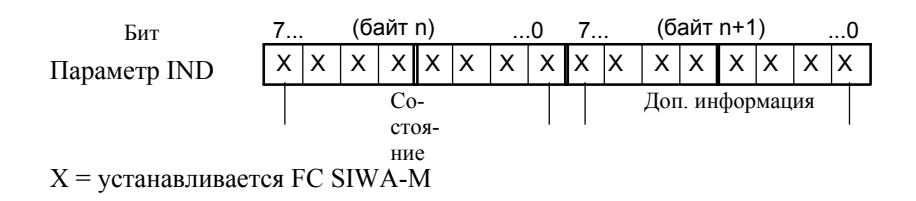

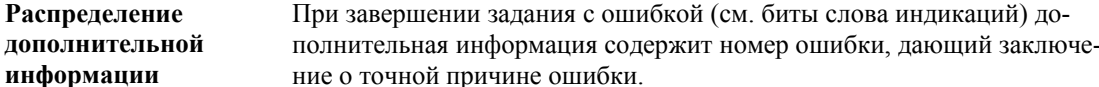

Таблица 5-2 Причины ошибок

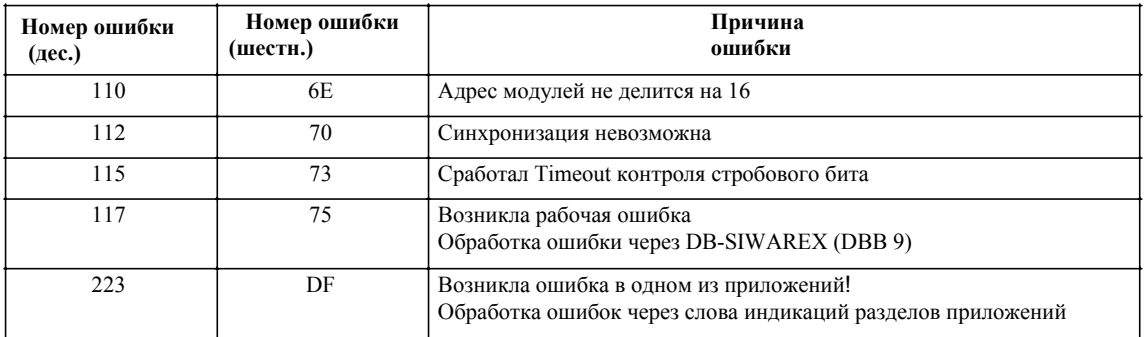

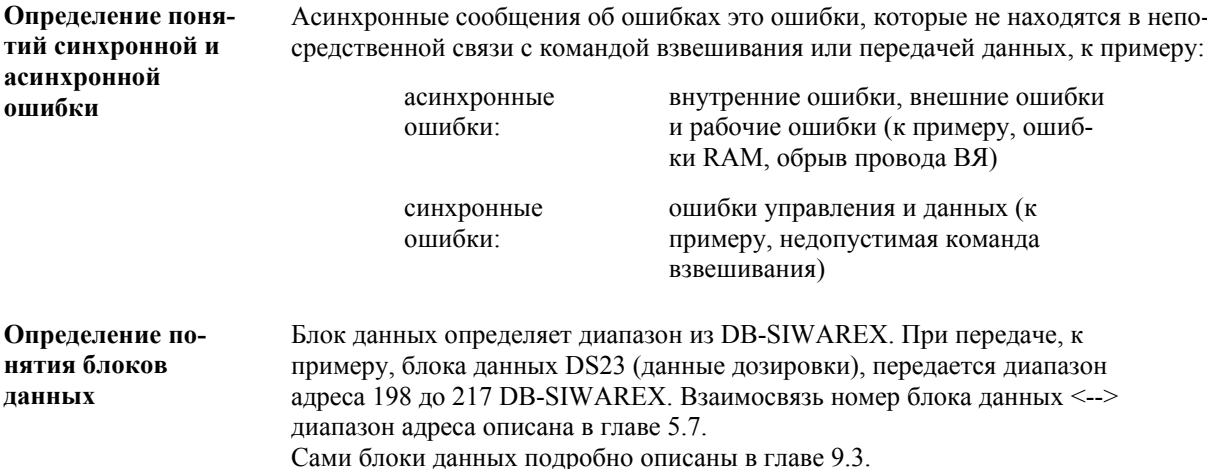

# 5.5.4 Описание битов слова индикаций (IND)

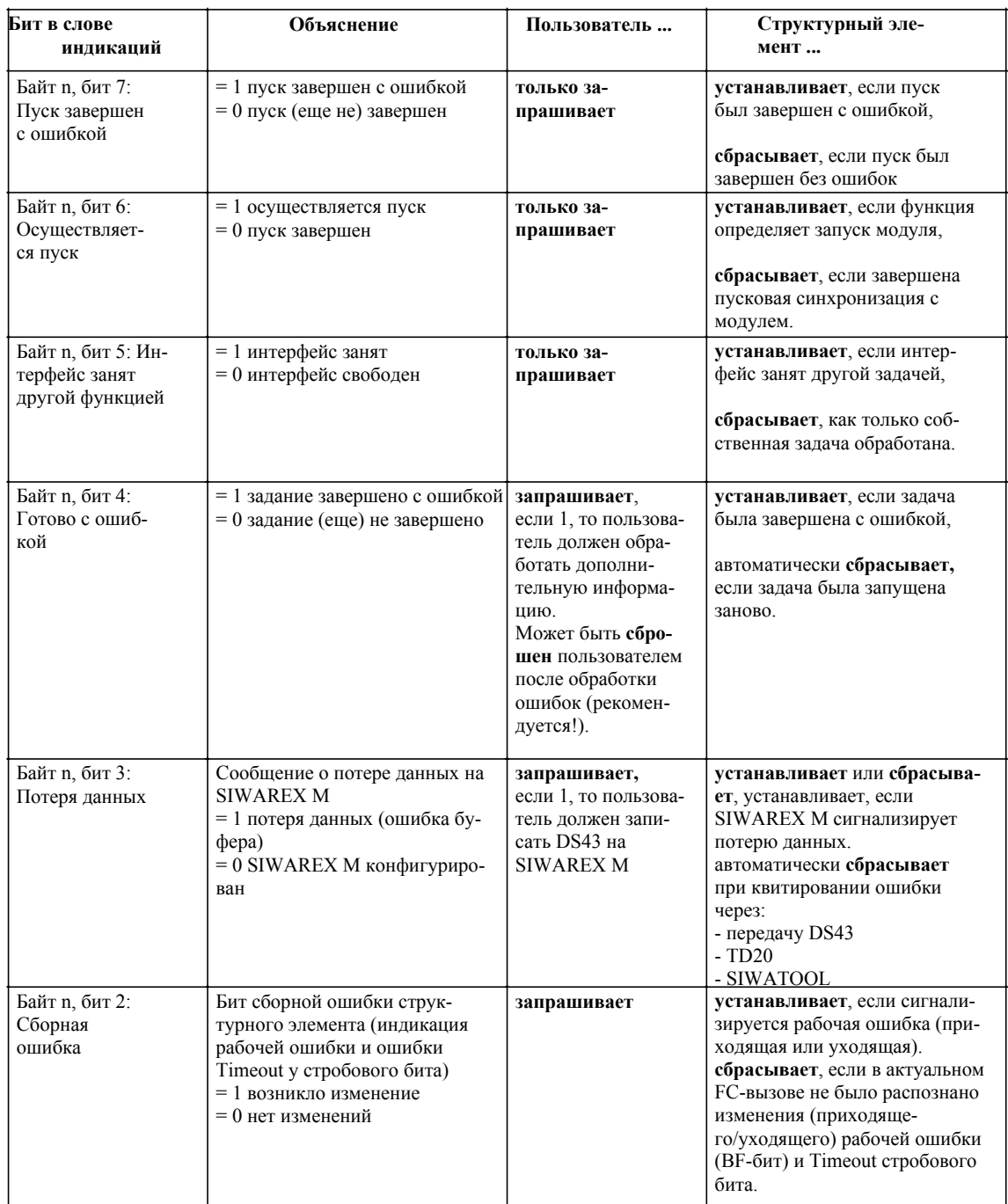

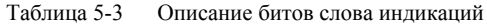

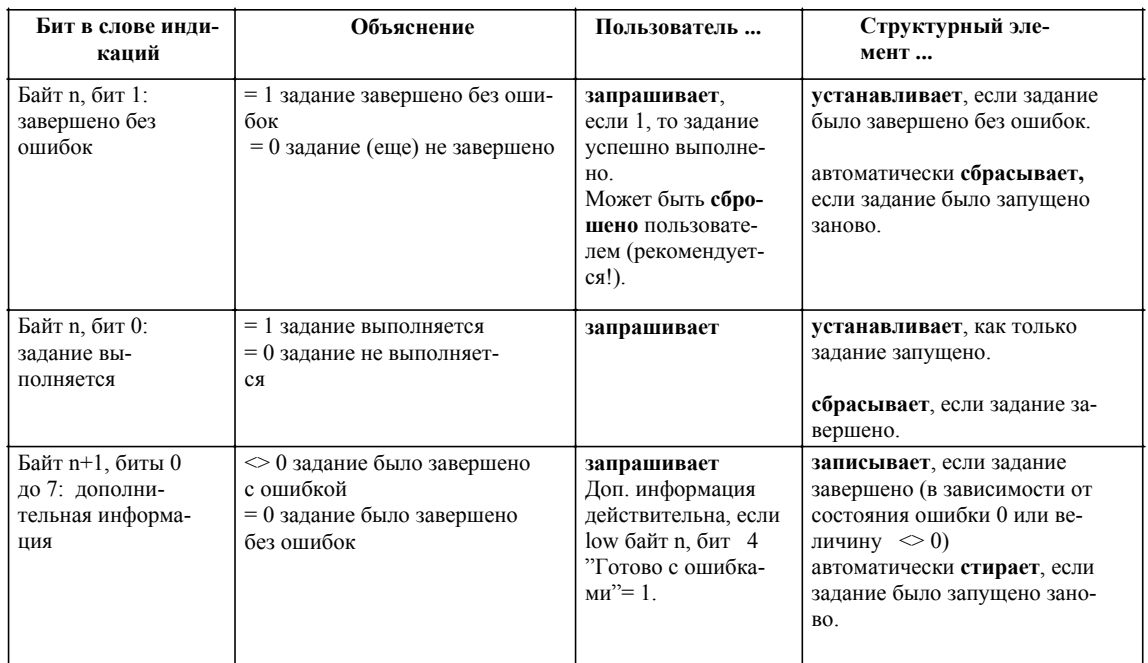

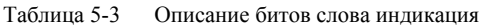

# **5.5.5 EN-/ENO-механизм**

Параметры EN и ENO относятся только к графическим видам представления (KOP, FUP). Для загрузки параметра ENO перед выходом из структурного элемента двоичный результат (BIE) устанавливается на ноль, если обработка была завершена с ошибкой.

В случае отсутствия ошибок двоичный результат устанавливается на единицу. Ошибка присутствует, если в слове индикаций (параметр IND) установлен бит 4 low байта (готово с ошибкой).

Сигнализация рабочей ошибки не влияет на двоичный результат! Рабочие ошибки показываются через слово индикаций (low байт бит 2) FC SIWA-M.

#### Выполнение залания FC SIWA-M  $5.5.6$

Разделы приложе-Пользователь через разделы приложений определяет, какие данные ний должны считываться или записываться на модуль SIWAREX M. Ввод может осуществляться либо с помощью S7-Editor или из программы пользователя. Дополнительно еще действительные параметры весов должны быть занесены в DB-SIWAREX.

Для записи блока данных есть 3 раздела приложений

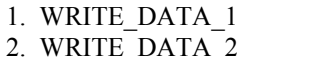

WRITE COMMAND  $\mathcal{E}$ 

и для чтения блока данных 2 раздела приложений

1. READ DATA 1<br>2. READ DATA 2

# **Вызов FC** SIWA-M

Если функция через слово индикаций сообщает, что задание не выполняется, то могут быть введены новые задания через разделы приложений. При вызове функции разделы приложений делают копию, к которой FC SIWA-М обращается в дальнейшей работе. Изготовленная копия представляет собой общее представленное к выполнению задание. Для обработки задания может потребоваться несколько циклов. В процессе обработки задания функция через слово индикаций сигнализирует «Идет обработка».

 $\overline{\mathbf{M}}$ 

 $\overline{M}$ 

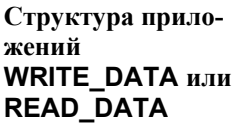

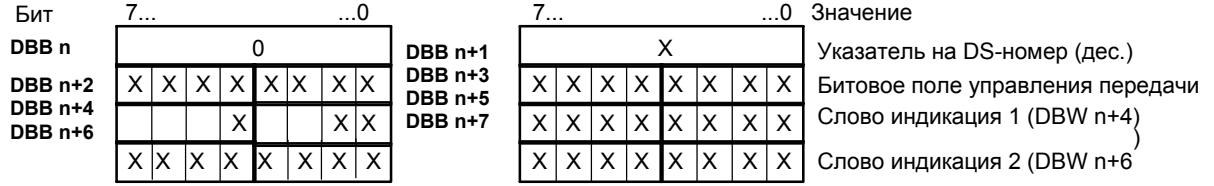

Пользователь задает, какие блоки данных должны быть считаны или записаны. Для этого пользователь задает указатель на номер блока данных и битовое поле для управления передачей.

Указатель показывает, с какого номера блока данных должны передаваться данные. Битовая позиция битового поля для управления передачей показывает, какие из 15 следующих блоков данных должны быть переданы.

Через слова индикация может быть осуществлена обработка ошибок. Битовое поле для управления передачей сбрасывается только тогда, когда все соответствующие блоки данных приложения считаны или записаны

#### Пример Использование приложения WRITE DATA 1. Должны быть записаны блок данных DS3, 4, 6 и 9.

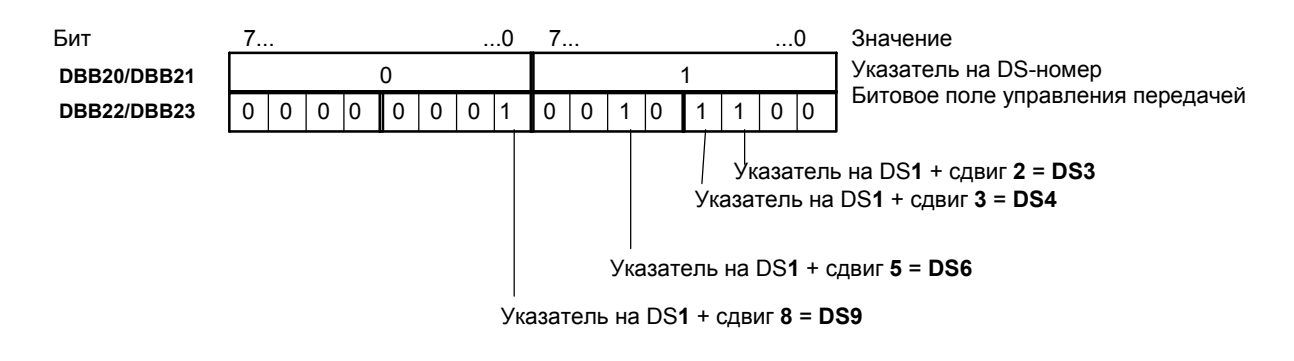

Структура приложения WRITE **COMMAND** 

Приложение WRITE COMMAND структурировано подобно приложе-НИЯМ WRITE DATA и READ DATA.

При необходимости подачи команды взвешивания в блок данных DS2 DB-SIWAREX (DB\_SIWAREX.BEFEHL) должен быть занесен соответствующий код команды (к примеру, код команды 3 для тарирования), а в битовом поле для передачи DS2 бит 0 в DBB 47 должен быть установлен на "1".

## Указание

Командный блок данных DS2 должен передаваться с помощью приложения WRITE COMMAND. Передача с помощью приложений WRITE DATA не возможна!

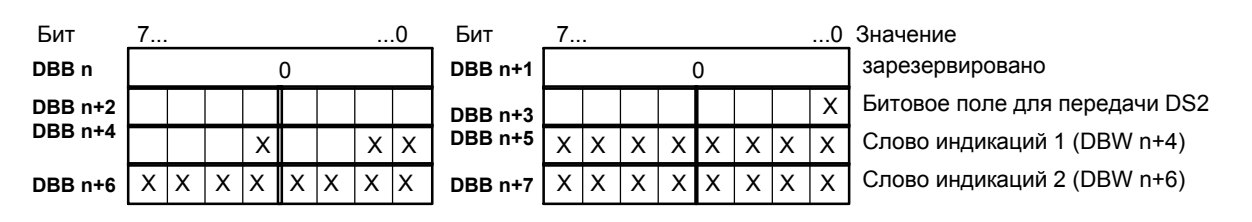

X = устанавливается или считывается пользователем

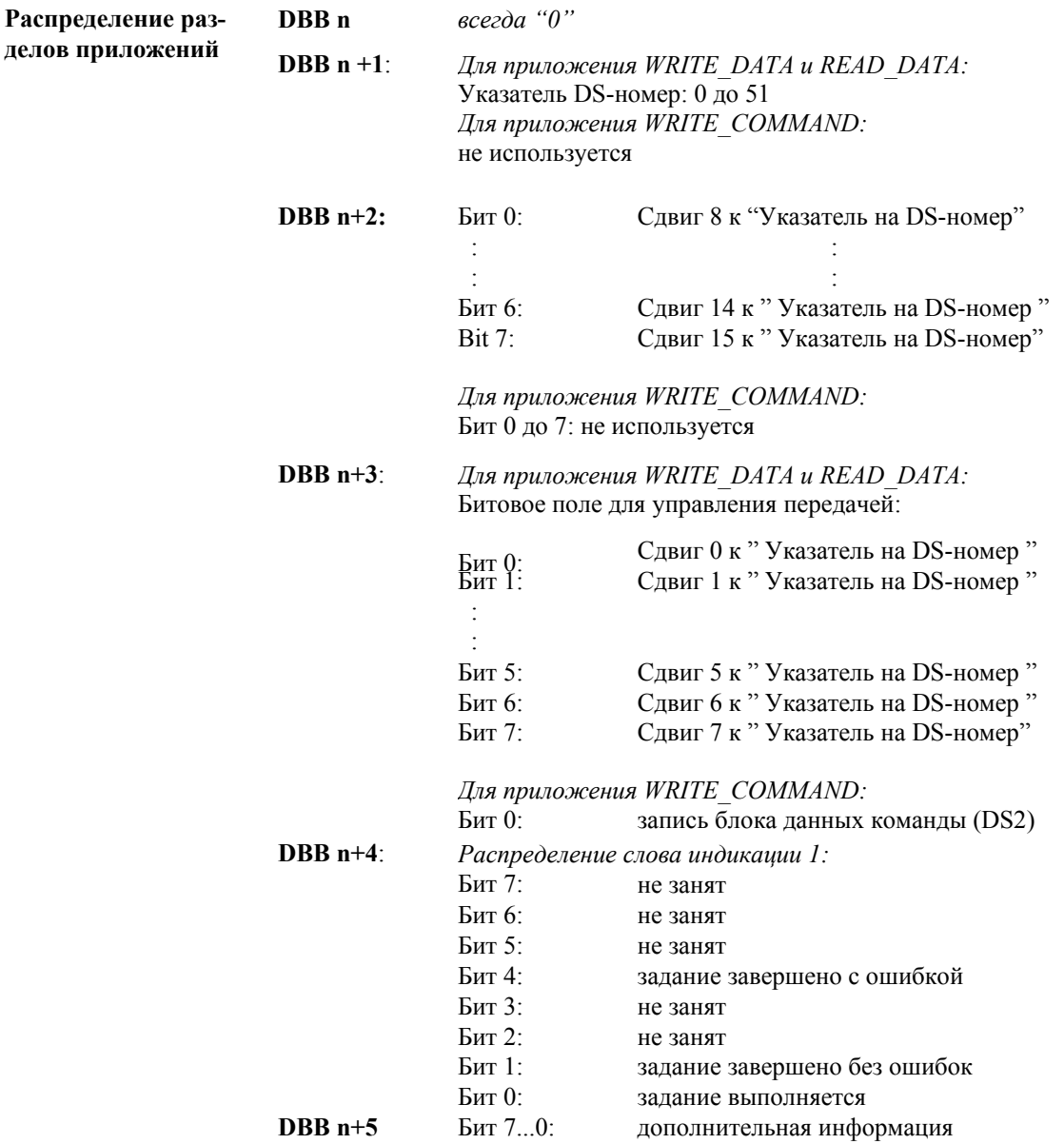

Если задание завершено с ошибками, то дополнительная информация включает номер ошибки, содержащий точную информацию о причине ошибки.

Таблица 5-4 Причины ошибок (дополнительная информация)

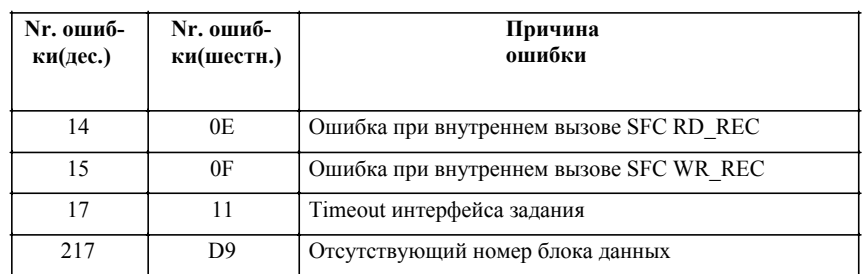

Распределение дополнительной информации (слово индикаций 1)

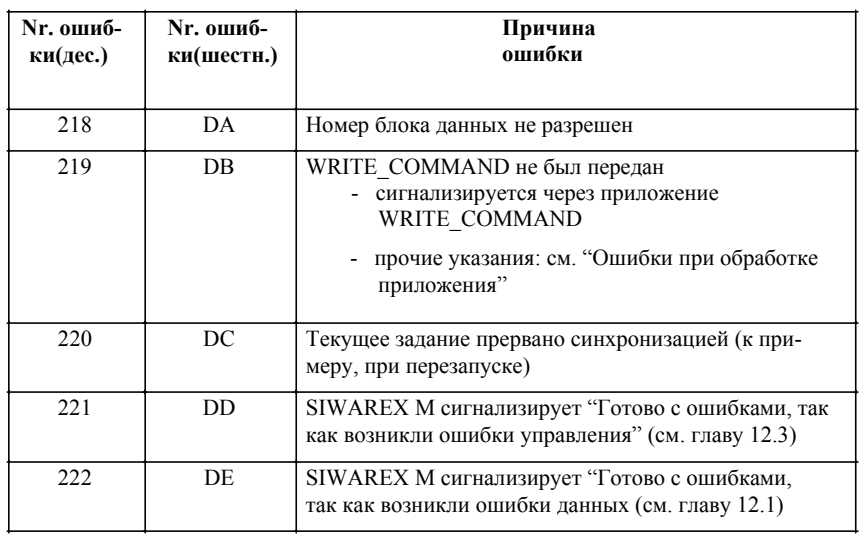

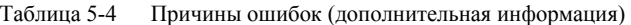

**DBW n+6**: *Распределение слова индикаций 2:*  В слове индикаций 2 находится дополнительная информация к сигнализированной в слове индикаций 1 ошибке. При безошибочной обработке задания в слове индикаций 2 стоит величина W#16#0000.

Таблица 5-5 Слово индикаций

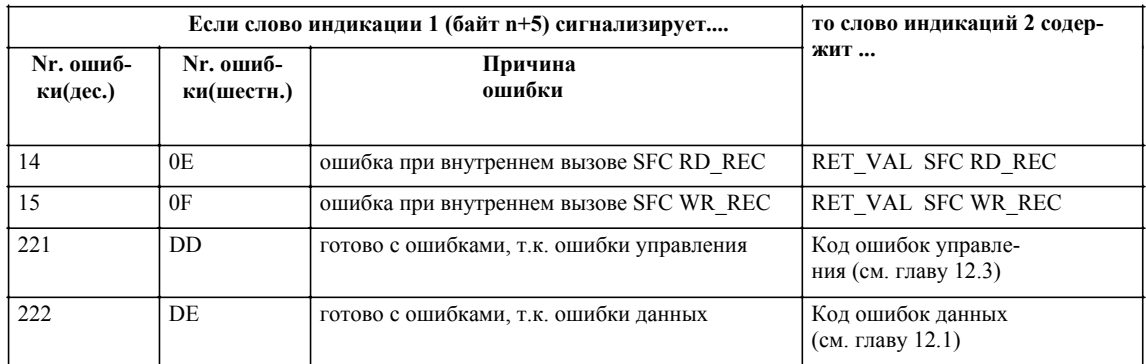

# **Обработка приложений**

После обработки всех заданий с каждым вызовом проверяются пусковые параметры «Битовое поле для управления передачей» неравно W#16#0000. Если найдено задание или несколько заданий, то проверяется параметрирование и оставляется «копия» для обработки. Оставленная «копия» представляет собой задание в целом.

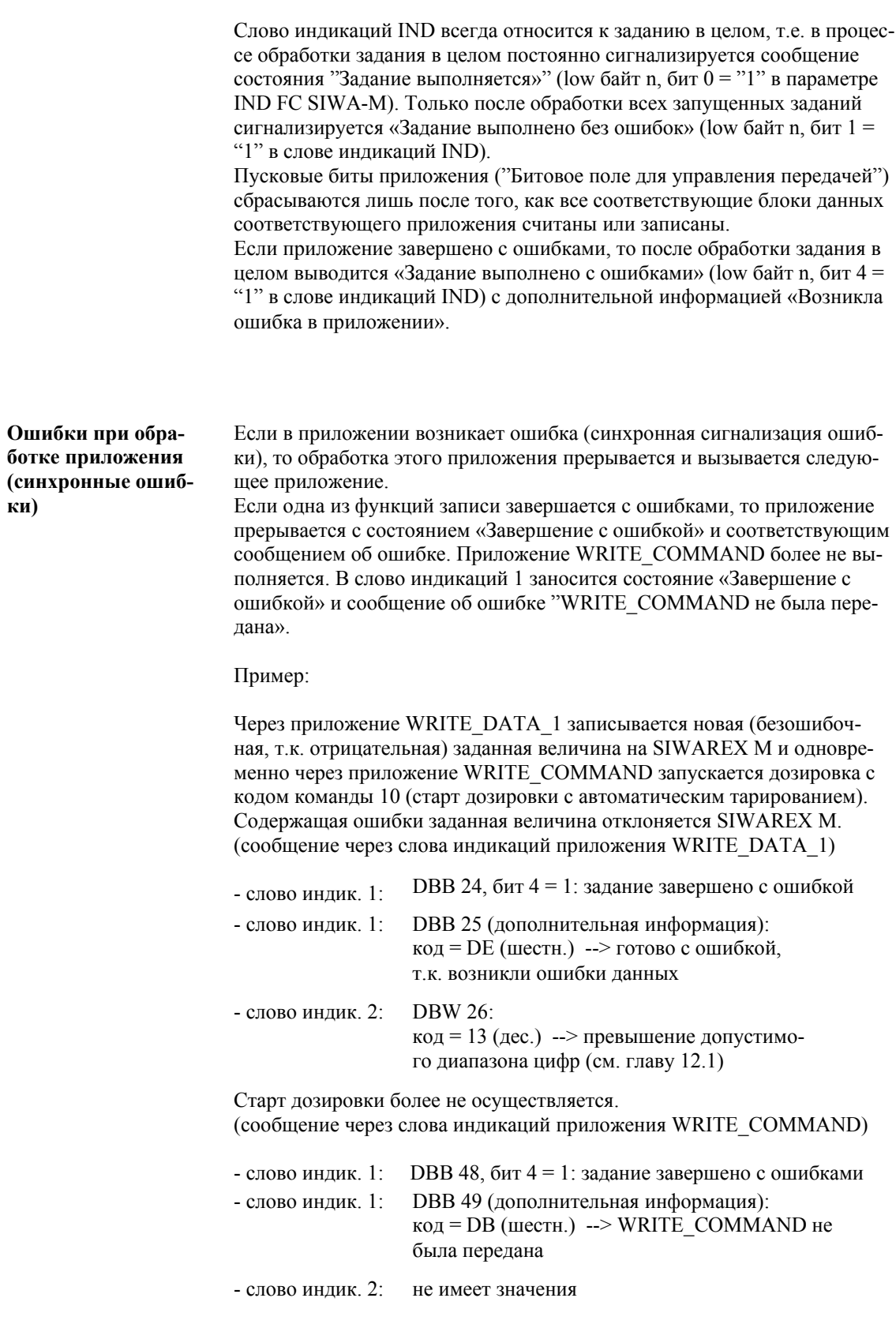

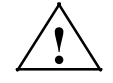

# Предупреждение

Посредством обработки ошибок предпринять надлежащие меры при возникновении ошибок.

Если задание было завершено с ошибкой данных или ошибкой управления, то код ошибки (см. главу 12) копируется в слово индикаций 2 приложения. В DB-SIWAREX всегда находится последняя возникшая ошибка данных или ошибка управления.

Вне зависимости от того, возникла ли ошибка у одной из функций записи, спараметрированные функции чтения всегда исполняются.

Особенности раздела приложения **WRITE COMMAND**  FC SIWA-М проверяет, установлен ли в разделе приложения WRITE COMMAND пусковой бит (DBX47.0: команда управления передачей, бит 0). Если пусковой бит установлен, то после этого проверяется блок данных DS2 (DB SIWAREX.BEFEHL) на предмет занесения кода команды = 11 (STOP-команда). Если да, то он сначала передается на модуль, а после этого по очереди на задания записи и чтения.

Последовательность обработки со Stop-командой

### 1. WRITE COMMAND

- 2. WRITE DATA 1
- 3. WRITE DATA 2
- 4. READ DATA 1
- 5. READ DATA 2

Последовательность обработки с кодом команды неравным Stopкоманде:

- 1. WRITE DATA 1
- 2. WRITE DATA 2
- 3. WRITE COMMAND
- 4. READ DATA 1
- 5. READ DATA 2

#### 5.6 Сигнализация асинхронных ошибок

Асинхронные сигнализации ошибок ошибка стробового бита, рабочая ошибка, внутренняя ошибка и внешняя ошибка могут возникнуть в любой момент.

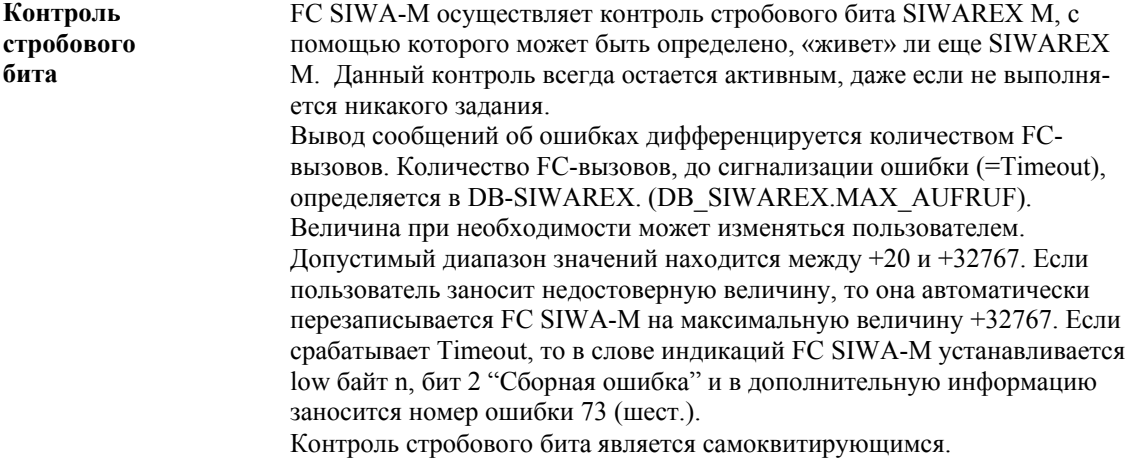

Рабочие ошибки Если SIWAREX М сигнализирует рабочую ошибку, то в слове индикаций FC SIWA-М устанавливается low байт n, бит 2 «сборная ошибка» и в дополнительную информацию заносится номер ошибки 75 (шест.). Точная информация по рабочей ошибке находится в DB-SIWAREX в переменных "BETR\_FEHL". Точное описание ошибок находится в главе  $12.2.$ 

Кроме этого, при рабочей ошибке осуществляется запись в диагностический буфер CPU. Следующие идентификации заносятся в диагностический буфер:

| Рабочая ошибка    | Запись             |
|-------------------|--------------------|
| Id события        | W#16#A301          |
| Доп. информация 1 | Код рабочей ошибки |
| Доп. информация 3 | Адрес модуля       |

Таблица 5-6 Запись в диагностический буфер CPU, если сигнализируется поступающая рабочая ошибка.

При пуске диапазон данных BETR FEHL в DB-SIWAREX стирается.

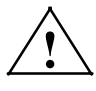

## Предупреждение

Посредством обработки ошибок предпринять надлежащие меры при возникновении ошибок.

# Внутренние и внешние ошибки сигнализируются через диагностиче-Внутренняя ошибка и внешняя ошибка скую тревогу на CPU и приводят к записи в диагностический буфер и к вызову ОВ диагностической тревоги (ОВ82). Пользователь в ОВ диагностической тревоги на основе стартовой информации может вычислить место ошибки и причину ошибки и соответственно на это прореагировать. Если ОВ диагностической тревоги отсутствует (у CPU 312 IFM) или не запрограммировано, то в случае тревоги CPU переходит в состояние STOP. Способ действия: 1. При возникновении диагностической тревоги вызывается ОВ диагностической тревоги (OB82). Если этот ОВ не загружен в S7-CPU, то CPU переходи в рабочее состояние "STOP" 2. Если диагностическая тревога должна быть обработана, то необхолимо установить в ОВ82 программу для обработки локальных данных OB82 или диагностического блока данных DS0. Структура блока

данных DS0 описана в главе 9.3. Прочую информацию по обработке DS0 Вы найдете в справочном руководстве SIMATIC S7-300/400.

| Тип ошибки              | Причина                                                        | Влияет на бит локальных данных                      | Меры                                                                                                    |
|-------------------------|----------------------------------------------------------------|-----------------------------------------------------|----------------------------------------------------------------------------------------------------|
| Внутренняя              | Ошибка RAM проверки                                            | <b>OB82 INT FAULT</b>                               | см. главу 12.4                                                                                                 |
| ошибка 01               | записи-чтения                                                  | OB82 RAM FAULT                                      |                                                                                                    |
| Внутренняя<br>ошибка 02 | Ошибка RAM проверки кон-<br>трольных сумм (ошибка бу-<br>фера) | OB82 INT FAULT<br>OP82 BCKUP BATT<br>OB82 RAM FAULT | см. главу 12.4                                                                                                 |
| Внутренняя              | Ошибка ЕЕРКОМ провер-                                          | OB82 INT FAULT                                      | см. главу 12.4                                                                                                 |
| ошибка 03               | ки контрольных сумм                                            | OB82 EPROM FAULT                                    |                                                                                                    |
| Внутренняя              | Ошибка А/Ц-преобразователя                                     | OB82_INT_FAULT                                      | см. главу 12.4                                                                                                 |
| ошибка 04               | при чтении                                                     | <b>OB82 ADU FAULT</b>                               |                                                                                                    |
| Внутренняя<br>ошибка 05 | Сработал Watchdog                                              | <b>OB82 INT FAULT</b><br>OB82 WTCH DOG FLT          | Если ошибка возникает<br>повторно, связаться с<br>Hotline, или отправить<br>модуль в ремонт.<br>см. главу 12.4 |
| Внешняя                 | Выход за нижнюю границу мин.                                   | <b>OB82 EXT FAULT</b>                               | см. главу 12.5                                                                                                 |
| ошибка 01               | напряжения на линиях датчиков                                  | OB82 ADU FAULT                                      |                                                                                                    |
| Внешняя                 | Отр. или пол. превышение                                       | <b>OB82 EXT FAULT</b>                               | см. главу 12.5                                                                                                 |
| ошибка 02               | границы модуляции                                              | OB82 ADU FAULT                                      |                                                                                                    |
| Внешняя                 | Сбой интерфейса дист. инди-                                    | <b>OB82 EXT FAULT</b>                               | см. главу 12.5                                                                                                 |
| ошибка 05               | кации (контроль времени)                                       | OB82 COMM FAULT                                     |                                                                                                    |
|                         | отсутствуют<br>внешние 24 V                                    | OB82 EXT FAULT<br><b>OB82 EXT VOLTAGE</b>           |                                                                                                    |

Таблица 5-7 Локальные данные ОВ 82

# **Сигнализация потери данных модуля SIWAREX M (ошибка буфера)**

Если FC SIWA-M распознает потерю данных модуля SIWAREX M, то это сигнализируется пользователю через слово индикаций IND (low байт n, бит 3 = "1"). Через запись DS43 (увеличены тара и величина сброса на ноль) на SIWAREX M ошибка квитируется. Передача DS43 должна быть запущена пользователем.

В качестве альтернативы ошибка может квитироваться через SIWATOOL или подключенный TD20.

#### Распределение в структурном элементе данных DB-SIWAREX  $5.7$

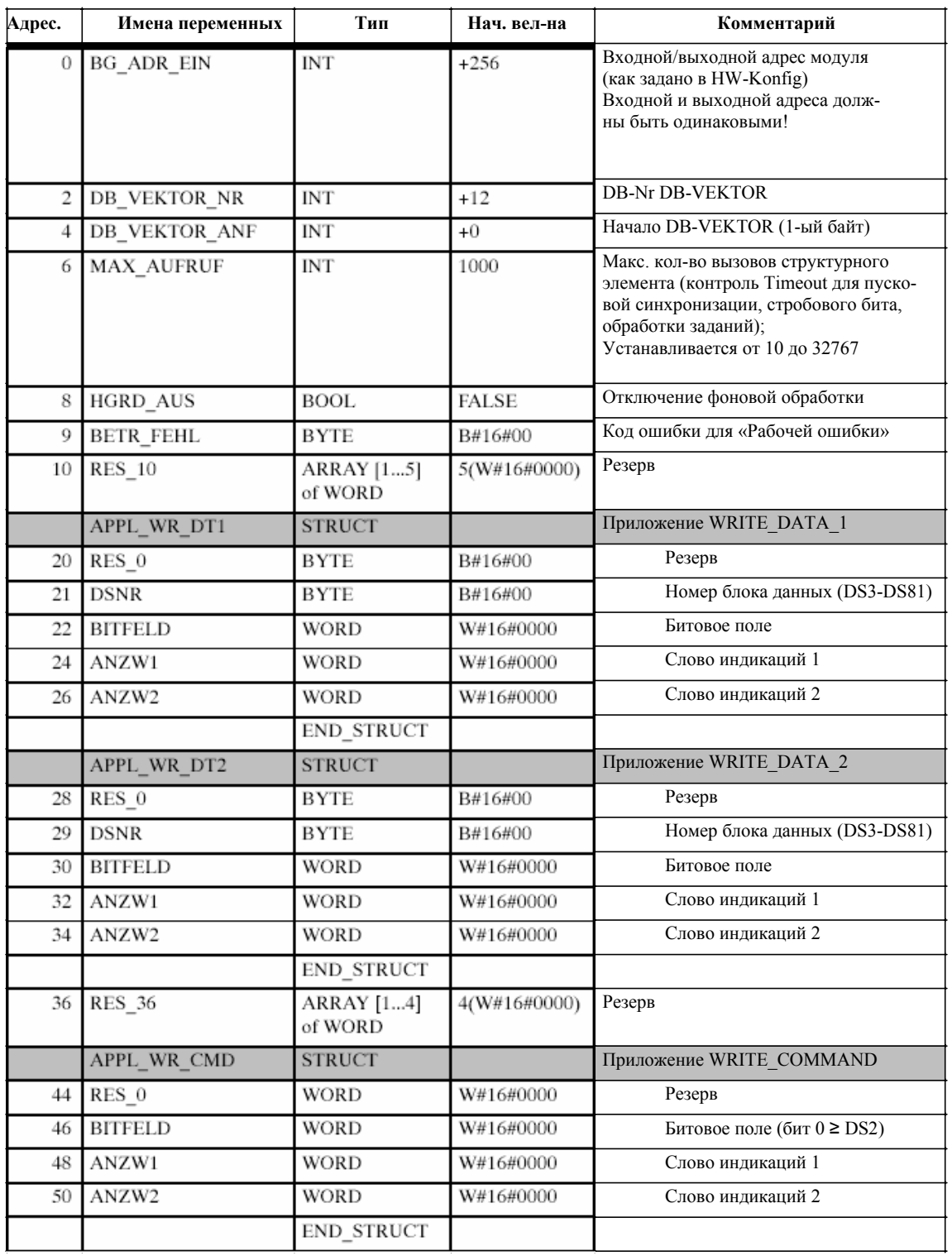

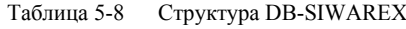

| Адрес | Имена переменных    | Тип                           | Нач. в-на          | Комментарий                          |
|-------|---------------------|-------------------------------|--------------------|--------------------------------------|
|       | APPL RD DT1         | <b>STRUCT</b>                 |                    | Приложение READ DATA 1               |
| 52    | RES 0               | <b>BYTE</b>                   | B#16#00            | Резерв                               |
| 53    | <b>DSNR</b>         | <b>BYTE</b>                   | B#16#00            | Номер блока данных (DS3-DS81)        |
| 54    | <b>BITFELD</b>      | WORD                          | W#16#0000          | Битовое поле                         |
| 56    | ANZW1               | WORD                          | W#16#0000          | Слово индикаций 1                    |
| 58    | ANZW2               | WORD                          | W#16#0000          | Слово индикаций 2                    |
|       |                     | END STRUCT                    |                    |                                      |
|       | APPL_RD_DT2         | <b>STRUCT</b>                 |                    | Приложение READ DATA 2               |
| 60    | RES 0               | <b>BYTE</b>                   | B#16#00            | Резерв                               |
| 61    | <b>DSNR</b>         | <b>BYTE</b>                   | B#16#00            | Номер блока данных (DS3-DS81)        |
| 62    | <b>BITFELD</b>      | WORD                          | W#16#0000          | Битовое поле                         |
| 64    | ANZW1               | <b>WORD</b>                   | W#16#0000          | Слово индикаций 1                    |
| 66    | ANZW2               | WORD                          | W#16#0000          | Слово индикаций 2                    |
|       |                     | <b>END STRUCT</b>             |                    |                                      |
| 68    | <b>RES_68</b>       | <b>ARRAY</b> [14]<br>OF WORD  | 4#<br>(W#16#0000)  | Резерв                               |
| 76    | <b>RES_76</b>       | STRUCT                        |                    | Резерв                               |
| $=$   |                     | END_STRUCT                    |                    |                                      |
| 88    | <b>BEFEHL</b>       | <b>WORD</b>                   | W#16#0000          | DS2: команды                         |
|       | <b>JUST DAT</b>     | <b>STRUCT</b>                 |                    | DS3: данные юстировки                |
| 90    | <b>BETRIEBSART</b>  | WORD                          | W#16#0000          | Режим работы                         |
| 92    | <b>WAAGE_TYP</b>    | WORD                          | W#16#0000          | Тип весов                            |
| 94    | <b>STILL ZEIT</b>   | TIME                          | T#2s 500ms         | Время простоя                        |
| 98    | STILL_WERT          | <b>DINT</b>                   | L#1                | Величина простоя                     |
| 102   | <b>KOMMA</b>        | WORD                          | W#16#0000          | Место запятой                        |
| 104   | <b>KENNWERT</b>     | <b>DINT</b>                   | L#2                | Парам. значение весоизм. ячеек       |
| 108   | <b>GEW_EINHEIT</b>  | <b>ARRAY</b> [1,2]<br>OF CHAR | $:=1('k'), 1('g')$ | Единица веса                         |
|       | 110 ZIFF_SCHRITT    | <b>BYTE</b>                   | B#16#01            | Шаг цифр                             |
| 111   | <b>GRENZFREQ</b>    | <b>BYTE</b>                   | B#16#02            | Предельная частота цифрового фильтра |
| 112   | <b>JUST GEWICHT</b> | DINT                          | L#10000            | Юстировочный вес                     |
| 116   | HOECHSTLAST         | <b>DINT</b>                   | L#10000            | Максимальная нагрузка                |
| 120   | <b>SPRACHE</b>      | WORD                          | W#16#0000          | Язык                                 |
| 122   | JUST DIGITS 0       | <b>DINT</b>                   | L#0                | Юстировочный разряд 0                |
| 126   | JUST_DIGITS_1       | DINT                          | L#500000           | Юстировочный разряд 1                |
| 130   | WAAGE NR            | BYTE                          | B#16#00            | Номер весов                          |
| 131   | BYTE41              | <b>BYTE</b>                   | B#16#000           | Резерв                               |
|       |                     | <b>END_STRUCT</b>             |                    |                                      |

Таблица 5-8 Структура DB-SIWAREX

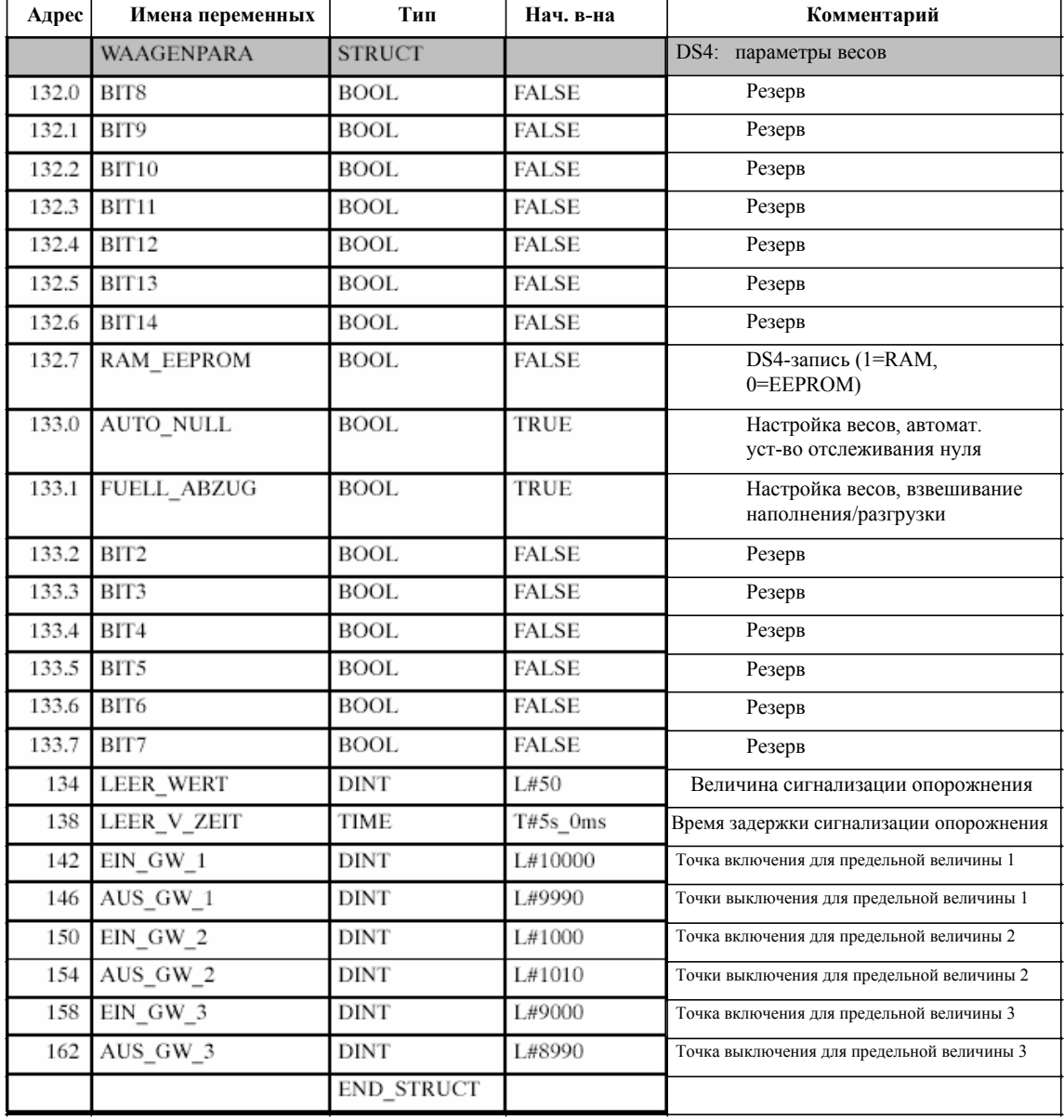

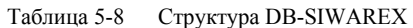

| Адрес | Имена переменных      | Тип               | Нач. в-на    | Комментарий                                                        |
|-------|-----------------------|-------------------|--------------|--------------------------------------------------------------------|
|       | DOSI PARA             | <b>STRUCT</b>     |              | DS5: параметры дозировки                                           |
| 166.0 | BIT8                  | <b>BOLL</b>       | <b>FALSE</b> | Резерв                                                             |
| 166.1 | BIT9                  | <b>BOOL</b>       | <b>FALSE</b> | Резерв                                                             |
| 166.2 | BIT10                 | <b>BOOL</b>       | <b>FALSE</b> | Резерв                                                             |
| 166.3 | BIT11                 | <b>BOOL</b>       | <b>FALSE</b> | Резерв                                                             |
| 166.4 | BIT12                 | <b>BOOL</b>       | <b>FALSE</b> | Резерв                                                             |
| 166.5 | BIT13                 | <b>BOOL</b>       | <b>FALSE</b> | Резерв                                                             |
| 166.6 | DOSI M                | BOOL              | <b>FALSE</b> | Возможна дозировка над точкой<br>отключения точного протока        |
| 166.7 | RAM EEPROM            | <b>BOOL</b>       | <b>FALSE</b> | DS5-запись (1=RAM,<br>0=EEPROM)                                    |
| 167.0 | <b>AUTO_DRUCK</b>     | <b>BOOL</b>       | FALSE        | Автомат. распечатка при сиг-<br>нализации готовности               |
| 167.1 | <b>BERUH_ABBR</b>     | <b>BOOL</b>       | TRUE         | Время успокоения прерывается<br>простоем                           |
| 167.2 | <b>AUTO FEIN WERT</b> | <b>BOOL</b>       | <b>FALSE</b> | Автомат. прием оптимизир. вели-<br>чины отключения точного протока |
| 167.3 | BIT3                  | <b>BOOL</b>       | <b>FALSE</b> | Резерв                                                             |
| 167.4 | BIT4                  | <b>BOOL</b>       | <b>FALSE</b> | Резерв                                                             |
| 167.5 | BIT5                  | <b>BOOL</b>       | <b>FALSE</b> | Резерв                                                             |
| 167.6 | BIT6                  | <b>BOOL</b>       | <b>FALSE</b> | Резерв                                                             |
| 167.7 | BIT7                  | <b>BOOL</b>       | <b>FALSE</b> | Резерв                                                             |
| 168   | WORD1                 | <b>WORD</b>       | W#16#0000    | Резерв                                                             |
|       |                       | <b>END STRUCT</b> |              |                                                                    |
|       | DA DE                 | <b>STRUCT</b>     |              | DS6: параметры для цифровых<br>входов и выходов                    |
| 170   | EINSTELL_DA1          | <b>BYTE</b>       | B#16#05      | Сигнал выхода 1                                                    |
| 171   | EINSTELL_DA2          | <b>BYTE</b>       | B#16#06      | Сигнал выхода 2                                                    |
| 172   | EINSTELL DA3          | <b>BYTE</b>       | B#16#07      | Сигнал выхода 3                                                    |
| 173   | EINSTELL_DA4          | <b>BYTE</b>       | B#16#0F      | Сигнал выхода 4                                                    |
| 174   | EINSTELL DE1          | BYTE              | B#16#07      | Команда входа 1                                                    |
| 175   | EINSTELL DE2          | BYTE              | B#16#03      | Команда входа 2                                                    |
| 176   | EINSTELL DE3          | BYTE              | B#16#0F      | Команда входа 3                                                    |
| 177   | BYTE7                 | <b>BYTE</b>       | B#16#00      | Резерв                                                             |
|       |                       | END STRUCT        |              |                                                                    |
| 178   | RS232 PARA            | <b>WORD</b>       | W#16#0003    | DS7: параметры для RS232-интерфейса                                |
| 180   | TTY_PARA              | <b>WORD</b>       | W#16#0000    | DS8: параметры для TTY-интерфейса                                  |
|       | AA PARA               | <b>STRUCT</b>     |              | DS9: параметры для аналогового выхода                              |
| 182   | GRUNDEINSTELL         | WORD              | W#16#0001    | Основная установка для анало-<br>гового выхода                     |
| 184   | DWORD2                | DINT              | L#0          | Резерв                                                             |

Таблица 5-8 Структура DB-SIWAREX

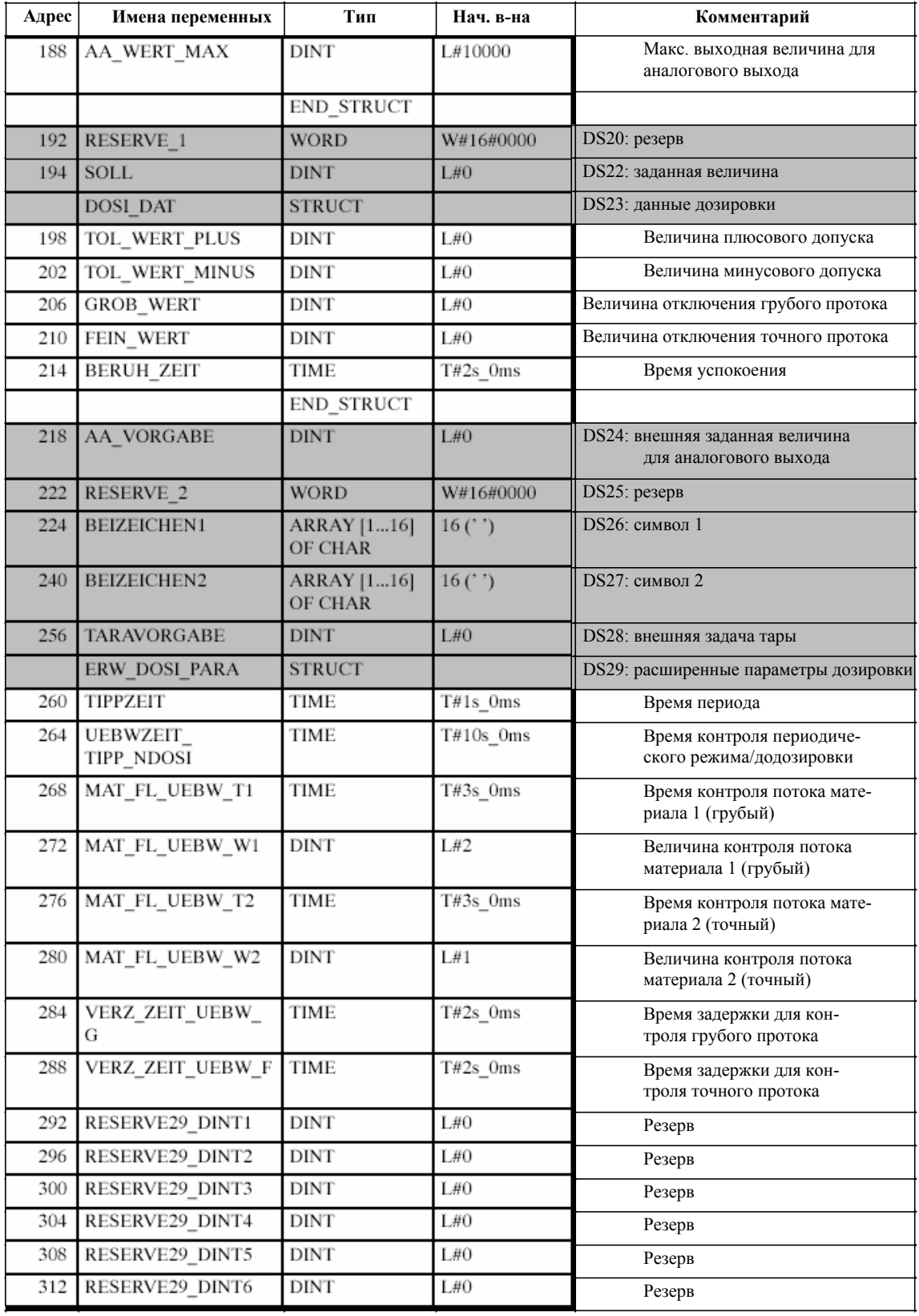

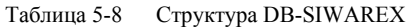

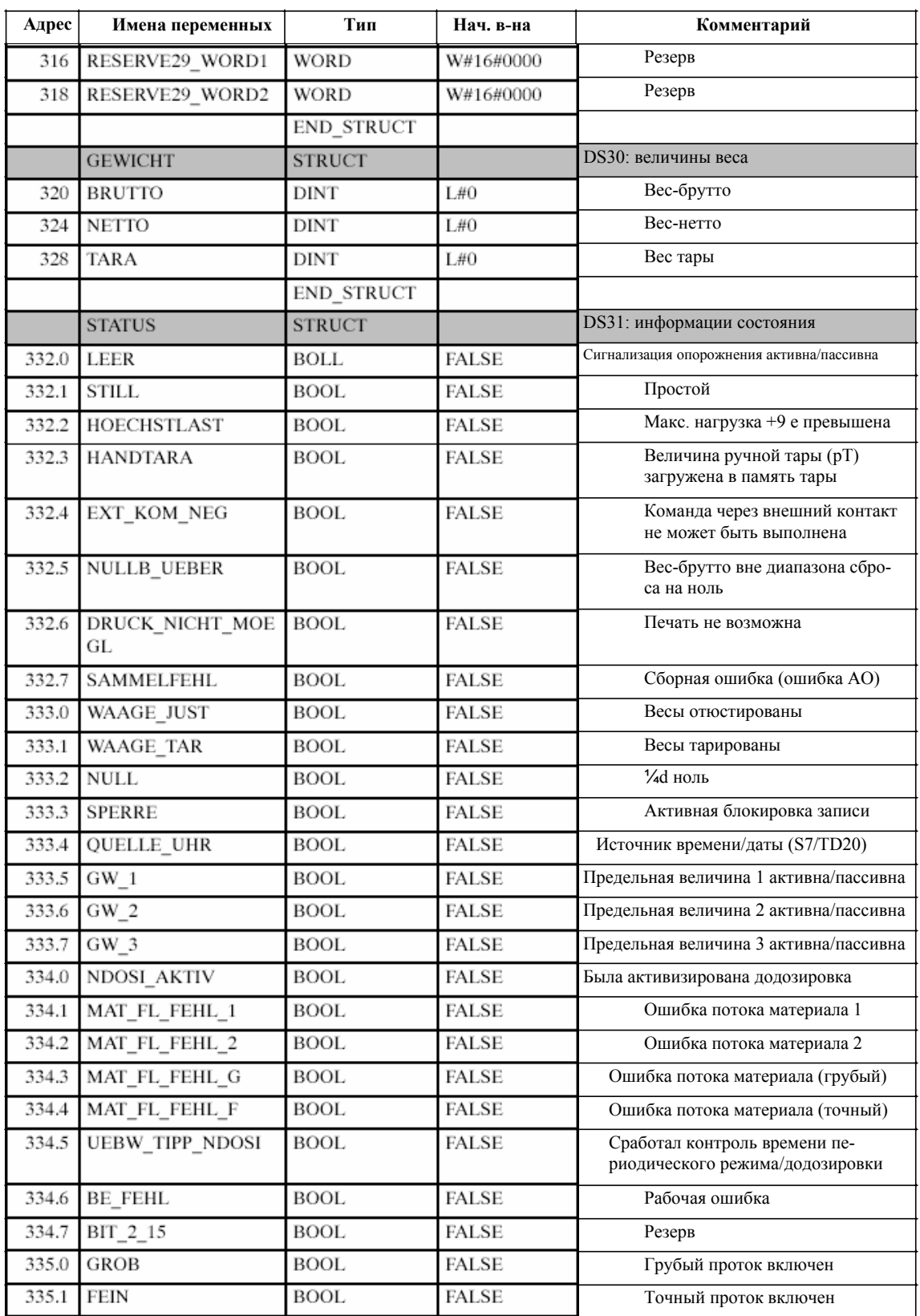

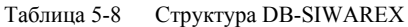

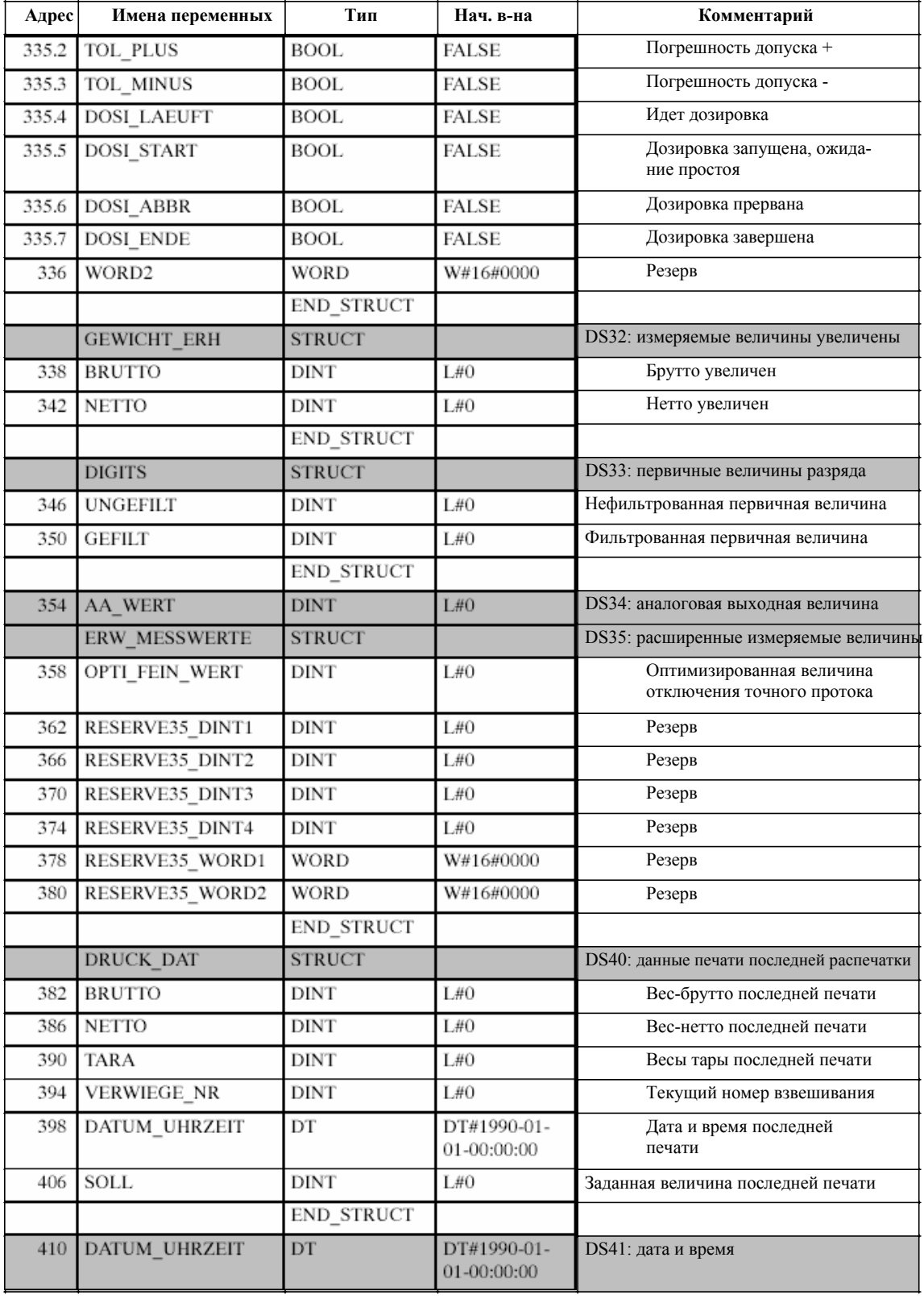

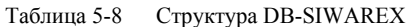

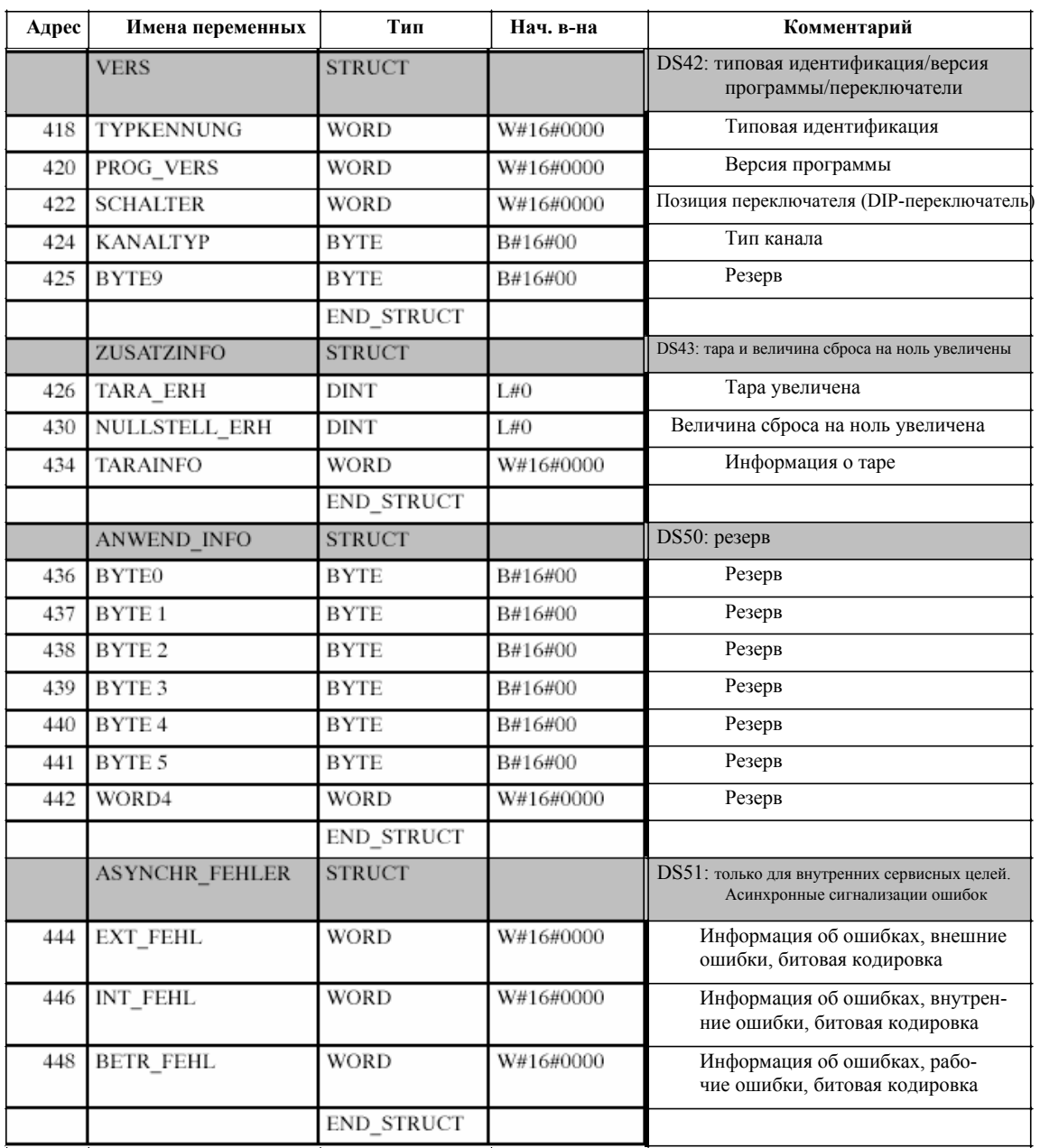

Таблица 5-8 Структура DB-SIWAREX

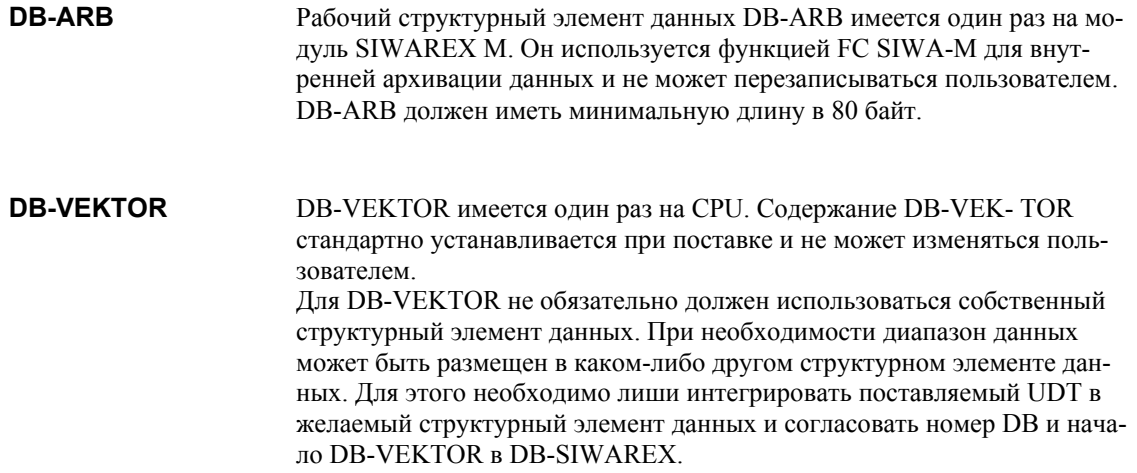
#### $5.8$ Фоновая обработка

Стандартная функция FC SIWA-М по требованию модуля может включить «фоновую задачу». Фоновые задачи могут отключаться пользователем через бит HGRD AUS в DB SIWAREX. Текущая фоновая задача показывается в слове индикаций IND функции FC SIWA-M, low байт n, бит 5 = "1" ("В настоящее время интерфейс занят другой задачей").

К фоновым задачам относятся:

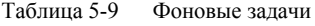

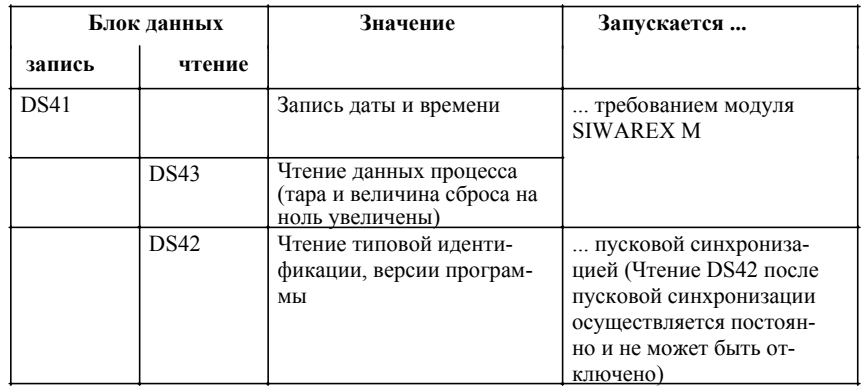

Если модуль SIWAREX M требует дату и время, то FC SIWA-M передает блок данных DS41 на модуль. Пользователь должен сам обеспечить актуальность содержания (дата и время) в DB- SIWAREX на данный момент времени.

Модуль SIWAREX M сообщает FC SIWA-M, что блок данных DS43 "Тара и величина сброса на ноль увеличены» должен быть считан с модуля. Данное задание вкладывается сразу же после освобождения интерфейса (фоновая обработка).

# **5.9 Пусковая характеристика**

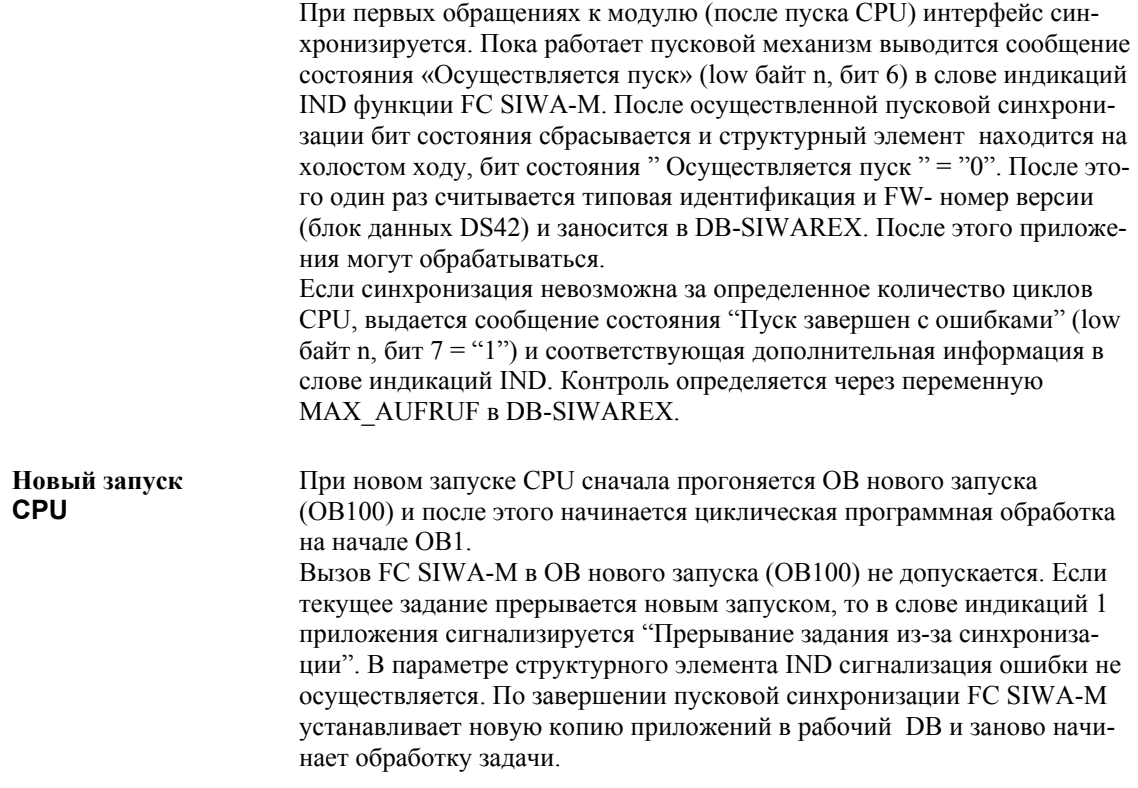

# **5.10 Обработка тревоги**

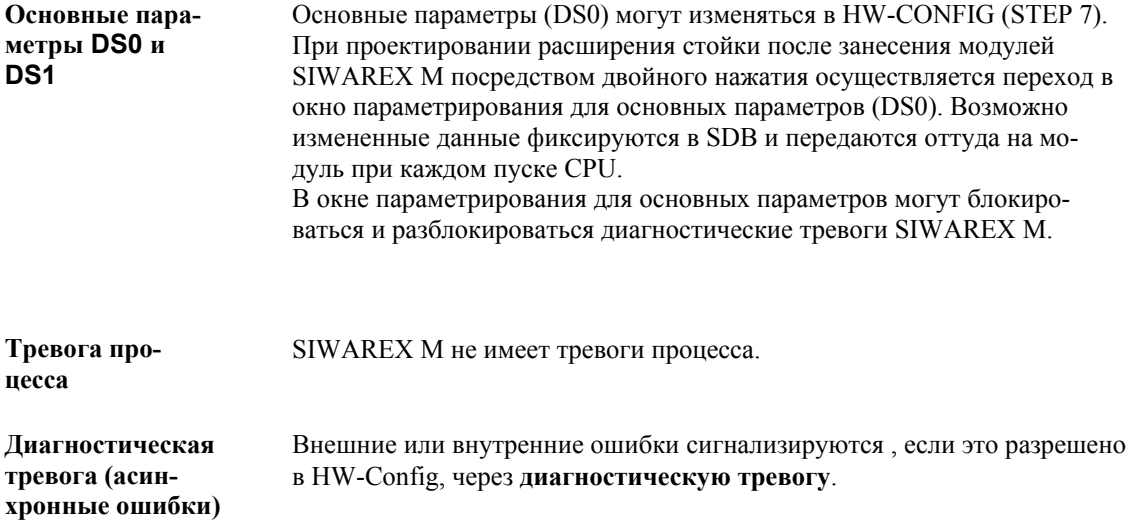

### **Осторожно**

Напряжение питания 24 V для соответствующих SIMATIC S7-CPU или ET 200M и SIWAREX M должны включаться и выключаться одновременно, в ином случае возможны проблемы с генерацией тревоги.

**Обработка тревог**

Обработка диагностических тревог описана в главе 5.6 (Сигнализация асинхронных ошибок) в разделе «Внутренние/внешние ошибки».

# 5.11 Технические параметры

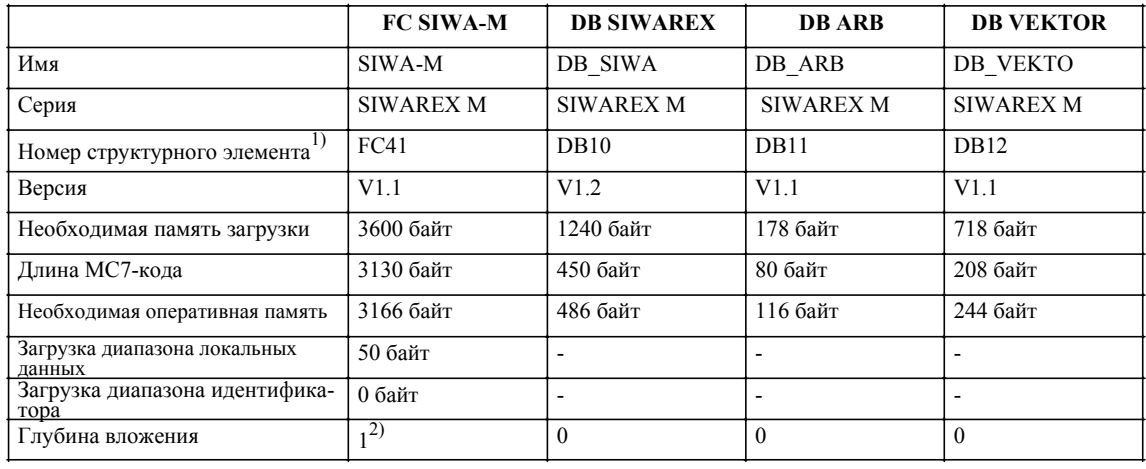

Таблица 5-10 Технические данные

1) может изменяться пользователем

2) вызываются системные функции операционной системы (SFCs)

# Время обработки структурного элемента

В нижеследующих таблицах перечислены времена обработки стандартной функции FC SIWA-M. В зависимости от конфигурации аппаратного обеспечения, т.е установлен ли модуль SIWAREX М централизованно или децентрализовано, и в зависимости от времени цикла CPU для обработки отдельного задания чтения или записи необходимо различное количество вызовов FC. В то время как задание чтения в лучшем случае исполняется за один вызов структурного элемента, то для исполнения задания записи всегда необходимо минимум 3 вызова структурного элемента.

Таблица 5-11 Время обработки в S7-300 в ms

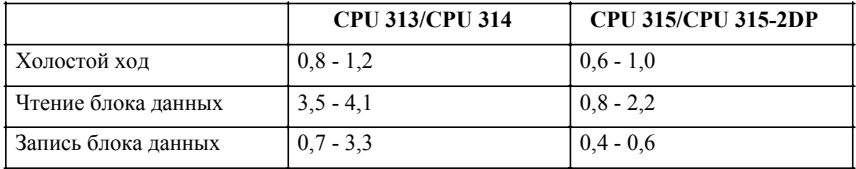

Таблица 5-12 Время обработки в S7-400 в ms

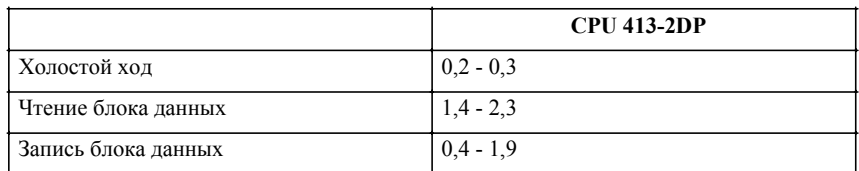

# **5.12 Пример использования**

# **5.12.1 Описание**

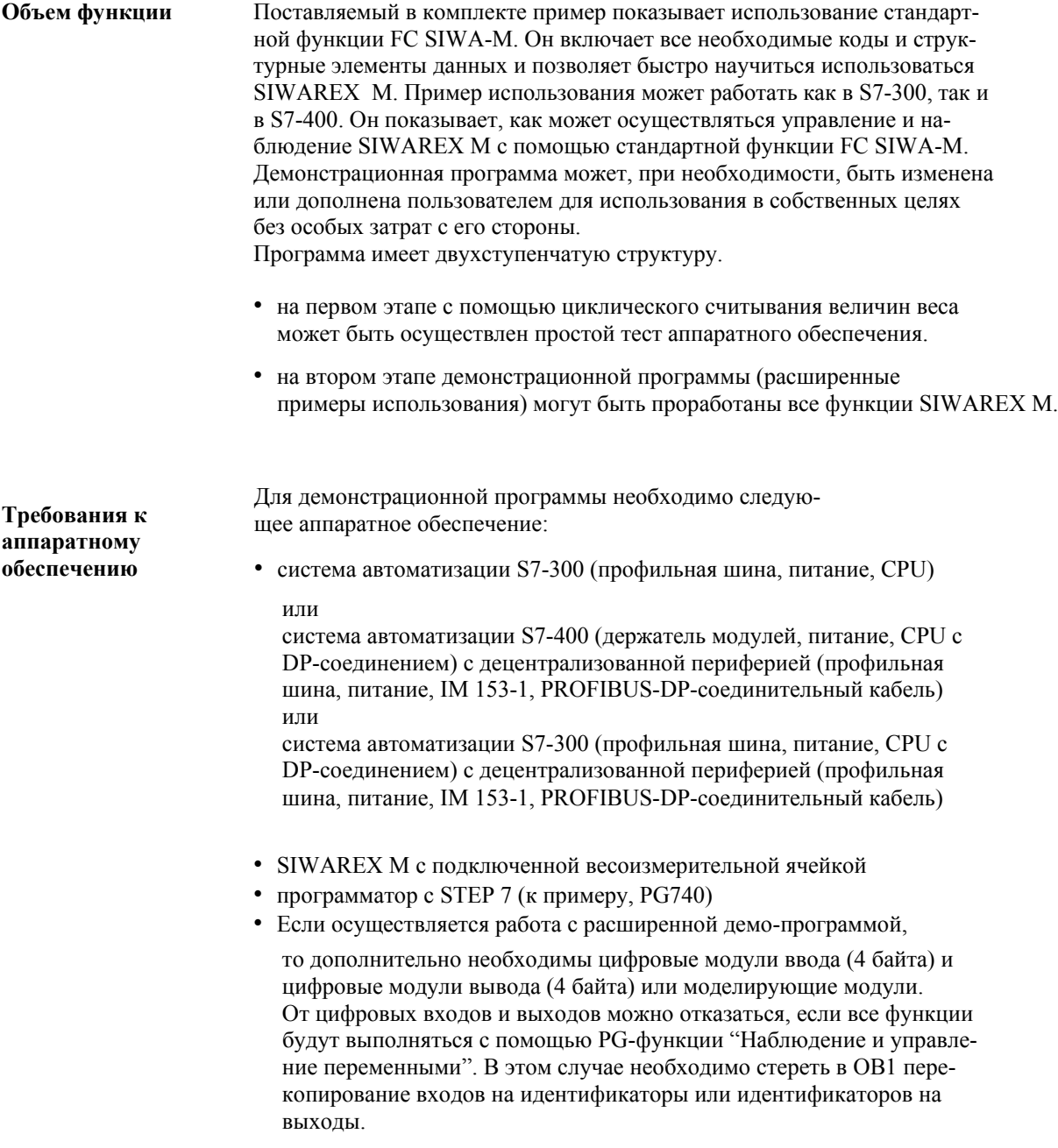

Демонстрационная программа рассчитана на следующие периферийные адреса:

Таблица 5-13 Периферийные адреса (демонстрационная программа)

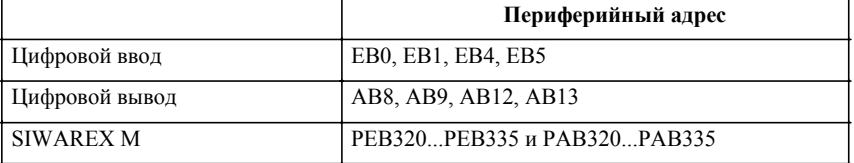

При использовании других адресов должна быть изменена таблица символов (для цифровых входов и выходов) или внесен новый адрес модулей в DB-SIWAREX и после этого заново компилирована демонстрационная программа.

Рекомендуется действовать следующим образом:

- запуск S7-проекта и формирование имеющейся конфигурации аппаратного обеспечения.
- передача таблицы символов из поставляемого проекта SIWAREX в новый запущенный проект.
- передача всех структурных элементов из поставляемого проекта SIWAREX в новый запущенный проект.
- при необходимости согласовать адреса модулей в демонстрационной программе с имеющейся конфигурацией аппаратного обеспечения.
- передача всех структурных элементов в CPU.
- осуществление нового старта CPU

**Используемые входы и выходы (только для расширенного примера использования)**

**Установка**

Демонстрационная программа структурирована таким образом, что может быть легко согласована с различными входными и выходными адресами. Входы и выходы отображаются в OB1, сеть 2, на идентификаторе. Внутри демонстрационной программы работа осуществляется только с битами идентификатора.

Таблица 5-14 Используемые входы/выходы

| E0.0             | M4.0 | Внесение задания в приложение WRITE DATA 1  |
|------------------|------|---------------------------------------------|
| E <sub>0.1</sub> | M4.1 | Внесение задания в приложение WRITE DATA 2  |
| E <sub>0.2</sub> | M4.2 | Внесение задания в приложение WRITE COMMAND |
| E <sub>0.3</sub> | M4.3 | Внесение задания в приложение READ DATA 1   |
| E <sub>0.4</sub> | M4.4 | Внесение задания в приложение READ DATA 2   |
| E0.5             | M4.5 | Стирание индикаций ошибок                   |
| E0.6             | M4.6 | Циклический вызов FC41                      |
| E0.7             | M4.7 | Синхронизуемый по фронту вызов FC41         |

| E1.0 | M5.0             | Значимость 1:                | Выбор DS-Nr. (двоичный)                                     |
|------|------------------|------------------------------|-------------------------------------------------------------|
| E1.1 | M5.1             | Значимость 2:                | для WRITE DATA1, WRITE DATA2, READ                          |
| E1.2 | M5.2             | Значимость 4:                | DATA1 и READ DATA2<br>(разрешено: DS3 до DS51, кроме DS20 и |
| E1.3 | M5.3             | Значимость 8:                | DS25)                                                       |
| E1.4 | M <sub>5.4</sub> | Значимость 16:               |                                                             |
| E1.5 | M <sub>5.5</sub> | Значимость 32:               |                                                             |
| E1.6 | M <sub>5.6</sub> | Значимость 64:               |                                                             |
| E1.7 | M <sub>5.7</sub> | Значимость 128:              |                                                             |
| E4.0 | M6.0             | Бит 0:                       | Выбор для битовой планки в разделе приложений               |
| E4.1 | M <sub>6.1</sub> | Бит 1:                       | (бит 0 до 7 low байт)                                       |
| E4.2 | M6.2             | Бит 2:                       | для WRITE DATA1 WRITE DATA2<br>READ DATA1 и READ DATA2      |
| E4.3 | M <sub>6.3</sub> | Бит 3:                       |                                                             |
| E4.4 | M6.4             | Бит 4:                       |                                                             |
| E4.5 | M <sub>6.5</sub> | Бит 5:                       |                                                             |
| E4.6 | M <sub>6.6</sub> | Бит 6:                       |                                                             |
| E4.7 | M <sub>6.7</sub> | Бит 7:                       |                                                             |
| E5.0 | M7.0             | Бит 0:                       | Выбор для битовой планки в разделе приложений               |
| E5.1 | M7.1             |                              | (бит 0 до 7 high байт)<br>для WRITE DATA1, WRITE DATA2      |
|      |                  | Бит 2:                       | READ DATA1 и READ DATA2                                     |
| E5.3 | M7.3             | Бит 3:                       |                                                             |
| E5.4 | M7.4             | Бит 4:                       |                                                             |
| E5.5 | M7.5             | Бит 5:                       |                                                             |
| E5.6 | M7.6             | Бит 6:                       |                                                             |
| E5.7 | M7.7             | Бит 7:                       |                                                             |
| A8.0 | M8.0             | Задание выполняется          |                                                             |
| A8.1 | M8.1             | Задание завершено без ошибок |                                                             |
| A8.2 | M8.2             | Сборная ошибка               |                                                             |
| A8.3 | M8.3             | Потеря данных                |                                                             |
| A8.4 | M8.4             | Задание завершено с ошибками |                                                             |
| A8.5 | M8.5             |                              | Интерфейс сейчас занят фоновой функцией                     |
| A8.6 | M8.6             | Осуществляется пуск          |                                                             |
| A8.7 | M8.7             | Пуск завершен с ошибкой      |                                                             |
| A9.0 | M9.0             |                              | Доп. информация (номер ошибки), (двоично) от параметра      |
| A9.1 | M9.1             |                              | структурного элемента IND FC SIWA-M                         |
| A9.2 | M9.2             |                              |                                                             |
| A9.3 | M9.3             |                              |                                                             |
| A9.4 | M9.4             |                              |                                                             |
| A9.5 | M9.5             |                              |                                                             |
| A9.6 | M9.6             |                              |                                                             |
| A9.7 | M9.7             |                              |                                                             |

Таблица 5-14 Используемые входы/выходы

| A12.0 | M10.0 | Возникла ошибка              |
|-------|-------|------------------------------|
| A12.1 | M10.1 | $\qquad \qquad \blacksquare$ |
| A12.2 | M10.2 | ÷                            |
| A12.3 | M10.3 | $\overline{\phantom{a}}$     |
| A12.4 | M10.4 | $\qquad \qquad \blacksquare$ |
| A12.5 | M10.5 | $\qquad \qquad \blacksquare$ |
| A12.6 | M10.6 | $\qquad \qquad \blacksquare$ |
| A12.7 | M10.7 | $\qquad \qquad \blacksquare$ |
| A13.0 | M11.0 | $\qquad \qquad \blacksquare$ |
| A13.1 | M11.1 | $\overline{\phantom{a}}$     |
| A13.2 | M11.2 | $\overline{\phantom{a}}$     |
| A13.3 | M11.3 | $\blacksquare$               |
| A13.4 | M11.4 | $\qquad \qquad \blacksquare$ |
| A13.5 | M11.5 | $\blacksquare$               |
| A13.6 | M11.6 | $\qquad \qquad \blacksquare$ |
| A13.7 | M11.7 | $\qquad \qquad \blacksquare$ |

Таблица 5-14 Используемые входы/выходы

# **Используемые идентификаторы**

Таблица 5-15 Используемые идентификаторы

| Имя символа             | Операнд | Гип данных            | Значение                                                          |
|-------------------------|---------|-----------------------|-------------------------------------------------------------------|
| EINTRAG_WR_DT1          | M 4.0   | <b>BOOL</b>           | Задание занесено в APPL WR DT1                                    |
| EINTRAG WR DT2          | M 4.1   | <b>BOOL</b>           | Задание занесено в APPL WR DT2                                    |
| EINTRAG WR CMD          | M 4.2   | <b>BOOL</b>           | Задание занесено в APPL WR CMD                                    |
| EINTRAG RD DT1          | M 4.3   | <b>BOOL</b>           | Задание занесено в APPL RD DT1                                    |
| EINTRAG RD DT2          | M 4.4   | <b>BOOL</b>           | Задание занесено в APPL RD DT2                                    |
| FEHLERANZEIGE LOESCHEN  | M 4.5   | $\operatorname{BOOL}$ | Стирание индикаций ошибок                                         |
| ZYKLISCH FC SIWA-M      | M 4.6   | <b>BOOL</b>           | Циклический вызов FC SIWA-M                                       |
| EINZELAUFRUF_FC_SIWA-M  | M 4.7   | <b>BOOL</b>           | Синхронизируемый по фронту вызов стандартной<br>функции FC SIWA-M |
| FEHLERANZEIGE           | M 10.0  | <b>BOOL</b>           | Индикация ошибок                                                  |
| FM WR DT1               | M 12.0  | <b>BOOL</b>           | Идентификатор фронта для задания WRITE_DATA1                      |
| FM WR DT2               | M 12.1  | <b>BOOL</b>           | Идентификатор фронта для задания WRITE_DATA2                      |
| FM WR CMD               | M 12.2  | <b>BOOL</b>           | Идентификатор фронта для задания READ COMMAND                     |
| FM RD DT1               | M 12.3  | <b>BOOL</b>           | Идентификатор фронта для задания READ_DATA1                       |
| FM RD DT2               | M 12.4  | <b>BOOL</b>           | Идентификатор фронта для задания READ DATA2                       |
| FM AUFRUF FC SIWA-M     | M 12.7  | <b>BOOL</b>           | Идентификатор фронта для вызова FC SIWA-M                         |
| IND_FERTIG_OHNE_FEHLER  | M 14.1  | <b>BOOL</b>           | Задание завершено без ошибок                                      |
| <b>IND SAMMELFEHLER</b> | M 14.2  | <b>BOOL</b>           | Сборная ошибка                                                    |

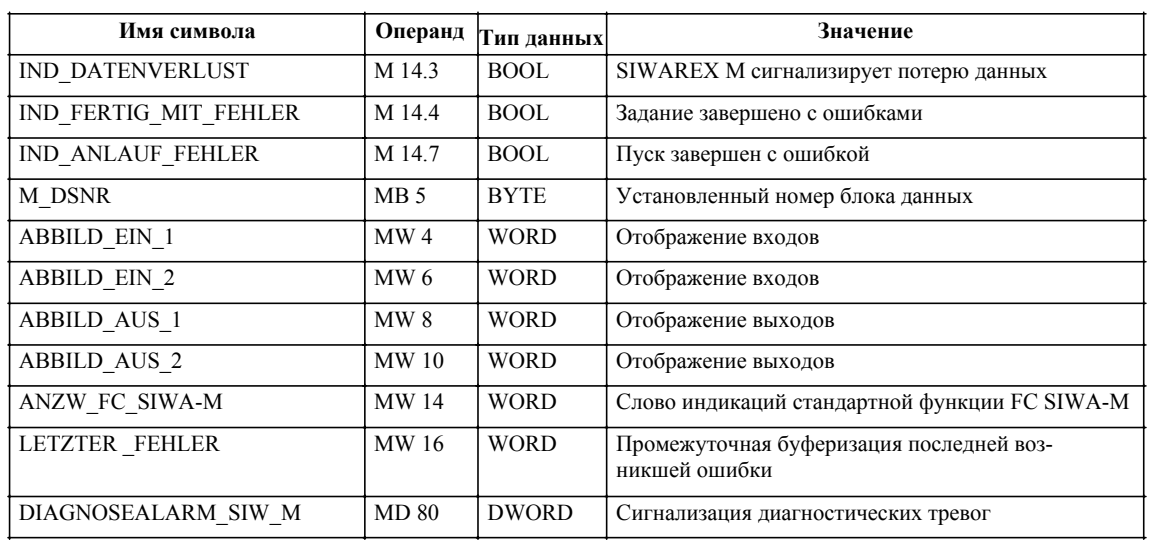

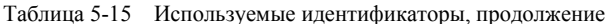

Таблица 5-16 Используемые структурные элементы

Используемые структурные элементы

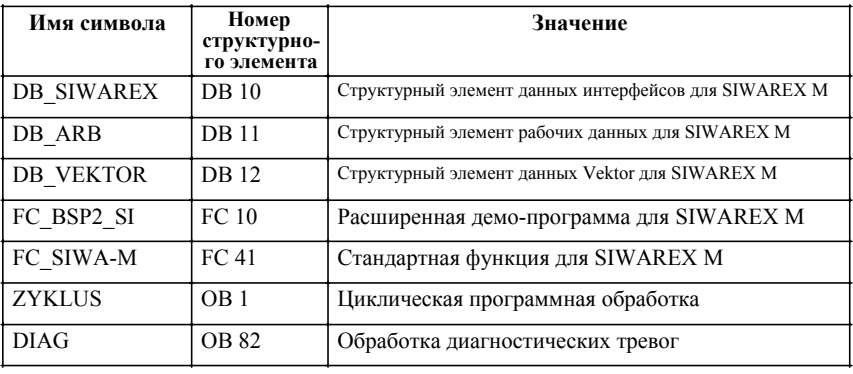

# Указание

Обратить внимание на следующие особенности при использовании CPU 312 IFM:

- CPU 312 IFM не имеет OB 82
- номера структурных элементов для FC для CPU 312 IFM ограничены до FC 0 до FC 31

→ переименовать FC 41, к примеру, в FC 10

# Используемые декларации типа данных (UDT)

Каждый используемый в демонстрационной программе структурный элемент данных базируется на UDT. Благодаря этому может быть легко произведен следующий структурный элемент данных того же типа.

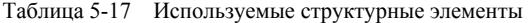

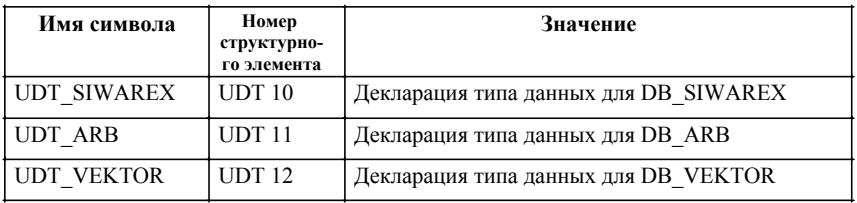

# Используемые таблицы переменных

Таблица 5-18 VAT10: параметры и величины веса из DB\_SIWAREX

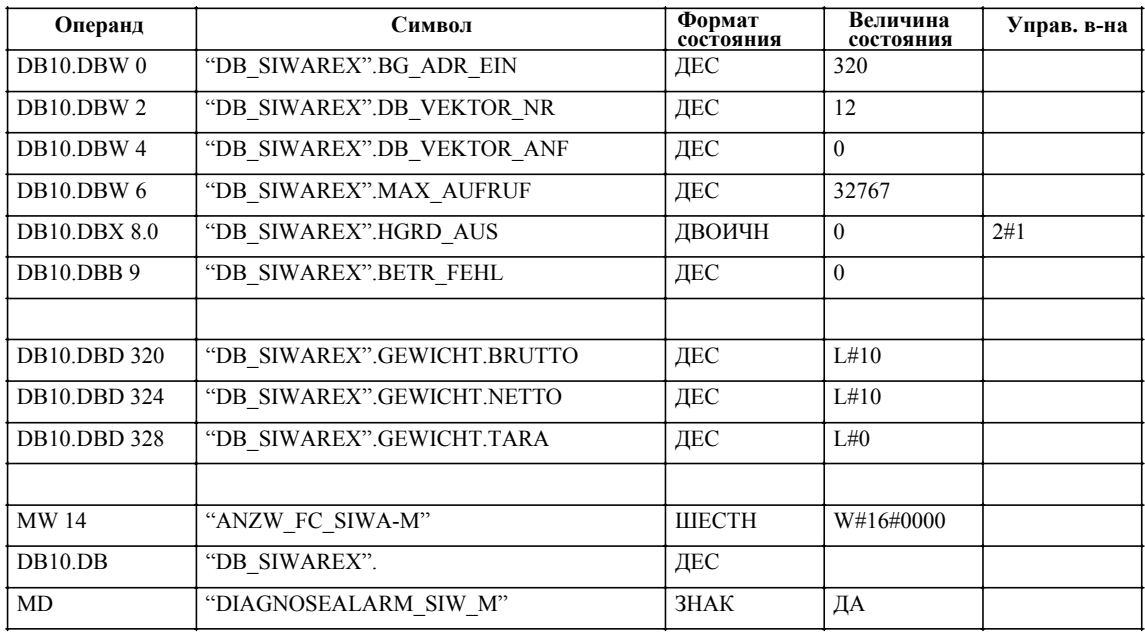

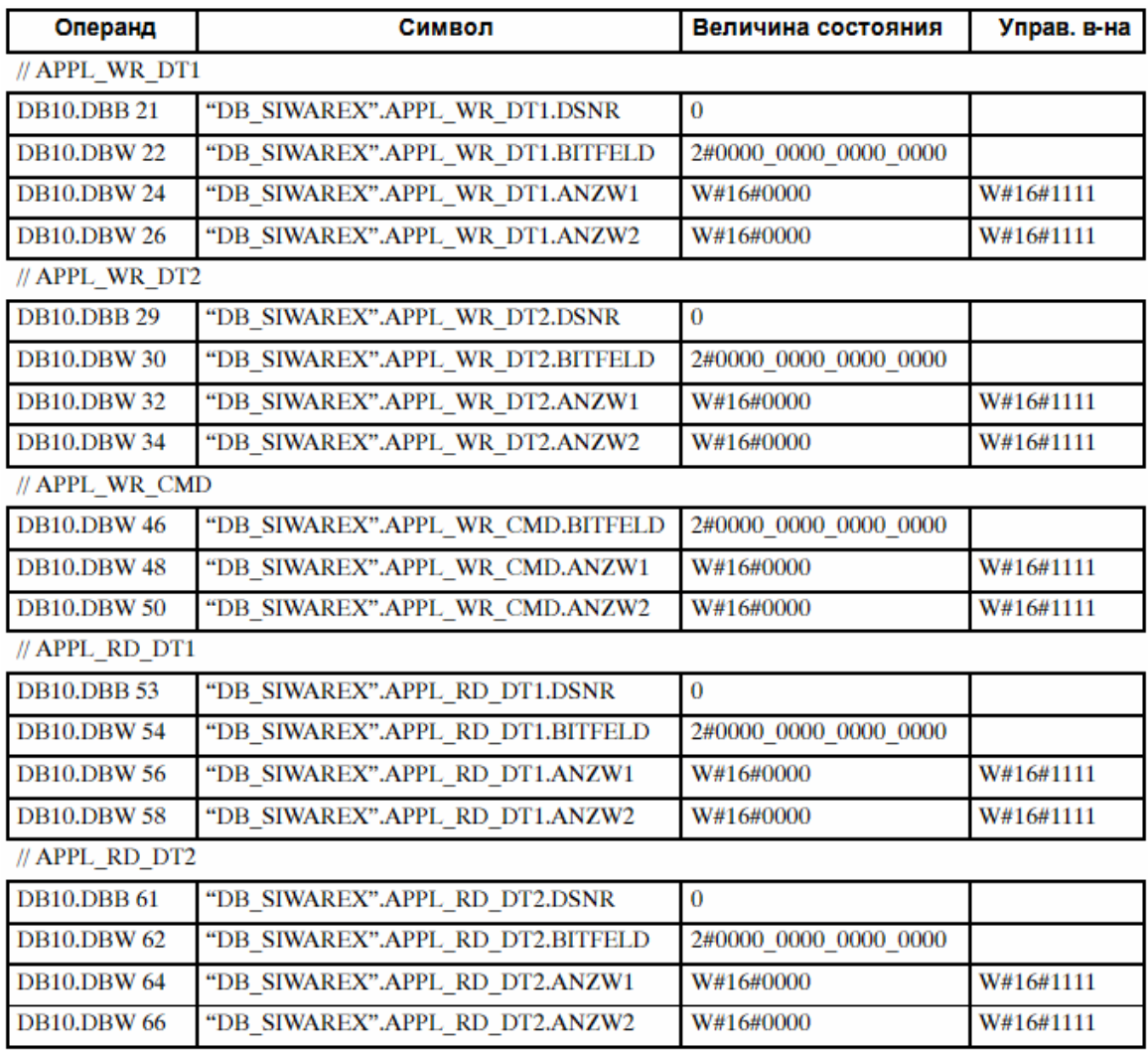

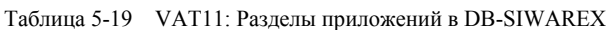

# 5.12.2 Использование демонстрационной программы

После начального стирания CPU конфигурация аппаратного обеспечения и демонстрационная программа могут быть переданы на CPU. Все входы должны иметь состояние сигнала "ноль".

Если после этого осуществляется новый запуск CPU, то ни на СИД CPU, ни на модуле SIWAREX М не должны сигнализироваться ошибки. Светящийся СИД ошибки указывает на ошибку аппаратного обеспечения или ошибочную конфигурацию аппаратного обеспечения.

Через функцию STEP 7 "Управление и наблюдение переменной" в таблице переменных VAT 10 могут наблюдаться величины веса и слово индикаций FC SIWA-M.

При первых циклах CPU осуществляется синхронизация с модулем SIWAREX M. Если FC SIWA-М в слове индикаций сообщает "Пуск завершен с ошибкой", то дальнейшая коммуникация с модулем не может быть установлена.

После этого запускается первая часть загруженного примера, т.е. циклически считываются величины веса (блок данных DS30).

Изменение нагрузки на весоизмерительной ячейке приводит к изменению величин веса. В слове индикаций попеременно сигнализируется "Задание выполняется"и "Задание выполнено без ошибок".

Данная часть программы находится в сети 1 ОВ1. Для этого не предъявляется никаких требований к цифровым входам.

Вторая часть примера использования использует указанные входы и выходы. Данная часть программы запускается лишь тогда, когда OB1 изменится так, что сеть 1 более не обрабатывается, т.е. стирается или программируется переход через сеть. FC SIWA-M к этому моменту еще не вызывается. Для циклического вызова структурного элемента, вход Е0.6 должен быть установлен на единицу.

Теперь через цифровые входы задания могут быть внесены в разделы приложений. Для этого сначала должен быть выбран номер блока данных и желаемые биты на битовой планке. При растущем фронте на одном из входных битов E0.0 до E0.4 задание заносится в раздел приложений.

Таким образом, через разделы приложений

- APPL\_WR\_DT1
- APPL\_WR\_DT2
- APPL\_WR\_CMD
- APPL\_RD\_DT1
- APPL\_RD\_DT2

все разрешенные блоки данных могут записываться на модуль или считываться с него.

Через таблицу переменных VAT 11 может осуществляться наблюдение за отдельными разделами приложений.

Для пошагового отслеживания хода обработки задания циклический вызов может быть отключен (E0.6 = 0) и через вход E0.7 может быть вызнана FC SIWA-M с синхронизацией по фронту. При этом слово индикаций IND FC SIWA-M может наблюдаться на выходном слове.

Как только FC SIWA-M сигнализирует ошибку, устанавливается A12.0 и слово индикаций (параметр IND FC SIWA-M) сохраняется в слово идентификатора LETZTER\_FEHLER (MW16). Для дальнейшей обработки ошибки это слово идентификатора может быть рассмотрено ближе (см. также: слово индикаций FC SIWA-M и **Характеристика при ошибке**

STEP 7-код демонстрационной программы).

Через вход E0.5 выход ошибки снова может быть стерт.

# **5.13 Коммуникация через периферийный интерфейс**

Для быстрого считывания измеряемых величин и информаций о состоянии может использоваться периферийный интерфейс SIWAREX M (от версии микропрограммного обеспечения 0122). Использование этого метода может происходить полностью независимо от использования функции FC SIWA\_M. Если информационное содержание данных, которые могут считываться через периферийный интерфейс, достаточно для определенного приложения, то вызов функции FC SIWA\_M может быть не нужен.

Передача осуществляется через диапазон ввода/вывода. Передача параметров или команд на SIWAREX M через этот интерфейс не возможна. Результаты измерения могут быть очень быстро представлены на SIMATIC-CPU. Благодаря предусмотренному счетчику циклов измерения возможна реализация, к примеру, измерения расхода с помощью средств STEP7 для дифференциальных или дозировочных ленточных весов.

Информации о состоянии и измеряемые величины размещаются в диапазоне ввода S7. Из-за ограниченного количества доступных трансферных байтов наряду с информацией о состоянии может быть считана только одна измеряемая величина. Какая измеряемая величина представляется SIWAREX M, может определяться пользователем в байте выбора измеряемой величины в диапазоне вывода.

Для того, чтобы момент актуализации измеряемых величин и величин состояния мог быть распознан программой S7, SIWAREX M вводит счетчик в диапазон ввода. Счетчик приращается с каждой новой измеряемой величиной (диапазон значений 0...127). Если имеется новая измеряемая величина, то эти данные с актуальными информациями о состоянии и идентификацией к занесенной измеряемой величине размещаются в диапазоне ввода.

Размещение данных осуществляется непосредственно после вычисления величин (приблизительно каждые 20 ms), без наличия требования через программу пользователя из SIMATIC-CPU. Перед размещением величин проверяется, какая измеряемая величина затребована пользователем. Для обеспечения безошибочной коммуникации в программе пользователя считывание данных должно контролироваться на предмет равной по времени актуализации измеряемой величины модулем.

Это обеспечивается следующим образом:

При представлении измеряемых величин SIWAREX M устанавливается старший бит счетчика измеряемой величины.

Действия при представлении измеряемых величин через SIWAREX M:

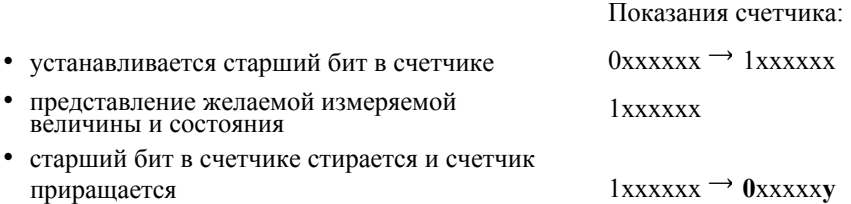

Принципиальный ход обработки в прикладной программе:

- считать счетчик и проверить, >127, если да, то повторить (или выйти из процесса чтения), если нет, то записать показания счетчика
- считать измеряемую величину и при необходимости информацию о состоянии

• заново считать счетчик и проверить, >127, если да, то все повторить, если нет, то сравнить с сохраненными показаниями счетчика. Если показания счетчика идентичны, то процесс чтения был успешным, если нет, то весь процесс чтения должен быть повторен. Для быстрых циклов CPU (<< 20 ms) процесс чтения, при определенных обстоятельствах, может быть прерван сразу же после обработки показаний счетчика, если определяется, что измеряемая величина уже была считана. При изменении требования для измеряемой величины еще необходимо про-

верить, была ли предоставлена желаемая измеряемая величина (→информация об измеряемой величине), или не было ли возможно только что измененное требование исполнено слишком поздно.

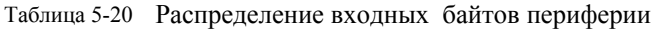

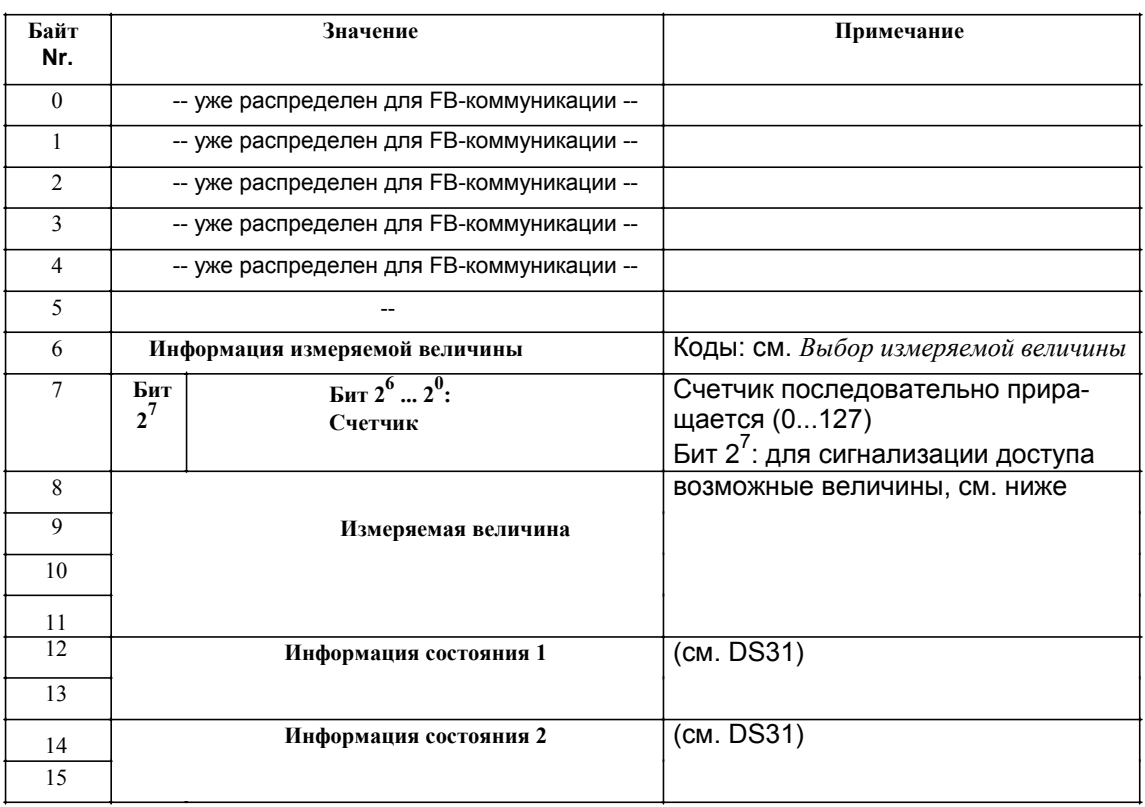

| Байт              | Значение                                  | Примечание |
|-------------------|-------------------------------------------|------------|
| Nr.               |                                           |            |
| $\mathbf{0}$      | -- уже распределен для FB-коммуникации -- |            |
|                   | -- уже распределен для FB-коммуникации -- |            |
| 2                 | -- уже распределен для FB-коммуникации -- |            |
| 3                 | -- уже распределен для FB-коммуникации -- |            |
| $\overline{4}$    | -- уже распределен для FB-коммуникации -- |            |
| 5                 |                                           |            |
| ᠸ<br>7            |                                           |            |
| 8                 |                                           |            |
|                   | Выбор измеряемой величины                 | см. ниже   |
| 9<br>$\pm \theta$ |                                           |            |
|                   |                                           |            |
|                   |                                           |            |
|                   |                                           |            |
| 15                |                                           |            |

Таблица 5-21 Распределении выходных байтов периферии

## Выбор измеряемой величины

Прикладной программой в байте Выбор измеряемой величины может быть определено, какая измеряемая величина в периферийном диапазоне должна передаваться. Идентификация к актуальной занесенной SIWAREX М величине квитируется в байте Информация измеряемой величины.

| Код | Величина веса                | из DS-Nr.   | Примечание          |
|-----|------------------------------|-------------|---------------------|
| 00  | Разряд, нефильтро-<br>ванный | DS33        | Заводская установка |
| 01  | Разряд, фильтрован-<br>ныи   | DS33        |                     |
| 02  | Брутто                       | <b>DS30</b> |                     |
| 03  | Нетто                        | <b>DS30</b> |                     |
| 04  | Tapa                         | <b>DS30</b> |                     |
| 05  | Брутто увеличен              | <b>DS32</b> |                     |
| 06  | Нетто увеличен               | DS32        |                     |

Таблица 5-22 Считывание измеряемых величин

## Важно:

Обращения к диапазону В/В могут осуществляться программой SIMATIC S7 только виде слов или двойных слов, в ином случае не обеспечивается безошибочная коммуникация.

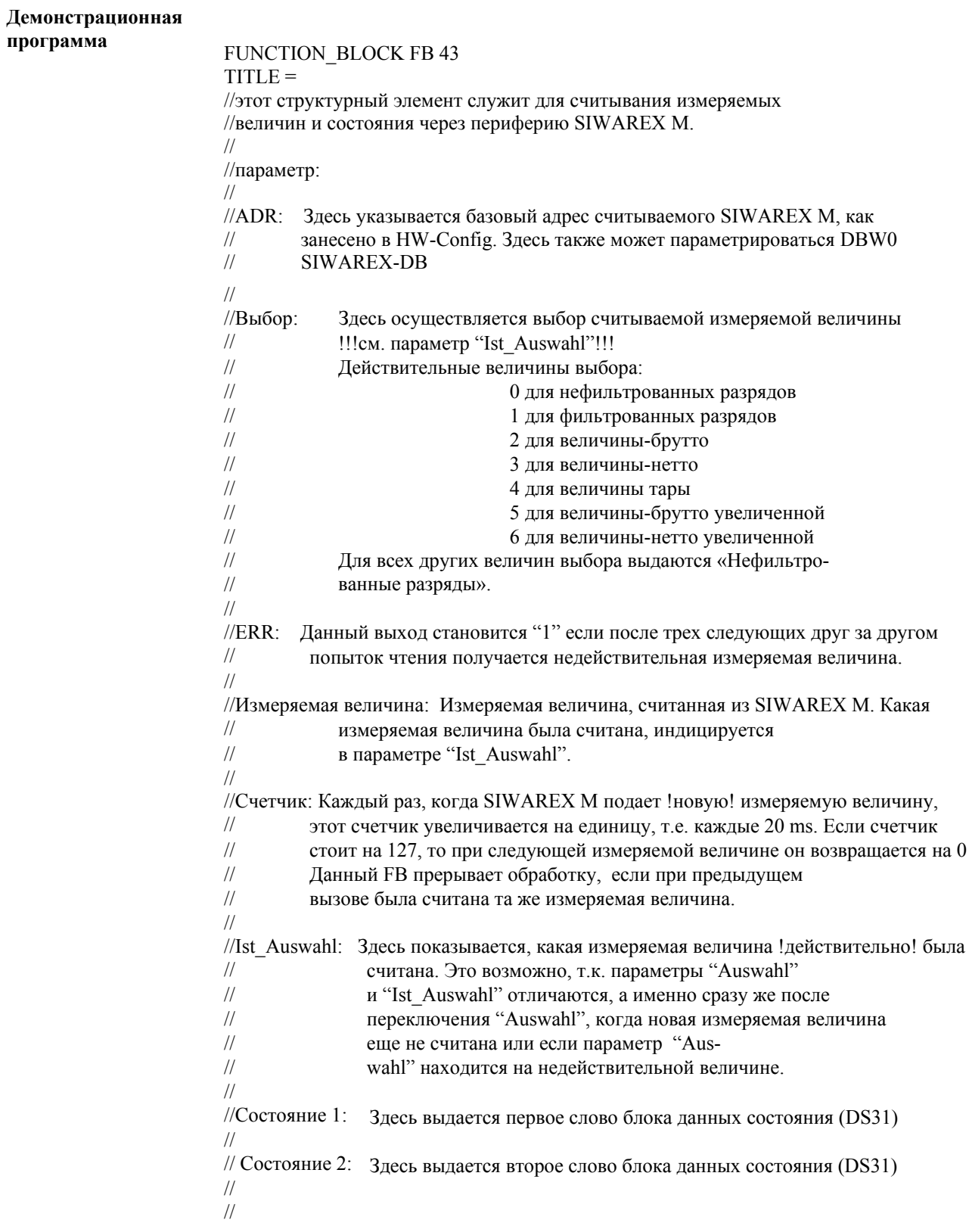

```
VERSION: 0.1
VAR_INPUT 
   ADR: INT ; //базовый адрес SIWAREX M 
   Auswahl : INT ; //выбор измеряемой величины
END_VAR 
VAR_OUTPUT
   ERR : BOOL ; //ошибка при чтении измеряемой величины 
   Messwert : DINT ; //измеряемая величина модуля SIWAREX M 
   Zaehler : INT ; //счетчик измеряемых величин
   Ist_Auswahl : INT ; //выбор ИВ выводимой величины 
   Status1 : WORD ; //слово состояния 1 (DS31) 
   Status2 : WORD ; //слово состояния 2 (DS31) 
END_VAR 
VAR 
   Zaehler_alt : INT ; //счетчик измеряемых величин предыдущего цикла
END_VAR 
VAR_TEMP 
   TempW : WORD ; 
   Temp_Zaehler : INT ; 
   LeseZ : INT ; //счетчик чтения
END_VAR 
BEGIN
NETWORK
TITLE =Init 
//Init 
     L #ADR; //базовый адрес SIWAREX M 
     SLD 3; 
     LAR1;
     CLR ; 
     = #ERR; //стереть ошибки
     L 0;
     T #LeseZ; //инициализация счетчика чтения
NETWORK 
TITLE = выбор измеряемой величины 
//установка выбора измеряемой величины на желаемую величину
     L #выбор; 
     L B#16#FF; 
     UW ; 
     SLW 8; 
     T PAW [AR1,P#8.0];
```
**NETWORK** 

TITLE = чтение измеряемой величины

//считывание измеряемой величины, счетчика и состояния

- $loop: L$ РЕW [AR1, P#6.0]; // SIWAREX М-счетчик/фактический выбор
	- $\mathbf T$  $#TempW;$
	- $\mathbf L$ B#16#FF;
	- UW ; // размаскирование измерительного счетчика
	- T #Temp\_Zaehler; // показания счетчика
	- $\mathbf{L}$  $127:$
	- $>1$ ; // измеряемая величина недействительна?
	- SPB neul; // новое чтение?
- $\frac{1}{2}$

TAK:

- L #Zaehler alt;
- $==I$  : // нет новой величины?
- SPB ende;
- $\frac{1}{2}$
- TAK:
- $\mathbf T$ #Zaehler alt; // запомнить новое значение счетчика как старое
- T #Zaehler; // и выдать
- $\mathbf{L}$ PED [AR1, P#8.0]; // измеряемая величина SIWAREX M
- T #Me?wert:
- L PED [AR1, P#12.0]; // дополнительные информации
- T #Status2; // информации состояния 2
- SRD 16:
- T #Status1; // информации состояния 1
- L  $#TempW;$
- SRW 8:
- T #Ist Auswahl; // индицируемая величина
- ВЕА ; // конец
- $\frac{1}{2}$

#### neul: L #LeseZ:

- $INC 1$ :
- $\mathbf{L}$  $3:$
- $\overline{T}$ #LeseZ;
- $\leq$ ; // достигнуто макс. кол-во чтений? Нет → новое чтение
- SPB loop;
- SET :
	- #ERR; // ошибка

ende: BE ; // конец структурного элемента

END FUNCTION BLOCK

# **6**

# **Децентрализовано в SIMATIC S7/C7/PCS 7**

# **6.1 Децентрализованное подключение к SIMATIC S7/C7**

Децентрализованное подключение к SIMATIC S7-300, S7-400 и C7 отличается от централизованного подключения SIWAREX M к SIMATIC S7-300 только в параметрировании HW-Config.

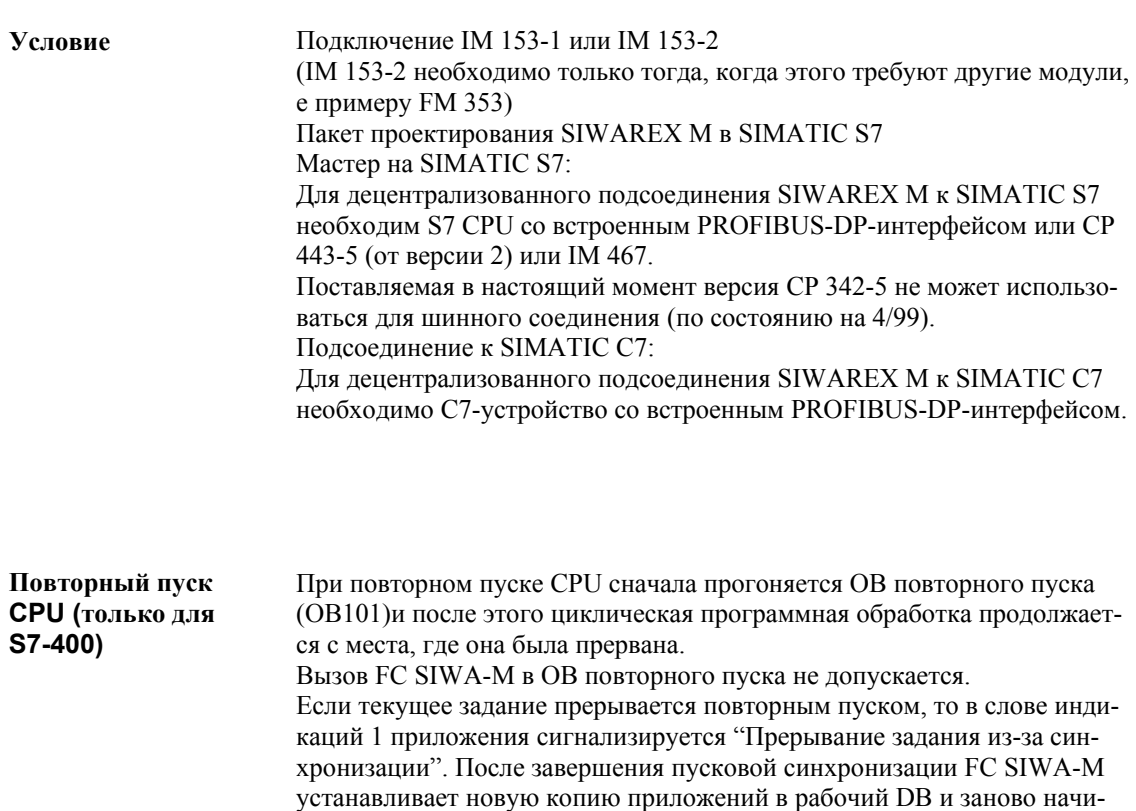

нает обработку задания.

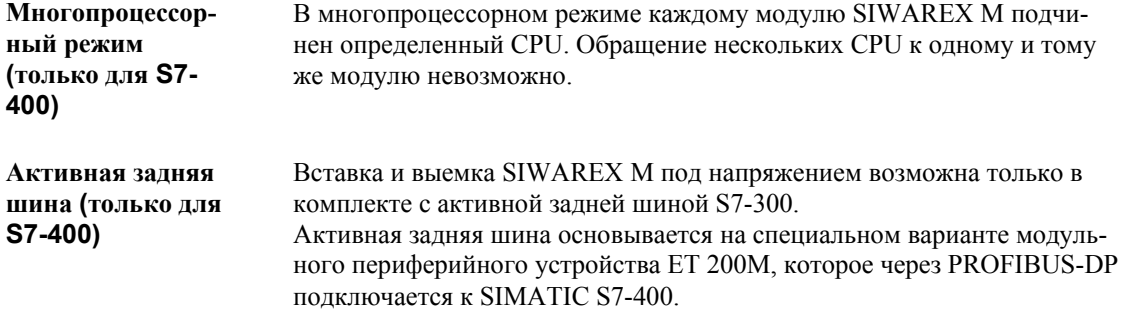

#### $6.2$ Децентрализованное подключение к SIMATIC PCS 7

Для интеграции SIWAREX M в систему управления процессом Пакет проекти-SIMATIC PCS 7 необходим опционный пакет проектирования с номерования для SIMATIC PCS 7 ром заказа 7МН4 583-\*ЕА6\*. В то время как весоизмерительные модули интегрируются в систему автоматизации SIMATIC S5/S7 преимущественно с помощью типичных SPS-языков программирования AWL (операторный список), KOP (контактный план) или FUP (функциональный план), то интеграция в систему управления производственным процессом SIMATIC PCS 7 осуществляется через графическое проектирование по плану CFCn (CFC = Continuous Function Chart). Таким образом вместо программирования осуществляется структурирование.

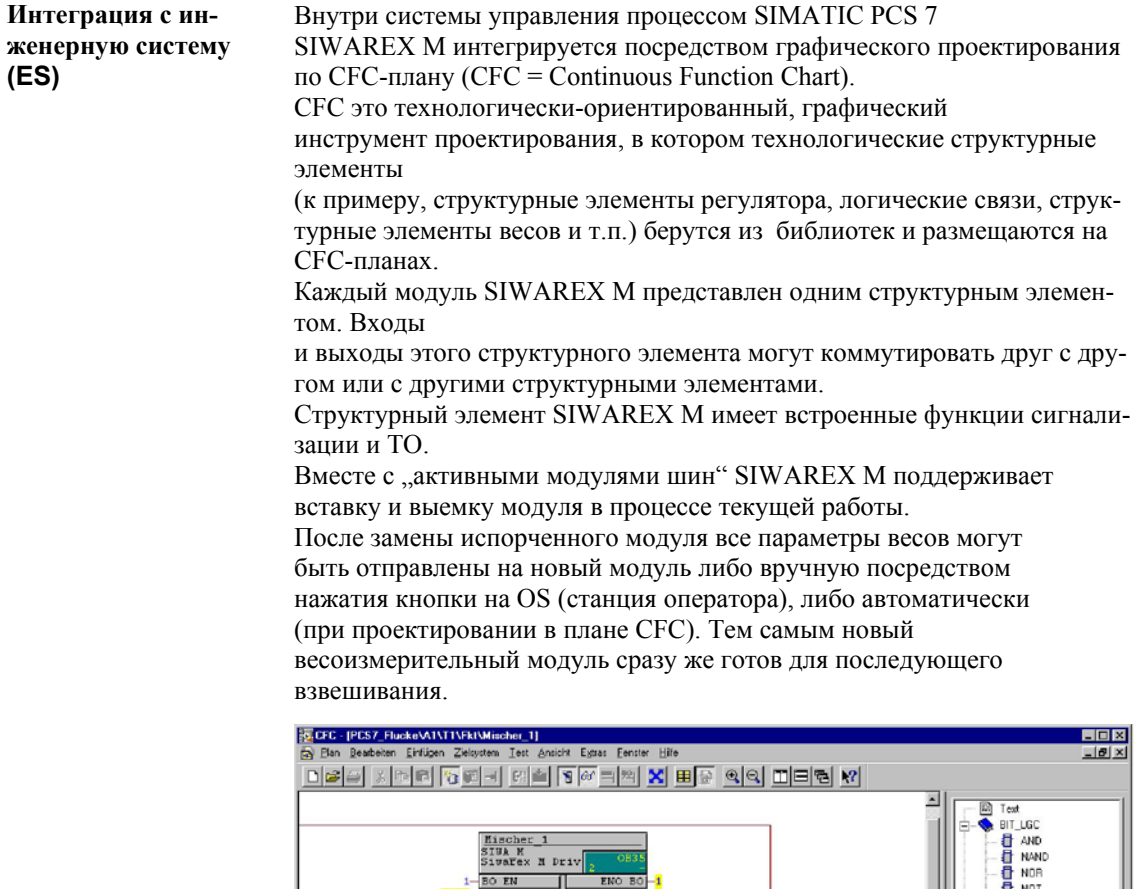

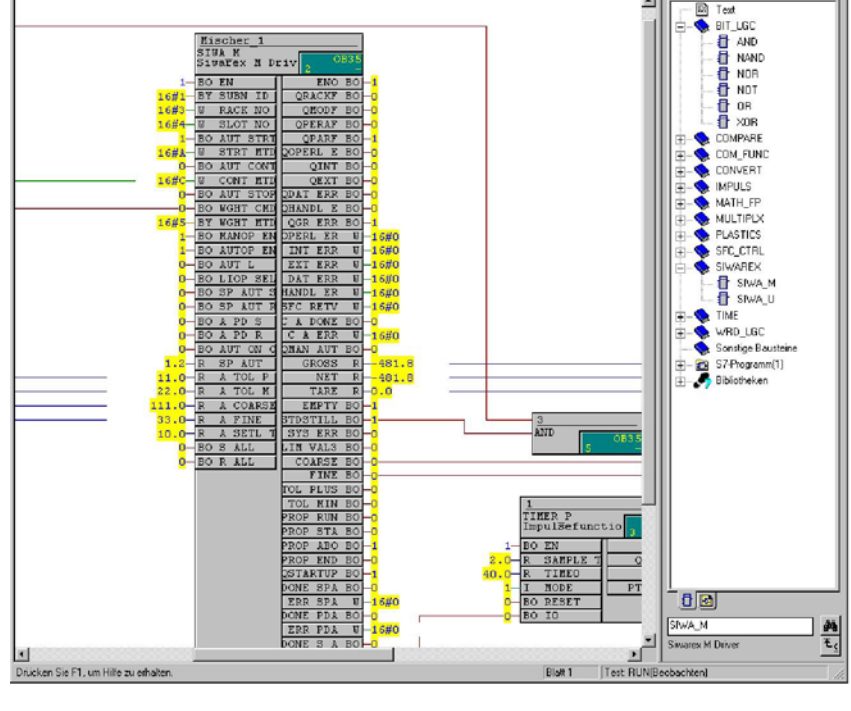

Рис. 6-1 Графическое подключение SIWAREX M через CFC-план

# **Интеграция в станцию оператора** (OS)

Внутри системы управления процессом SIMATIC PCS 7 для SIWAREX М имеется Faceplate (графический модуль) для визуализации и управления весами через OS (WinCC). Через Faceplate может осуществляться управление весами (к примеру, установка на ноль, тарирование, запуск дозировки,…) и наблюдение за значениями веса.

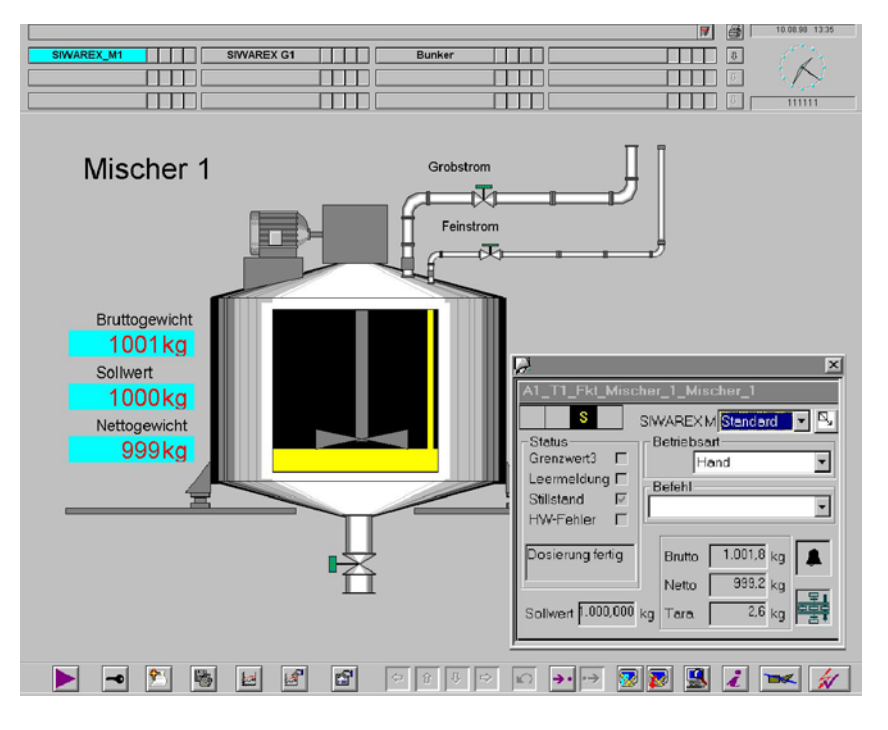

Рис. 6-2 Графический модуль (Faceplate) для визуализации SIWAREX M

В зависимости от соответствующих потребностей Faceplate может быть представлена в различных видах (к примеру, стандарт, ТО, параметры, пакет ...).

GHB SIWAREX M (4)J31069-D0609-U001-A3- 0018

# **7**

# **Децентрализовано в SIMATIC S5**

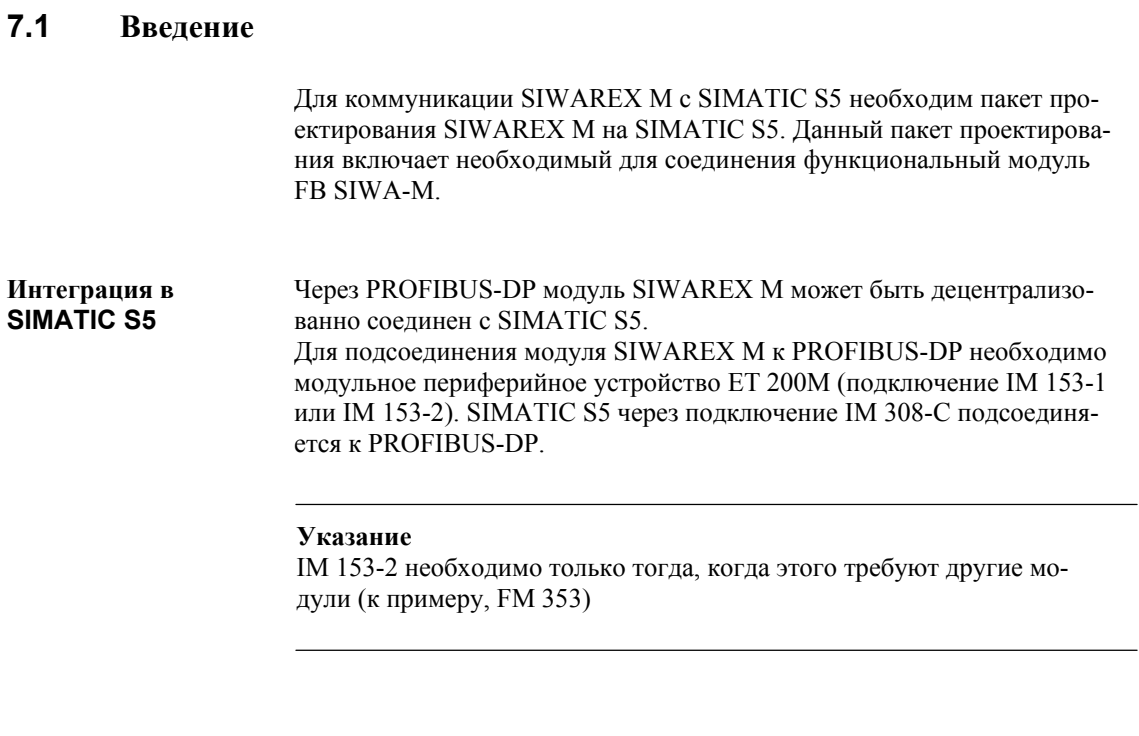

**Задачи FB SIWA-M (FB41)** 

- осуществление пусковой синхронизации
- передача команд взвешивания (тарирование, сброс на ноль, ...)
- считывание данных из SIWAREX M (к примеру, чтение измеряемых величин)
- запись данных на SIWAREX M (к примеру, предельные величины, данные юстировки, ...)

# **7.1.1 Техническая структура**

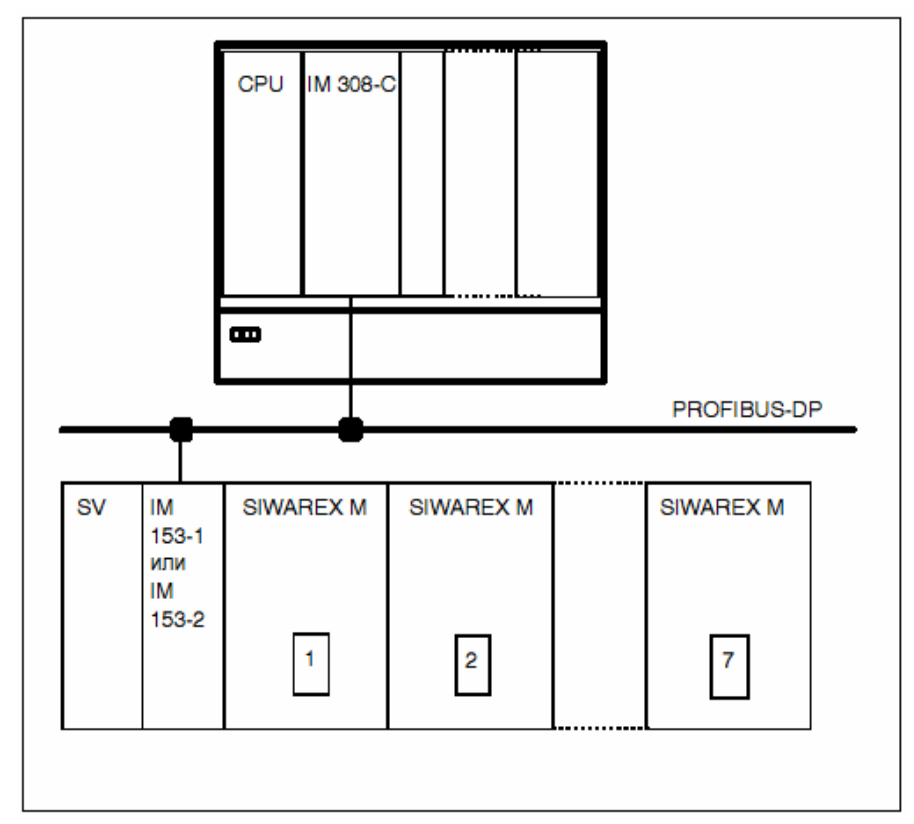

Соединение SIWAREX M с SIMATIC S5 выглядит следующим образом:

Рис. 7-1 Соединение с SIMATIC S5

#### $7.1.2$ Требования к аппаратному обеспечению

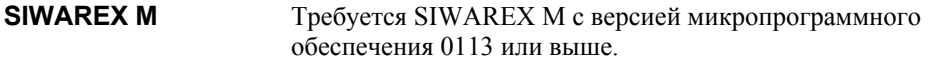

**IM 308-C** Требуется IM 308-С с версией 3 или выше. У ІМ 308-С с версией 3 (версия микропрограммного обеспечения 2.0) существуют ограничения скорости передачи. Она зависит от производительности CPU. Максимальная скорость передачи представлена в следующей таблице. В данном случае речь идет о величинах, полученных математическим путем.

| <b>CPU</b>     | IM 308-C c<br>версией 3 | IM 308-С с версией 4<br>или выше |
|----------------|-------------------------|----------------------------------|
| CPU 941,942    | 19,2 KBaud              | 12 MBaud                         |
| <b>CPU 943</b> | 93,75 KBaud             | 12 MBaud                         |
| <b>CPU 944</b> | 1,5 MBaud               | 12 MBaud                         |
| <b>CPU 945</b> | 12 MBaud                | 12 MBaud                         |
| <b>CPU 922</b> | 187.5 KBaud             | 12 MBaud                         |
| <b>CPU 928</b> | 500 KBaud               | 12 MBaud                         |
| CPU 946/947    | 3 MBaud                 | 12 MBaud                         |
| <b>CPU 948</b> | 12 MBaud                | 12 MBaud                         |

Таблица 7-1 Максимальные скорости передачи

IM 153-1 Условием соединения является IM 153-1 (MLFB-Nr.: 6ES7 153-1AA01-0ХВ0 или 6ES7 153-1AA02-0XB0) Предыдущая версия, IM 153 (MLFB-Nr.: 6ES7 153-1AA00-0XB0) не подходит. На подключение IM 153-1 могут быть подсоединено макс. 7 модулей SIWAREX M.

IM 153-2 IM 153-2 необходимо только тогда, когда этого требуют другие модули (к примеру, FM 353). Условием подключения является IM 153-2 (MLFB-Nr. 6ES7 153-2AA01-0XB0) с версией 2 или выше. На подключение IM 153-2 могут быть подсоединено макс. 7 модулей SIWAREX M.

# **7.1.3 Форма и объем поставки**

Поставка пакета проектирования S5 осуществляется на CD-ROM.

Директория: пакет проектирования SIWAREX M в S5 (немецкий) Директория: пакет проектирования SIWAREX M в S5 (английский)

Таблица 7-2 Центральные процессоры, на которых работает пакет проектирования

| Имя файла    | Устройство автоматизации | CPU                           |
|--------------|--------------------------|-------------------------------|
| S5SM50ST.S5D | AG 115U                  | 941А до 944А, 941В до 944В    |
| S5SM55ST S5D | AG 115U                  | 945                           |
| S5SM22ST.S5D | AG 135U/155U             | 922 (от версии 9), 928А, 928В |
| S5SM60ST.S5D | AG 155U                  | 946/947, 948 (от версии 2)    |

Таблица 7-3 Содержание CD

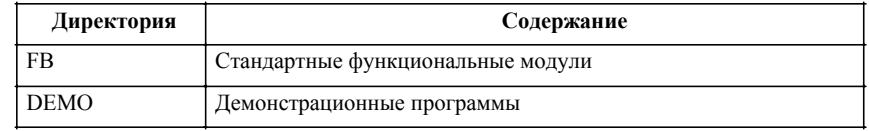

Кроме этого в главной директории CD находится файл LIESMICH.WRI или README.WRI. В нем содержится информация об актуальных условиях использования или изменениях.

# **7.2 Параметрирование**

# **7.2.1 Параметрирование модуля SIWAREX M**

Существует две возможности параметрирования SIWAREX M:

- параметрирование SIWAREX M через ПО параметрирования SIWATOOL
- параметрирование SIWAREX M через SIMATIC S5 (посредством внесения параметров весов в DB-SIWAREX)

# **7.2.2 Параметрирование IM 308-C**

# **Подготовка COM PROFIBUS**

При пуске устройства автоматизации модулю SIWAREX M автоматически сообщается, к какому типу CPU-мастер он подключен. Через PROFIBUS-DP SIWAREX M может быть подключен как к SIMATIC S7, так и SIMATIC S5. Модуль подключения IM 308-C параметрируется с помощью ПО COM PROFIBUS. У COM PROFIBUS модуль SIWAREX M находится внутри ET 200M (подключение IM 153-1) под его номером заказа 7MH4 553-1AA\*\*

(см. рис 7-2).

| 6ES7 334-0CE01-0AA0 | 4AF / 2AA      | Übernehmen       |
|---------------------|----------------|------------------|
| GES7 334-OCEO*-0AAO | <b>4AE/2AA</b> |                  |
| 6ES7 334-0KE00-0AB0 | 4AE / 2AA      | <b>Schließen</b> |
| GES7 335-7HG01-0AB0 | 4AE / 4AA      |                  |
| 6ES7 338-4BC00-0AB0 | POS-INPUT      |                  |
| 6ES7 370-0AA0*-0AA0 | DIIMMY         | Hilfe            |
| 6ES7 370-0AA00-0AA0 | <b>DUMMY</b>   |                  |
| 6ES7 370 0AA01 0AA0 | DUMMY          |                  |
| 7MH 4553-1 AA**     | SIWAREX        |                  |
| 7MH4601-1*A01       | <b>SIWAREX</b> |                  |
| 6GT2002-0FA00       | <b>ASM470</b>  |                  |
| 6AT1735-0AA00-0AA0  | CM 35          |                  |
| 6GK7 342-2AH00-0XA0 | CP342-2        |                  |

Рис. 7-2 Выбор модуля SIWAREX M при конфигурировании ET 200M

### **Указание**

Самые последние версии GSD-файлов (только для COM PROFIBUS версии ≥ 3.3) могут быть загружены через Интернет (SIMATIC Customer Support).

Адрес Интернета: http://www4.ad.siemens.de

Скопируйте новые GSD-файлы в директорию "GSD" и выполните команду меню "Datei > GSD-Dateien einlesen".

# **Адресация модуля SIWAREX M**

В качестве адреса модулей в структурный элемент данных интерфейсов (DB-SIWAREX) должен быть внесен начальный адрес. Для входного и выходного диапазона используется один и тот же адрес. Модуль SIWAREX M занимает 16 байт во входном диапазоне и 16 байт в выходном диапазоне. Адрес модулей должен быть целым кратным от 16. Начальный адрес необходим и для проектирования в COM PROFIBUS. Адресация в отображении процесса (PY0 до PY127) не допускается.

# Таблица 2-1 Возможные адреса

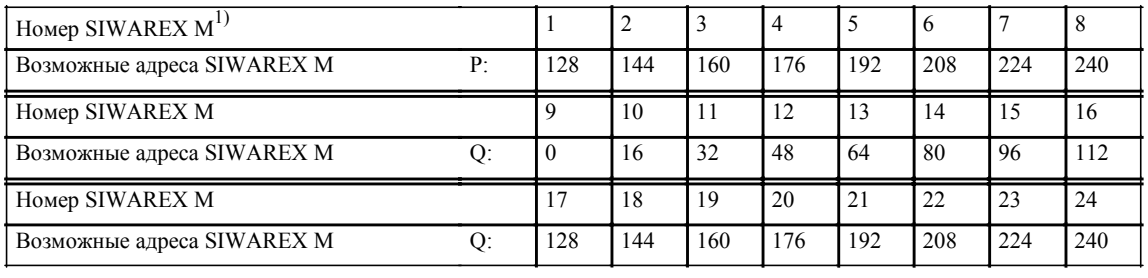

 $1)$  Фиксированного подчинения между номером SIWAREX U и адресом не существует. На одно подключение IM 308-С могут быть подсоединены макс. 24 модуля SIWAREX U

# **Виды адресации IM 308-C**

IM 308-C может функционировать в режиме работы "Линейная адресация" и "Адресация через страницу памяти".

#### Линейная адресация

Линейная адресация возможна в P- и О-диапазоне CPU. Преимуществом линейной адресации является то, что может осуществляться обращение к модулям SIWAREX M без предварительного выбора соответствующей «страницы памяти». Линейная адресация является предпочтительной во всех возможных случаях.

### Адресация через страницу памяти

При адресации через страницу памяти на каждом IM 308-С организованы 16 страниц памяти с номерами страниц памяти n до (n+15). Первый номер страницы памяти n при этом соответствует номеру IM 308-С. Номера IM 308-С является кратным 16 и задается в СОМ PROFIBUS в параметрах мастера.

При максимальном расширении Вы можете оборудовать 256 страниц памяти - распределенных на 8 модулей IM 308-С.

Перед вызовом функционального модуля FB SIWA-М для соответствующего SIWAREX М необходимо выделить соответствующую страницу памяти в диапазоне адресов СРU. Для этого номер желаемой страницы памяти записывается в адрес выбора страницы памяти (РҮ 255 при Р-адресации через страницу памяти, ОВ 255 при О-адресации через страницу памяти).

### Внимание

Просьба обратить внимание на то, что после выбора страницы памяти через адрес выбора страницы памяти необходимо в обязательном порядке обеспечить предотвращение прерывания обработки функционального модуля SIWAREX FB SIWA-M, к примеру, через OB времени или ОВ тревоги, и перестановку страницы памяти в вызванном

Имеется две возможности предотвращения данного конфликта:

- 1. Перед выбором страницы памяти через адрес выбора страницы памяти блокируется вызов ОВ времени, ОВ тревоги и т.п. После этого осуществляется выбор страницы памяти и вызывается функциональный модуль SIWAREX M. После обработки функционального модуля SIWAREX В ОВ времени и ОВ тревоги снова разблокируются.
- 2. Если, к примеру, при обработке функционального модуля SIWAREX U осуществляется вызов OB времени, то выбор страницы памяти должен быть сохранен, к примеру, в байте идентификатора. Теперь в ОВ времени могут быть выбраны другие страницы памяти. Перед окончанием ОВ времени снова должны быть установлены «старые» страницы памяти. Таким образом, функциональный модуль SIWAREX может продолжить обработку под тем же номером страницы памяти.

Если не принято ни одной из описанных мер, то в случае конфликта CPU переходит в состояние STOP.

Прочая информация содержится в соответствующей документации к IM 308-C.

#### $7.3$ Принцип коммуникации

Ниже описывается механизм коммуникации между SIWAREX M и SIMATIC S5.

# Обзор потока данных

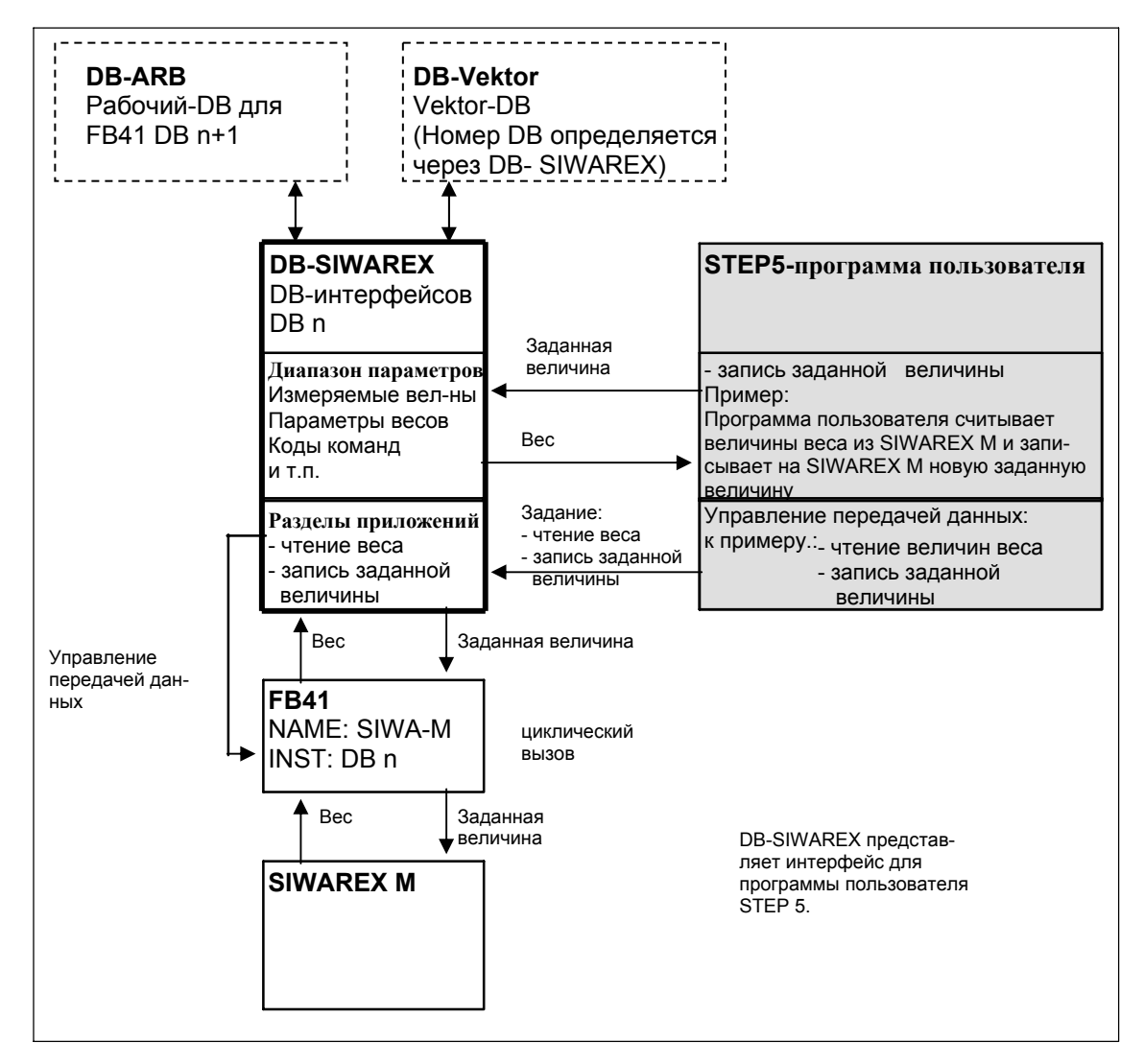

Рис. 7-3 Передача величин веса и заданной величины

### Описание Структурный элемент данных интерфейсов "DB-SIWAREX" представляет собой интерфейс для программы пользователя STEP 5. На модуль SIWAREX М необходим один DB-SIWAREX. Через диапазон параметров DB-SIWAREX программа пользователя STEP 5 имеет доступ к величинам веса, сообшениям состояния и параметрам весов. Кроме этого, через соответствующие записи в диапазон параметров DB-SIWAREX могут запускаться команды взвешивания, к примеру, старт дозировки.

Через второй диапазон DB-SIWAREX, разделы приложений, программа пользователя STEP 5 может управлять передачей данных между S5 и SIWAREX М. Посредством соответствующих записей в разделы приложений определяется, какие данные должны передаваться на SIWAREX М или считываться с него. Стандартный функциональный модуль FB SIWA-М осуществляет передачу данных в соответствии с задачами через разделы приложений.

На цикл SIMATIC-CPU FB SIWA-М должен вызываться один раз на один модуль SIWAREX M с указанием соответствующего номера DB относящегося к нему DB-SIWAREX.

Структурные элементы данных DB-ARB и DB-VEKTOR используются для внутренних целей, поэтому принцип их работы не имеет значения лля пользователя.

# **7.4 DB-SIWAREX, DB-ARB, DB-VEKTOR**

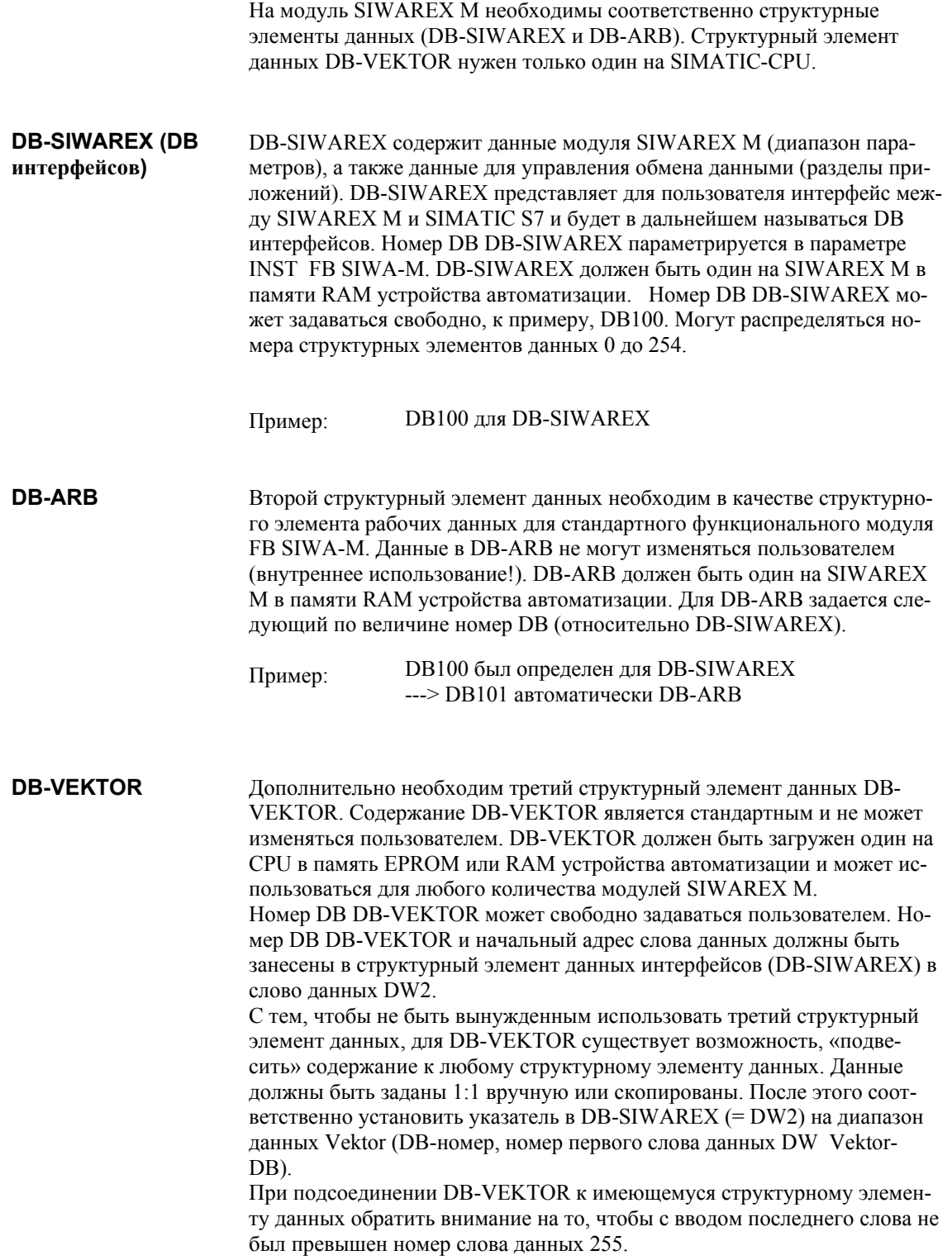
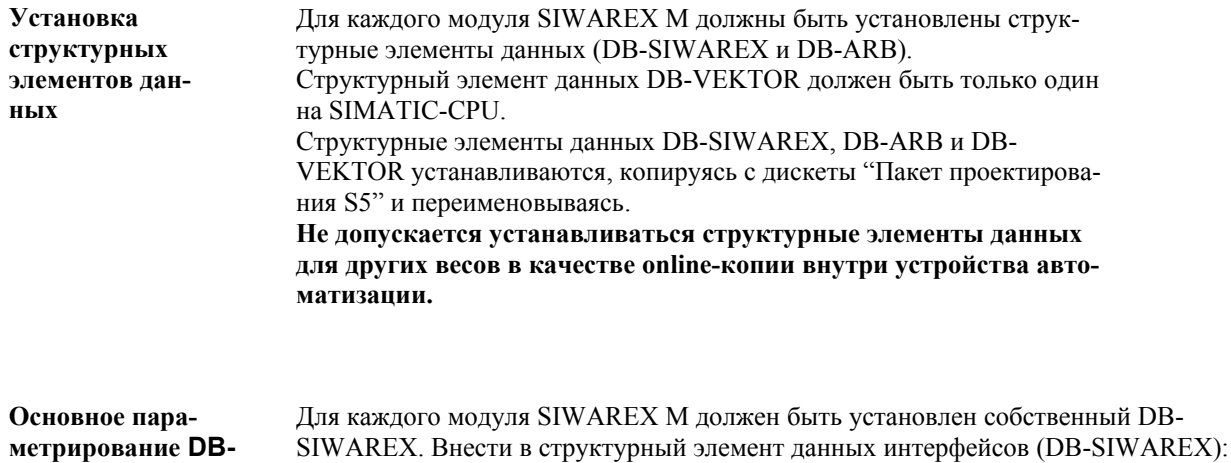

**SIWAREX** 

- начальный адрес (адрес интерфейсов) модуля SIWAREX М и - указатель на DB-Vektor.

Адрес интерфейсов определяется через COM PROFIBUS. В DB-SIWAREX должны быть заданы следующие параметры:

Начальный адрес модуля SIWAREX M:

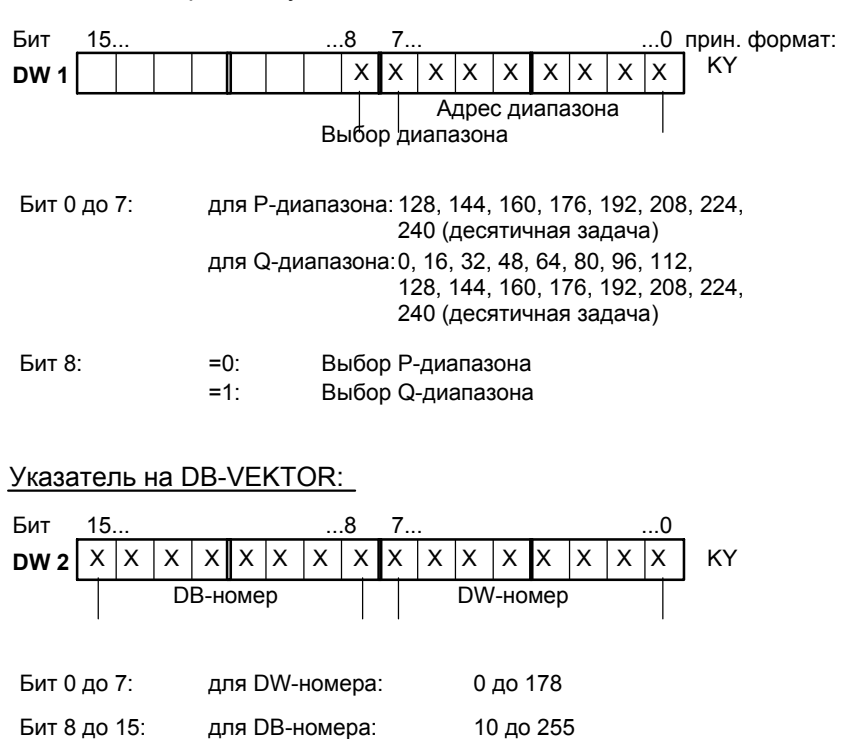

## **7.5 Описание FB SIWA-M**

## **7.5.1 Функциональное описание**

Стандартный функциональный модуль FВ SIWA-M осуществляет пусковую синхронизацию с SIWAREX M. С помощью FВ модуль может параметрироваться, управляться и наблюдаться. Необходимые для функционального модуля данные находятся в структурном элементе данных интерфейсов DB-SIWAREX. FВ SIWA-M передает данные из DB-SIWAREX на модуль SIWAREX M и обратно.

## **7.5.2 Вызов структурного элемента**

Перед вызовом функционального модуля FB SIWA-M в структурный элемент данных интерфейсов (DB-SIWAREX) должны быть внесены:

- начальный адрес модуля SIWAREX M (определение через COM PROFIBUS)
- указатель на DB-Vektor.

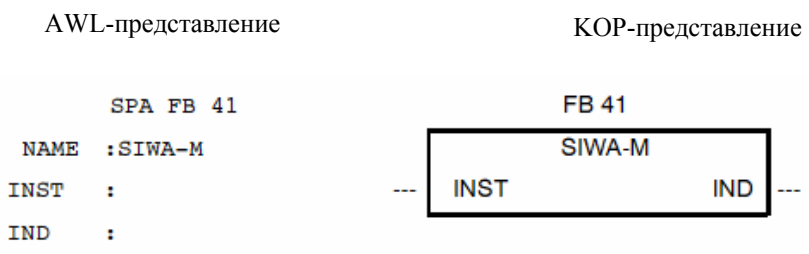

#### $7.5.3$ Параметры модуля FB SIWA-M

Стандартный функциональный модуль имеет входной параметр INST, через который сообщается DB-номер DB-SIWAREX. В параметре IND всегда показывается актуальное состояние FB SIWA-M.

| Имя         |   | Тип   Тип дан-<br>ных | Значение                                           | Пользова-<br>тель    | Модуль           |
|-------------|---|-----------------------|----------------------------------------------------|----------------------|------------------|
| <b>INST</b> | E | BY                    | Номер DB-<br><b>SIWAREX</b>                        | задает при<br>вызове | запра-<br>шивает |
| IND.        | А | w                     | Состояние задания,<br>дополнительная<br>информация | запра-<br>шивает     | заносит          |

Таблица 7-4 Объяснение параметров

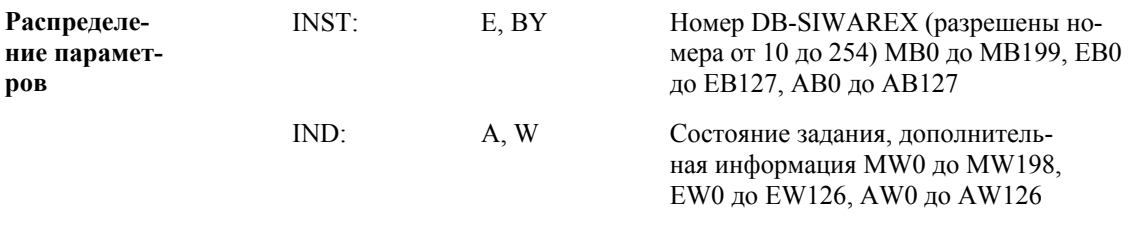

Загрузка параметров словами данных или байтами данных не допускается.

Стандартный функциональный модуль FB SIWA-M работает только вместе со структурными элементами данных типа DB.

Функциональный модуль FB SIWA-M вызывается один раз на цикл CPU и на SIWAREX M с соответствующим параметром INST. Абсолютный вызов может осуществляться только на одном уровне обработки, в цикле или, в качестве альтернативы, на управляемом по времени программном уровне. Номер функционального модуля может изменяться (к примеру, FB 50).

 $\bf{p}$ 

## 7.5.3.1 Слово индикации

FB SIWA-М в качестве выходного параметра имеет слово индикаций (параметр IND). Через слово индикаций пользователь получает квитирование актуального состояния задания функционального модуля. Слово индикаций доступно пользователю и в AKKU1 после вызова стандартного функционального модуля.

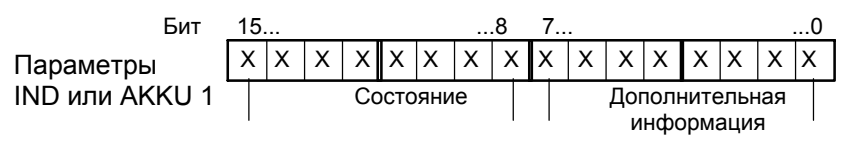

X = устанавливается FB SIWA-M

### Распределение дополнительной информации

При завершении задания с ошибкой (см. биты слова индикаций) дополнительная информация содержит номер ошибки, дающий заключение о точной причине ошибки.

Таблица 7-5 Причины ошибок

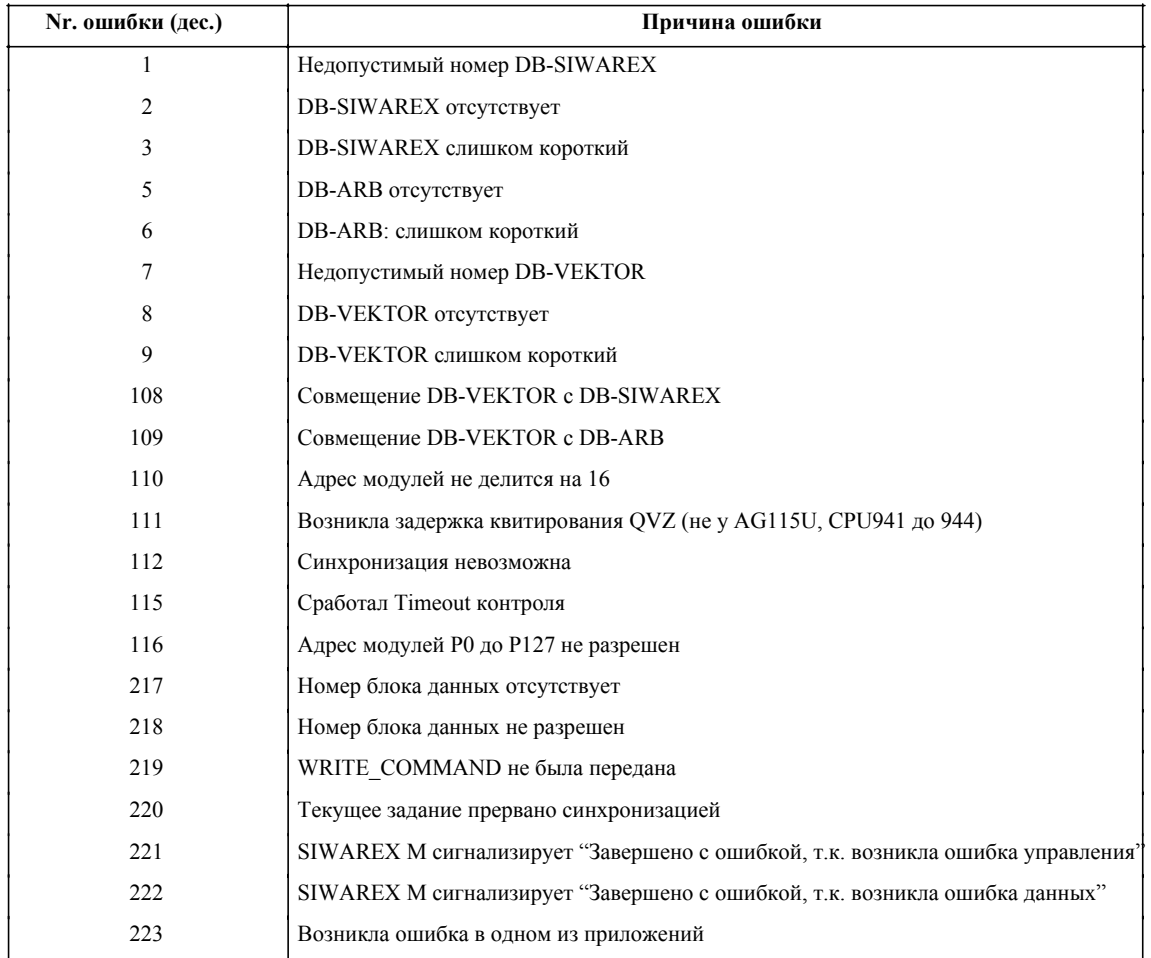

## 7.5.3.2 Определение понятий

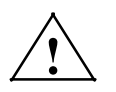

## Предупреждение

Посредством обработки ошибок предпринять соответствующие меры при возникновении ошибок.

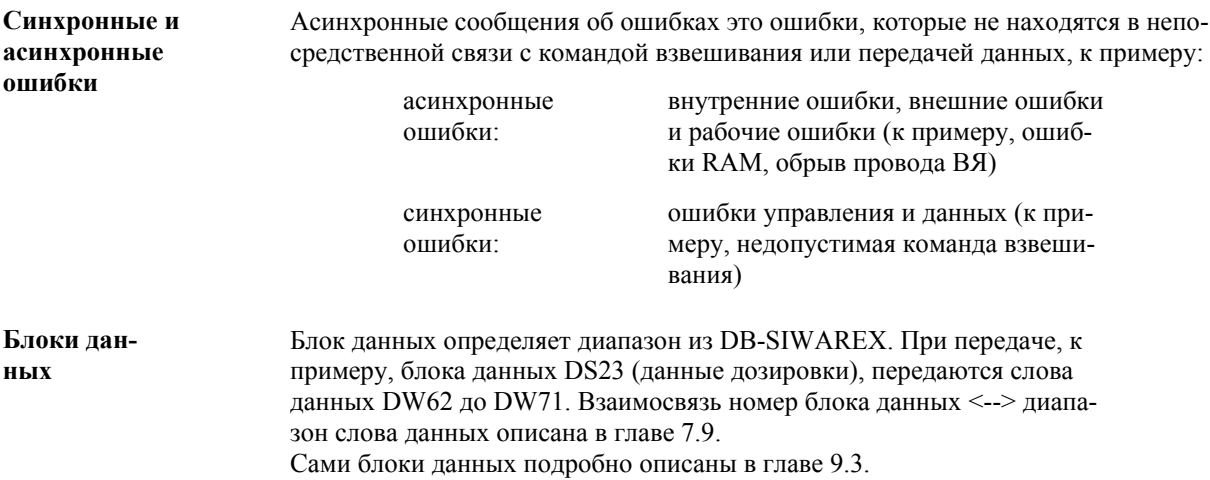

Описание битов слова индикаций Таблица 7-6

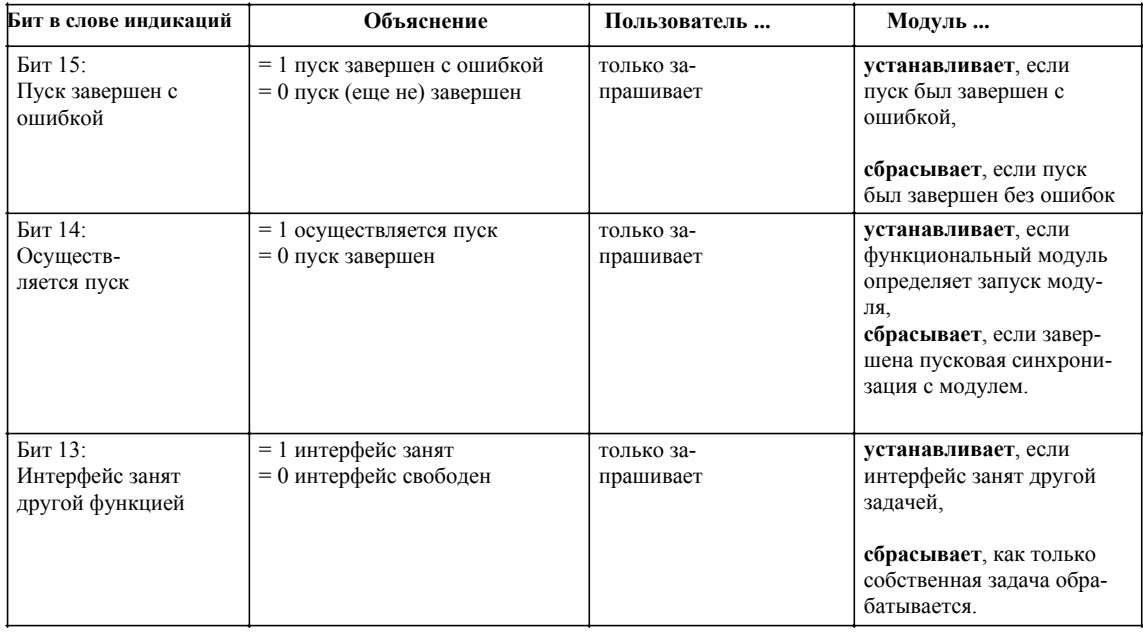

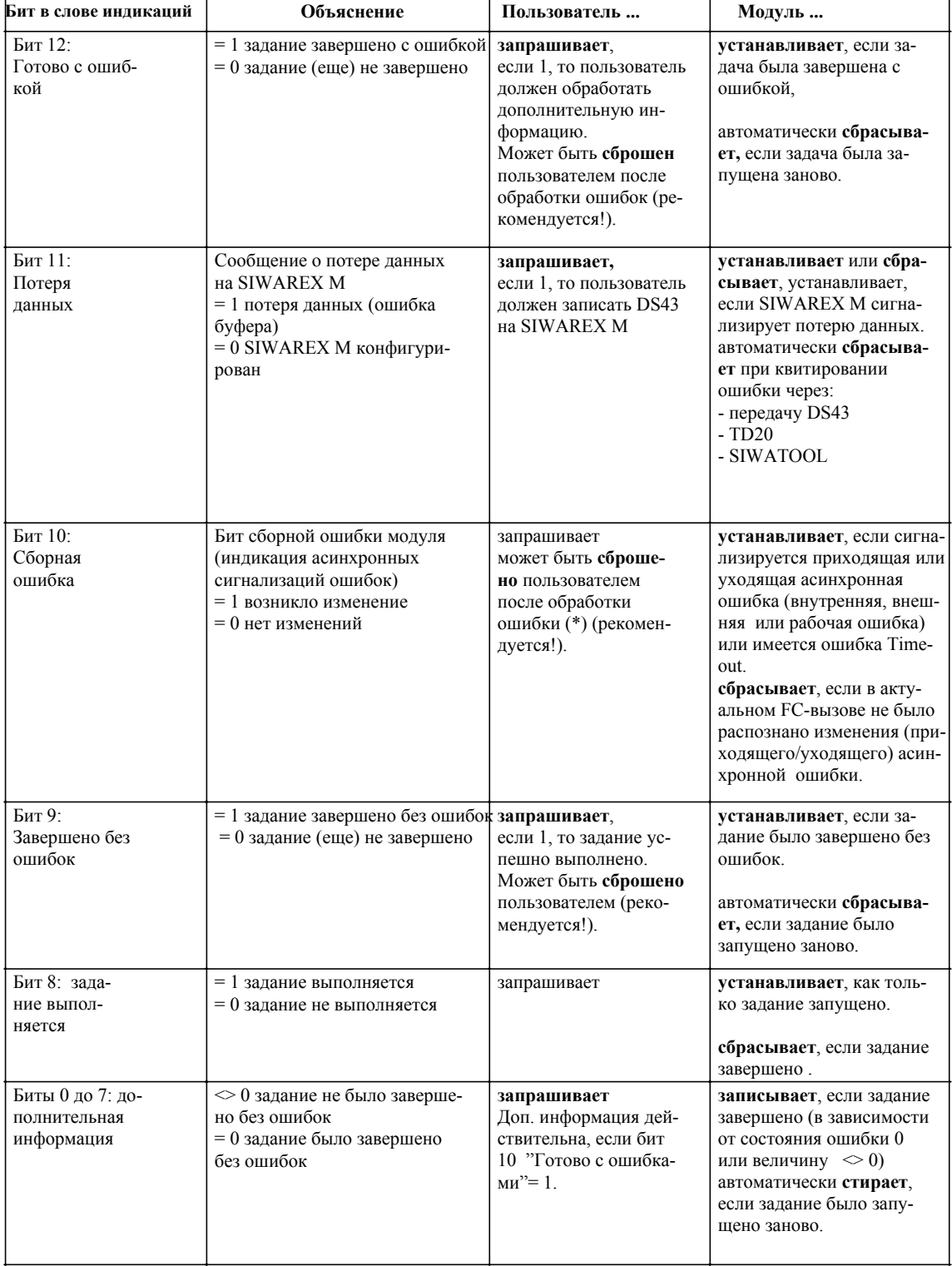

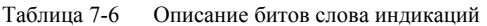

(\*) Обработка ошибок осуществляется через DW6 и DW143 до DW148. (см. главу 7.5.6, Сигнализация асинхронных ошибок)

## 7.5.3.3 VKE-механизм

Перед выходом из FB SIWA-M результат связности (VKE) устанавливается на единицу, если обработка была завершена с ошибками. В случае отсутствия ошибок результат связности устанавливается на ноль.

Исключение: Асинхронная сигнализация ошибок не влияет на VKE! Асинхронные ошибки показываются через слово индикаций (бит 10) FB SIWA-M.

(сообщение через слово индикаций), через разделы приложений может

## 7.5.4 Принцип действия FB SIWA-M

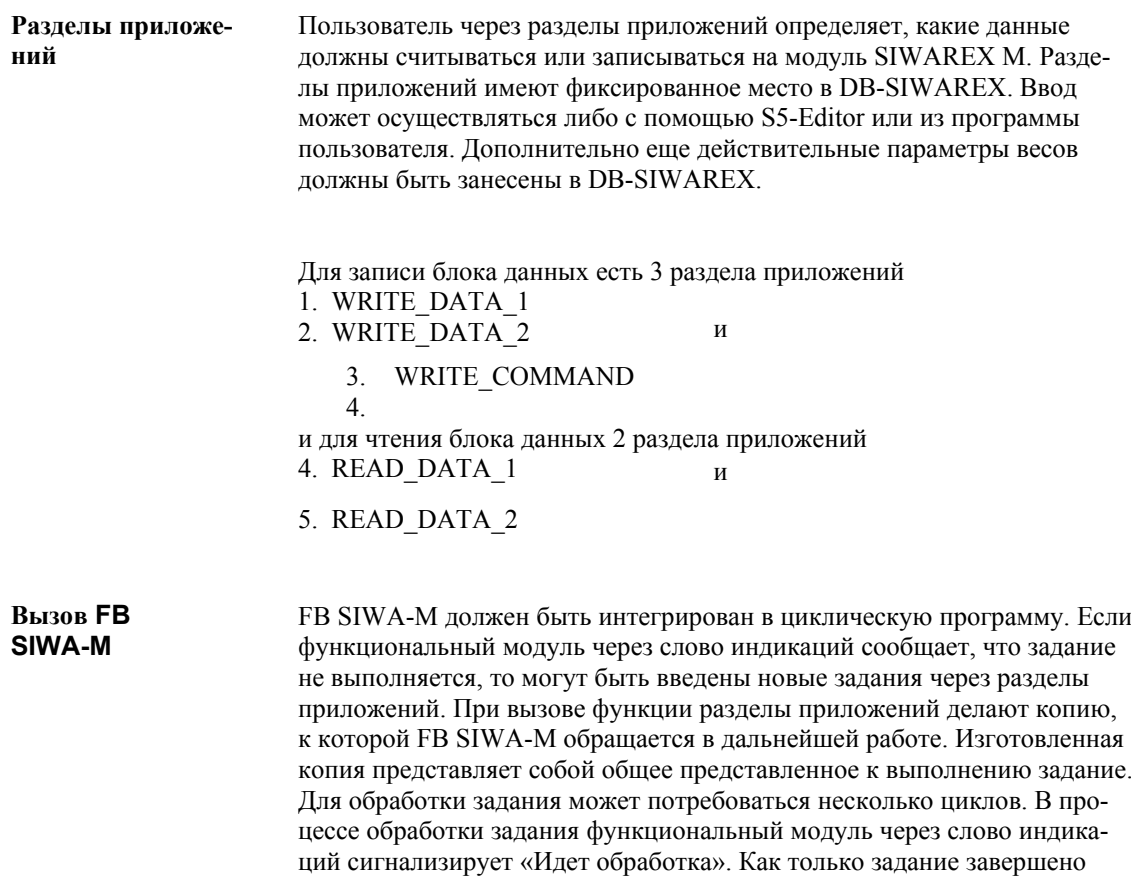

быть задано новое задание.

Структура приложений **WRITE DATA или READ\_DATA** 

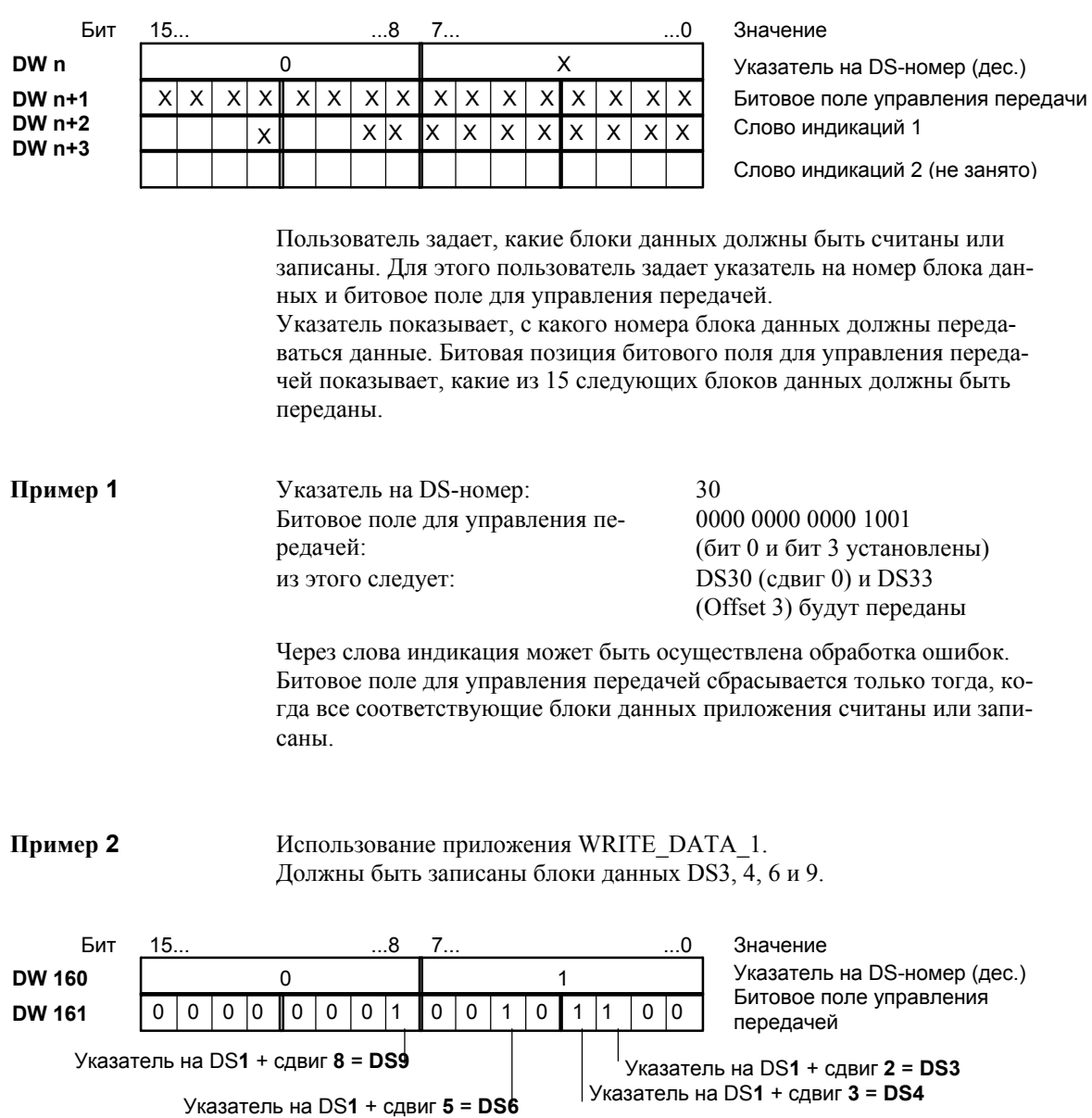

Приложение WRITE COMMAND структурировано подобно приложе-HIMM WRITE DATA H READ DATA.

При необходимости подачи команды взвешивания в блок данных DS2 DB-SIWAREX должен быть занесен соответствующий код команды (к примеру, код команды 3 для тарирования), а в битовом поле для передачи DS2 бит 0 должен быть установлен на "1".

### Структура приложения WRITE\_COMMAND

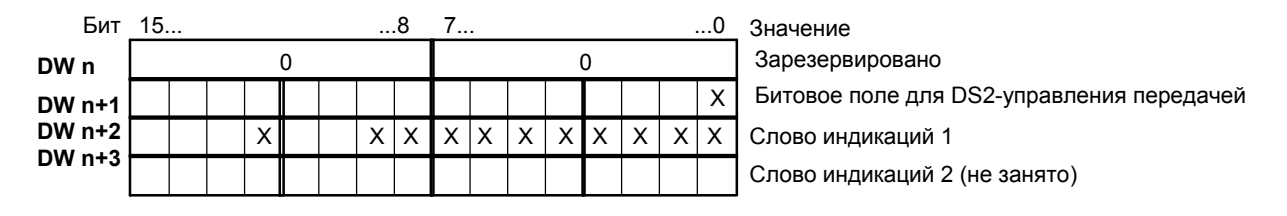

X = устанавливается или считывается пользователем

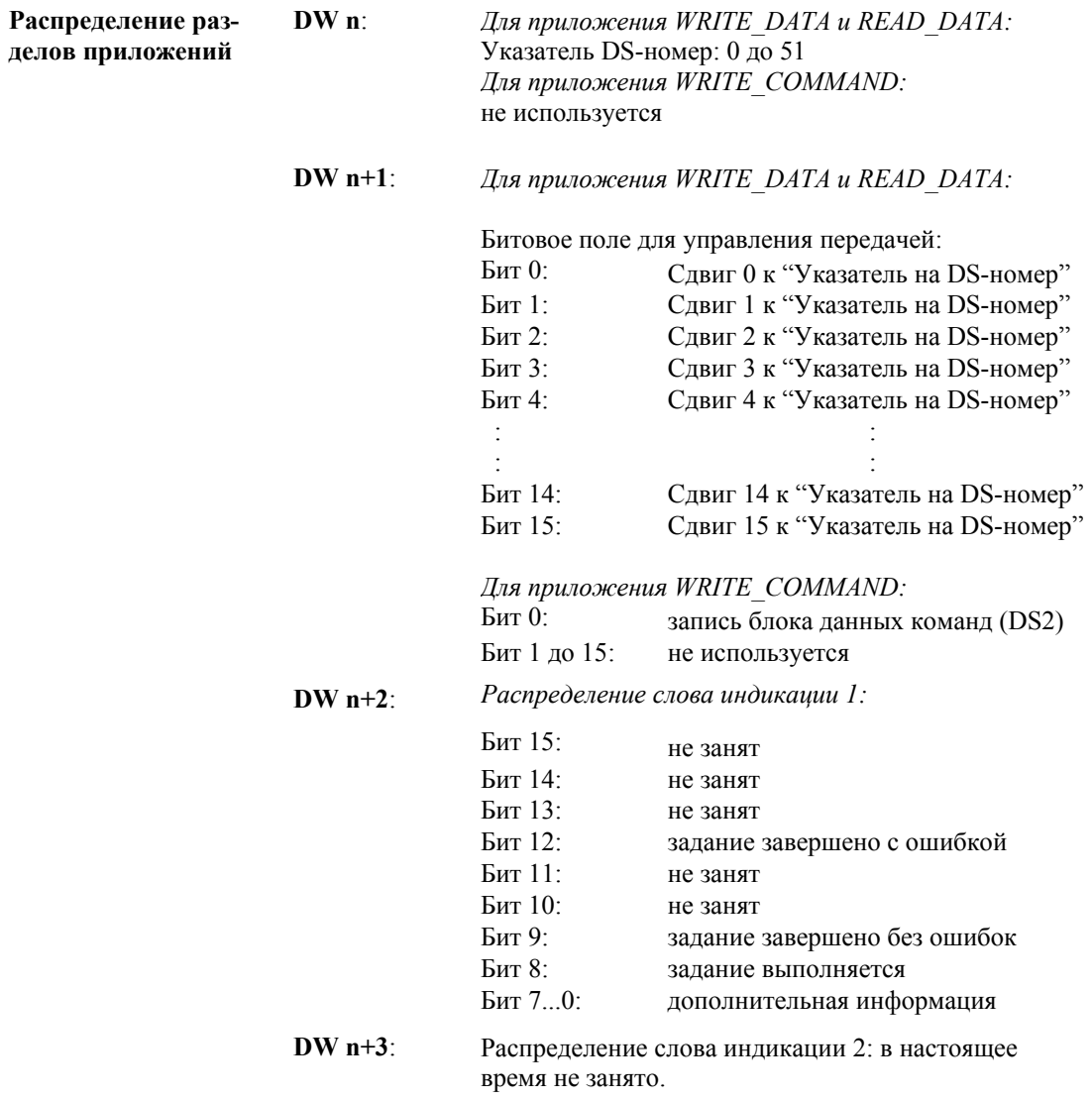

### Распределение дополнительной информации (слово индикаций 1)

Если задание завершено с ошибками, то дополнительная информация включает номер ошибки, содержащий точную информацию о причине ошибки.

Таблина 7-7 Причины ошибок

| Nr. ошиб-<br>ки (дес.) | Причина ошибки                                                              |
|------------------------|-----------------------------------------------------------------------------|
| 216                    | Противоречивые данные                                                       |
| 217                    | Отсутствующий номер блока данных                                            |
| 218                    | Запрещенный номер блока данных                                              |
| 219                    | WRITE COMMAND не была передана                                              |
| 220                    | Текущее задание прервано синхронизацией                                     |
| 22.1                   | SIWAREX M сигнализирует "Готово с ошибкой, т.к. возникла ошибка управления" |
| 222                    | SIWAREX M сигнализирует "Готово с ошибкой, т.к. возникла ошибка данных"     |

### Указание к сообщению 216:

Если поступающие на SIWAREX М являются не связными, то DB более не может быть актуализирован. Соответствующие меры безопасности лолжны быть приняты пользователем при возникновении ошибки.

### Обработка приложений

После обработки всех заданий с каждым вызовом проверяются пусковые параметры «Битовое поле для управления передачей» неравно КН0000. Если найдено задание или несколько заданий, то проверяется параметрирование и оставляется «копия» для обработки. Оставленная «копия» представляет собой задание в целом.

Слово индикаций IND всегда относится к заданию в целом, т.е. в процессе обработки задания в целом постоянно сигнализируется сообщение состояния "Задание выполняется»" (бит 8 = "1" в параметре IND). Только после обработки всех запущенных заданий сигнализируется «Задание выполнено без ошибок» (бит 9 в слове индикаций IND).

Пусковые биты приложения ("Битовое поле для управления передачей") сбрасываются лишь после того, как все соответствующие блоки данных соответствующего приложения считаны или записаны.

Если приложение завершено с ошибками, то после обработки задания в целом выводится «Задание выполнено с ошибками» (бит 12 в слове индикаций IND) с дополнительной информацией «Возникла ошибка в приложении».

Ошибки при обработке приложения (синхронные ошибки)

Если в приложении возникает ошибка (синхронная сигнализация ошибки), то обработка этого приложения прерывается и вызывается следующее приложение. По отдельности выдаются следующие сообщений об ошибках:

1. DS-Nr. OTCVTCTBVeT

- 2. Модуль SIWAREX М сигнализирует «Готово с ошибками данных»
- 3. Модуль SIWAREX М сигнализирует «Готово с ошибками управления»

Если одна из функций записи завершается с ошибками, то приложение прерывается с состоянием «Завершение с ошибкой» и соответствующим сообщением об ошибке. Приложение WRITE COMMAND более не выполняется. В слово индикаций заносится состояние «Завершение с ошибкой» и сообщение об ошибке "WRITE COMMAND не была передана».

Если задание было завершено с ошибкой данных или ошибкой управления, то код ошибки (см. главу 12) копируется в DB-интерфейсов (DW4: ошибка данных, DW5: ошибка управления). В DB-интерфейсов всегда находится последняя возникшая ошибка данных или ошибка управления. При запуске нового задания синхронные сообщения об ошибках в DB-SIWAREX единожды стираются.

Вне зависимости от того, возникла ли ошибка у одной из функций записи, спараметрированные функции чтения всегда исполняются.

Особенности раздела приложения **WRITE\_COMMAND** 

FB SIWA-M проверяет, установлен ли в разделе приложения WRITE COMMAND пусковой бит (DW173: команда управления передачей, бит 0). Если пусковой бит установлен, то после этого проверяется блок данных DS2 на предмет занесения кода команды STOP. Если да, то он сначала передается на модуль, а после этого по очереди на задания записи и чтения.

Последовательность обработки со Stop-командой:

1. WRITE COMMAND

- 2. WRITE DATA 1
- 3. WRITE DATA 2
- 4. READ DATA 1
- 5. READ DATA 2

Последовательность обработки без Stop-команды:

- 1. WRITE DATA 1
- 2. WRITE DATA 2
- 3. WRITE COMMAND
- 4. READ DATA 1
- 5. READ DATA 2

### Обработка задания через FB SIWA-M  $7.5.5$

цией").

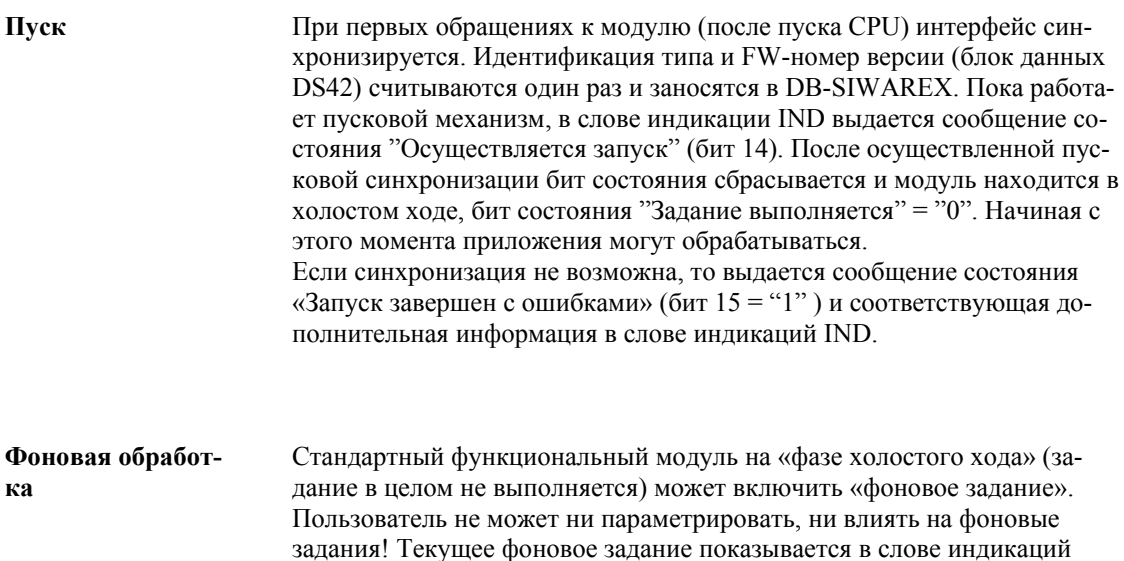

Таблица 7-8 Фоновые залания

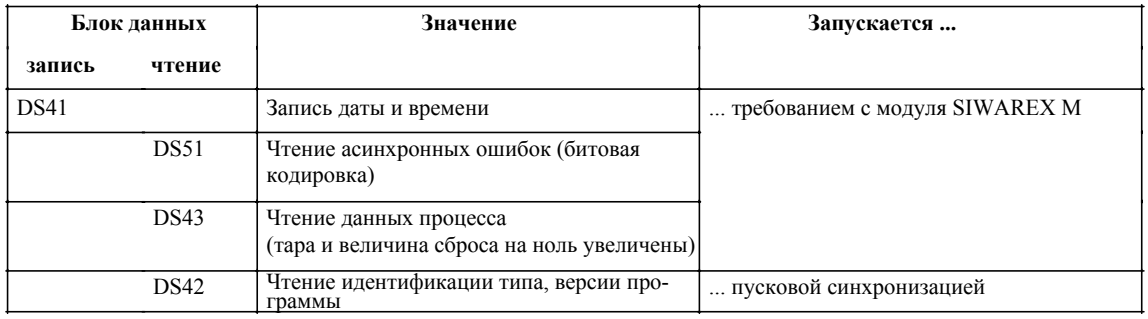

Если модуль SIWAREX М затребовал дату и время, то FB SIWA-М передает блок данных DS41 на модуль. Пользователь должен сам обеспечить актуальность содержания (дата и время) DB- SIWAREX на этот момент.

IND, бит 13 = "1" ("Интерфейс в настоящее время занят другой функ-

#### $7.5.6$ Сигнализация асинхронных ошибок

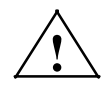

### Предупреждение

Посредством обработки ошибок предпринять надлежащие меры при возникновении ошибок.

Асинхронные сигнализации ошибок Timeout, рабочая ошибка BSF, внутренняя ошибка IF и внешняя ошибка EF, могут возникнуть в любой момент.

Контроль **Timeout** 

Контроль Timeout подсчитывает количество FB-вызовов без ответа SIWAREX М. Он всегда активен, даже когда задание не выполняется. Если FB SIWA-М после определенного в DW3 количества вызовов не получает подтверждения от модуля, то сигнализируется ошибка Timeout. Количество FB-вызовов до сигнализации ошибки заранее задается в DB-SIWAREX (слово данных DW3: величина по умолчанию = 32767). Данная величина может при необходимости изменяться пользователем. При срабатывании Timeouts это сигнализируется в слове индикаций IND (сборная ошибка, бит  $10 = "1"$  и дополнительная информация "Сработал контроль Timeout").

Контроль Timeout имеет автоматическое квитирование.

Контроль Timeout:

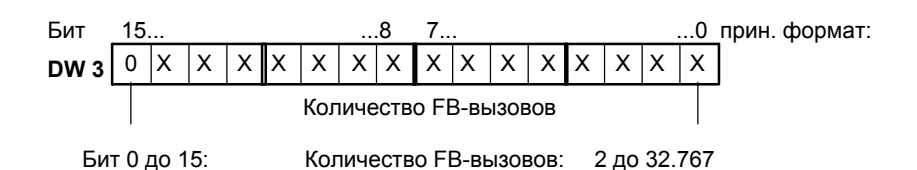

Рабочая ошибка BSF, внутренняя ошибка IF и внешняя ошибка ЕЕ

Бит сборной ошибки (бит 10 в слове индикаций IND) устанавливается тогда, когда распознается приходящее или уходящее сообщение об ошибке. Детальная информация об ошибке содержится в словах данных DW6 и DW143 до DW148.

Пользователю информации об ошибках доступны в DB-SIWAREX следующим образом.

Идентификация асинхронных ошибок: сигналы изменения

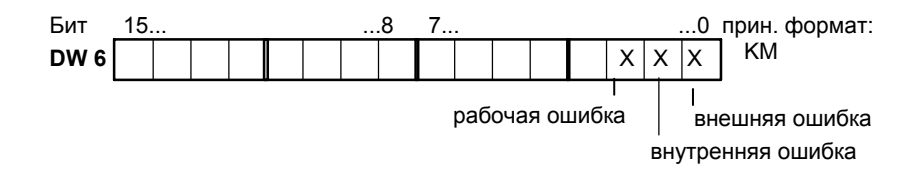

Сигналы изменения всегда актуальны в том случае, когда и бит сборной ошибки в слове индикаций IND имеет сигнал"1". Он показывает, какая группа ошибок сигнализировала приходящую или уходящую ошибку.

Какие ошибки (обработка через битовую позицию) возникают в данный момент, может быть получено из DB-SIWAREX (DW143 до DW145) (соответствует блоку данных DS51).

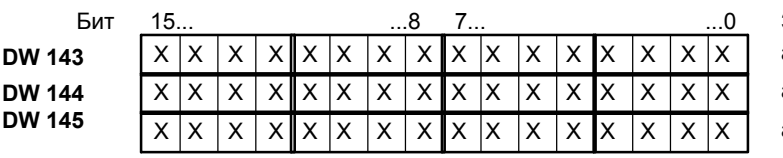

Значение: DS51 актуальная внешняя ошибка актуальная внутренняя ошибка актуальная рабочая ошибка

Какие ошибки (обработка через битовую позицию) подверглись изменения, приходящее или уходящее сообщение, может быть получено из DB-SIWAREX (DW 146 до DW148).

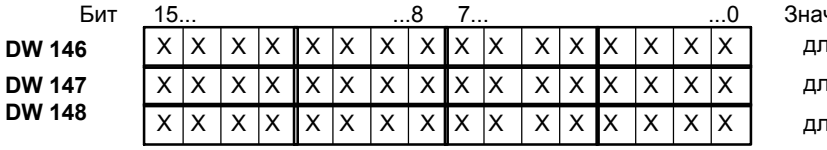

чение: сигнал изменения тя внешней ошибки тя внутренней ошибки тя рабочей ошибки

### Указание

Диапазон данных DS51 (DW143 до DW145), а также индикации изменения DW6, DW146 до DW148 в DB-SIWAREX автоматически актуализируются FB SIWA-M! К данным словам данных может осуществляться только обращение чтения.

При пуске диапазон данных DS51 в DB-SIWAREX, а также индикации изменения стираются.

Пример

Бит 0 при внутренних ошибках имеет значение «ошибки RAM»

DW144 сигнализирует все возникающие актуальные внутренние ошибки

DW147 сигнализирует сигнал изменения для внутренних ошибок

Таблица 7-9 Сигнализация ошибок (также см. главу 12)

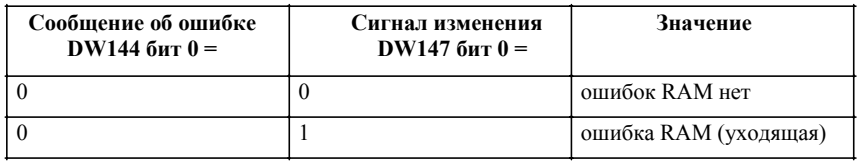

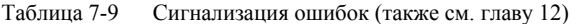

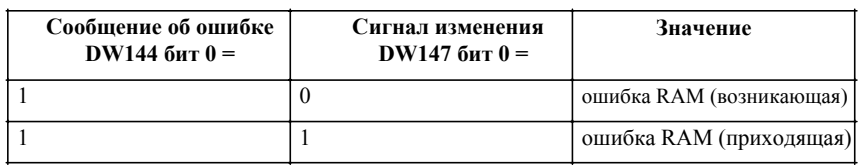

**Сигнализация потери данных модуля SIWAREX M (ошибка буфера)**

Если FВ SIWA-M распознает потерю данных модуля SIWAREX M, то это сигнализируется пользователю через слово индикаций IND (бит 11 = "1"). Через передачу DS43 (увеличены тара и величина сброса на ноль) на SIWAREX M ошибка квитируется. В качестве альтернативы ошибка может квитироваться через SIWATOOL или подключенный TD20.

#### $7.6$ Обработка тревоги

Модули SIWAREX M могут запускать диагностическую тревогу на SIMATIC S5. Внутренние и внешние ошибки запускают диагностическую тревогу на SIMATIC S5.

Для запуска диагностической тревоги на SIMATIC S5 необходимо интегрировать стандартный FB для IM 308-С (FB 192) в циклическую программную обработку. FB 192 входит в объем поставки COM PROFIBUS.

### Указание

Если FB 192 не нужен для других модулей в подключении ЕТ 200М, то настоятельно рекомендуется осуществлять обработку ошибок для SIWAREX М не через диагностическую тревогу, а через FB SIWA-M. Как и FB SIWA-M, FB 192 также должен быть интегрирован в циклическую программу, следствием чего является увеличение времени работы. FB SIWA-M надежно сигнализирует внутренние и внешние ошибки, таким образом можно отказаться FB 192.

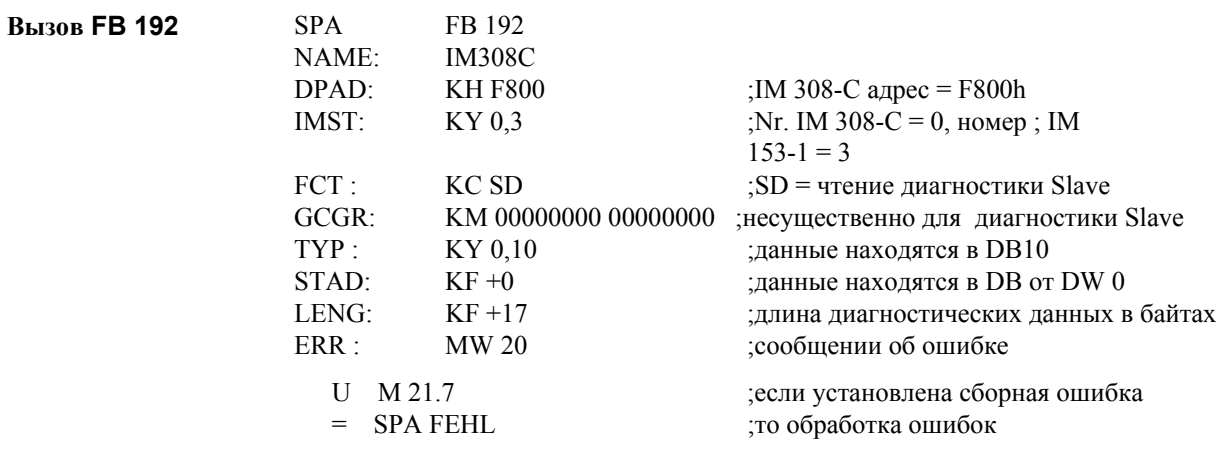

SIWAREX М предоставляет пользователю 4 байта диагностической информации (соответствует DS0). Для диагностических данных установить структурный элемент данных длиной 9 слов данных (= 18 байт).

Так как SIWAREX М является модулем SIMATIC S7-300, то диагностические информации, предоставляемые SIWAREX M, представляются по правилам SIMATIC S7.

Прочие указания см. Руководство по приборам COM PROFIBUS.

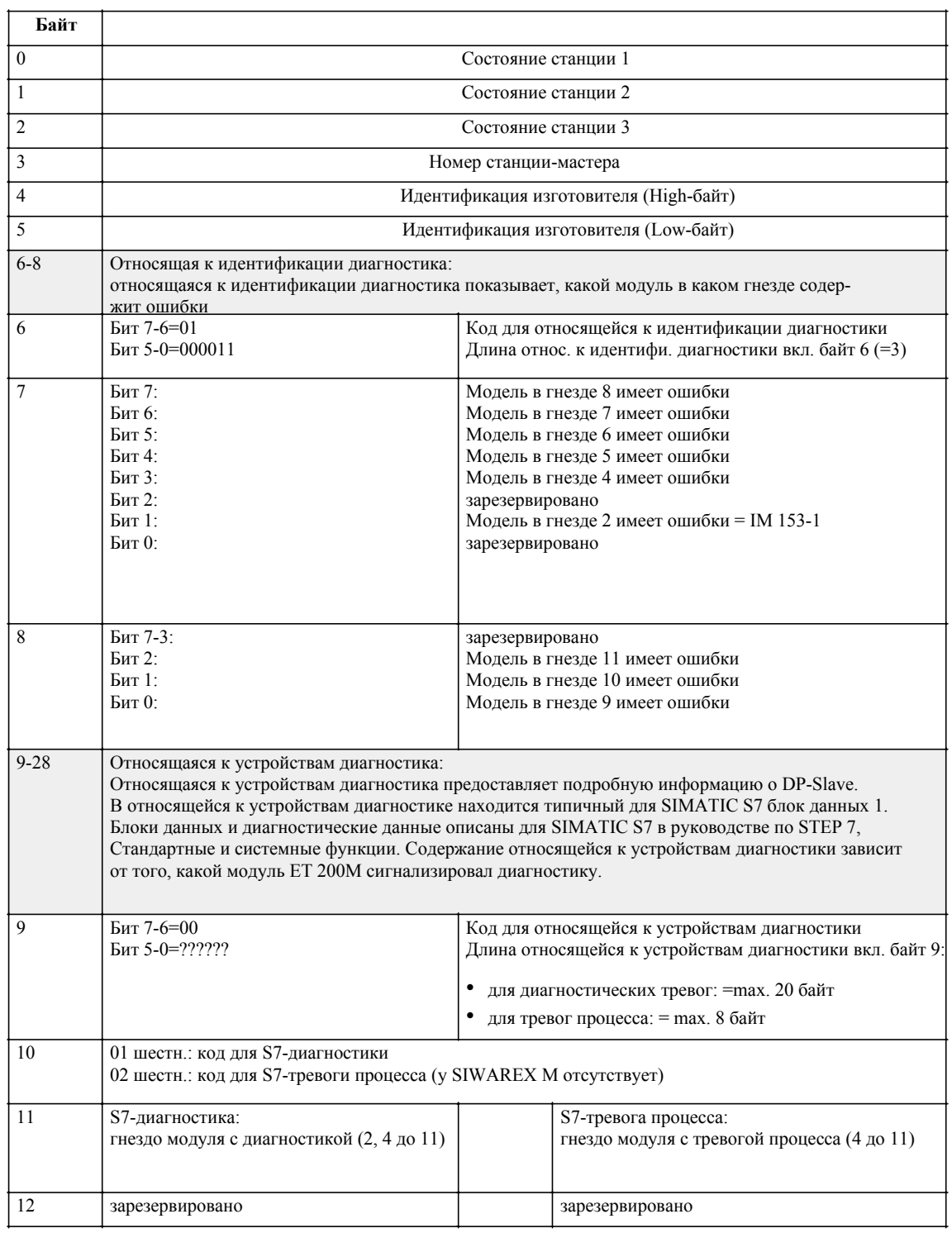

Таблица 7-10 Содержание и структура диагностических данных

| Байт  | Бит                 | Значение                                       | Примечание                                                                                       |
|-------|---------------------|------------------------------------------------|--------------------------------------------------------------------------------------------------|
| 13    | $\boldsymbol{0}$    | Сбой модулей                                   |                                                                                                  |
|       | 1                   | Внутренняя ошибка                              |                                                                                                  |
|       | $\overline{c}$      | Внешняя ошибка                                 |                                                                                                  |
|       | 3                   |                                                | не используется, всегда 0                                                                        |
|       | $\overline{4}$      | Отсутствует внешнее вспомогательное напряжение |                                                                                                  |
|       | 5                   |                                                | не используется, всегда 0                                                                        |
|       | 6                   | Отсутствует параметрирование                   |                                                                                                  |
|       | $\overline{7}$      |                                                | не используется, всегда 0                                                                        |
| 14    | $\theta$            | Класс модулей                                  | 0101 = аналоговый модуль                                                                         |
|       | ДО<br>3             |                                                | $0000 = CPU$<br>1000 = функциональный модуль= SIWAREX M<br>$1100 = CP$<br>1111 = цифровой модуль |
|       | $\overline{4}$      | Имеется информация канала                      |                                                                                                  |
|       | 5                   | Имеется информация пользователя                |                                                                                                  |
|       | 6                   |                                                | не используется, всегда 0                                                                        |
|       | $\boldsymbol{7}$    |                                                | не используется, всегда 0                                                                        |
| 15    | $\boldsymbol{0}$    |                                                | не используется, всегда 0                                                                        |
|       | $\mathbf{1}$        | Ошибка коммуникации                            |                                                                                                  |
|       | $\overline{2}$      |                                                | не используется, всегда 0                                                                        |
|       | 3                   | Ошибка Watchdog                                |                                                                                                  |
|       | $\overline{4}$      |                                                | не используется, всегда 0                                                                        |
|       | 5                   |                                                | не используется, всегда 0                                                                        |
|       | 6                   | Ошибка буфера                                  |                                                                                                  |
|       | $\boldsymbol{7}$    |                                                | не используется, всегда 0                                                                        |
| 16    | $\boldsymbol{0}$    |                                                | не используется, всегда 0                                                                        |
|       | $\mathbf{1}$        |                                                | не используется, всегда 0                                                                        |
|       | $\overline{c}$      | Ошибка EPROM                                   |                                                                                                  |
|       | $\mathfrak{Z}$      | Ошибка RAM                                     |                                                                                                  |
|       | $\overline{4}$      | Ошибка ADU                                     | (ADU-ошибка при считывании)                                                                      |
|       | 5                   |                                                | не используется, всегда 0                                                                        |
|       | 6                   |                                                | не используется, всегда 0                                                                        |
|       | 7                   |                                                | не используется, всегда 0                                                                        |
| 17-28 | $\bar{\phantom{a}}$ | Информация канала                              | у SIWAREX М не используется                                                                      |
|       |                     |                                                |                                                                                                  |

Таблица 7-11 Содержание и структура данных диагностической тревоги (содержание блока данных DS0)

## **7.7 Многопроцессорный режим**

В моногопроцессорном режиме каждый модуль SIWAREX M подчинен определенному центральному процессору. Не допускается обращение от различных центральных процессоров к одному модулю SIWAREX M.

## **7.8 Параметрирование и пусковая характеристика**

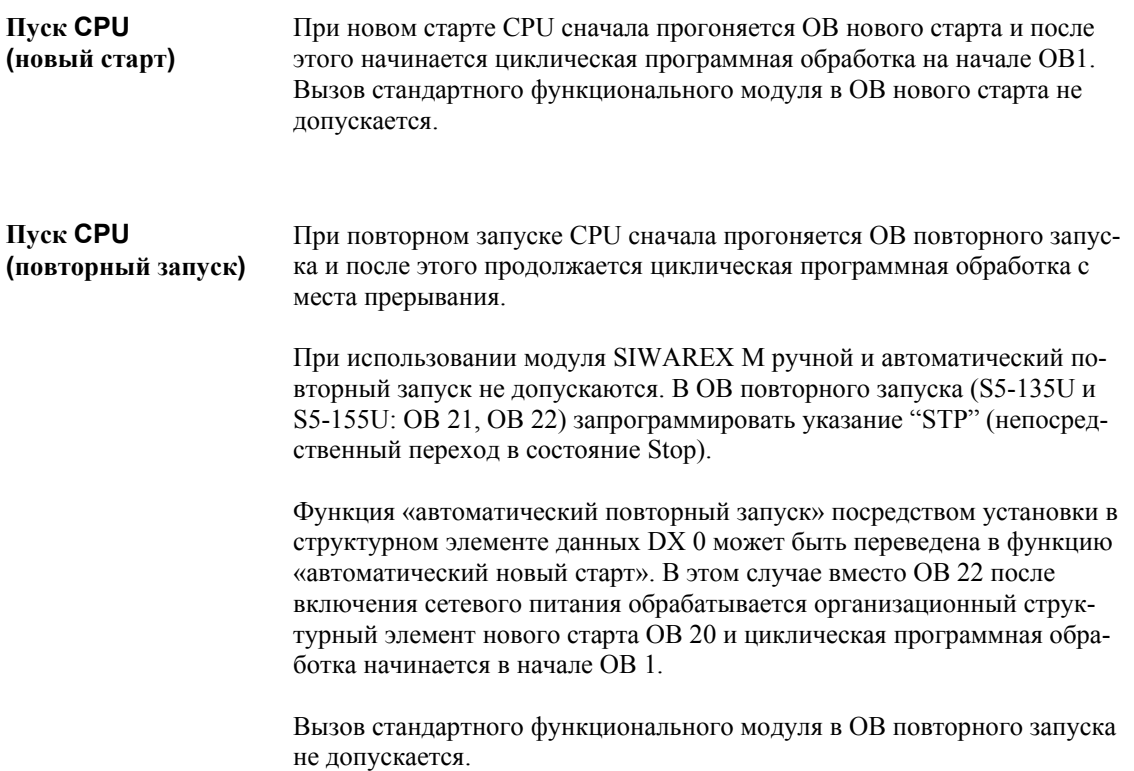

# **7.9 Хранение данных**

#### DB-SIWAREX имеется один на модуль SIWAREX M. Содержание может считываться и записываться пользователем. **Структурный элемент данных интерфейсов (DB-SIWAREX)**

Таблица 7-12 DB-SIWAREX

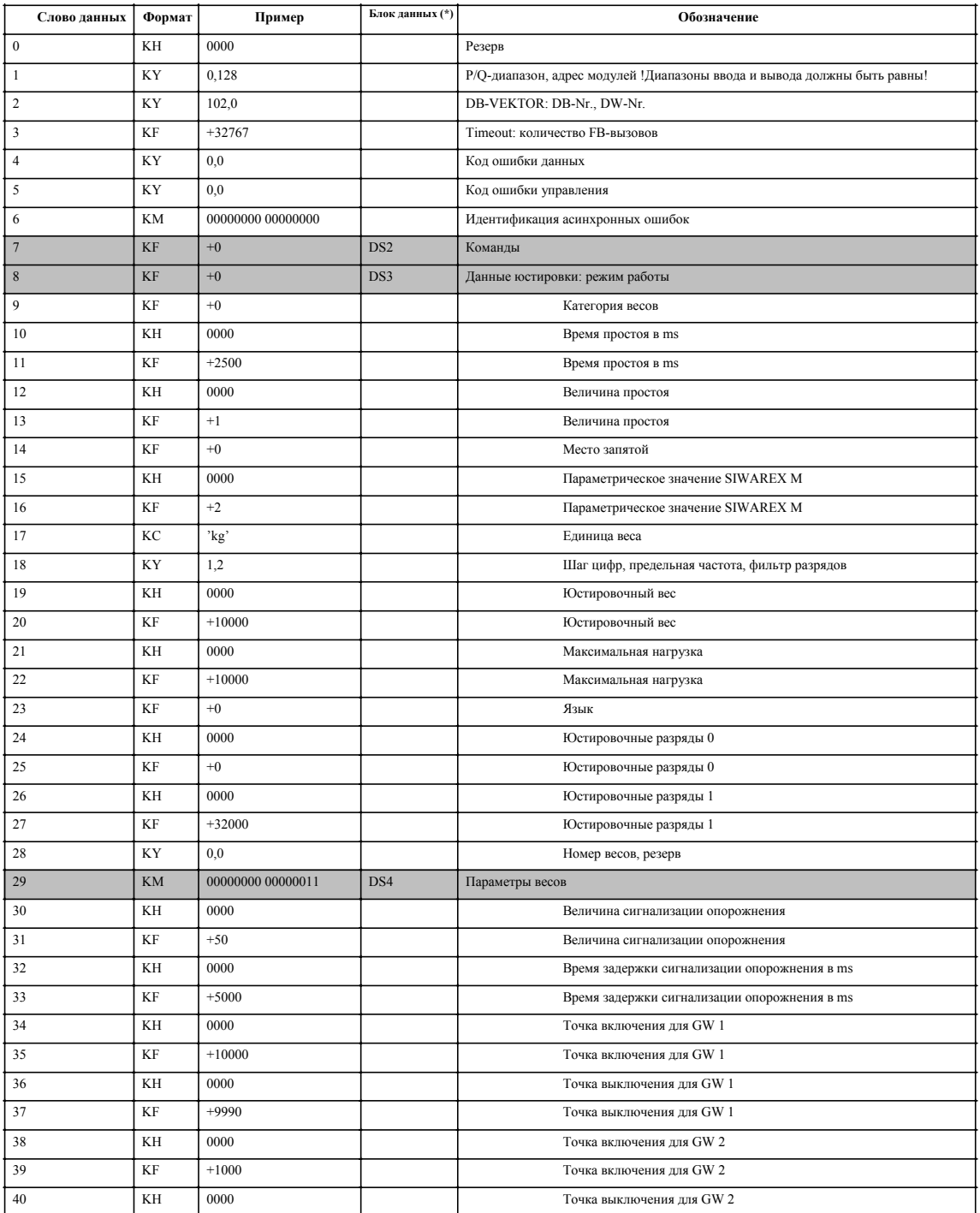

### Таблица 7-12 DB-SIWAREX

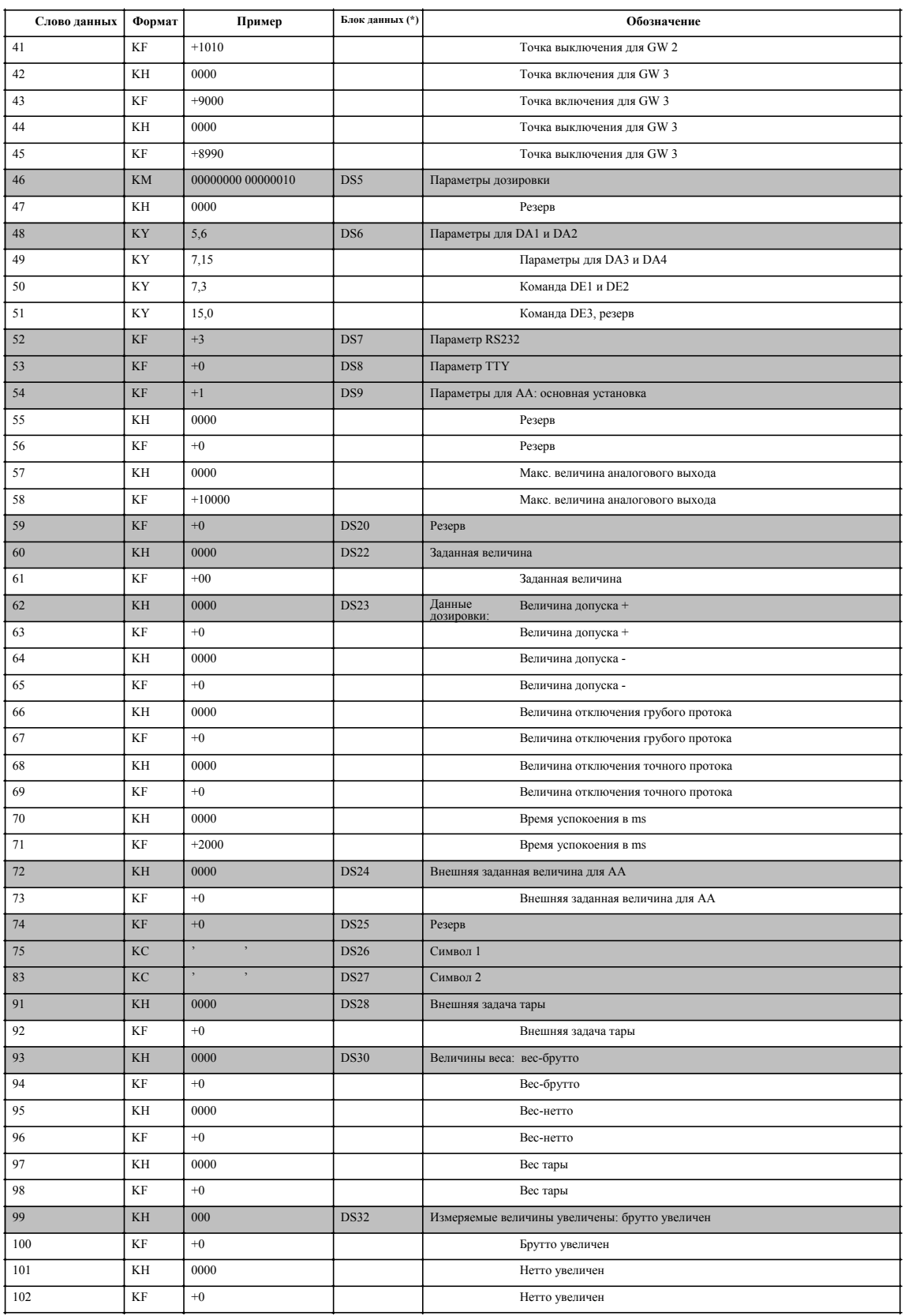

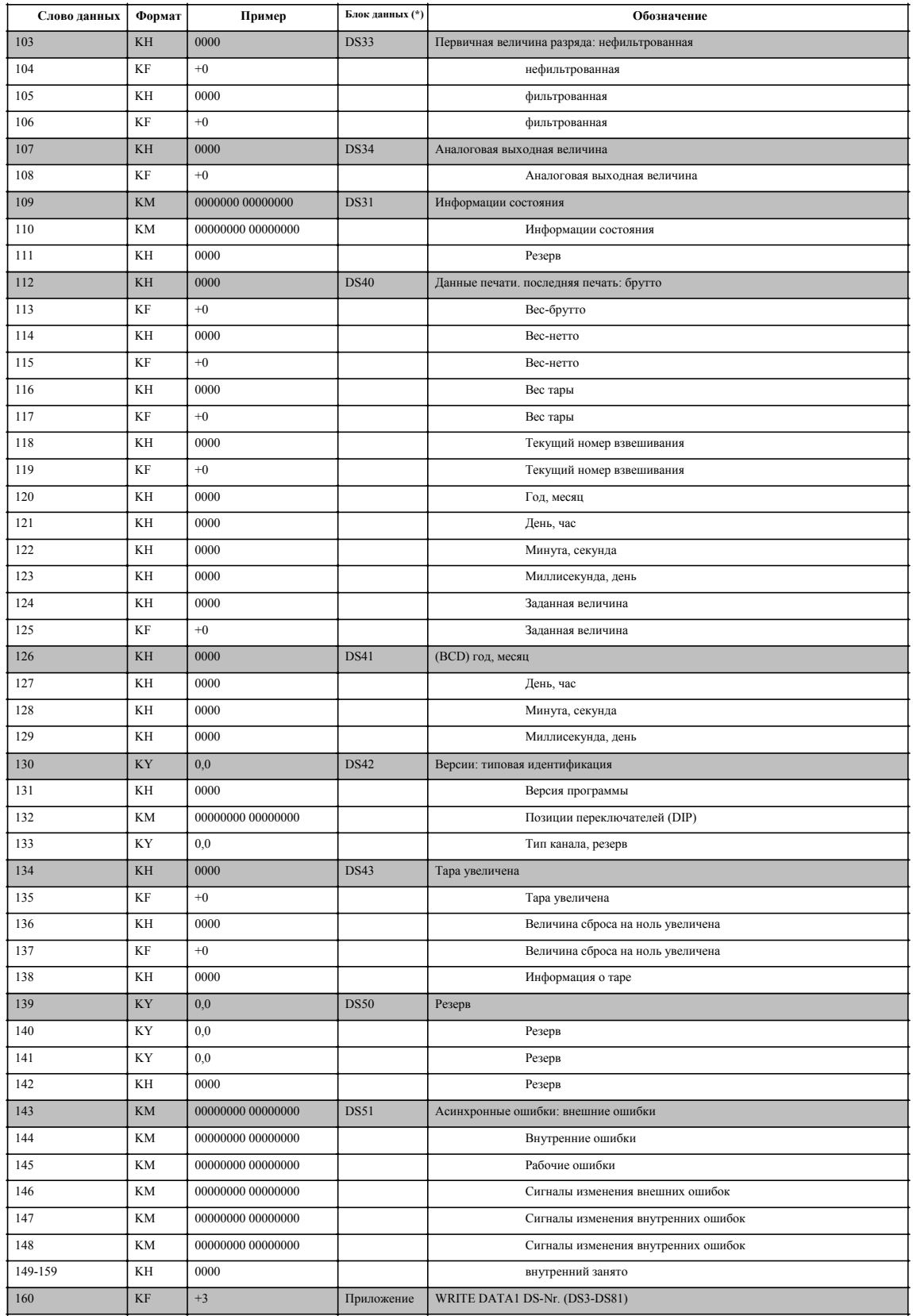

### Таблица 7-12 DB-SIWAREX

## Таблица 7-12 DB-SIWAREX

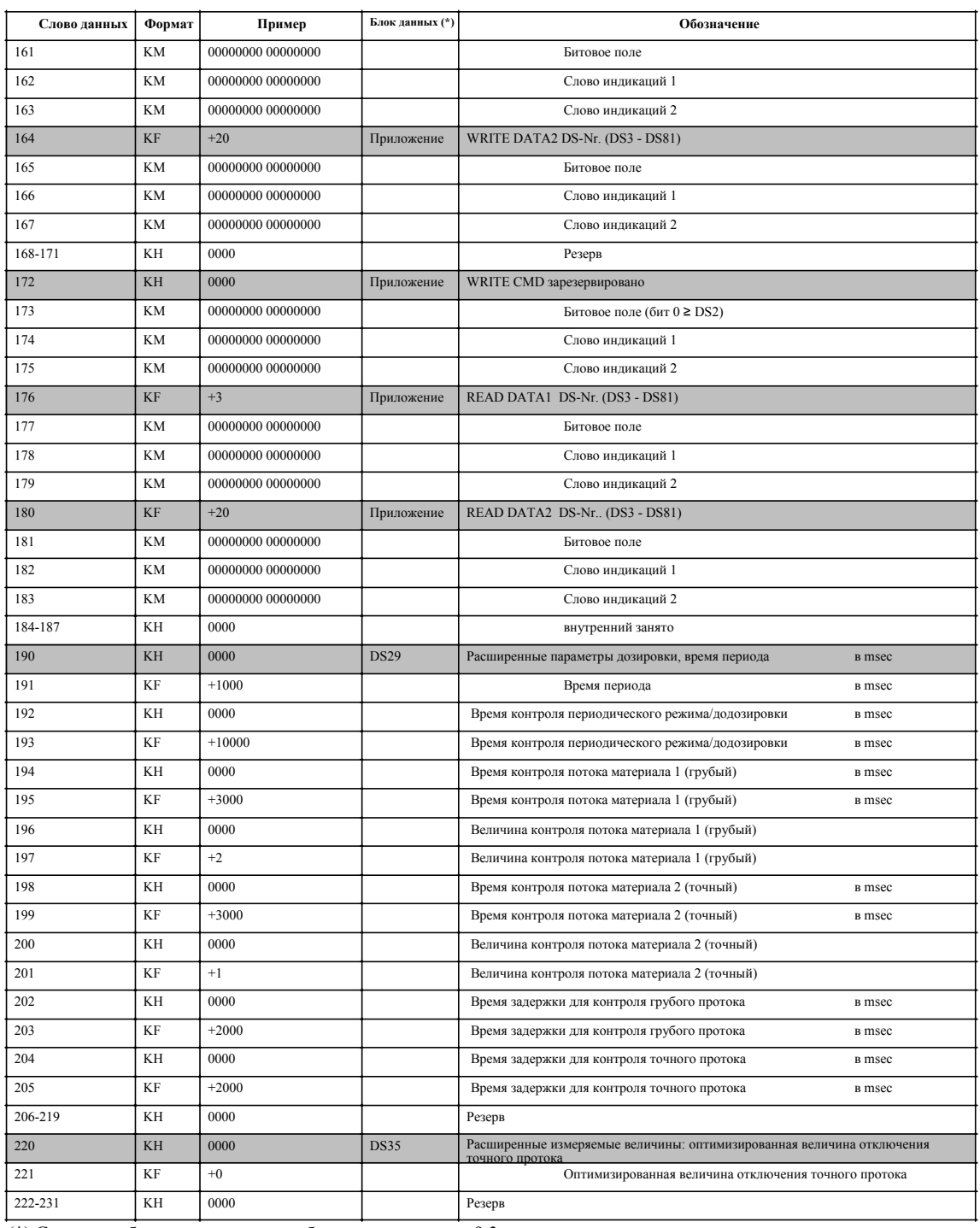

(\*) Структура блоков данных подробно описана в главе 9.3

### **Указание**

У величин, выводимых как 32-х битовое число фиксированных точек, означает

слово данных (n) → бит 16 до бит 31 (вкл. символ) слово данных (n+1) → бит 0 до бит 15

Таблица 7-13 Пример:

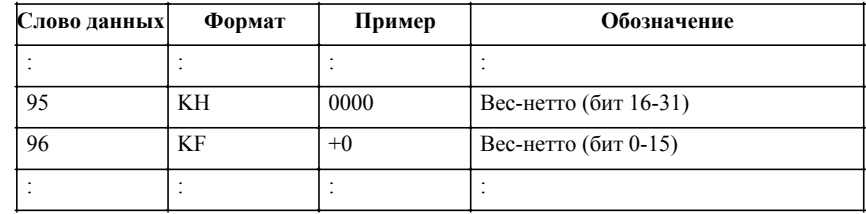

### **Рабочий структурный элемент данных (DB-ARB)**

DB-ARB имеется один раз на модуль SIWAREX M. Содержание не может быть перезаписано пользователем.

Таблица 7-14 DB-ARB

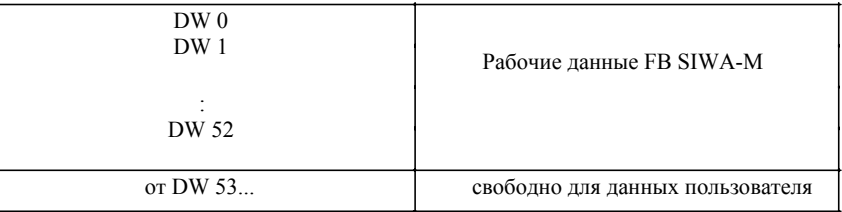

### **Структурный элемент данных Vektor (DB-VEKTOR)**

DB-Vektor имеется один раз на CPU. Содержание Vektor-DB стандартно входит в объем поставки и не может изменяться пользователем.

Таблица 7-15 DB-VEKTOR

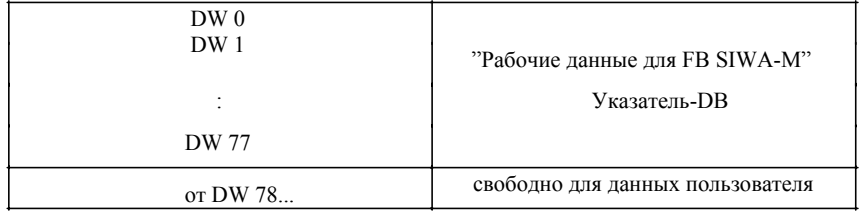

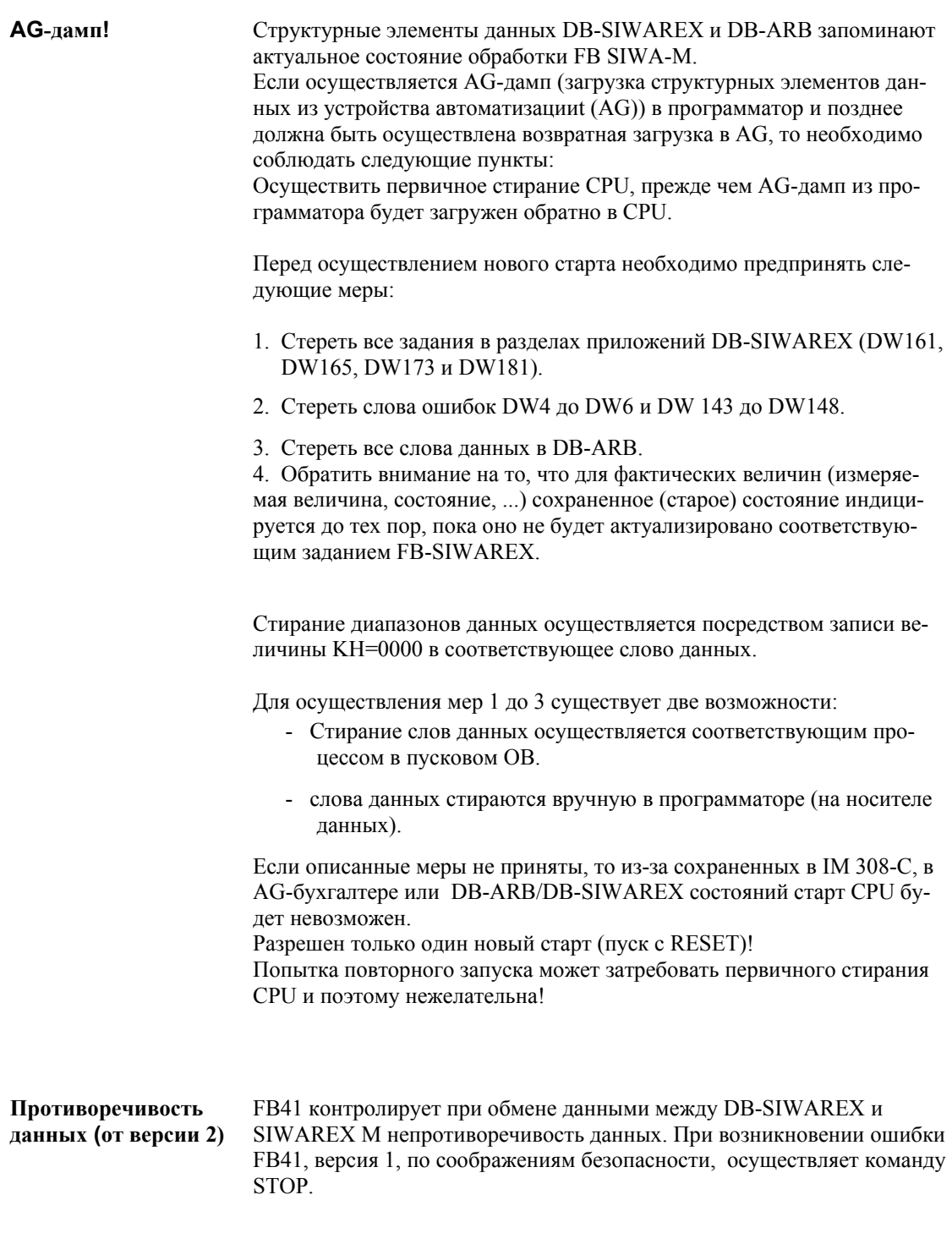

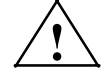

### Предупреждение

В версии 2 команда STOP заменена сигнализацией ошибок и стандартными процедурами для автоматического восстановления коммуникации. В этом случае данные в DB-SIWAREX в случае ошибки не актуализируются, со стороны пользователя должны быть предприняты соответствующие меры безопасности.

У версии 2 дополнительно выводятся следующие сообщения об ошибках:

Таблица 7-16 Сообщения об ошибках

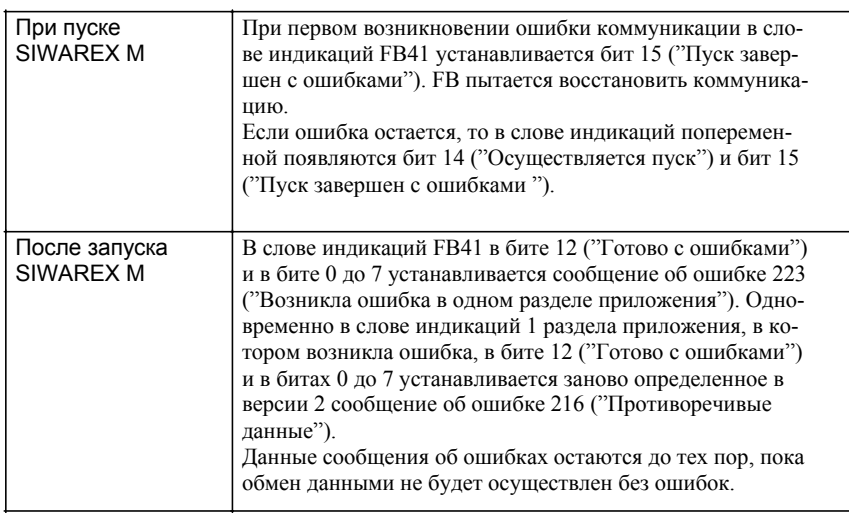

## 7.10 Пример вызова

Через децентрализованное соединение с PROFIBUS-DP модуль SIWAREX M может также использоваться и в комплекте с SIMATIC S5. Соединение осуществляется через IM 308-С в центральном устройстве SIMATIC S5 и модульное периферийное устройство ET 200M с модулем подключения IM 153-1/2. Данный пример программирования описывает использование функционального модуля для интеграции модуля SIWAREX М в программу пользователя.

Объем поставки Пример программирования находится на дискете в поддиректории **DEMO**. Для каждого устройства автоматизации имеется собственный пример.

Таблица 7-17 Примеры на дискете

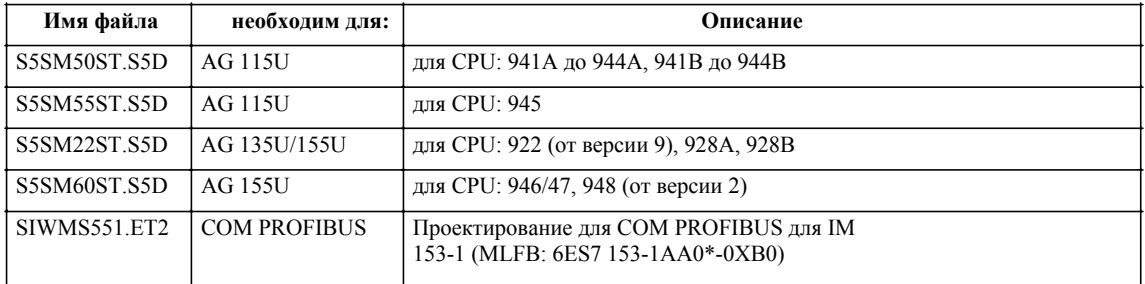

 $\overline{\cdot}$ обозначает соответствующую версию языка

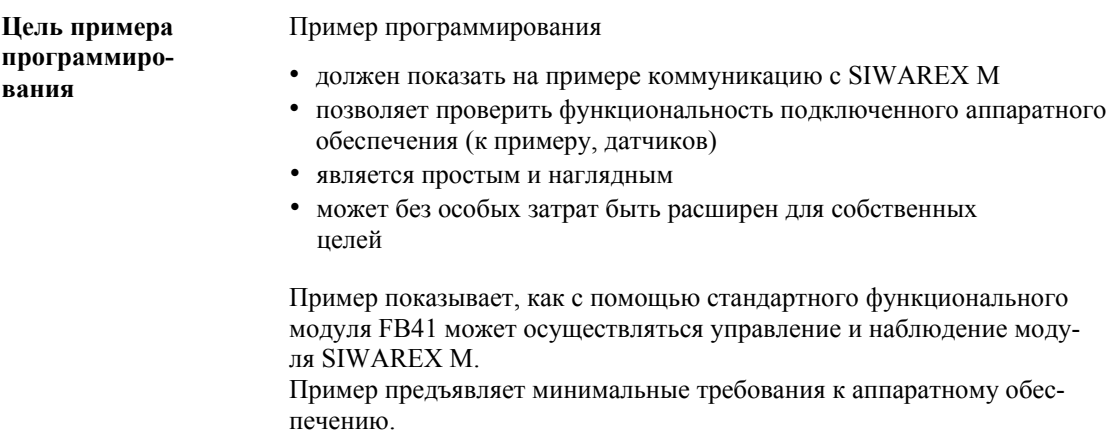

### Конфигурация устройств

Для пробной работы с демонстрационной программой могут использоваться, к примеру, следующие устройства:

- устройство автоматизации AG S5-115U, (стойка, SV, CPU944)
- адапционная капсула для модуля подключения IM 308-С
- модуль подключения IM 308-С с модулем памяти
- соединительный кабель PROFIBUS для соединение IM 308-С с IM 153-1
- модуль подключения IM 153-1
- модуль SIWAREX M с имитатором весоизмерительных ячеек
- программатор (к примеру, PG 740)

Параметрирование модуля подключения IM 308-С

Параметрирование модуля подключения IM 308-С осуществляется с помошью ПО COM PROFIBUS.

### Указание

Самые актуальные на данный момент GSD-файлы (только для COM PROFIBUS версия  $\geq$  3.3) могут быть загружены через Интернет (SIMATIC Customer Support).

Адрес в Интернете: http://www4.ad.siemens.de

Скопировать новые GSD-файлы в директорию "GSD" и выполнить команду меню "Datei > GSD-Dateien einlesen".

Для примере программирования в комплект поставки входит файл SIWMS551.ET2" для IM 153-1. Он может использоваться для AG S5-115U, CPU944B. При использовании другого типа AG соответственно согласовать параметры хоста (см. Руководство по приборам IM 308-С). **Шаблон примера**

После вызова COM PROFIBUS и ввода "Datei - Offnen - SIWMS551.ET2" {"Файл - Открыть - SIWMS551.ET2"} и двойном щелчке на тексте "Master 1" появляется следующий шаблон (или похожий шаблон):

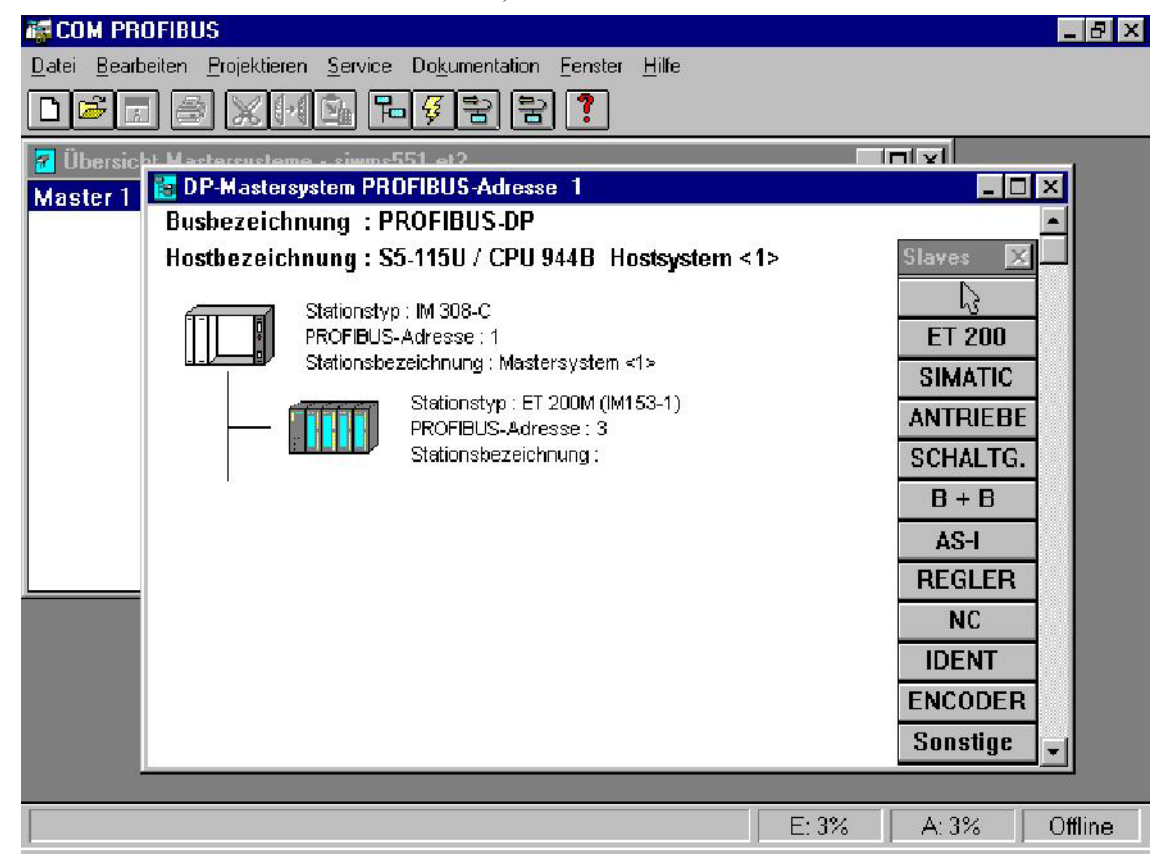

Рис. 7-4 Шаблон примера

Через COM PROFIBUS модуль SIWAREX M с начальным периферийным адресом P128 был спараметрирован для входов и выходов. Он занимает адреса P128 до P143. Диапазон адресов для входов и выходов должен быть таким же.

Через выбор "Datei - Export - Memory Card" проектировании загружается на модуль Flash-Eprom IM 308-C.

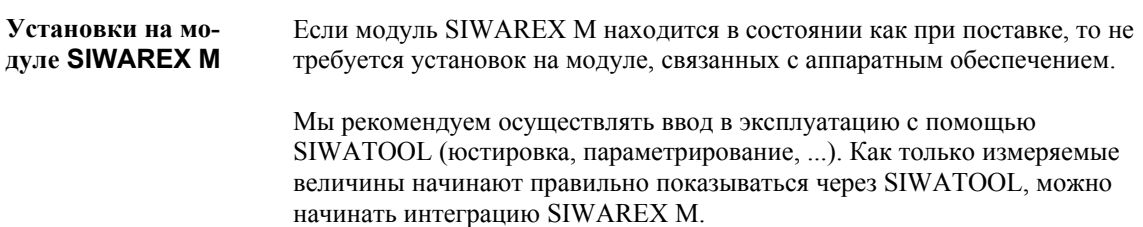

### **Используемые операнды**

Для примере программирования используются структурные элементы данных DB100 "DB-SIWAREX" (специфический DB модулей), DB101 "DB-ARB" (рабочий структурный элемент данных FB SIWA-M) и DB102 "DB-VEKTOR" (указатель-DB).

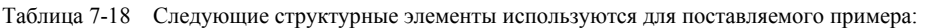

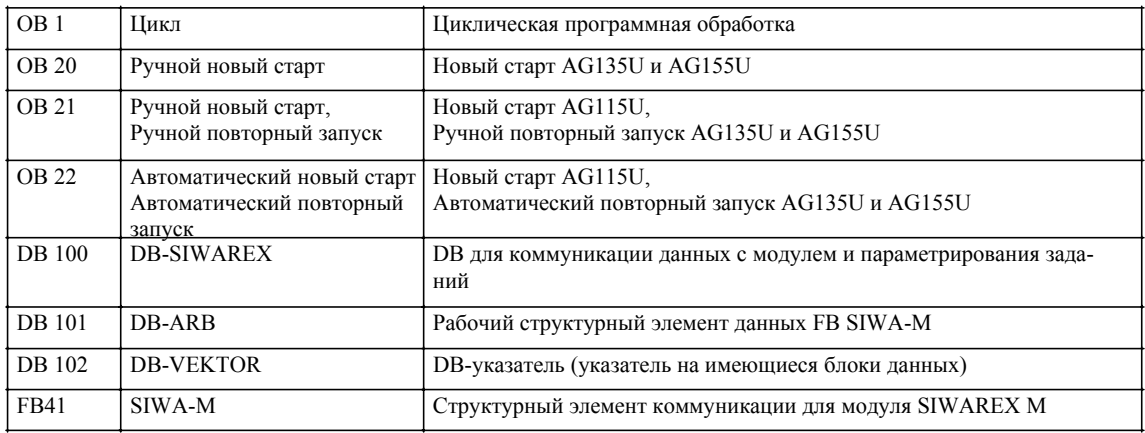

Аппаратное обеспечение для примера полностью укомплектовано, программатор подключен. После первичного стирания CPU (режим работы STOP) передать пример в комплекте на память пользователя. Загруженный через COM PROFIBUS Flash-Eprom вставить в **обесточенном** состоянии в магазин памяти IM 308-C. После этого включить питание и перевести переключатель режимов работы со STOP на RUN. Подключения показывают состояние RUN (длительное свечение). Сразу же после этого CPU также переходит в состояние RUN. Программы в пусковых OB не требуется. Циклическая программа находится в OB 1. На первых циклах CPU осуществляется синхронизация с модулем SIWAREX M. Если стандартный функциональный модуль сигнализирует "Пуск завершен с ошибками", то последующая коммуникация с модулем не может быть установлена. В примере блок данных DS30 циклически считывается с модуля. Считанные величины можно наблюдать в DB-SIWAREX, от слова данных DW93 до DW98, через функцию программатора STEUERN VAR. **Установка Пусковая программа Циклическая программа**

## 7.11 Технические параметры

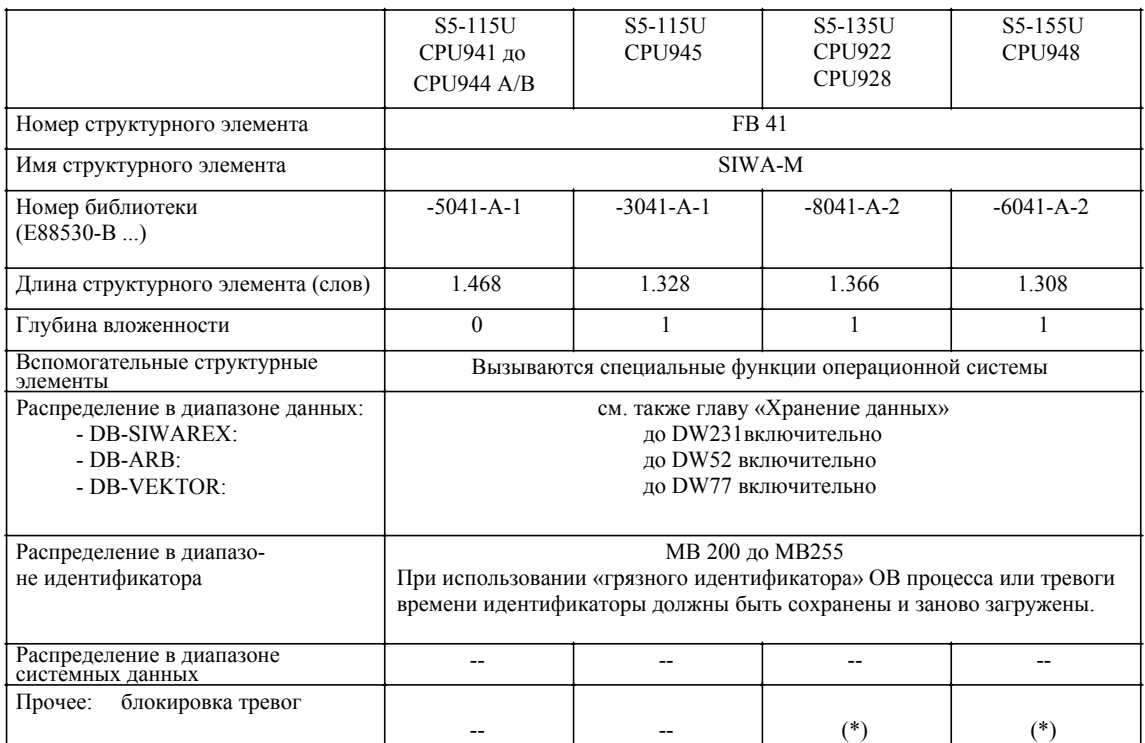

(\*) В функциональном модуле прерывания (Interrupts, тревоги вызова) периодически блокируются с помощью команд AS/AF или специальных функций AG. Таким образом, снова снимается возможно запрограммированная пользователем «Блокировка тревог».

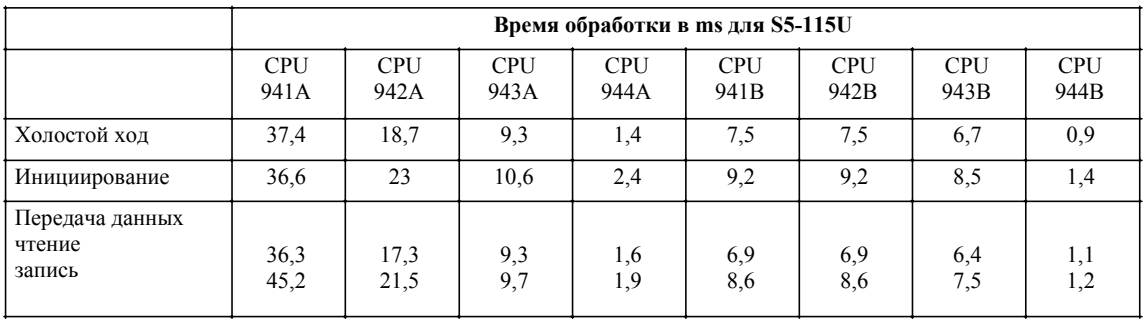

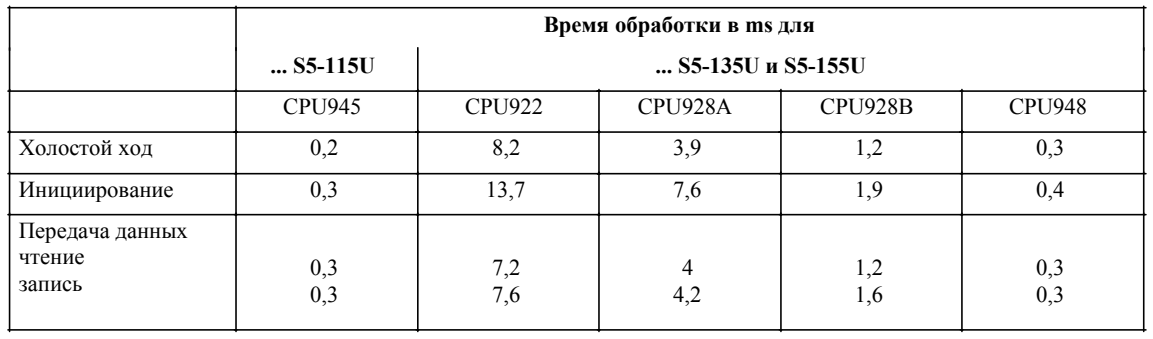

Время на передачу данных зависит от количества данных. На цикл S5 передаются 12 байт полезных данных.

Вторым входным фактором является само время цикла.

Третьим является время ответа модульного периферийного устройства ET 200M (см. Руководство по приборам IM 308-C).

GHB SIWAREX M (4)J31069-D0609-U001-A3- 0018

## Последовательное соединение

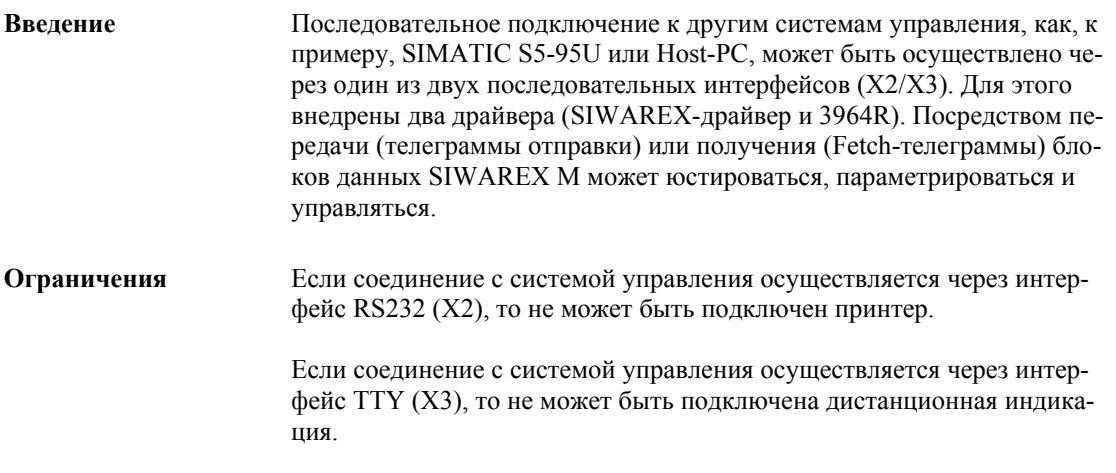

#### $8.1$ Обмен данными с SIWAREX M

### Принцип работы

При последовательном соединении с системой управления SIWAREX М всегда Slave, а система управления всегда Master.

Если диалоговое устройство (Master) хочет считать блок данных с SIWAREX, то он сначала должен быть затребован через телеграмму выборки (Fetch-Telegramm) (DS100). В качестве ответной телеграммы с SIWAREX М отправляется затребованный блок данных (DSxx). Если мастер передает телеграмму данных, то SIWAREX M отправляет обратно телеграмму подтверждения (DS101). Телеграмма подтверждения может содержать положительные и отрицательные квитирования.

Имеющиеся блоки данных перечислены в главе 9. Максимальная длина полезных данных в настоящее время ограничена 80 байтами (DS80 и 81). В блоке данных 51 для типов ошибок внешние, внутренние и рабочие ошибки зарезервировано по 2 байта. Номера ошибок установлены не как код, а как битовая структура. Каждому коду ошибки подчинен соответствующий номер бита. Таким образом могут одновременно сигнализироваться параллельно возникающие ошибки одного типа.

Для распознания кратковременной асинхронной ошибки (внутренние, внешние и рабочие ошибки), сообщение об ошибках через DS51 продлеваются SIWAREX М до мин. 3 секунд. Из этого следует, что блок данных должен быть считан за короткий интервал времени, таким образом каждая ошибка может быть зафиксирована пользователем.

## **8.1.1 SIWAREX-драйвер**

**Принцип работы**

Драйвер SIWAREX работает на самом нижнем уровне протокола с простой структурой телеграммы с 2 знаками окончания. В телеграмму интегрированы знаки (BCC и байт длин) для увеличения надежности передачи и идентификации. Они должны обрабатываться диалоговым устройством.

В передаваемых данных в каждом оглавлении телеграммы находится номер весов. Номер весов допускается в диапазоне от 1 до 16. Если номер весов не совпадает с записью в DS3, то принимаемая телеграмма отклоняется SIWAREX M. Если совпадение присутствует, то в ответной телеграмме адрес отправителя телеграммы-требования заносится как адрес получателя. Обращение к весам может осуществляться не только через их индивидуальный номер весов, но и через адрес 0. Host получает адрес отправителя по умолчанию 255.

| 1-ый байт | Адрес получателя                            |
|-----------|---------------------------------------------|
| 2-ой байт | Адрес отправителя                           |
| 3-ий байт | Номер блока данных                          |
| 4-ый байт | Длина в байтах n (длина полезных данных +7) |
| 5-ый байт | Первый байт полезных данных DSx             |
| n-3. байт | Последний байт полезных данных DSx          |
| n-2. байт | <b>BCC</b>                                  |
| n-1. байт | Идентификация конца 1 (DLE) 0x10            |
| n. байт   | Идентификация конца 2 (ЕТХ) 0х3             |

Таблица 8-1 Структура телеграммы

Если среди байтов 1 до n-2 попадается байт с кодом DLE (0x10), то этот байт удваивается отправителем (для обозначения случайной идентификации конца внутри полезных данных.), без учета этого в длине.

Получатель должен снять это удвоение!

Символ контроля блока BCC образуется через байты 1 до n-3 включительно.

Пример: 1-ый байт соединить через EXOR со 2-ым байтом, Результат соединить через EXOR с 3-им байтом… ... результат соединить через EXOR с (n-3).-байтом.

Результат соответствует символу контроля блока BCC.

При превышении на модуле SIWAREX времени задержки символов интерфейс переходит в начальное состояние. Сообщение об ошибке не составляется. Кроме этого на модуле SIWAREX символ контроля блока и информация о длинах верифицируются. Ошибка сигнализируется в телеграмме подтверждения с идентификацией 60hex. Если в телеграмме байты длин и ВВС равны нулю, то проверка обоих информаций не осушествляется.

Если SIWAREX-драйвер используется на RS232-интерфейсе, то через Timeout-контроль (30 sec. нет телеграммы выборки) осуществляется автоматическое переключение с SIWAREX-драйвера на протокол принтеpa.

### Параметры SIWAREX-драйвера

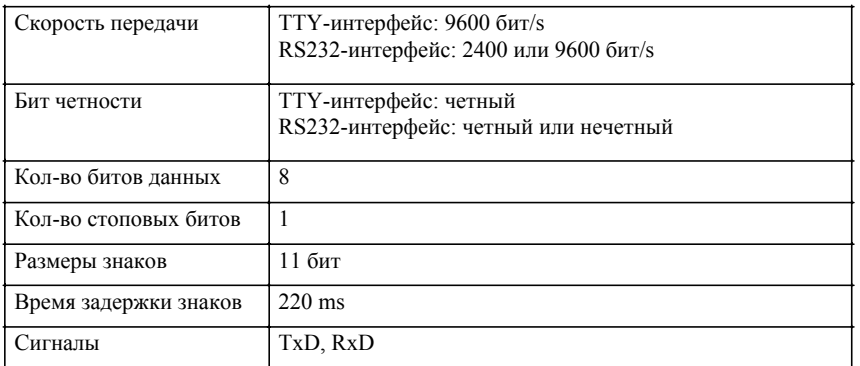

Таблица 8-2 Данные интерфейсов

#### $8.1.2$ Драйвер 3964R

Принцип

работы

На ТТҮ и RS232-интерфейсе SIWAREX М соединение может осуществляться по правилам 3964R -процедуры.

> Необходимые для надежной передачи механизмы (контрольные суммы, символы управления, ...) определяются 3964R-процедурой.

> В передаваемых данных в каждом оглавлении телеграммы находится номер весов. Номер весов допускается в диапазоне от 1 до 16. Если номер весов не совпадает с записью в DS3, то принимаемая телеграмма отклоняется SIWAREX М. Если совпадение присутствует, то в ответной телеграмме адрес отправителя телеграммы-требования заносится как адрес получателя. Обращение к весам может осуществляться не только через их индивидуальный номер весов, но и через адрес 0. Host получает адрес отправителя по умолчанию 100.
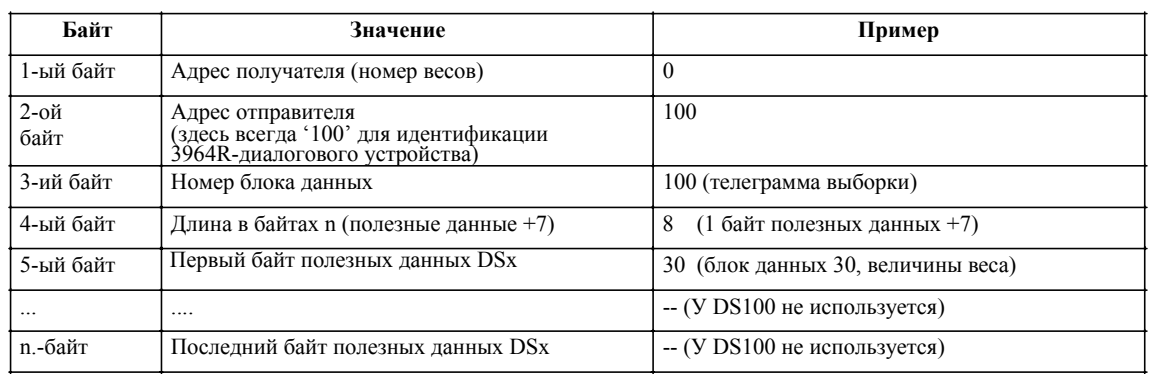

#### Таблица 8-3 Структура телеграммы передачи

#### Таблица 8-4 Структура телеграммы приема

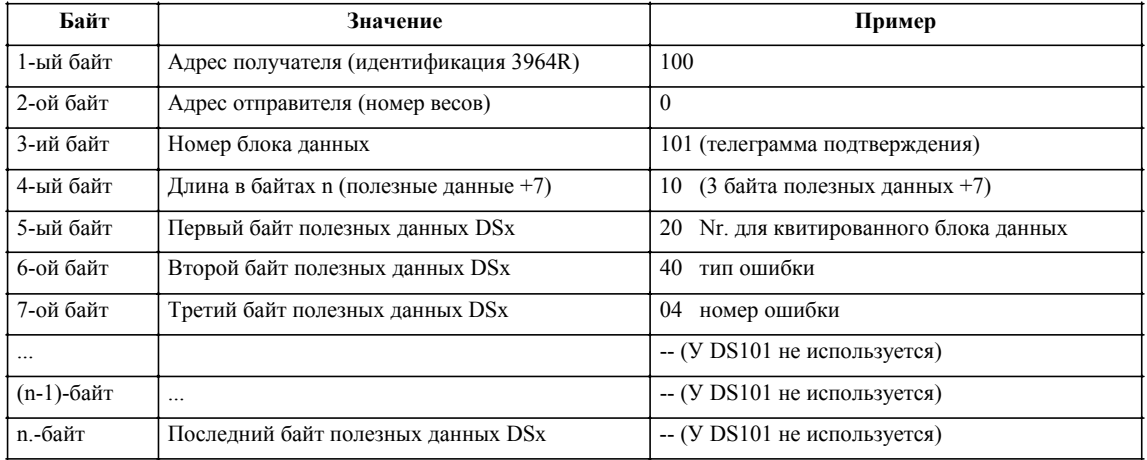

#### Таблица 8-5 Параметры процедуры 3964R

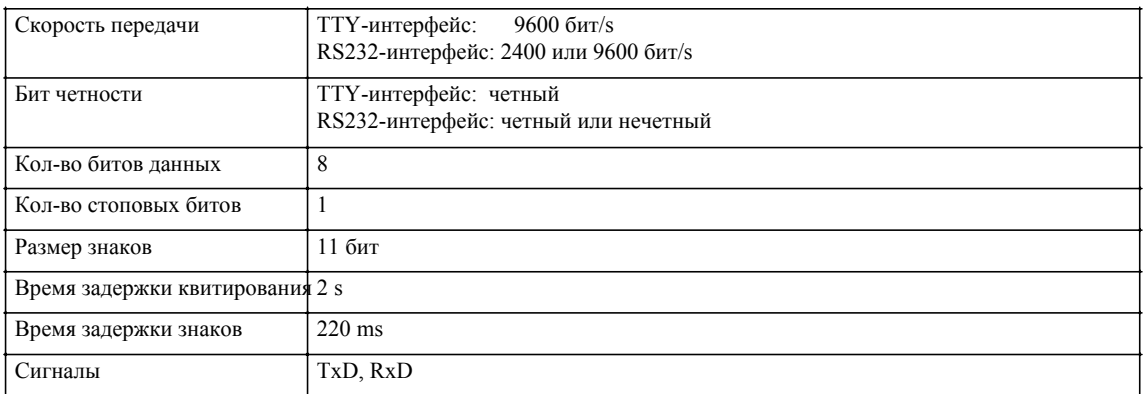

\*) Для процедуры 3964R установить '*Совпадение при контроле по четности'*.

#### Выбор драйвера на ТТҮ-интерфейсе  $8.2$

Установка ТТҮ-интерфейса может быть осуществлена посредством передачи DS8 через SIMATIC-интерфейс или с помощью SIWATOOL.

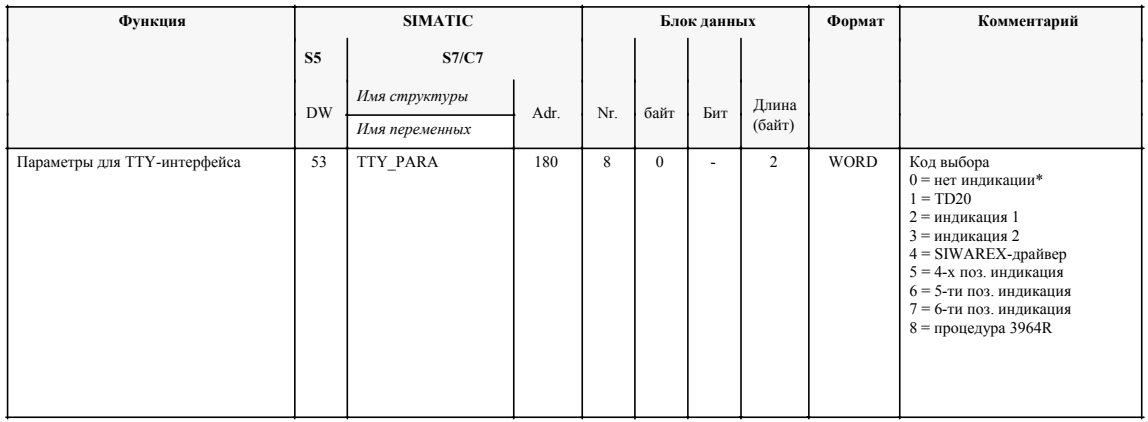

Таблица 8-6 Коды выбора для ТТҮ интерфейса

#### 8.3 Выбор драйвера на RS 232-интерфейсе

Установка RS 232-интерфейса может быть осуществлена посредством передачи DS7 через SIMATIC-интерфейс или с помощью SIWATOOL.

| Функция                                            | <b>SIMATIC</b>           |                          | Блок ланных    |                |                |                          | Формат          | Комментарий |                                                               |
|----------------------------------------------------|--------------------------|--------------------------|----------------|----------------|----------------|--------------------------|-----------------|-------------|---------------------------------------------------------------|
|                                                    | <b>S5</b>                | <b>S7/C7</b>             |                |                |                |                          |                 |             |                                                               |
|                                                    | <b>DW</b>                | Имя структуры            | Adr.           | Nr.            | Байт           | Бит                      |                 |             |                                                               |
|                                                    |                          | Имя переменных           |                |                |                |                          | Длина<br>(байт) |             |                                                               |
| Скорость передачи<br>RS 232-интерфейса             | 52                       | RS232_PARA               | 178            | $\overline{7}$ | $\mathbf{1}$   | $\theta$                 | $\overline{c}$  | <b>WORD</b> | $0 = 2400$ Bit/s<br>$1 = 9600$ Bit/s*                         |
| Четность RS 232-интерфейса                         | 52                       | RS232 PARA               | 178            | $\overline{7}$ | $\mathbf{1}$   | $\mathbf{1}$             | $\overline{c}$  | <b>WORD</b> | $0 =$ нечетный<br>$1 =$ четный*                               |
| Протокол RS 232-интерфейса                         | 52                       | RS232 PARA               | 178            | $\overline{7}$ | $\mathbf{1}$   | 3                        | $\overline{c}$  | <b>WORD</b> | $0 =$ принтер-/SIWAREX-<br>протокол*<br>$1 =$ процедура 3964R |
| Протокол RS 232-интерфейса                         | 52                       | RS232 PARA               | 178            | $\overline{7}$ | $\mathbf{1}$   | $\overline{4}$           | $\overline{2}$  | <b>WORD</b> | 0 = нет В-протокола<br>$1 = B$ -протокол                      |
| <b>DL</b><br>Номер весов<br>28                     |                          | <b>JUST DAT</b>          | 130            | 3              | 40             | $\overline{a}$           | 42              | <b>BYTE</b> | Номер весов 0*                                                |
|                                                    |                          | WAAGE NR                 |                |                |                |                          |                 |             |                                                               |
| Телеграмма<br>выборки                              | $\overline{a}$           | $\overline{\phantom{a}}$ | $\overline{a}$ | 100            | $\mathbf{0}$   | J.                       | $\mathbf{1}$    | <b>BYTE</b> | Номер блока данных<br>требования                              |
| Телеграмма подтверждения                           | $\overline{\phantom{a}}$ | $\overline{a}$           | ÷.             | 101            | $\overline{0}$ | $\overline{\phantom{a}}$ | 3               | <b>BYTE</b> | Телеграмма подтверждения                                      |
| Ошибки передачи<br>данных на ТТҮ-<br>интерфейсе    | <b>DR</b><br>6.2<br>145  | BETR FEHL**              | 9              | $\overline{a}$ | $\mathbf{1}$   | $\overline{a}$           | $\mathbf{1}$    | <b>BYTE</b> | Рабочая ошибка 06                                             |
|                                                    | 148<br>***               |                          | $\overline{a}$ | 51             | $\overline{4}$ | 5                        | 6               | <b>BOOL</b> | Рабочая ошибка 06                                             |
| Ошибки передачи<br>ланных на RS 232-<br>интерфейсе | DR<br>6.2<br>145         | <b>BETR FEHL**</b>       | 9              | $\overline{a}$ | 1              | $\overline{\phantom{a}}$ | 1               | <b>BYTE</b> | Рабочая ошибка 07                                             |
|                                                    | 148<br>***               |                          |                | 51             | 4              | 5                        | 6               | BOOL.       | Рабочая ошибка 06                                             |

Таблица 8-7 Данные и сообщения

заводская установка SIWAREX M

\* заводская установка этм атьсл м<br>\*\* бит сообщения через слово индикаций FC SIWA-M<br>\*\*\* последовательность: бит сборной ошибки, тип ошибки, сигнал изменения

Если используется процедура 3964R, обязательно соблюдать следующие пункты:

Для процедуры 3964R всегда устанавливать "Совпадение при контроле по четности".

Если параметрирование осуществляется с помощью SIWATOOL, то 3964R-процедура становится активной лишь после того, если через 5 сек. не принято телеграмм от SIWATOOL.

На RS232-интерфейсе, вне зависимости от выбора 3964R или протокол принтера/SIWAREX, коммуникация с SIWATOOL может быть снова восстановлена.

# **9**

# **Описание блока данных**

## **9.1 Обзор блоков данных**

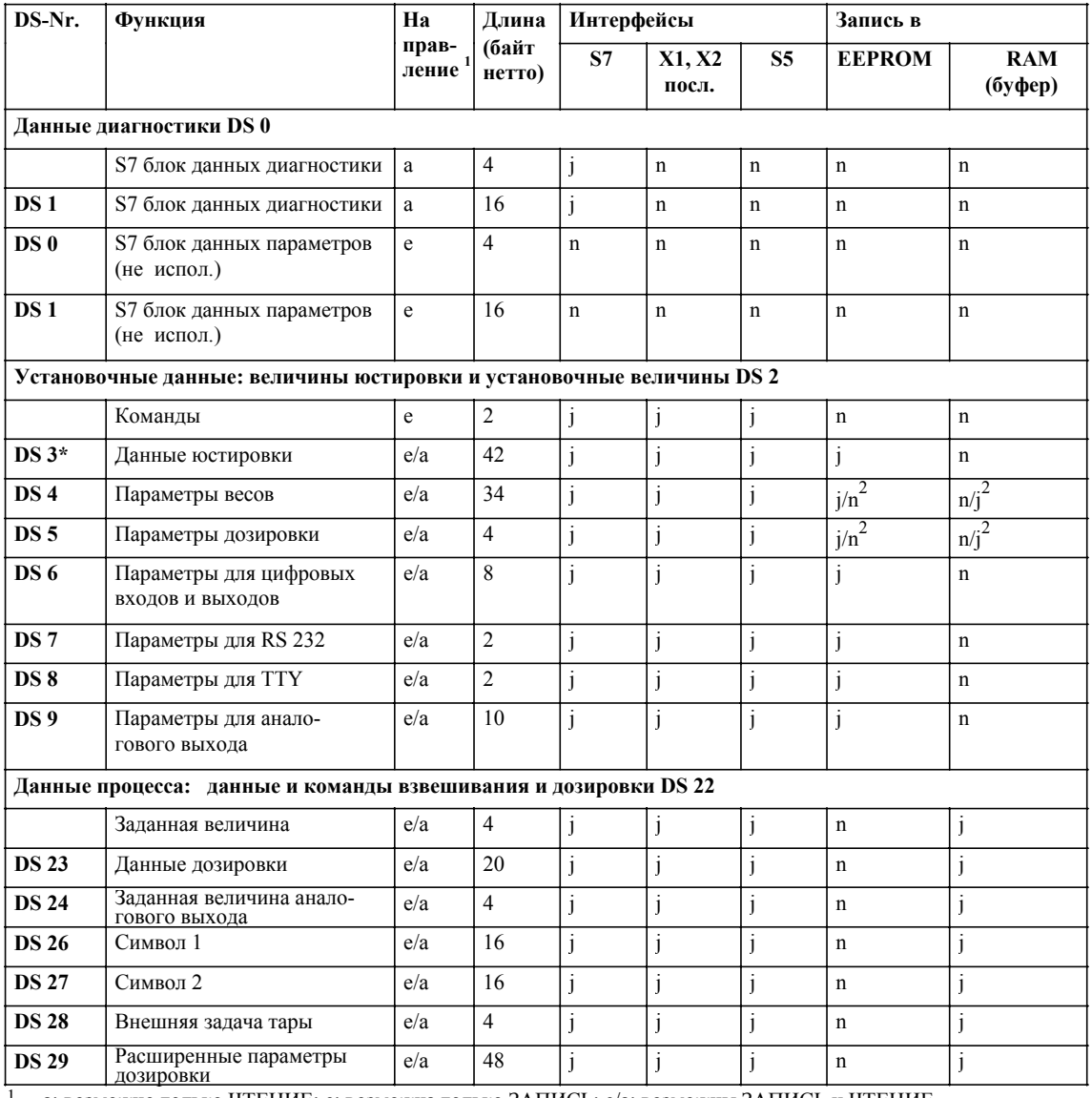

Таблица 9-1 Имеющиеся блоки данных SIWAREX M

<sup>1</sup> a: возможно только ЧТЕНИЕ; е: возможна только ЗАПИСЬ; e/a: возможны ЗАПИСЬ и ЧТЕНИЕ.<br><sup>2</sup> в зависимости от бита параметрирования в блоке данных DS4 или DS5<br><sup>\*</sup> после приемки калибровки только чтение

после приемки калибровки только чтение

j да

n нет

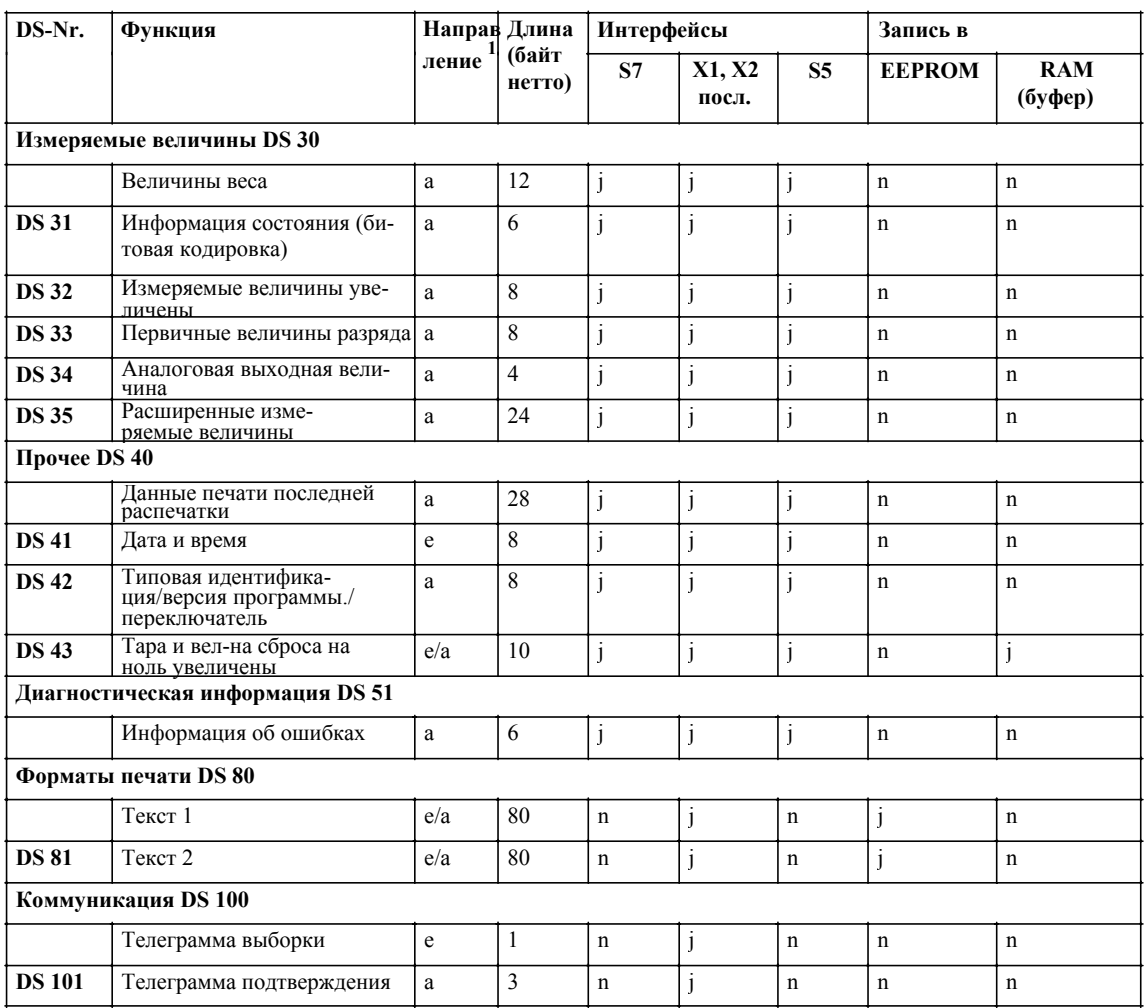

#### Таблица 9-1 Имеющиеся блоки данных SIWAREX M

1 а: возможно только ЧТЕНИЕ; е: возможна только ЗАПИСЬ; е/а: возможны ЗАПИСЬ и ЧТЕНИЕ.

в зависимости от бита параметрирования в блоке данных DS4 или DS5

\* после приемки калибровки только чтение

ј да<br>n нет

#### $9.2$ Форматы данных в S5/S7

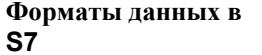

Таблица 9-2 Форматы для блоков данных

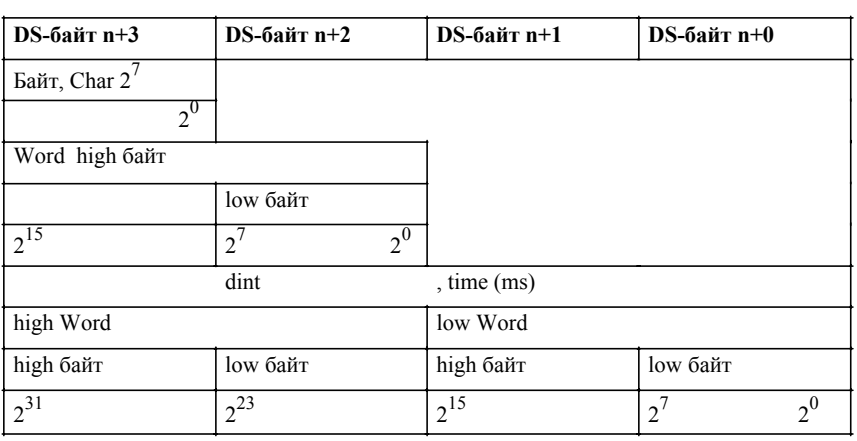

Таблица 9-3 Формат для даты и времени в SIMATIC S7

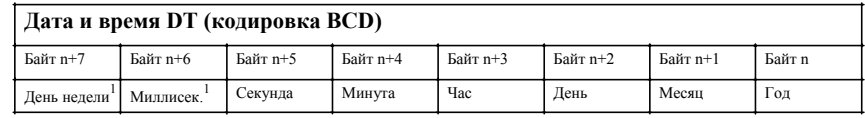

 $\mathbf{1}$ не используется

### Форматы данных **Сравнение S5/S7**

Адресация операндов данных в структурных элементах данных в STEP 7 осуществляется побитно (в отличие от STEP 5, где адресация осуществляется пословно). Поэтому адреса операндов данных должны быть соответственно пересчитаны.

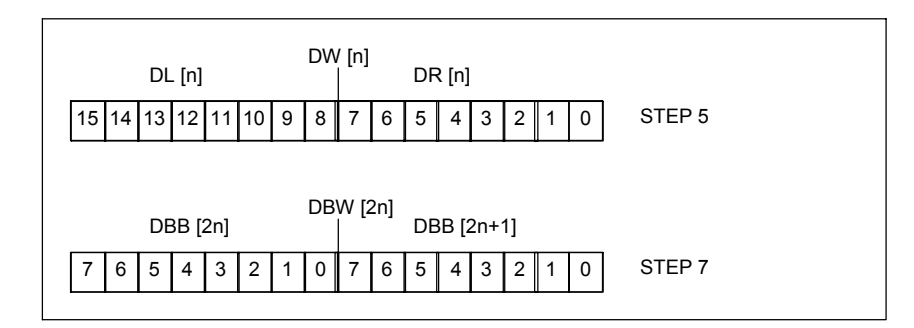

Рис. 9-1 Сравнение адресации данных в STEP 5 и STEP 7

Адрес слова данных в STEP 7 по сравнению с STEP 5 удваивается. Подразделение на правый и левый байт данных отсутствует; нумерация битов во всех случаях осуществляется с 0 до 7.

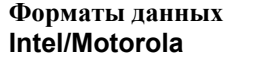

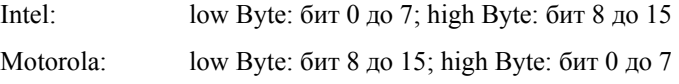

SIWAREX M работает в формате Intel.

При подсоединении к системе, базирующейся на Motorola, необходимо переставить high Byte и low Byte.

# 9.3 Подробное описание блока данных

#### $9.3.1$ Данные диагностики

#### Указание

Данные DS0 доступны и в локальных данных OB82.

#### DS<sub>0</sub>

#### Диагностика, часть 1

Таблица 9-4 Данные диагностики

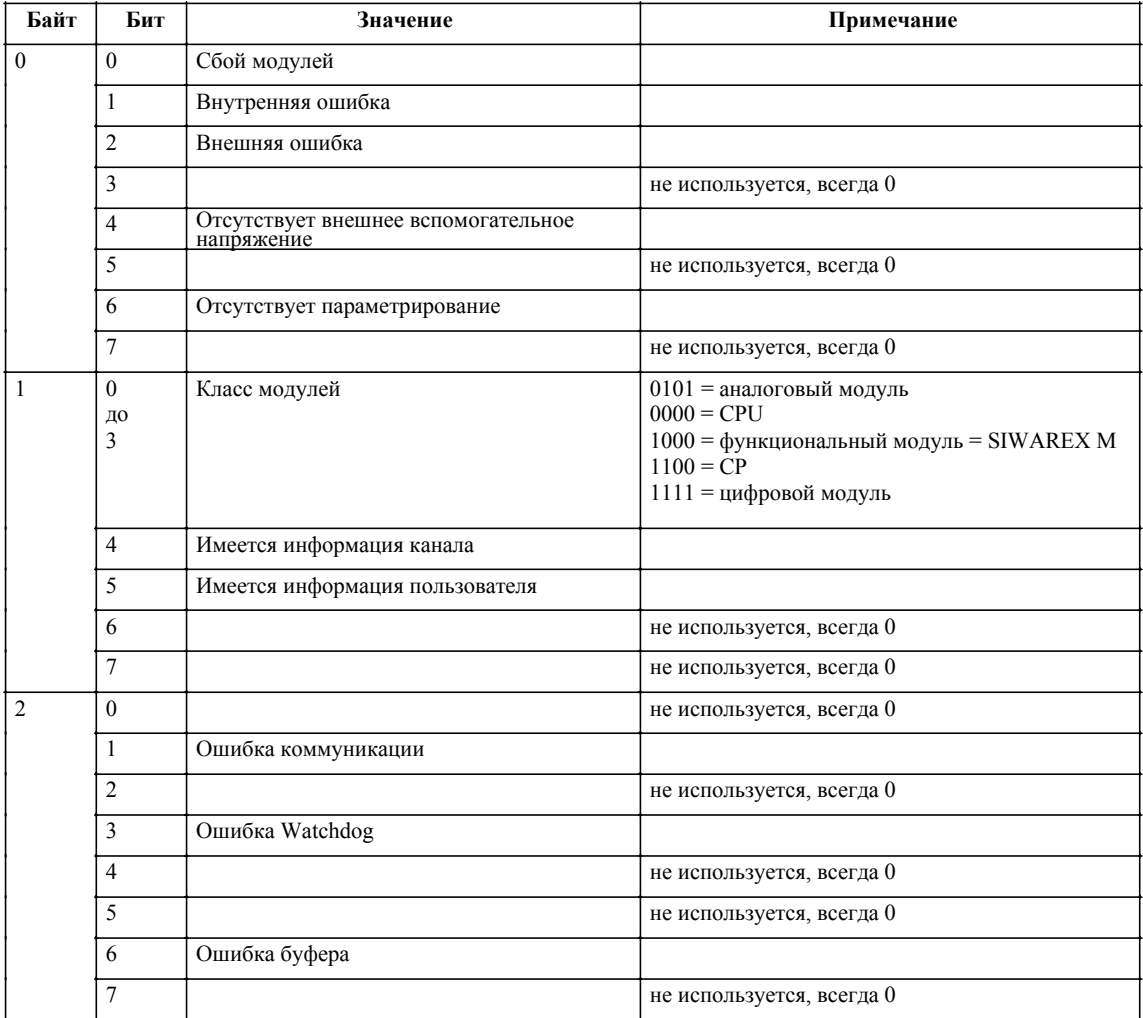

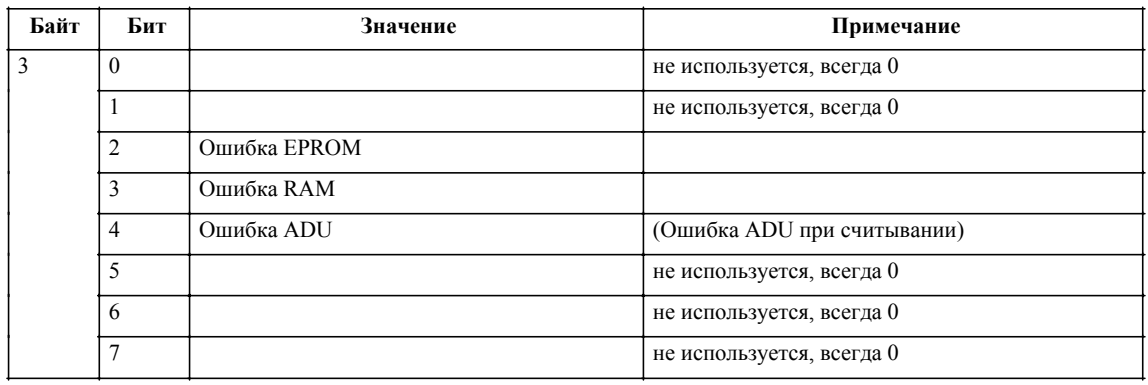

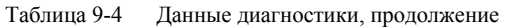

**DS1 Диагностика, часть 2** 

Блок данных DS1 у SIWAREX M не используется для диагностических целей.

# **9.3.2 Установочные данные (величины юстировки и установочные величины)**

# **DS2**

Таблица 9-5 Описание DS2

**команды**

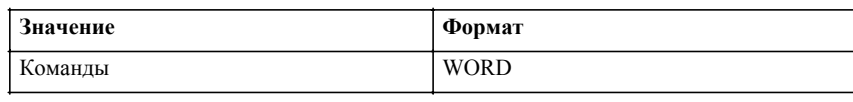

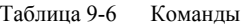

Таблица 9-7 Описание DS3

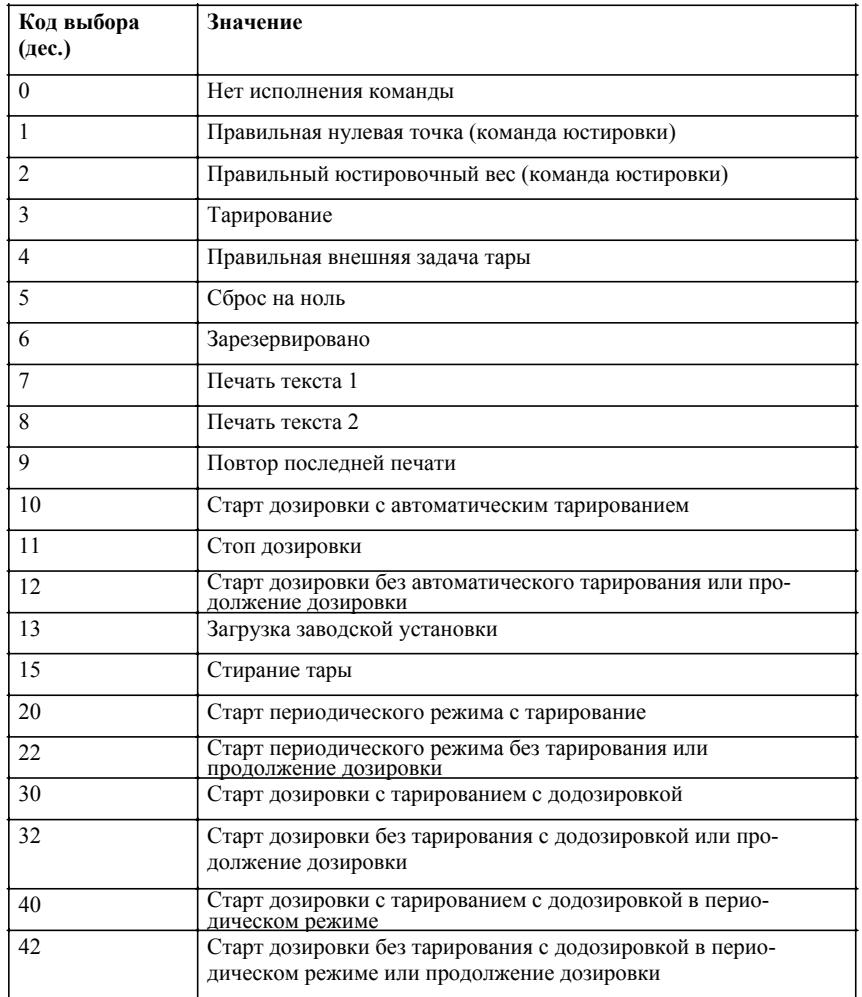

#### **DS3 данные юстировки**

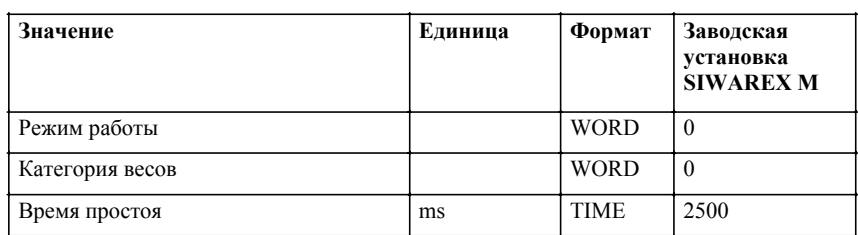

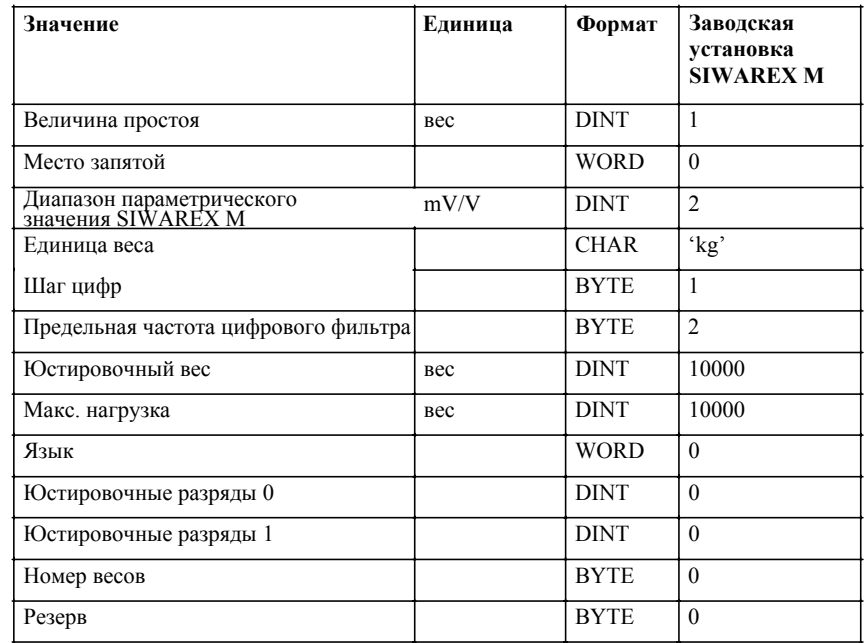

#### Таблица 9-7 Описание DS3

Таблица 9-8 Коды выбора данных юстировки (десятичная задача)

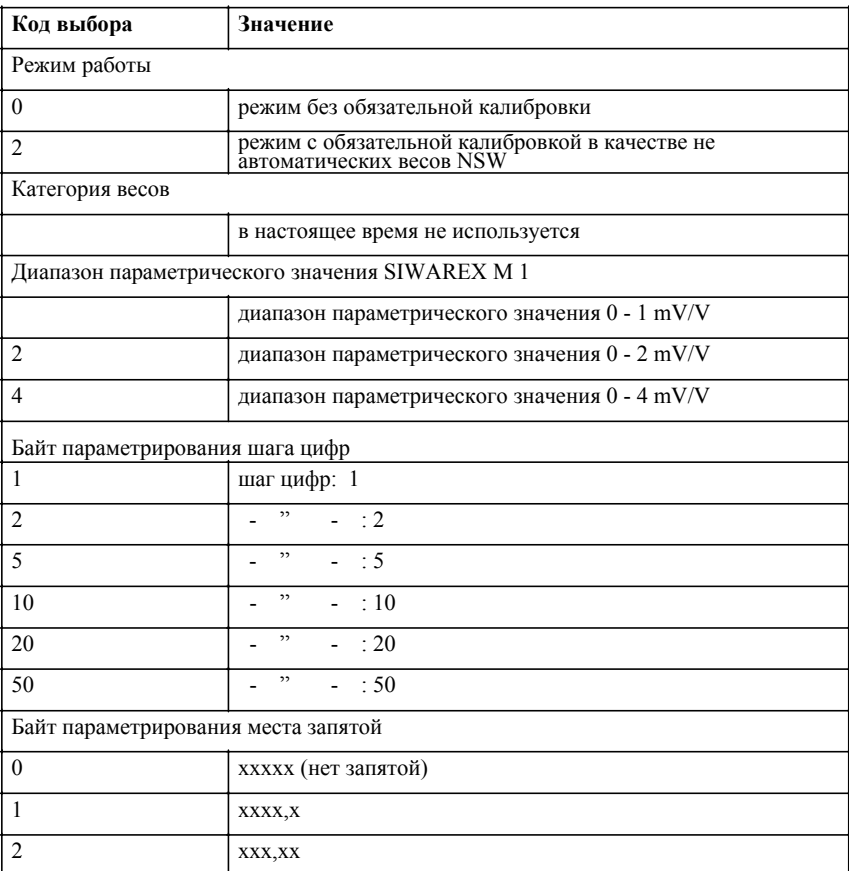

| Код выбора                              | Значение                                                     |  |  |  |  |  |
|-----------------------------------------|--------------------------------------------------------------|--|--|--|--|--|
| 3                                       | XX, XXX                                                      |  |  |  |  |  |
| $\overline{4}$                          | X, XXXX                                                      |  |  |  |  |  |
| $\overline{5}$                          | <b>XXXXX</b>                                                 |  |  |  |  |  |
| Цифровой фильтр/фильтр средней величины |                                                              |  |  |  |  |  |
| 0/(100)                                 | не фильтрации/фильтр средней величины активен                |  |  |  |  |  |
| 1/(101)                                 | предельная частота: 5 Hz/ фильтр средней величины активен    |  |  |  |  |  |
| 2/(102)                                 | предельная частота: 2 Hz/ фильтр средней величины активен    |  |  |  |  |  |
| 3/(103)                                 | предельная частота: 1 Hz/ фильтр средней величины активен    |  |  |  |  |  |
| 4/(104)                                 | предельная частота: 0,5 Hz/ фильтр средней величины активен  |  |  |  |  |  |
| 5/(105)                                 | предельная частота: 0,2 Hz/ фильтр средней величины активен  |  |  |  |  |  |
| 6/(106)                                 | предельная частота: 0,1 Hz/ фильтр средней величины активен  |  |  |  |  |  |
| 7/(107)                                 | предельная частота: 0,05 Hz/ фильтр средней величины активен |  |  |  |  |  |
| Язык                                    |                                                              |  |  |  |  |  |
| $\theta$                                | немецкий                                                     |  |  |  |  |  |
| 1                                       | английский                                                   |  |  |  |  |  |

Таблица 9-8 Коды выбора данных юстировки (десятичная задача)

**DS4 параметры весов**

#### Таблица 9-9 Описание DS4

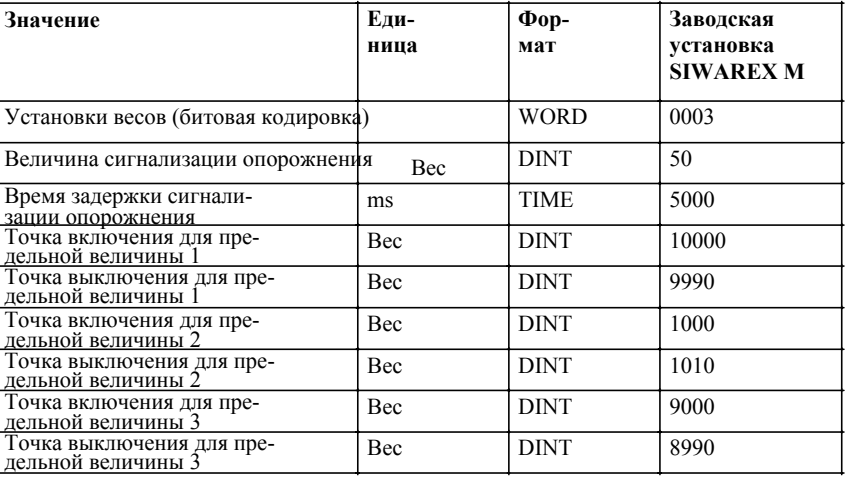

Таблица 9-10 Установки весов

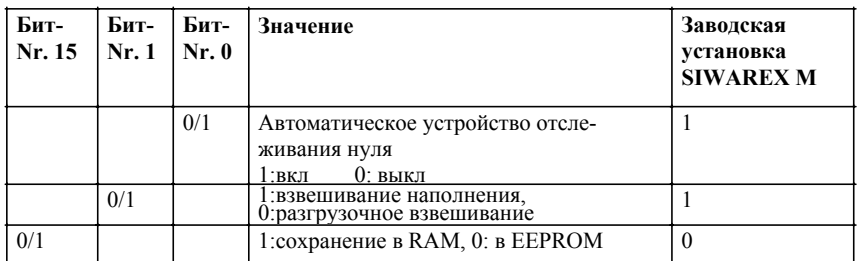

9-9 GHB SIWAREX M (4)J31069- D0609-U001-A3-0018

## **DS5 параметры дозировки**

#### Таблица 9-11 Описание DS5

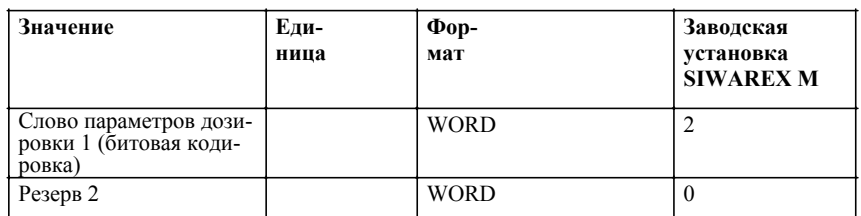

Таблица 9-12 Величина дозировочных параметров

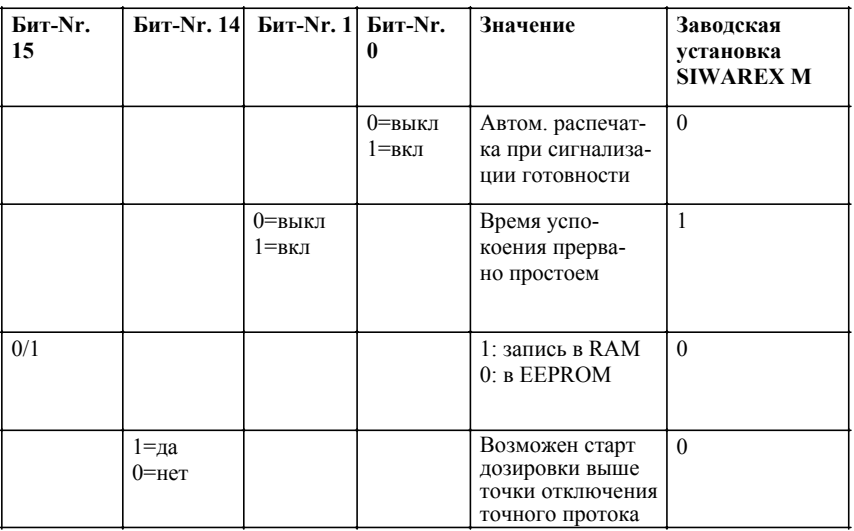

**DS6 параметры для цифровых входов и выходов**

Таблица 9-13 Описание DS6

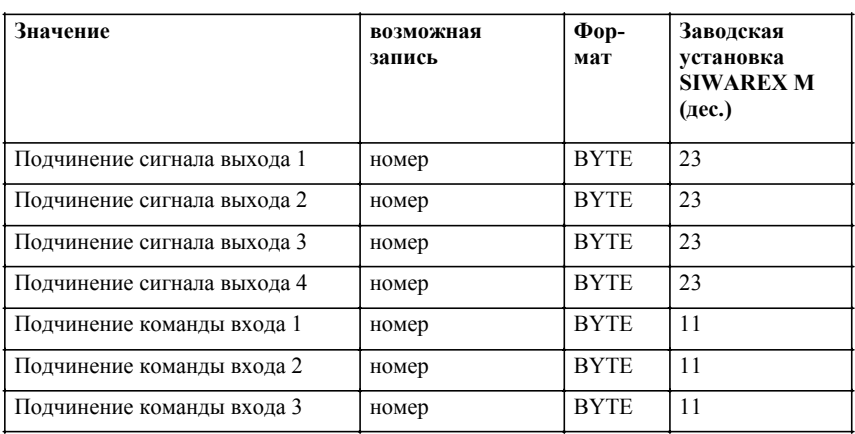

#### **Подчинение для DE**

Таблица 9-14 Коды выбора для DE

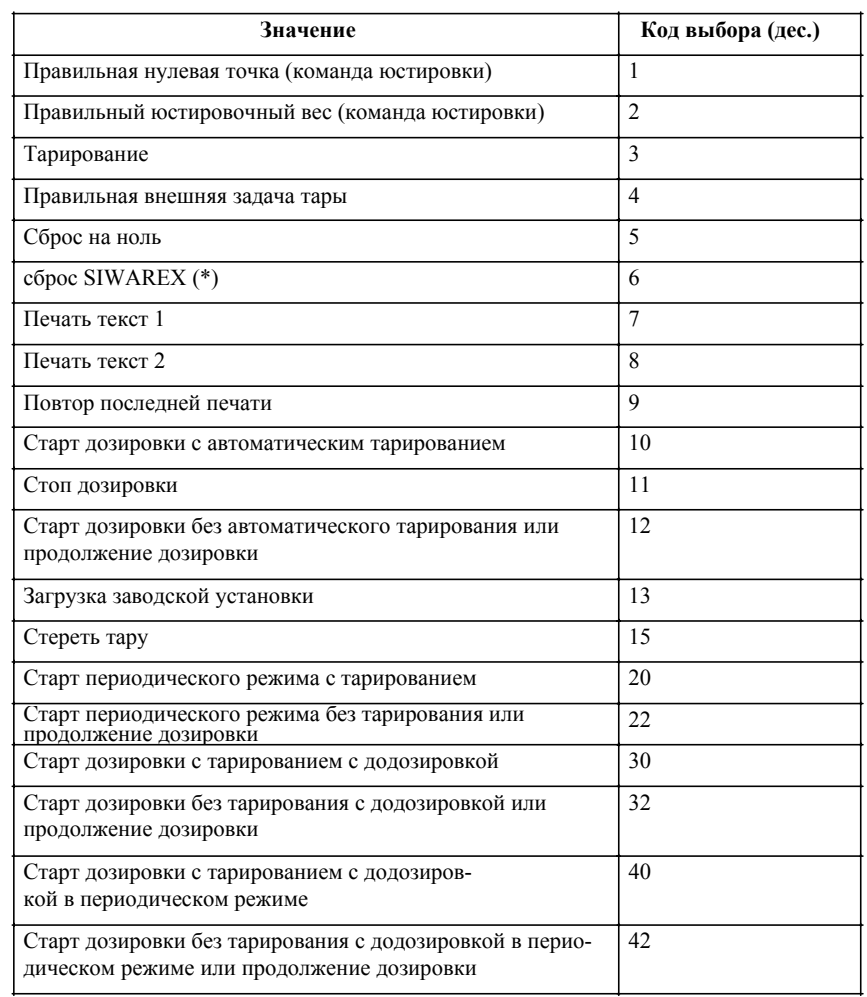

(\*) только для сервисных целей

#### Подчинение для **DA**

Таблица 9-15 Коды выбора для DA (десятичная задача)

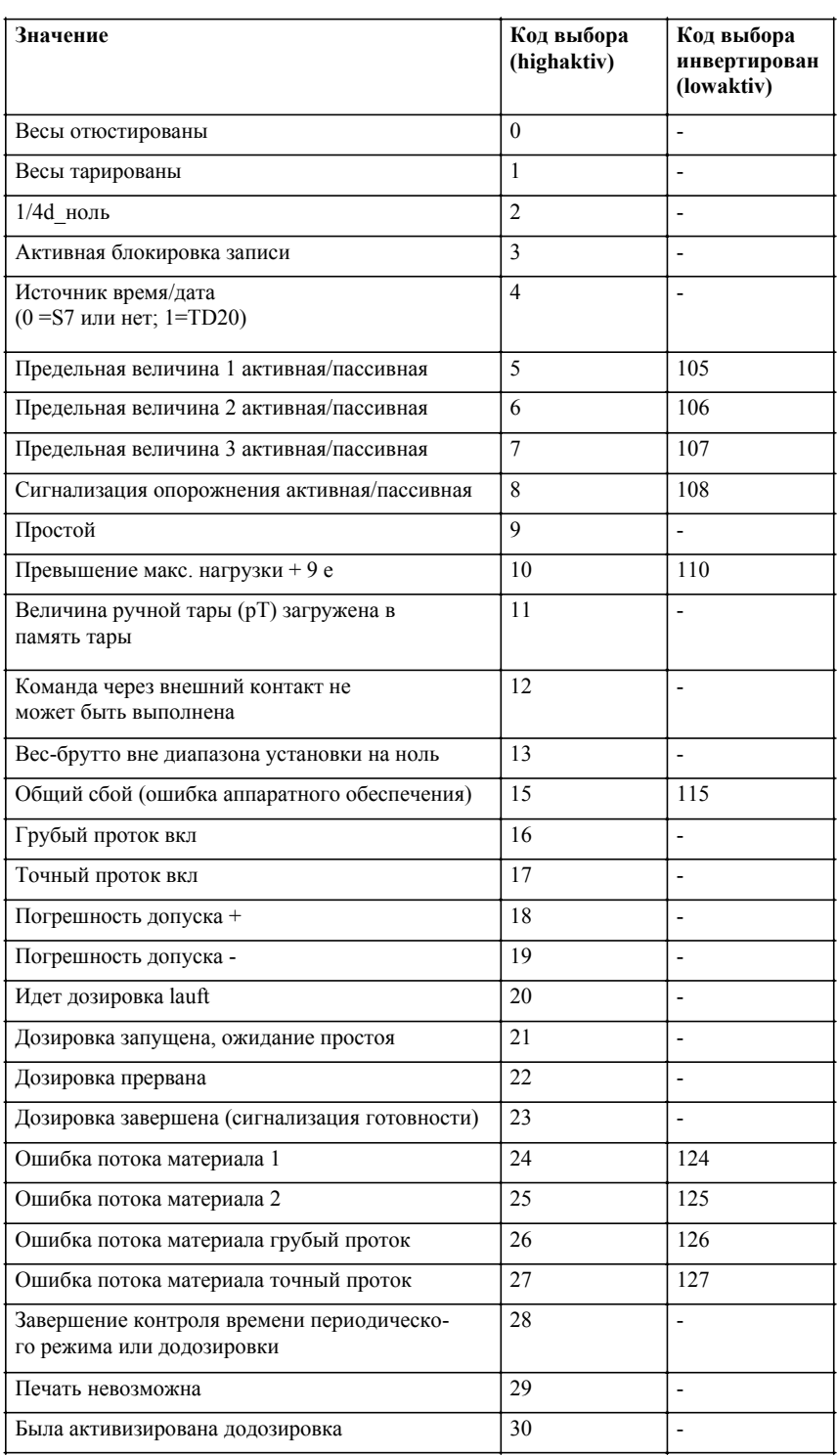

## **DS7 RS232C- параметры интерфейсов**

#### Таблица 9-16 Описание DS7

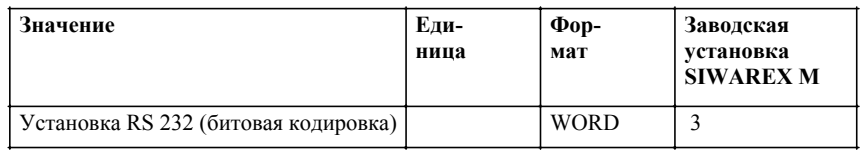

#### Таблица 9-17 Величины передачи

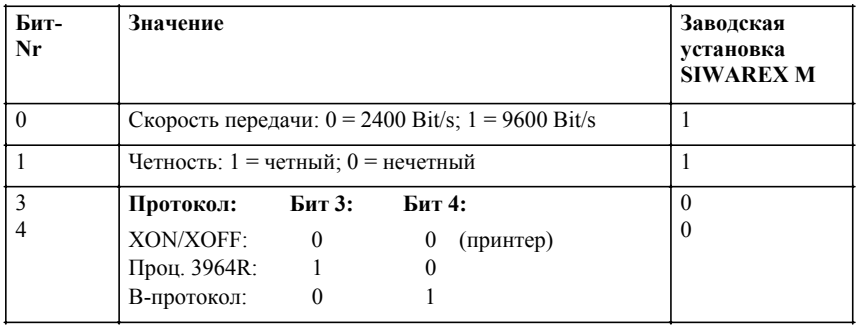

## **DS8 TTY-**

#### **параметры интерфейсов**

#### Таблица 9-18 Описание DS8

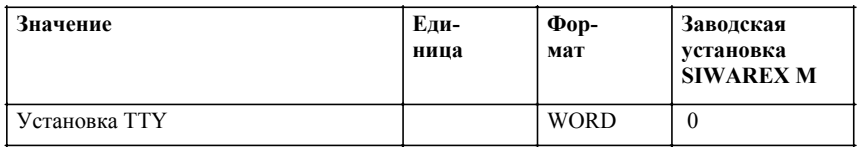

#### Таблица 9-19 Тип дистанционной индикации/драйвера

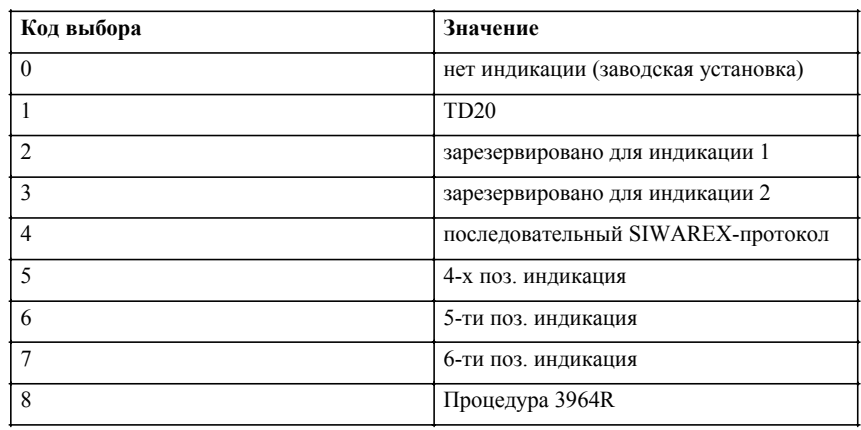

#### **DS9 параметры для аналогового выхода**

#### Таблица 9-20 Описание DS9

| Значение                                          | Еди-<br>ница | $\Phi$ op-<br>мат | Заводская<br>установка<br><b>SIWAREX M</b> |
|---------------------------------------------------|--------------|-------------------|--------------------------------------------|
| Основные установки аналого-<br>вого выхода        |              | <b>WORD</b>       | $\theta$                                   |
| $($ pe $\alpha$ ep $\beta$                        |              | <b>DINT</b>       |                                            |
| Макс. выходная величина для<br>аналогового выхода | Bec          | <b>DINT</b>       | 10000                                      |

Таблица 9-21 Основная установка аналогового выхода

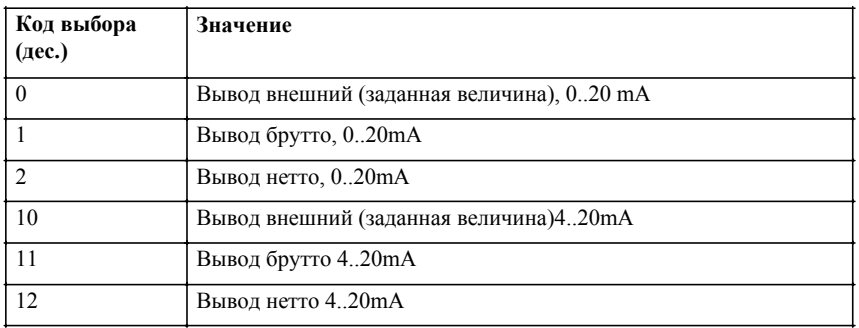

## **9.3.3 Данные процесса: данные и команды взвешивания и дозировки**

**DS22 заданная величина**

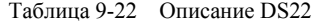

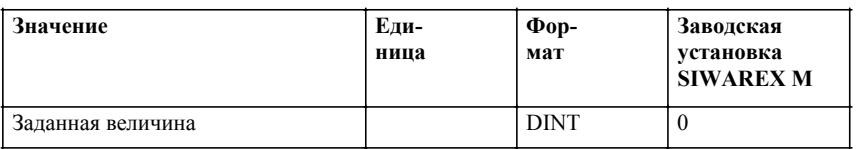

#### **DS23 данные дозировки**

#### Таблица 9-23 Описание DS23

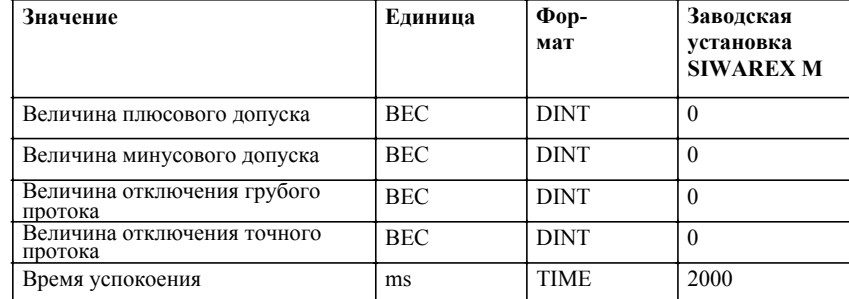

#### **DS24 заданная величина аналогового выхода**

#### Таблица 9-24 Описание DS24

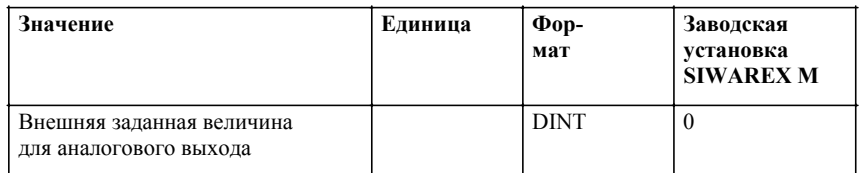

### **DS26 символ 1**

#### Таблица 9-25 Описание DS26

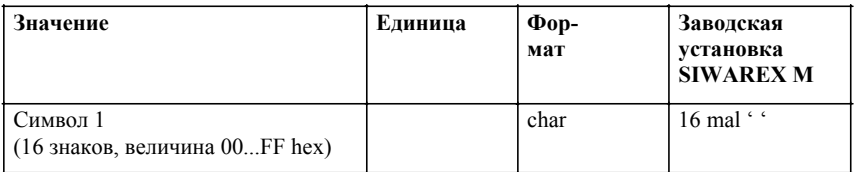

#### **DS27 символ 2**

Таблица 9-26 Описание DS27

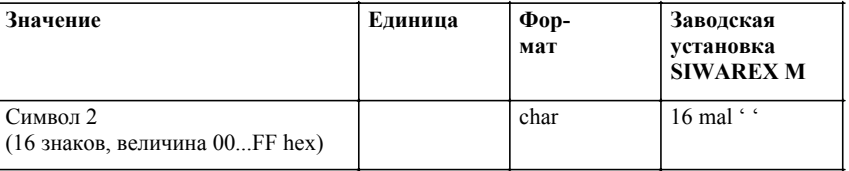

#### **DS28 внешняя задача тары**

#### Таблица 9-27 Описание DS28

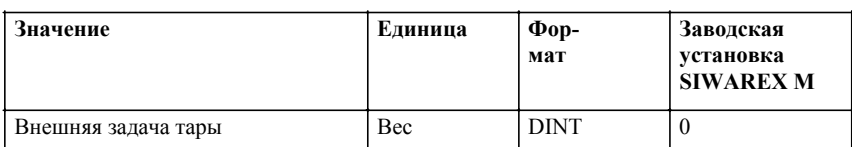

#### **DS29 расширенные параметры дозировки**

#### Таблица 9-28 Описание DS29

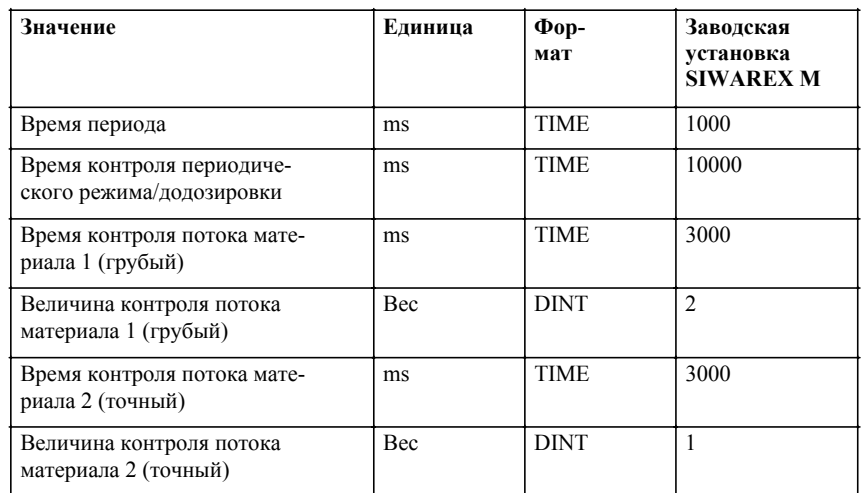

#### Таблица 9-28 Описание DS29

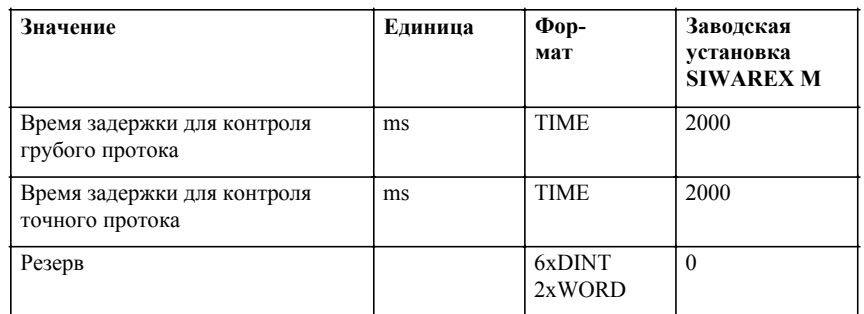

## **9.3.4 Измеряемые величины**

**DS30 величи-**

Таблица 9-29 Описание DS30

Таблица 9-30 Описание DS31

**ны веса**

 $\overline{a}$ 

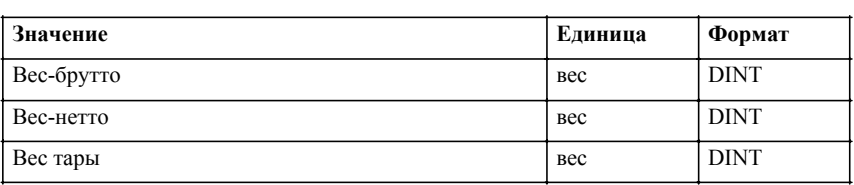

**DS31 информации состояния**

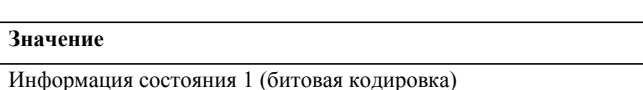

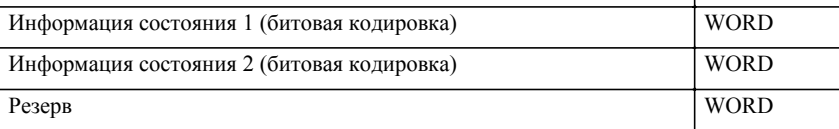

**Значение Формат**

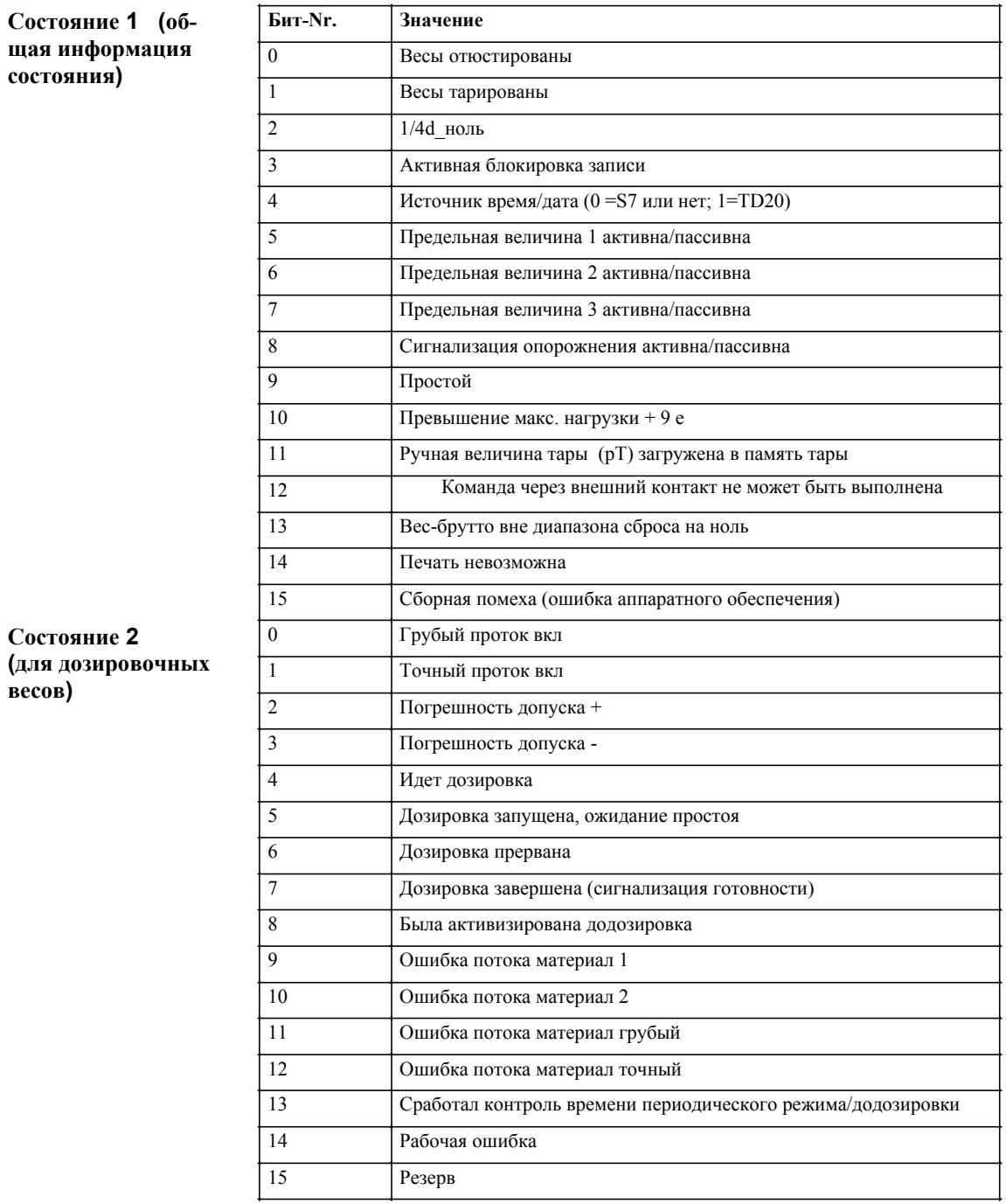

#### Таблица 9-31 Информация состояния

#### **DS32** измеряемые величины увеличены

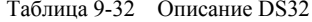

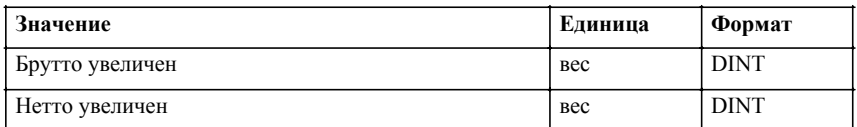

#### **DS33 первичные величины разряда**

Таблица 9-33 Описание DS33

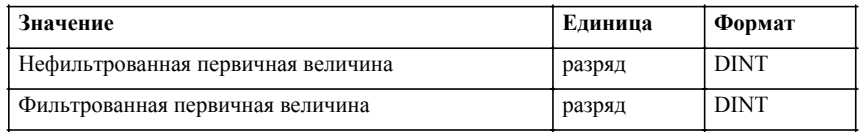

**DS34 аналоговая выходная величина (только для сервисных целей)**

Таблица 9-34 Описание DS34

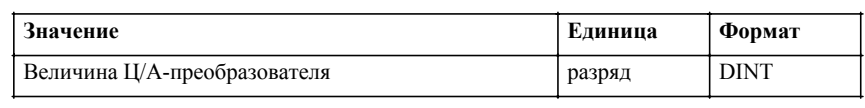

**DS35 расширенные измеряемые величины**

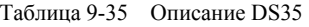

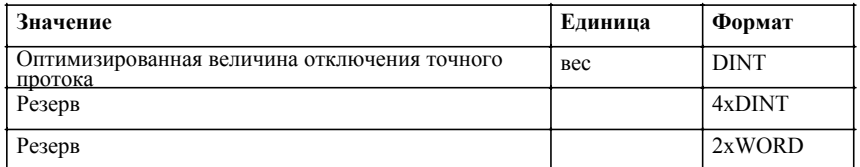

## **9.3.5 Прочие функции**

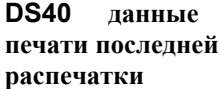

Таблица 9-36 Описание DS40

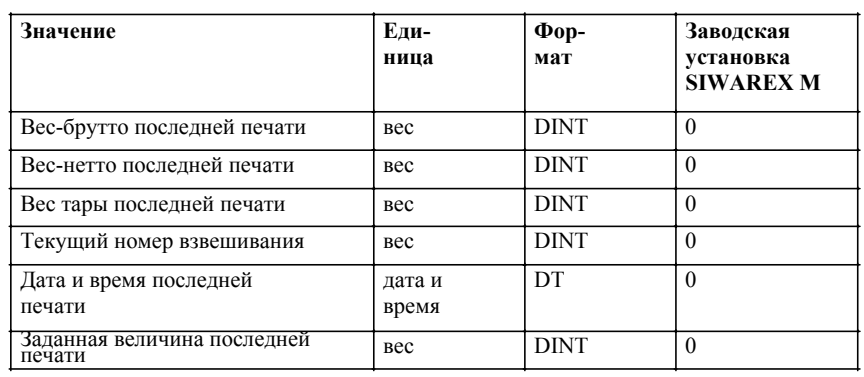

**DS41** 

**дата и время**

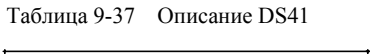

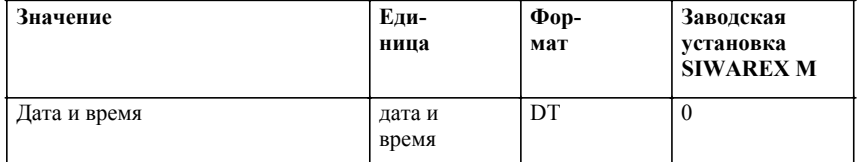

#### **DS42 типовая идентификация/версия программы/переключатель**

#### Таблица 9-38 Описание DS42

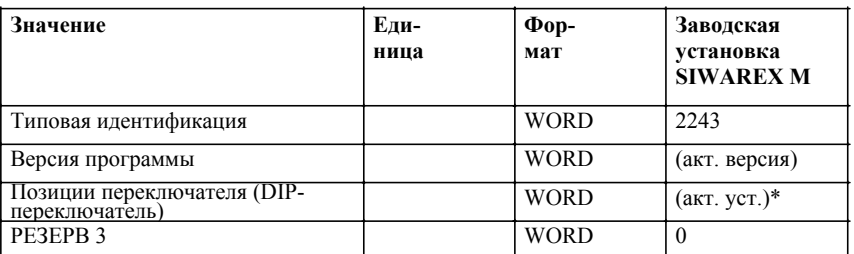

\* двоичное представление

## **DS43**

**тара и величина сброса на ноль увеличены**

#### Таблица 9-39 Описание DS43

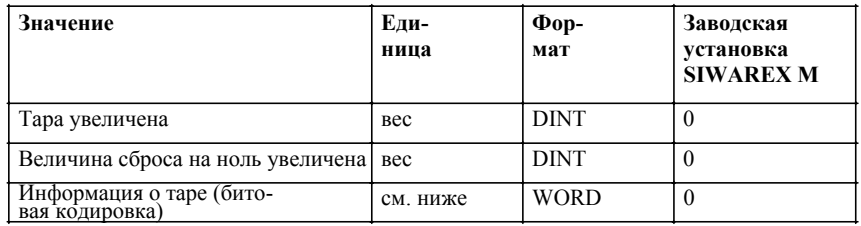

Таблица 9-40 Информация о таре

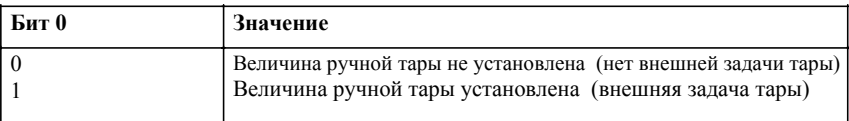

## **9.3.6 Диагностическая информация**

**DS51 информация об ошибках**

#### Таблица 9-41 Описание DS51

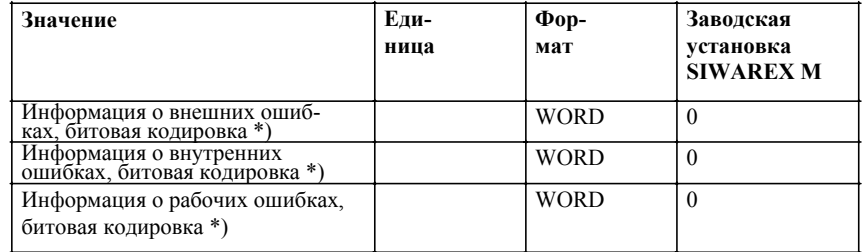

\*) номер бита = номер ошибки минус "1" согласно главам 12.2; 12.4; 12.5

## **9.3.7 Форматы печати**

# **DS80 формат**

Таблица 9-42 Описание DS80

**печати 1** 

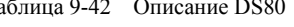

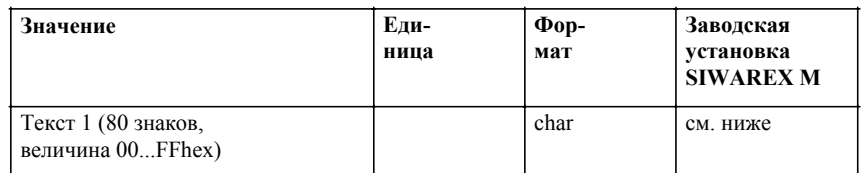

Заводская установка текста 1:

LF,D,a,t,u,m,TAB,TAB,U,h,r,TAB,TAB,M,a,t,e,r,i,a,l,TAB,TAB,V,e,r,w,.,SP, N,r,.,TAB,N,e,t,t,o,g,e,w,.,TAB,SP,SP,B,r,u,t,t,o,g,e,w,.,LF,LF,F3,TAB,F4,TA B,TAB,F6,TAB,TAB,F5,TAB,F1,TAB,F0,CR,EOT;

**DS81 формат печати 2** 

Таблица 9-43 Описание DS81

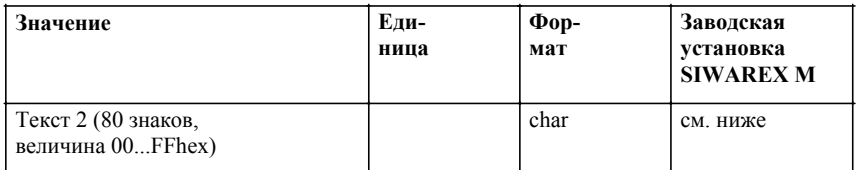

Заводская установка текста 2:

F3,TAB,F4,TAB,TAB,F6,TAB,TAB,F5,TAB,F1,TAB,F0,LF,EOT;

# **9.3.8 Коммуникация**

#### **DS100**

Таблица 9-44 Описание DS100

Таблица 9-45 Описание DS101

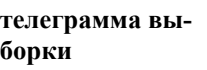

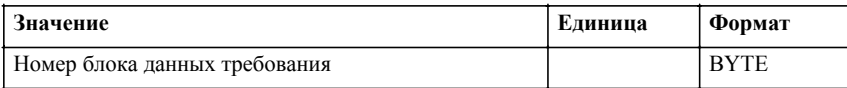

#### **DS101 телеграмма подтверждения**

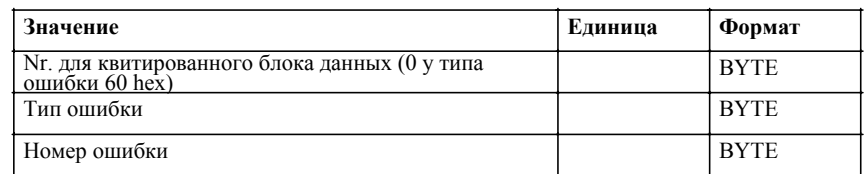

Таблица 9-46 Типы ошибок в телеграмме подтверждения

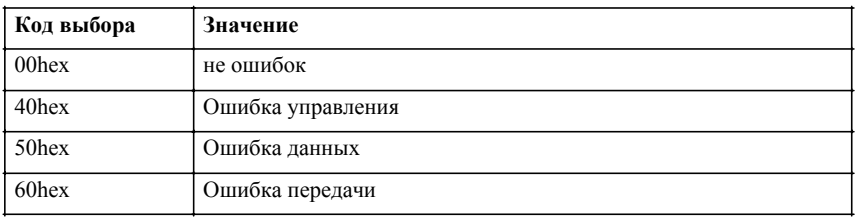

GHB SIWAREX M (4)J31069-D0609-U001-A3- 0018

# **10**

# **Опционные компоненты**

**Обзор**

Опционными компонентами называются внешние устройства, как то дистанционные индикации, принтеры и т.п.

Следующий рисунок показывает возможности подсоединения для внешних устройств.

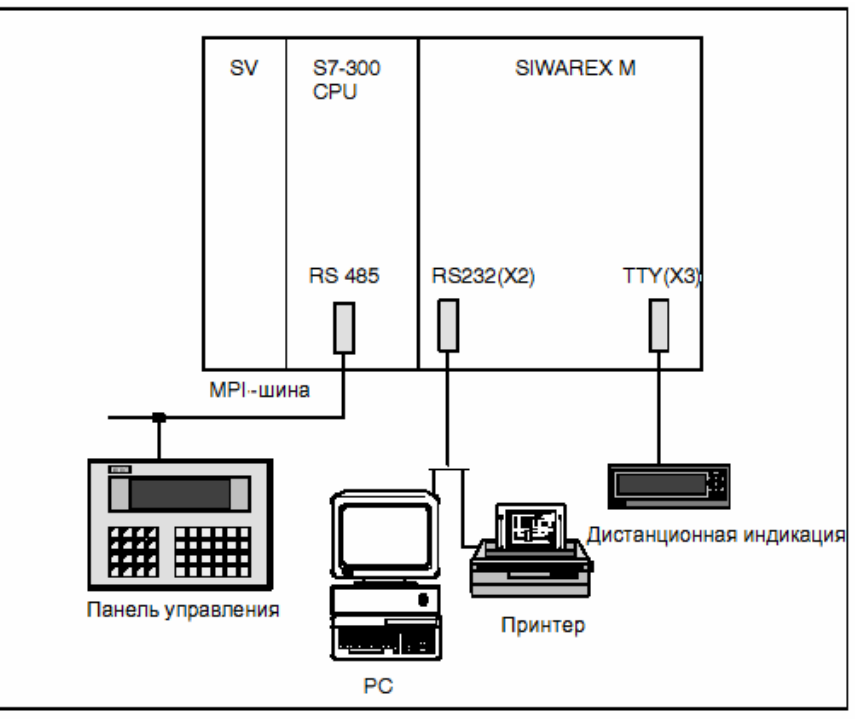

Рис. 10-1 Подключение опционных компонентов

К TTY-интерфейсу (X3) может быть подключена калибруемая дистанционная индикация.

К RS 232-интерфейсу (X2) могут быть подключены по выбору принтер для калибруемого протоколирования или PC для ввода в эксплуатацию.

Если подсоединен PC, то SIWAREX M распознает это через обмен телеграммами. Запущенные задания печати на этой фазе отклоняются с сообщением об ошибке.

## **10.1 Подсоединение цифровых дистанционных индикаций**

#### **Введение**

К TTY-интерфейсу SIWAREX M могут быть подключены дистанционные индикации. Для подсоединения цифровых индикаций на SIWAREX M реализован соответствующий протокол. Все цифровые индикации, поддерживающие этот протокол и имеющие TTY-интерфейс, могут быть подключены к SIWAREX M. Поддерживаются 4-х, 5-ти и 6-ти позиционные дистанционные индикации.

#### **Указание**

В SIWAREX M интегрирован протокол для управления цифровыми дистанционными индикациями. Пользователю необходимо проверить, поддерживает ли выбранная цифровая индикация этот протокол. Siemens AG не отвечает за ущерб, возникший из-за подключенных дистанционных индикаций.

Соблюдать документацию изготовителей дистанционных индикаций.

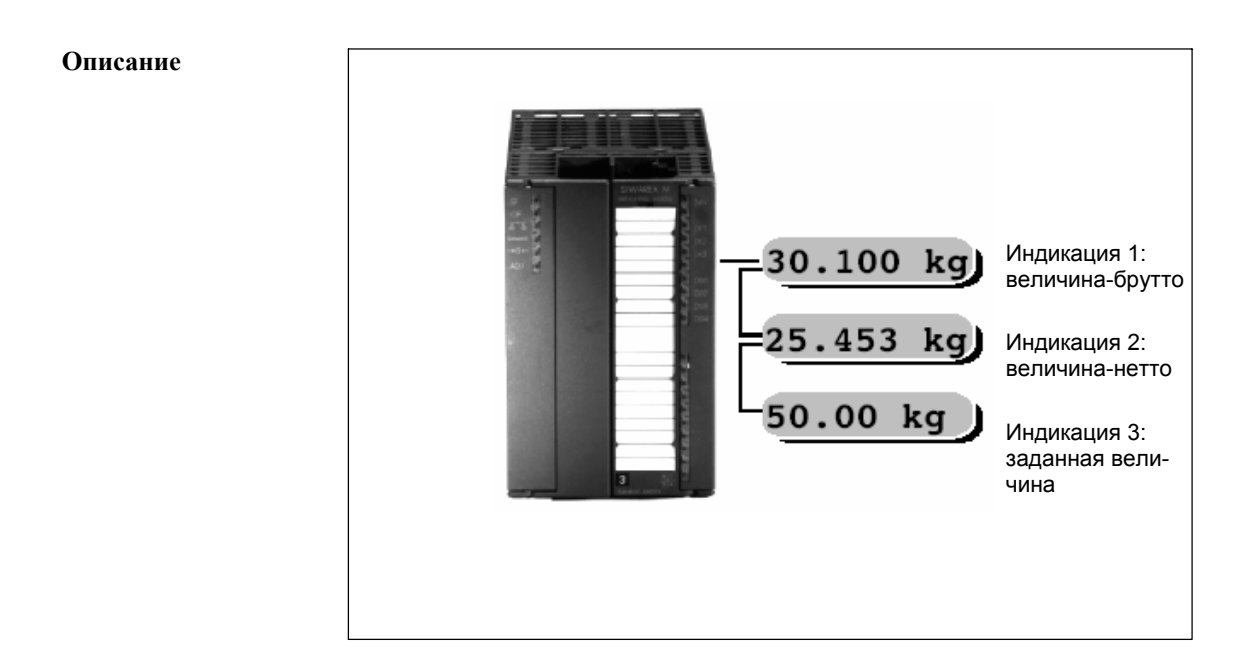

#### Рис. 10-2 Подсоединение, к примеру, 3-х цифровых дистанционных индикаций к SIWAREX M

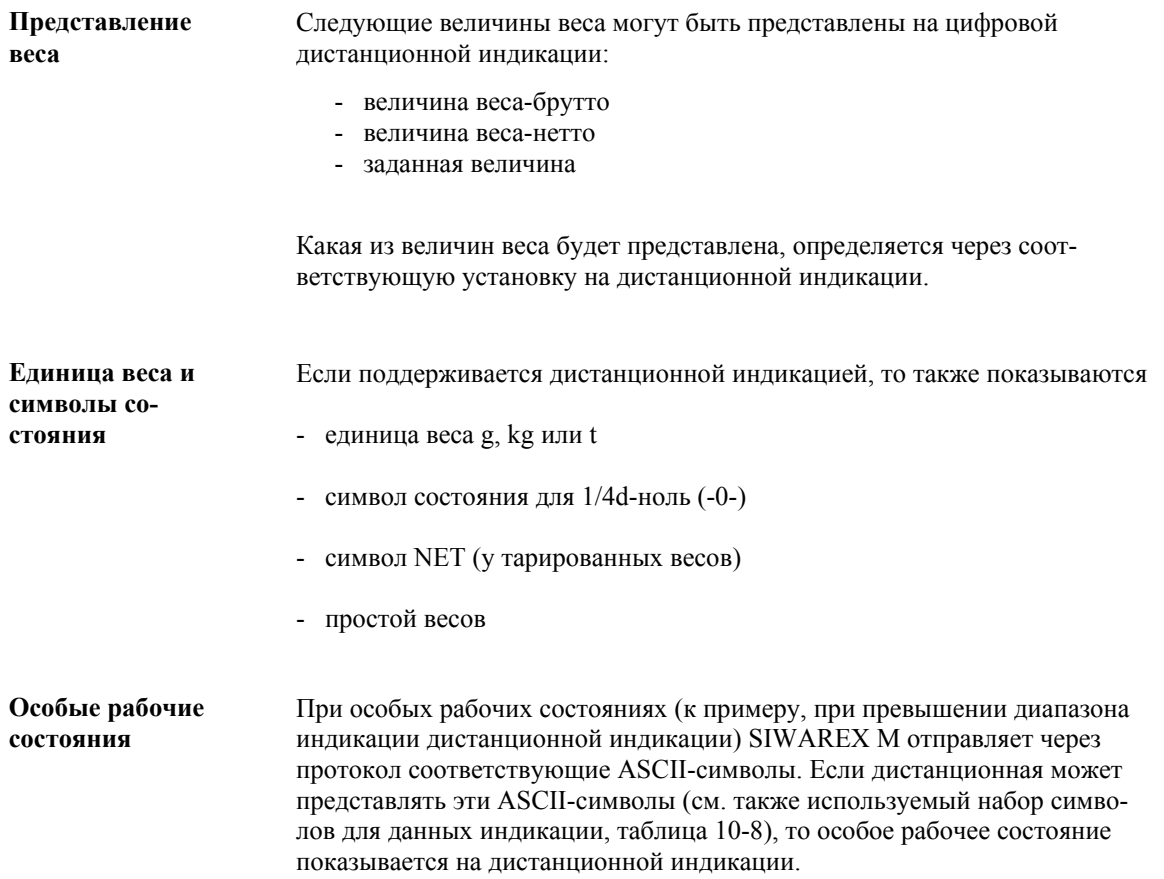

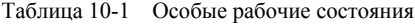

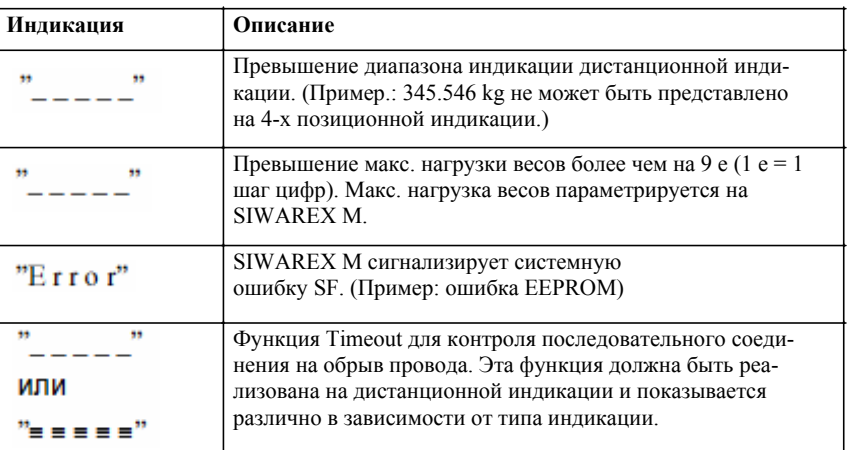

Подсоединение дистанци-ОННЫХ ИНЛИкаший

Через разделенный потенциалами TTY-интерфейс SIWAREX M (15-ти полюсное SUB-D гнездо) устанавливается соединение с дистанционной индикацией. Интерфейс является однонаправленным, т.е. величины веса циклически передаются на подключенную дистанционную индикацию.

К SIWAREX М, в зависимости от типа индикации, могут быть подключены несколько цифровых дистанционных индикаций.

Либо SIWAREX М, либо одна из дистанционных индикаций должны использоваться активно.

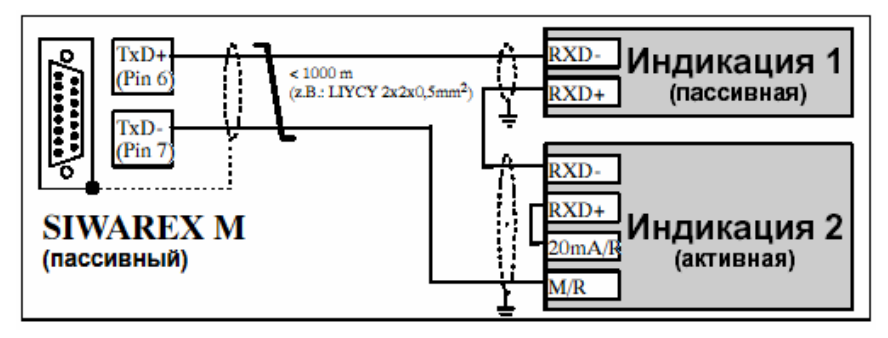

Рис. 10-3 Подсоединение нескольких дистанционных индикаций

#### Загрузка ТТҮ-интерфейса у **SIWAREX M**

Таблица 10-2 Ріп-загрузка ТТҮ-интерфейса на SIWAREX М

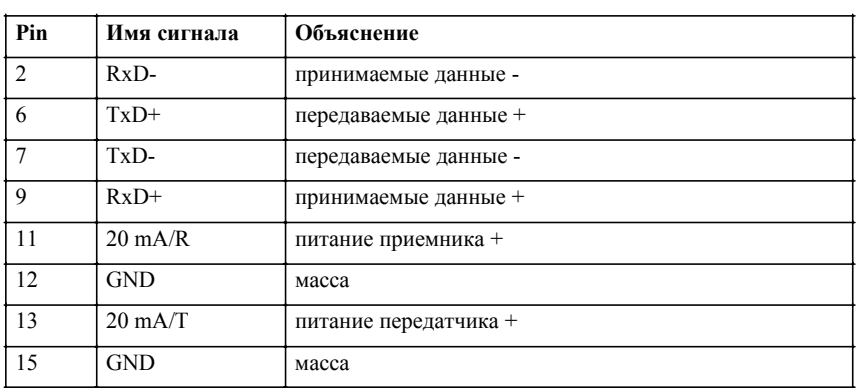

Загрузку Pin дистанционных индикаций см. документацию соответствующего изготовителя дистанционной индикации.

#### Указание

Распределение Pin у дистанционных индикаций может, в зависимости от изготовителя, называться по-другому. Так, к примеру, для питания передатчика используют S+/S-, и TX+/TX-/RX+/RX- для передающих или принимающих линий. У некоторых дистанционных индикаций может использоваться 24V-соелинение вместо  $20$ mA/R и GND вместо M/R, так как ток на ТТҮ-интерфейсе у этих типов дистанционных индикаций ограничивается через интегрированный в индикацию регулятор постоянного тока. Точные данные содержаться в документации по дистанционной индикации.

При подключении нескольких дистанционных индикаций к ТТҮинтерфейсу SIWAREX М необходимо проконсультироваться у изготовителя дистанционных индикаций, возможно ли это.

#### Устяновки ня K SIWAREX M могут подключаться 4-, 5- или 6-ти позиционные ин-**SIWAREX M** дикации. Выбор подсоединяемой индикации осуществляется в DS8 (через SIMATIC S5 или SIMATIC S7) или через SIWATOOL.

Установленное количество позиций относится ко всем подсоединенным к ТТҮ-интерфейсу цифровым индикациям.

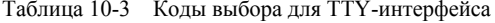

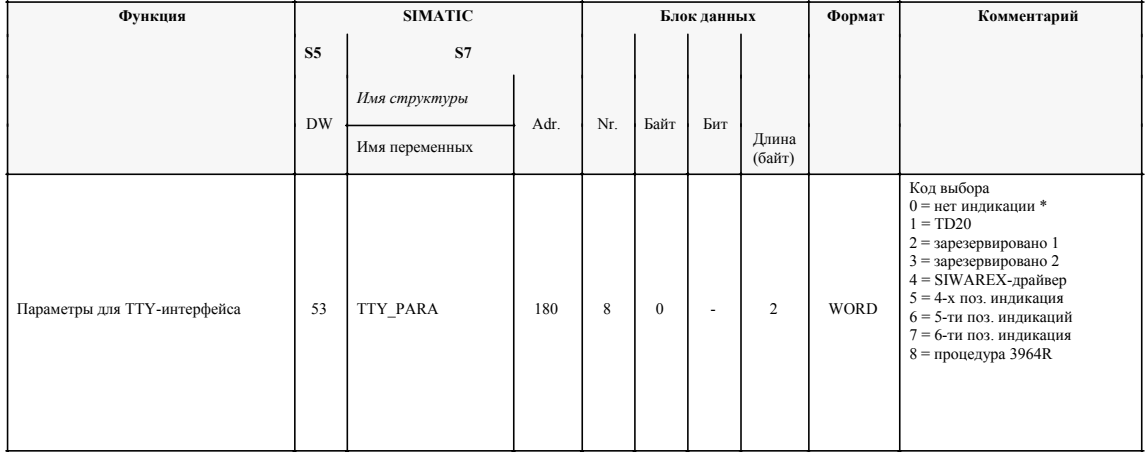

\* Werkseinstellung SIWAREX M

#### Установки на дистанционной индикации

Если к SIWAREX U подключена цифровая дистанционная индикация, то на ней нужно осуществить установки. Объем установок зависит от используемой дистанционной индикации.

Точное описание действий при параметрировании дистанционных индикаций содержится в документации изготовителя дистанционной индикации.

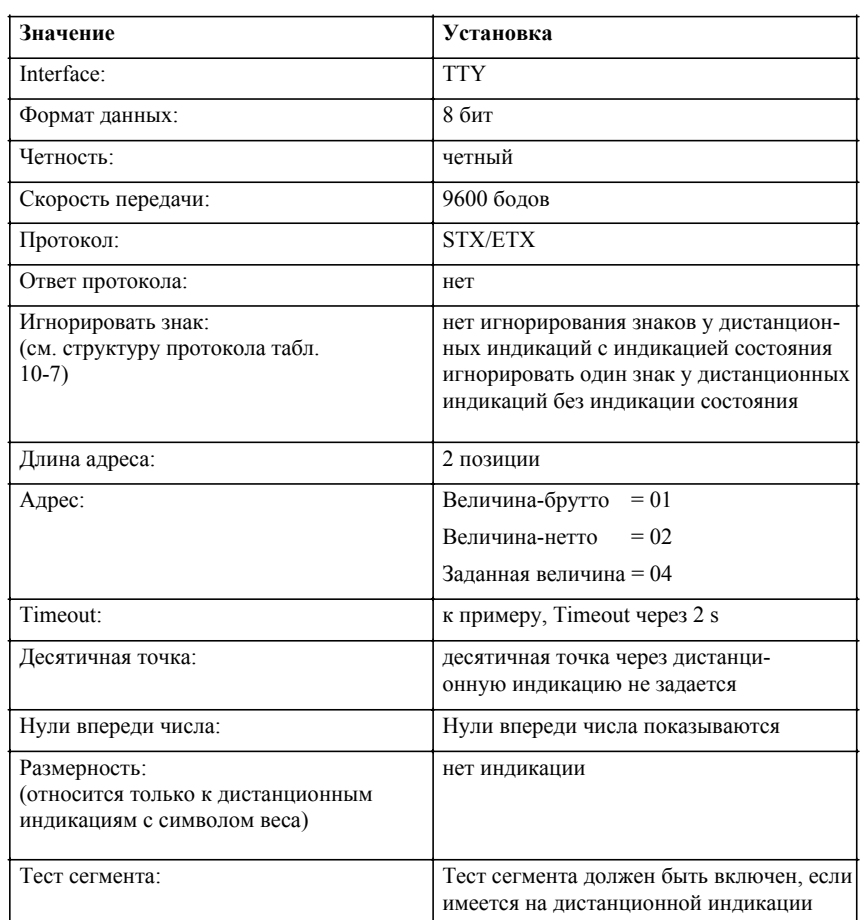

таблица 10-4 Установки на цифровых дистанционных индикациях

#### Представляемый диапазон чисел

В зависимости от выбранной дистанционной индикации величина веса может показываться 4-, 5-или 6-ти позиционно. При отрицательных величинах, из-за представления символа минус, показывается на одну позицию меньше.

Пример 6-ти позиционной индикации с 3 местами после запятой: диапазон индикации -99.999 до 999.999

Превышение диапазона представляемого диапазона чисел индицируется через " $\frac{1}{2}$  =  $\frac{1}{2}$ ".

Следующих конфигураций необходимо избегать при представлении величин веса брутто или нетто, так как, в этих случаях, отрицательные величины не могут быть представлены:

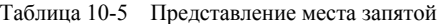

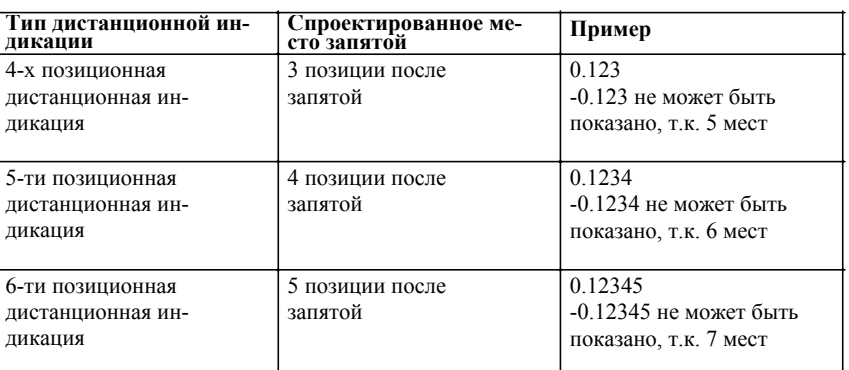

#### Для всех величин веса может быть задано только одно место запятой. Место запятой может быть задано через SIWATOOL или через SIMATIC (DS3 данные юстировки). **Место запятой**

Место запятой удерживается статически. Если место запятой было спараметрировано, то оно также передается в протоколе. При подсоединении нескольких дистанционных индикаций имеется возможность индивидуальной установки места запятой на каждой дистанционной индикации, при этом на SIWAREX М место запятой не задается. Желаемое место запятой в этом случае устанавливается прямо на дистанционной индикации.

На каждой индикации должен быть установлен адрес (к примеру, через соответствующее меню параметрирования индикации). Адрес определяет индицируемую величину. **Адресация**

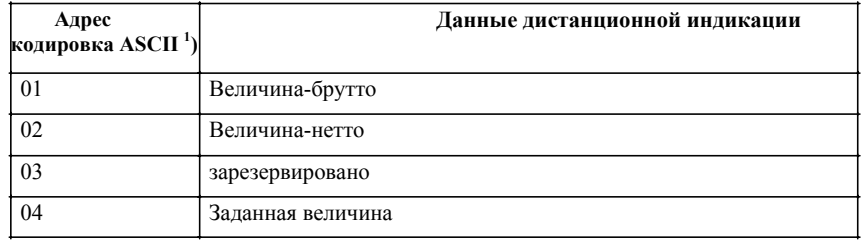

Таблица 10-6 Возможны следующие установки

1) Адрес представляется в протоколе дистанционной индикации как ASCII-символ. Адрес "02" соответствует ASCII-символам 30h и 32h

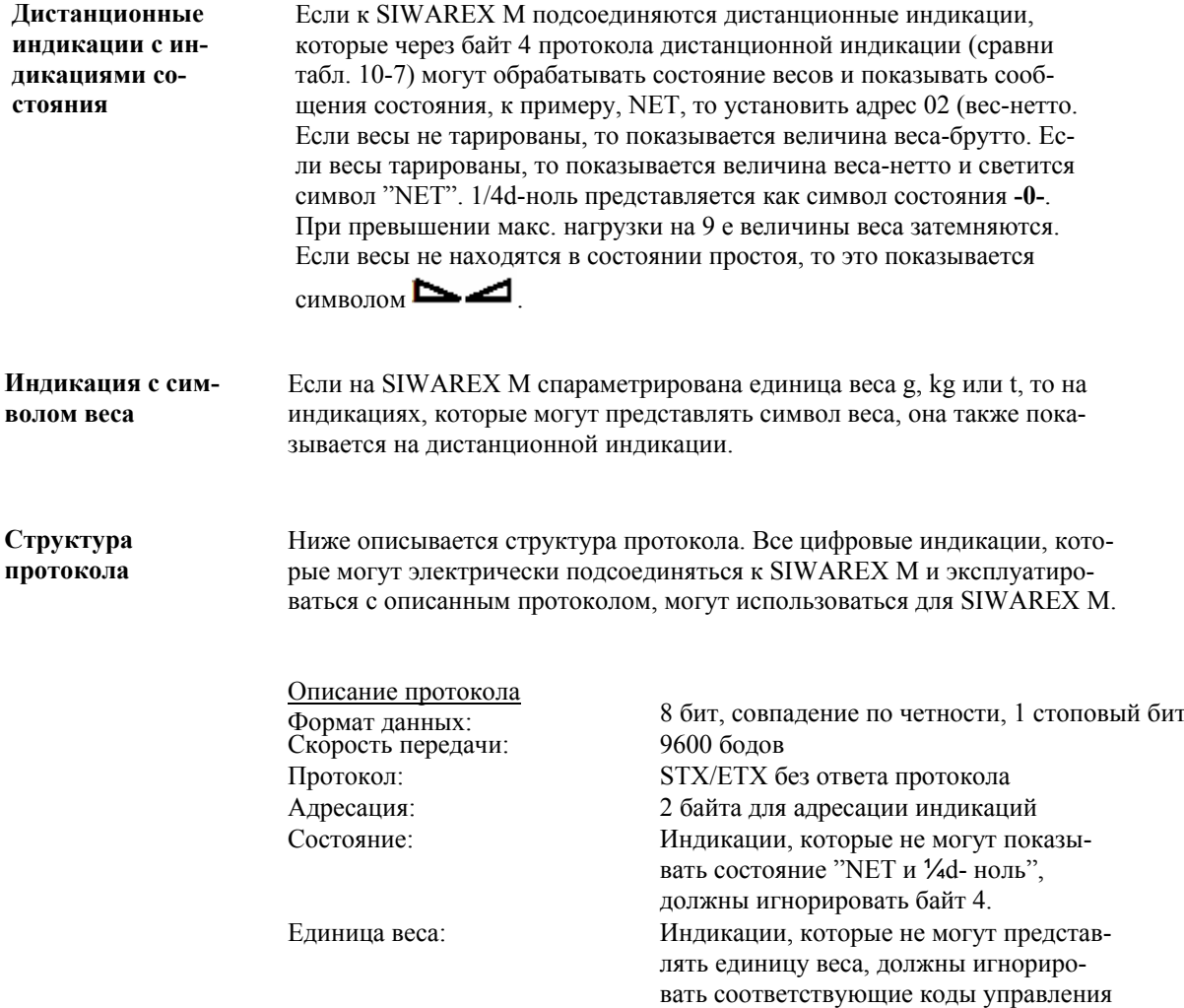

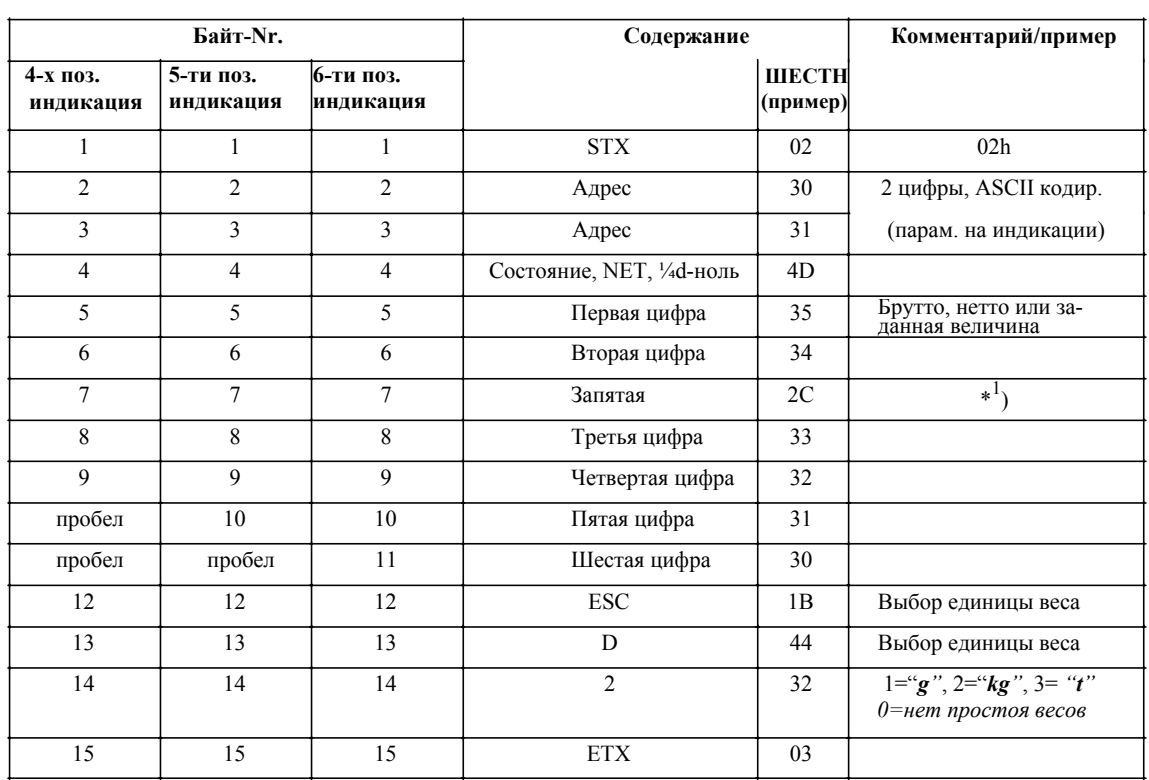

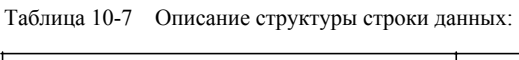

 $*^{1}$ ) Позиция параметрирования места запятой у SIWAREX U является зависимой. Если запятая не стояная нараветрирования места записи у этитиках с является записимом. Если записатие<br>спараметрирована, то строка данных на один байт короче.<br>Если в качестве языка установлен «английский» (DS3), то выводится ASCII-символ

сится только к дистанционным индикациям, которые делают различие между запятой и точкой)

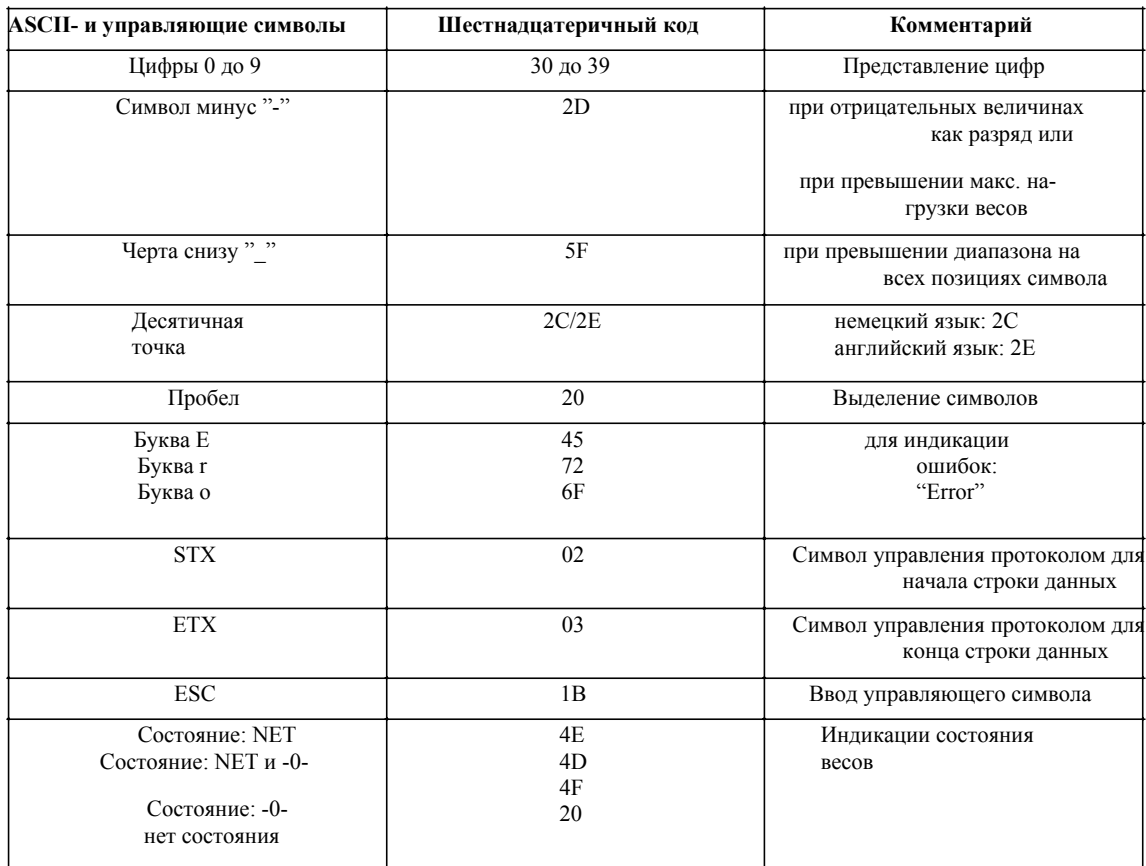

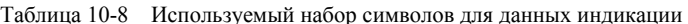

#### Дистанционные индикации фирмы Siebert

Цифровые дистанционные индикации фирмы Siebert Industrieelektronik GmbH могут через TTY-интерфейс подключаться непосредственно к SIWAREX M.

Дистанционные индикации S11 и S310 могут использоваться в качестве калибруемых дистанционных индикаций. Обе индикации в дополнение к величине веса показывают на дисплее состояние 1/4е, NET и простой весов.

Используемые дистанционные индикации:

- $S10 / S X10$
- S11 (калибруемая)
- $-S30$
- S70 (с опцией 97/16)
- $-S300$
- S310 (калибруемая)

Siebert Industrieelektronik GmbH Postfach 1180 D-66565 Eppelborn Tel.:  $+49\,6806/980-150$ Fax:  $+496806/980-111$ Internet: http://www.siebert.de

Подробную информацию запрашивать у изготовителя.

**Дистанционные индикации фирмы LInk** 

Цифровые дистанционные индикации фирмы Link-electronics GmbH могут через TTY-интерфейс подключаться непосредственно к SIWAREX М. У цифровой дистанционной индикации BD14 (калибруемая) возможно подключение как через RS 232C-, так и через TTY-интерфейс.

У дистанционных индикаций (тип FA14 и FA20) через кнопку на дистанционной индикации можно переключаться между весом-брутто, весом-нетто и заданной величиной. Дистанционный индикатор BD14 позволяет осуществлять сброс на ноль и тарирование весов, а также запуск функций печати и дозировки.

Используемые дистанционные индикации:

Дистанционные индикации для мозаичной техники Siemens M25 и M50 x 25 (шаг растра 25 x 25 mm): - FA7 Дистанционные индикации с кнопкой: - FA14 - FA20 Дистанционные индикации с функцией управления: - BD14 Link-electronics GmbH Bahnhofstr. 18 D-76 764 Rheinzabern Tel.: +49 7272/7000-0 Fax: +49 7272/7000-27

Подробную информацию запрашивать у изготовителя.
#### 10.2 Внешнее, калибруемое запоминающее устройство (ЗУ)

Начиная с версии микропрограммного обеспечения 0122 поддерживается подключение внешнего калибруемого ЗУ к RS232-интерфейсу. Соединение калибруемого ЗУ специально оптимизировано для прибора Omniscale фирмы CSM GmbH.

Для коммуникации с калибруемым ЗУ используется В-протокол.

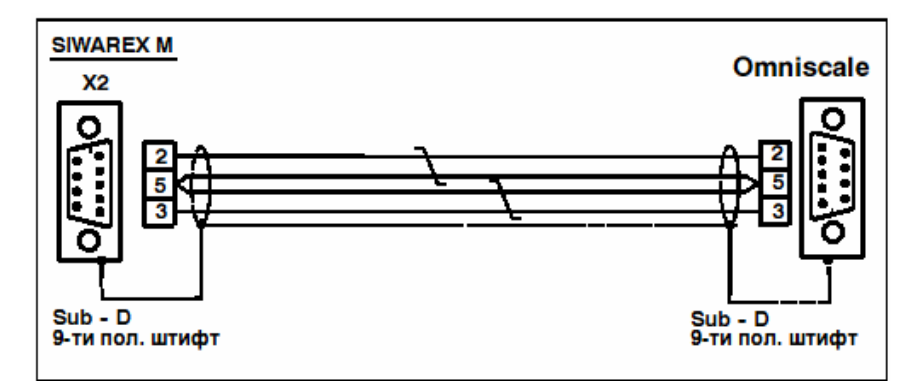

Рис. 10-4 Соединительный кабель X2-Omniscale

Подключение к SIWAREX М осуществляется через 9-ти пол. SUB-Dштепсельный разъем (на обоих сторонах штифты).

Интерфейс работает с сигналами RxD и TxD. Другие сигналы не нужны. Интерфейс имеет гальваническое разделение (не разделение потенциалов) и тем самым не имеет реактивного воздействия.

Протокол может быть активизирован на SIWAREX М через запись в DS7. Описание установки RS232 в DS7 представлено в таблице 10.9.

| Бит-<br>Nr. | Значение                                              |                    |                    |           | Заводская<br>установка |
|-------------|-------------------------------------------------------|--------------------|--------------------|-----------|------------------------|
| $\theta$    | Скорость передачи: 0 = 2400 Bit/s; 1 = 9600 Bit/s     |                    |                    |           |                        |
|             | Четность: 1 = четный; 0 = нечетный                    |                    |                    |           |                        |
| 3<br>4      | Протокол:<br>XON/XOFF:<br>Проц. 3964R:<br>В-протокол: | бит 3:<br>$\Omega$ | бит 4:<br>$^{(1)}$ | (принтер) |                        |

Таблица 10-9 Параметрирование RS 232-интерфейса

С помощью SIWATOOL осуществляется выбор в пункте меню "Schnittstellen > RS232" {«Интерфейсы>RS232»}.

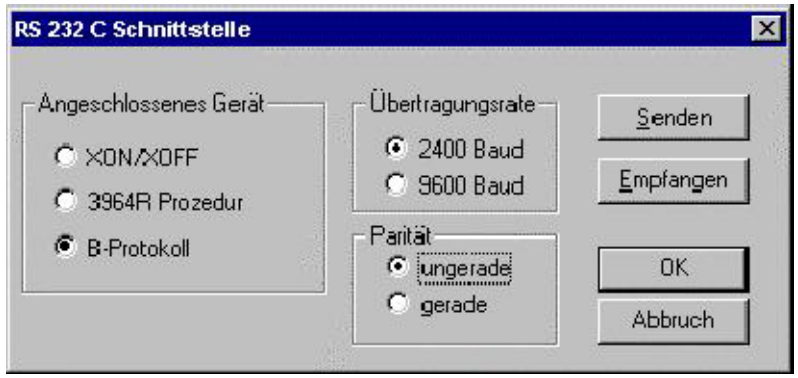

Рис. 10-5 Выбор B-протокола

#### **Выбор данных для сохранения на Omniscale**

Предназначенные для сохранения данные определяются как протоколы принтера с помощью SIWATOOL. Определение осуществляется через выбор в меню "Parameter" > "Druckertexte" {"Параметры > "печатные тексты"}

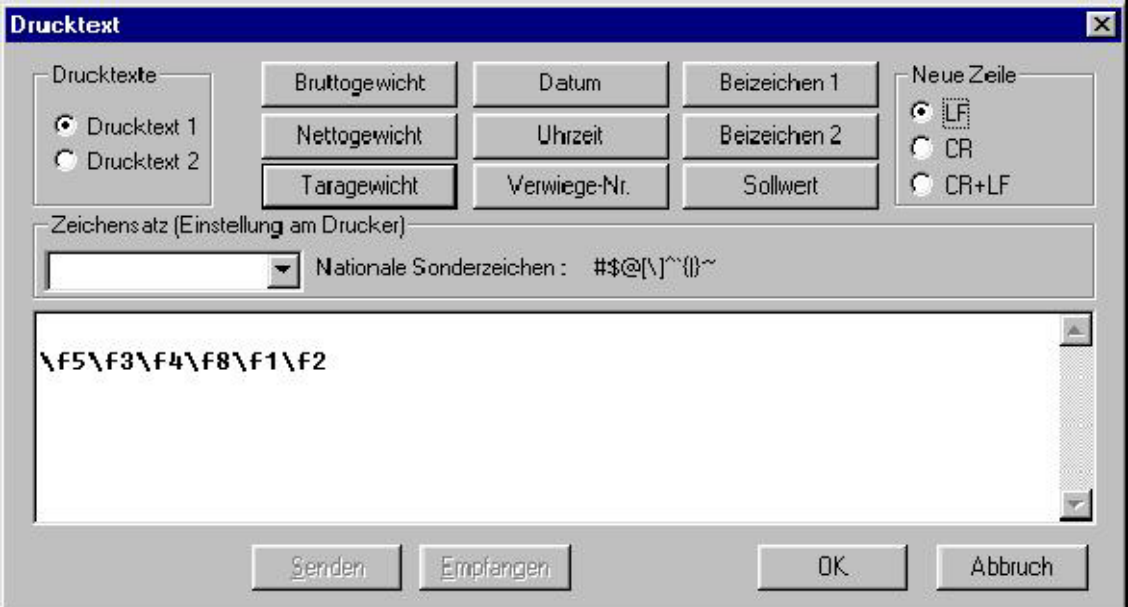

Рис. 10-6 Выбор данных для сохранения

Знаки табуляции заменяются OmniscaleManager на 6 символов пробела.

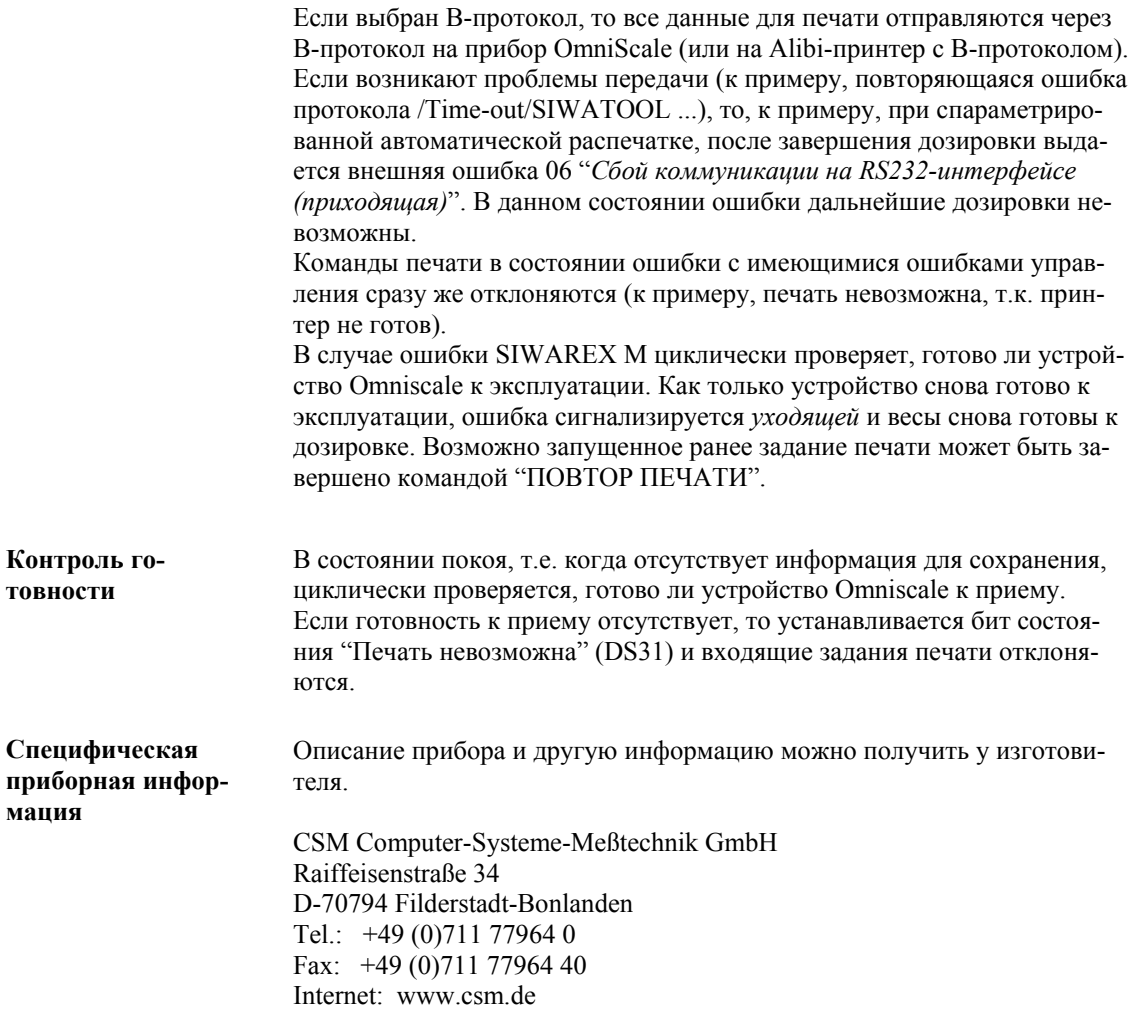

## 10.3 Принтер

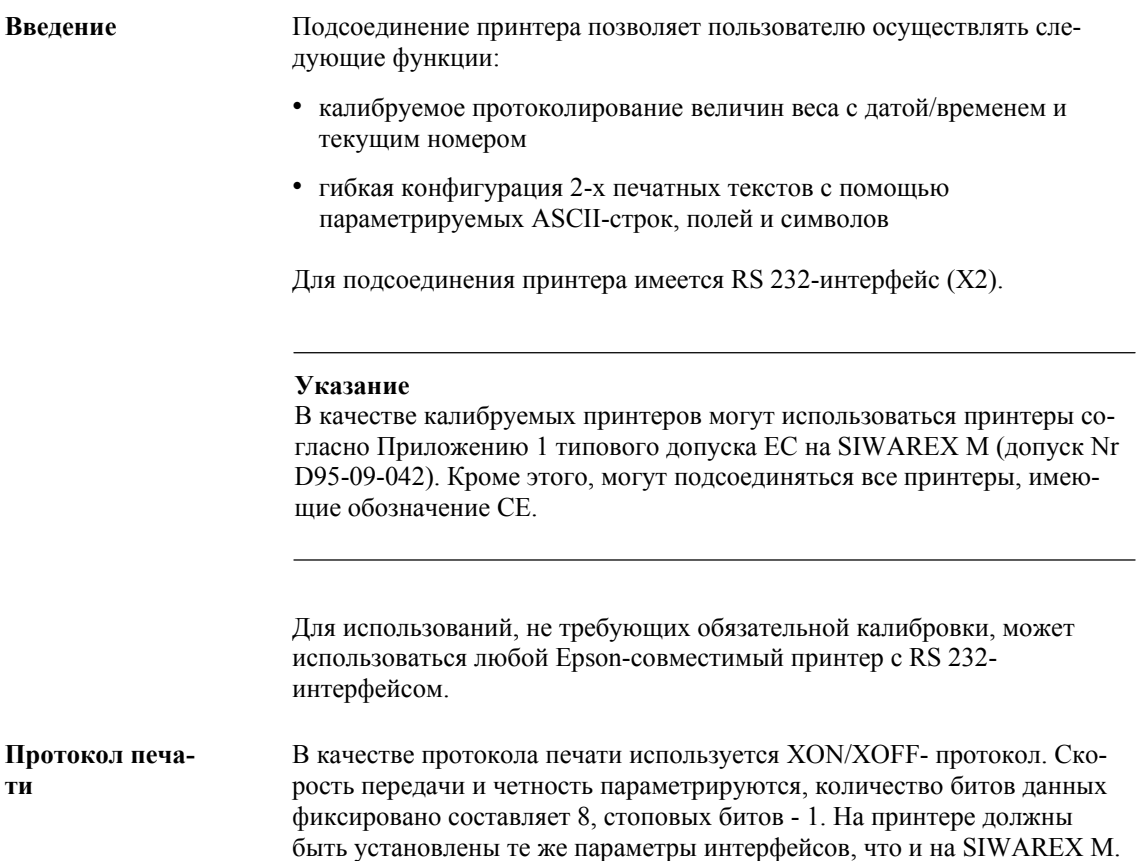

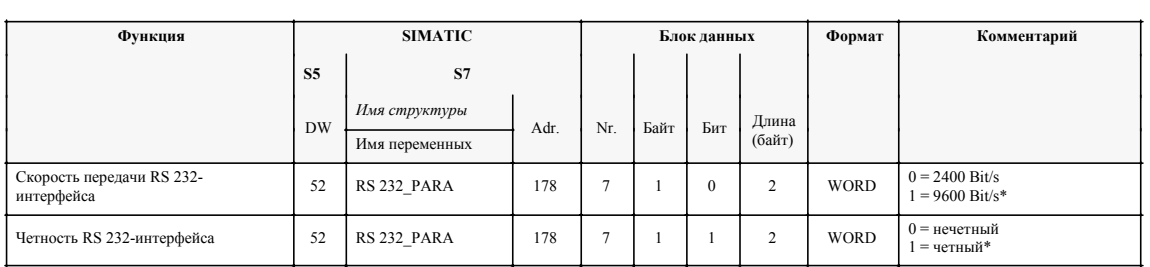

Таблица 10-10 Параметры интерфейсов

\* заводская установка SIWAREX M

#### **10.3.1 Подсоединение принтера**

Подсоединение к SIWAREX M осуществляется через 9-ти пол. SUB-Dштепсельный разъем.

Интерфейс работает с сигналами RxD и TxD. Другие сигналы не нужны. Интерфейс имеет гальваническое разделение (не разделение потенциалов), не имея тем самым реактивного воздействия.

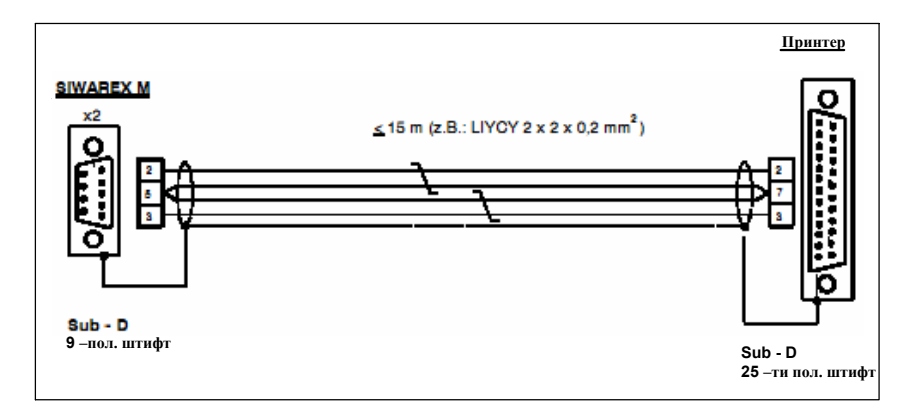

Рис. 10-7 Кабель принтера

Таблица 10-11 Распределение Pin на стороне принтера

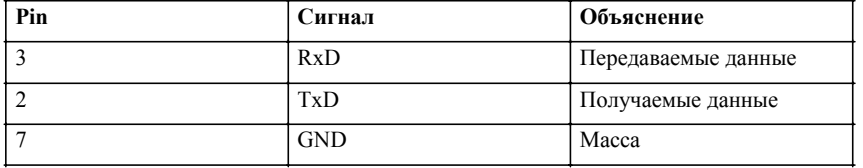

## **10.3.2 Функции печати**

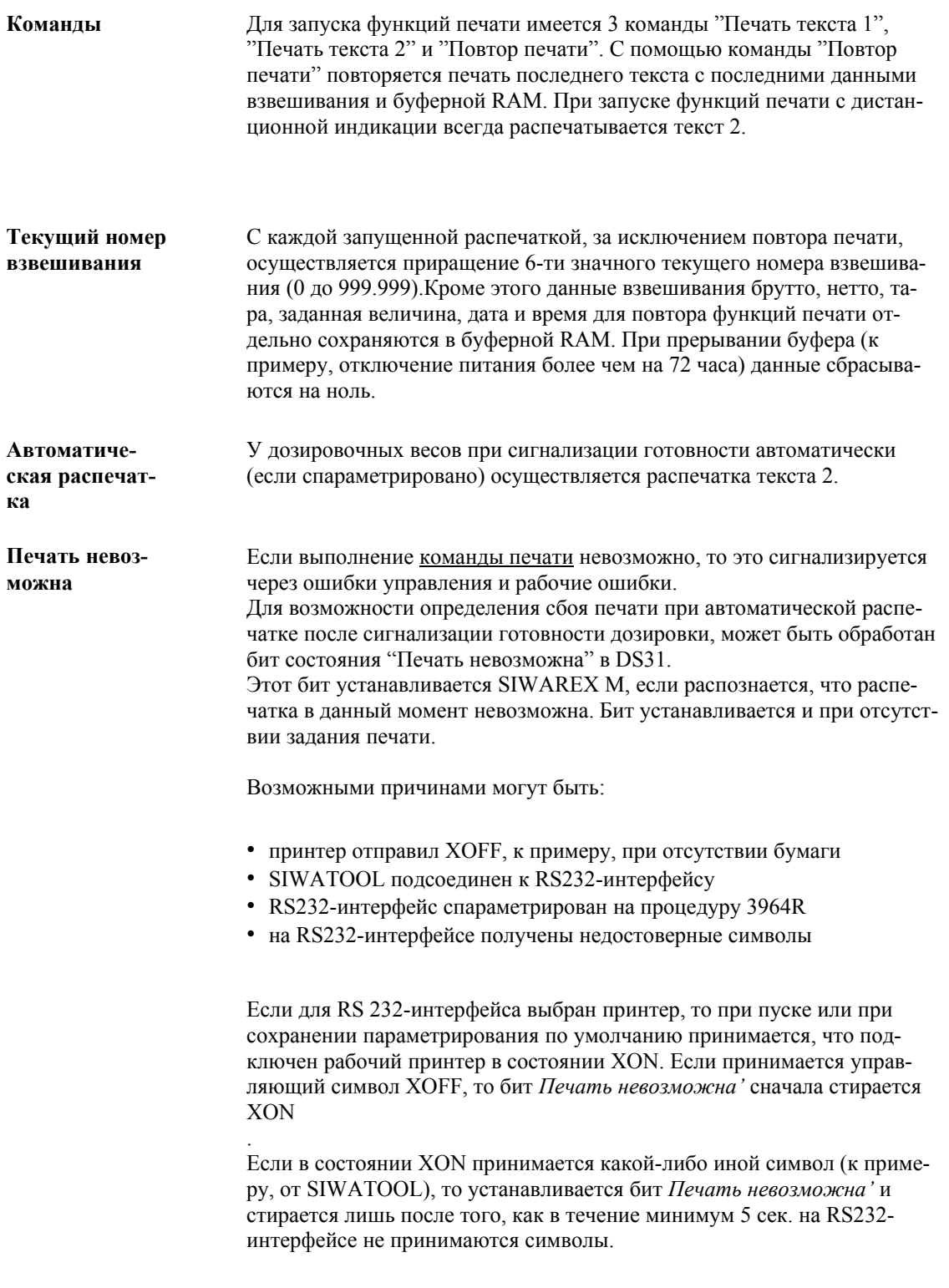

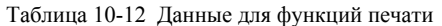

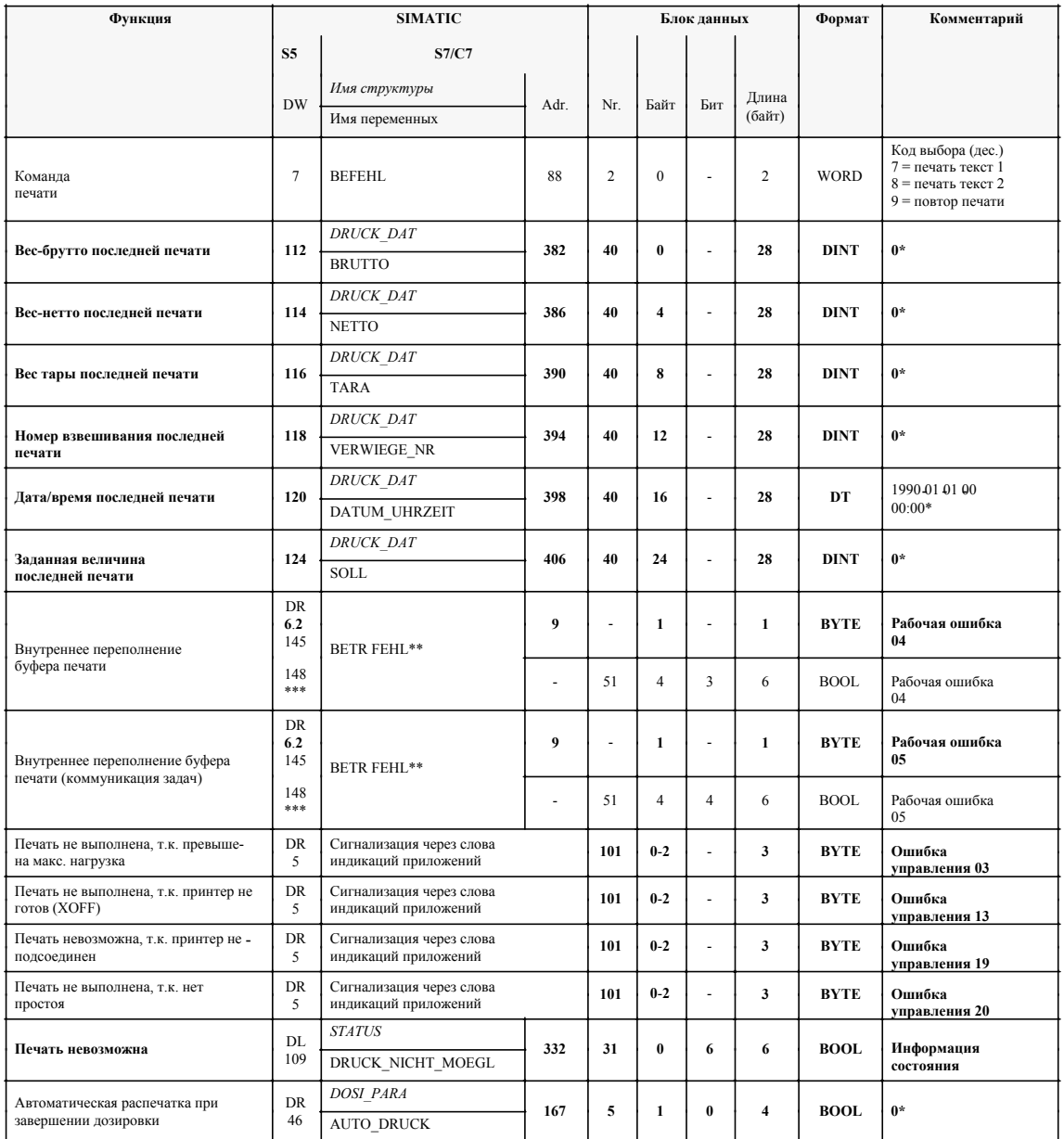

#### 10.3.3 Слой печати

В EEPROM SIWAREX М находятся 2 готовых к печати текста каждый по 80 знаков. Тексты могут конфигурироваться только через WINDOWS-ПО параметрирования SIWATOOL или через последовательное Hostсоединение.

В печатные тексты могут внедряться печатные ASCII-символы, к примеру: a b c 1 2 3 ()....

и управляющие символы, к примеру: НТ (горизонтальный табулятор), LF (Line feed), CR (Carriage return) ....

в диапазоне между 0х00 и 0х7F. Какие управляющие символы возможны, зависит от используемого принтера и может быть взято из данного описания приборов.

Символы \1b вводят ESC-последовательности, а знак \ - код управления.

Пример для принтера DR 215:

Таблица 10-13 Возможные поля

\1b!1: жирный шрифт вкл \1b!0: жирный шрифт выкл 11b3 : курсив вкл 1b4 : курсив выкл \0C : прогон страниц (FF)

Кроме этого в слой печати могут внедряться (к примеру \f1 для весанетто) держатели места (1 знак) для различных полей (к примеру, величины веса, дата/время и т.п.).

Управляющий символ "End of text" EOT определяет конец печатного текста и не передается на принтер.

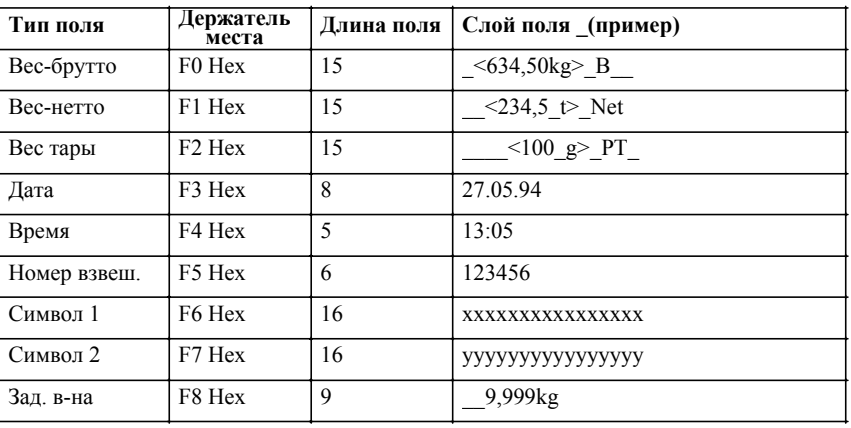

Поля

Пробелы обозначены " ".

У величин веса место запятой показывается там, где оно спараметрировано на SIWAREX М. При месте запятой 0 индикация не осуществляется. Для обозначения типа веса используются знаки В для брутто, Net для нетто, Т для тара и РТ для величины ручной тары.

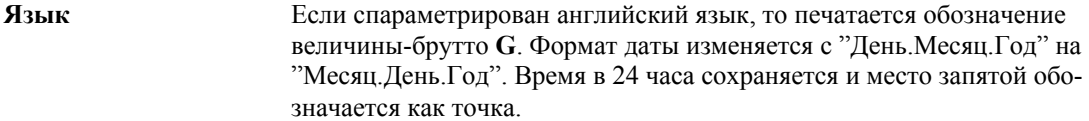

В печатные тексты могут быть внедрены 2 поля символов по 16 знаков каждое. Содержание полей может задаваться через S7-интерфейс или через последовательные интерфейсы. Эти данные отдельно сохраняются и для функции повторения печати. Эти отдельно сохраненные символы не имеют обратного чтения. **Символы**

Таблица 10-14 Символы

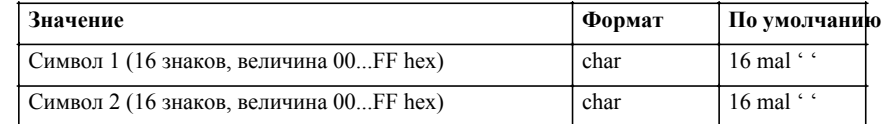

#### Оба печатных текста имеют следующую стандартную загрузку (содержания полей являются лишь примером): **Заводская установка**

Слой текста 1:

Формат текста 1:

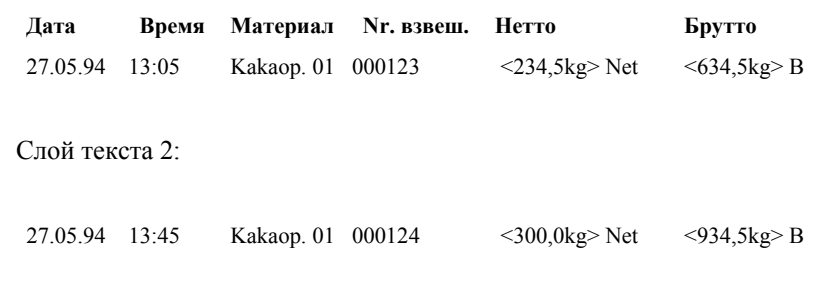

**Формат стандартных текстов**

LF,D,a,t,u,m,TAB,TAB,U,h,r,TAB,TAB,M,a,t,e,r,i,a,l,TAB,TAB,V,e,r,w,.,SP, N,r,.,TAB,N,e,t,t,o,g,e,w,.,TAB,SP,SP,B,r,u,t,t,o,g,e,w,.,LF,LF,F3,TAB,F4,TA B,TAB,F6, TAB,TAB,F5,TAB,F1,TAB,F0,CR,EOT; (сумма = 72 знака; TAB = 6 Sp.)

Формат текста 2: F3,TAB,F4,TAB,TAB,F6,TAB,TAB,F5,TAB,F1,TAB,F0,LF,EOT; (сумма = 15 знаков; TAB = 6 Sp.)

#### **Функция SIMATIC Блок данных Формат Комментарий S5 S7** *Имя структуры* **Adr.** Nr. Байт Бит Длина (байт) *JUST\_DAT* Код выбора (дес.) **Язык 23** SPRACHE **120 3 30** - **42 WORD <sup>0</sup>** = **немецкий\***  1 = английский **Формат печати 1** - - - **80 0** - **80 ARRAY См . описание** Формат печати 2 - - - 81 0 - 80 ARRAY См. описание **Поле символа 1 75 BEIZEICHEN 224 26 0** - **16 ARRAY 16 (' ')\***  Поле символа 2 83 BEIZEICHEN 243 27 0 - 16 ARRAY 16 (' ')\* **DR** Сообщение через слова<br>4 индикаций приложения индикаций приложения **Недопустимый язык** <sup>4</sup>**<sup>101</sup> <sup>0</sup>**-**<sup>2</sup>** - **3 BYTE Ошибка данных <sup>17</sup>**

#### Таблица 10-15 Данные для слоя печати

\* заводская установка SIWAREX M

#### 10.4 Ex-i-Interface SIWAREX Pi

#### Описание

Для подсоединения чувствительных элементов силы и давления, находящихся во взрывоопасном диапазоне, между SIWAREX М и чувствительным элементом включается Ex-i-Interface. Для этого используется Ex-i-Interface SIWAREX Pi. Ex-i-Interface может использоваться для весоизмерительных систем SIWAREX U, P и M.

Посредством Ex-i-Interface 6 линий для подсоединения весоизмерительной ячейки (линии питания, зондов, измерения) имеют исполнение как искробезопасные линии с типом взрывозащиты [EEx ib] IIC. Соблюдение действующих норм и предписаний засвидетельствовано допуском РТВ (PTB Nr. 91.C 2131 X).

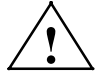

#### Опасность

Безопасность Ех-зоны зависит от этого устройства!

Необходимые работы по подключению и монтажу могут осуществляться только квалифицированным персоналом.

При несоблюдении правил монтажа и установки во взрывоопасной зоне существует

O NACHOCTL B3PLBA!

Подробности использования Ex-i-Interface описаны в руководстве и в Exдопуске.

# **11**

# **SIWATOOL Описание и управление**

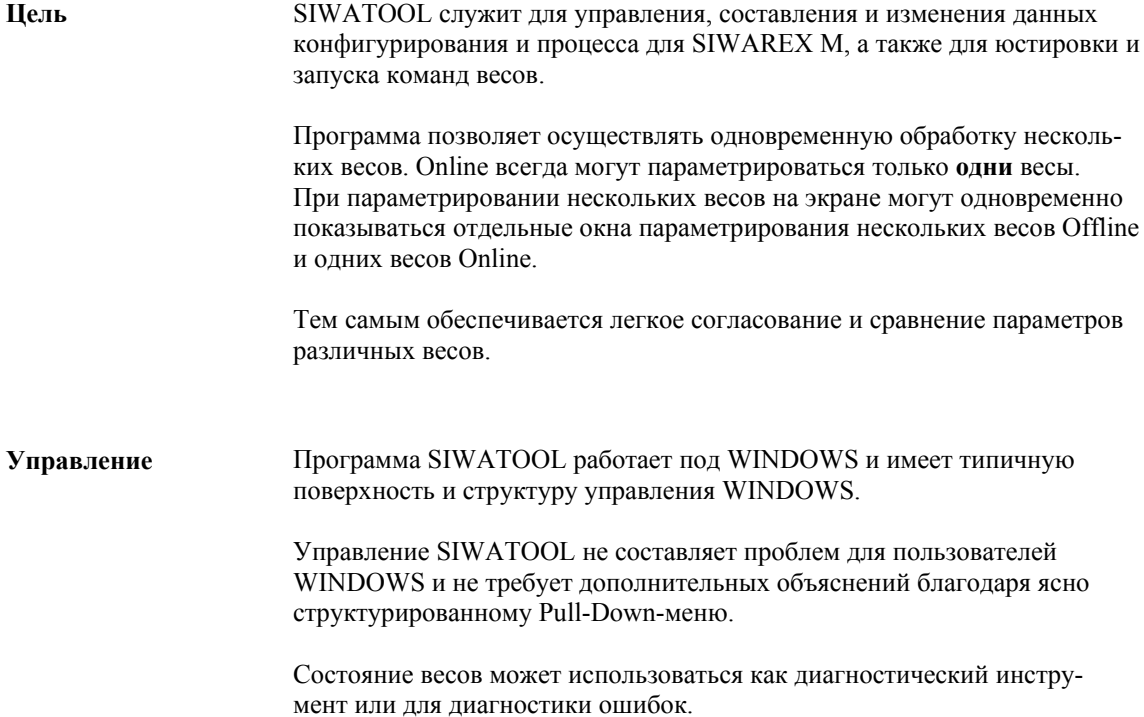

### **11.1 Установка SIWATOOL на PC/PG**

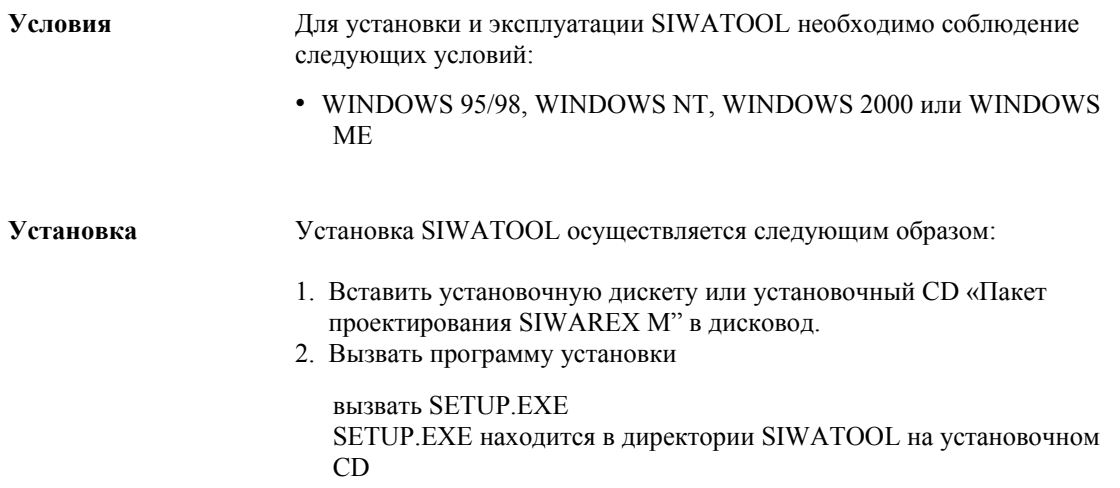

#### **11.2 Ввод в эксплуатацию SIWAREX M через SIWATOOL**

Если ввод SIWAREX М в эксплуатацию должен осуществляться "Online", то необходимо соединить SIWAREX М с PC или PG (программатор) через соответствующий последовательный кабель интерфейсов.

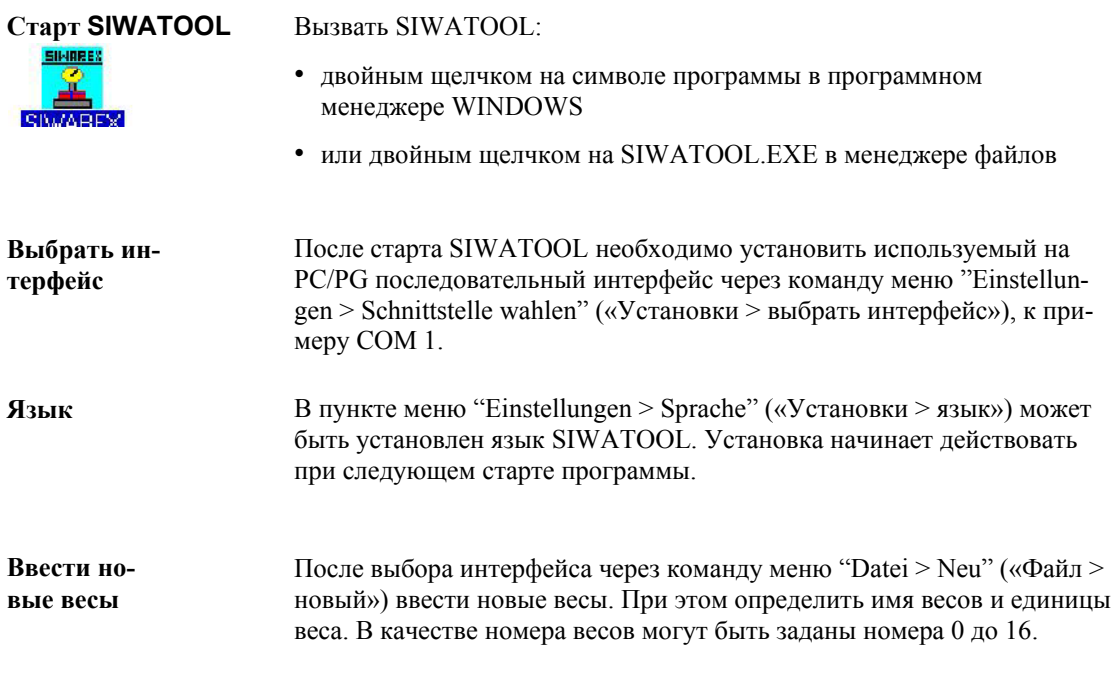

#### **Внимание**

С помощью номера весов "0" может запрашиваться любой SIWAREX М, независимо от того, какой номер весов был на него распределен.

Таким образом, если SIWAREX М был присвоен номер весов "4", то SIWAREX М может запрашиваться под номерами весов "0" и "4".

В состоянии при поставке для SIWAREX М номер весов установлен на заводе на "0", таким образом, при первом вводе в эксплуатацию всегда необходимо указывать номер весов "0". Номер весов может быть позднее изменен.

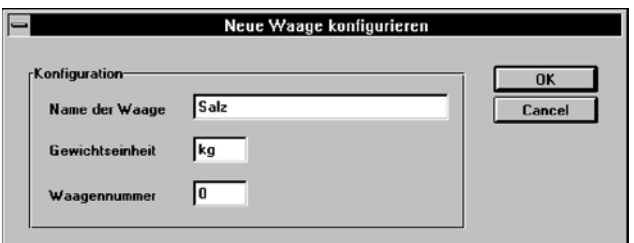

Рис. 11-1 Диалог для установки новых весов

#### Активизация коммуникации

С помощью команды меню "Kommunikation > Kommunikation aktivieren" ("Коммуникация > активизировать коммуникацию") PC устанавливает коммуникацию с SIWAREX М. Сообщение "нет коммуникации" исчезает и индицируется измеряемая величина. Если SIWAREX М еще не был отюстирован (СИД Adj = Выкл.), то измеряемая величина еще является «замороженной», т.е. она не изменяется при нагрузке ве-COB.

#### Указание

При неправильной установке четности или скорости передачи RS 232интерфейса SIWATOOL автоматически вычисляет правильную установку интерфейса. Если через 8 секунд коммуникация не установлена, просьба проверить:

- проводное соединение
- настройки СОМ (СОМ1, СОМ2 ...)
- занят ли интерфейс пакетом STEP 5 или STEP 7?

#### **Нулевая точка и величина тары**

Команды весов "Сброс на ноль" и "Тарирование" влияют на содержание блока данных DS43 (величина тары и величина сброса на ноль увеличены). Для обеспечения сохранения актуального блока данных DS43 (величина тары и величина сброса на ноль увеличены) при записи параметров весов на дискету, SIWATOOL в режиме Online циклически считывает блок данных DS43 (величина тары и величина сброса на ноль увеличены) из SIWAREX M.

Если позднее коммуникация с SIWAREX M будет установлена, то можно определить(см. рис.), должны ли быть сохраненные в SIWATOOL увеличенные величины тары и сброса на ноль переданы на SIWAREX M, либо SIWATOOL должен использовать увеличенные величины тары и сброса на ноль из SIWAREX M.

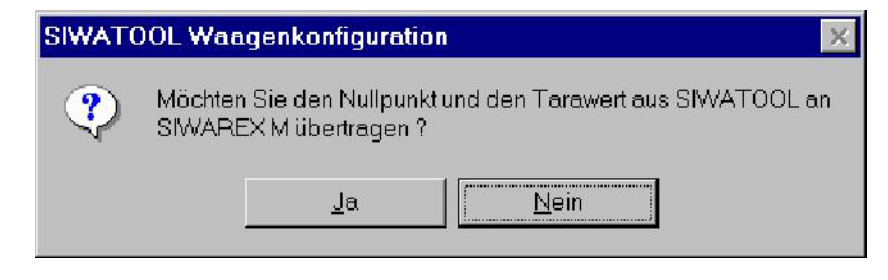

Рис. 11-2 Нулевая точка и величина тары

#### 11.2.1 «Древовидное меню» SIWATOOL

После ввода новых весов индицируется графа главного меню. Через графу главного меню доступны следующие подменю:

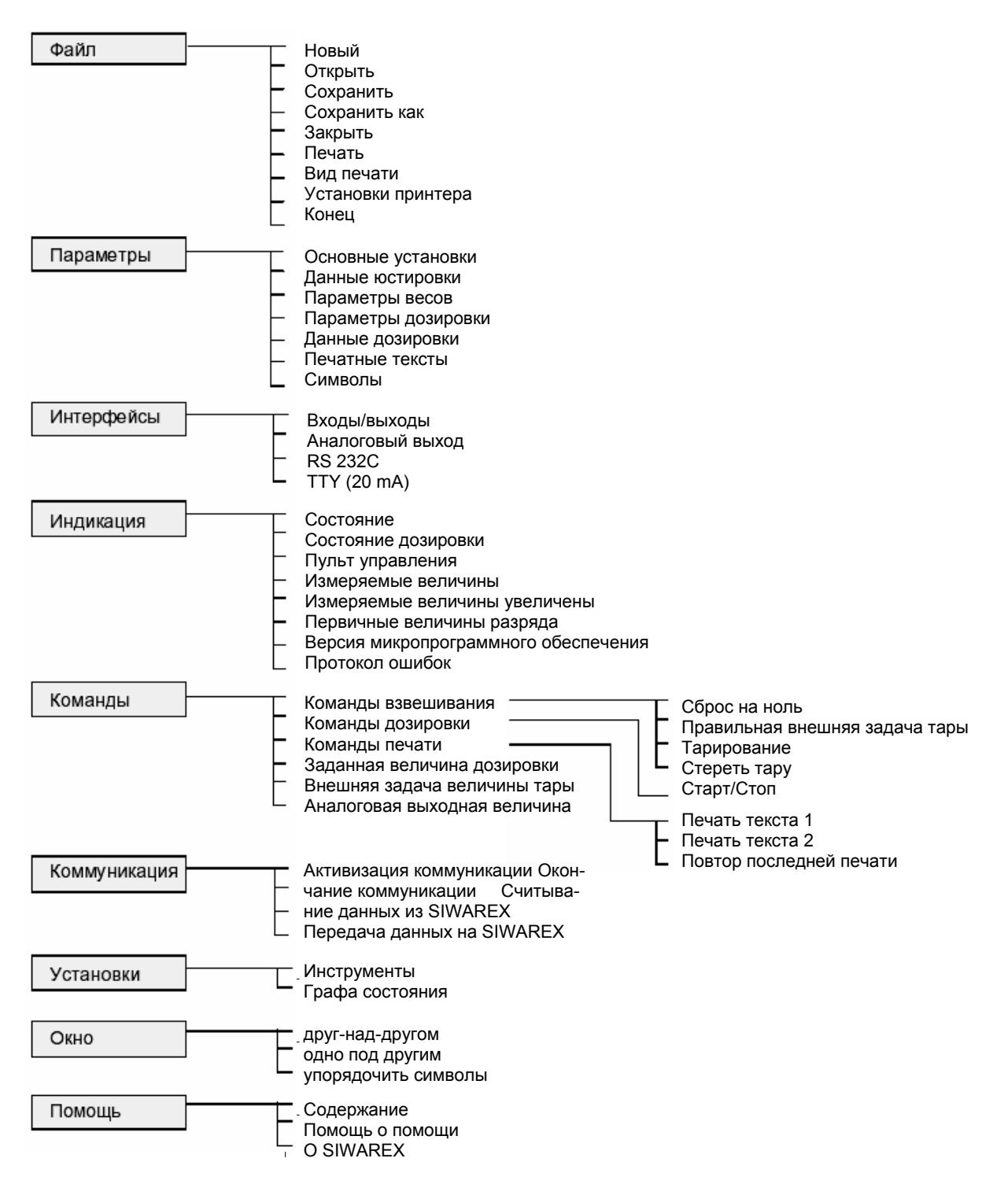

#### **11.3 Юстировка весов**

Перед юстировкой весов всегда должно быть определено, сколько выбрано мест после запятой и какой выбран шаг индикации. Оба параметры определяют доступное разрешение (см. также главу 11.4).

Через команду меню "Parameter > Justagedaten" ("Параметры > Данные юстировки") осуществляется переход в диалог "Justagedaten" ("Данные юстировки").

Если параметрирование SIWAREX M отличается от данных SIWATOOL, то сначала запрашивается, должен ли SIWATOOL взять данные юстировки с SIWAREX M.

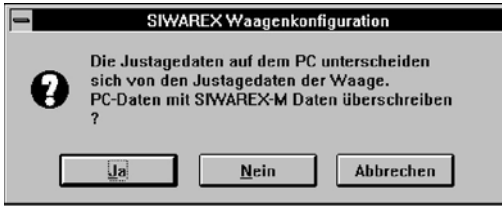

Рис. 11-3 Сообщения при несовпадении данных юстировки

После нажатия кнопки "Да" или "Нет" показывается диалог «Данные юстировки»:

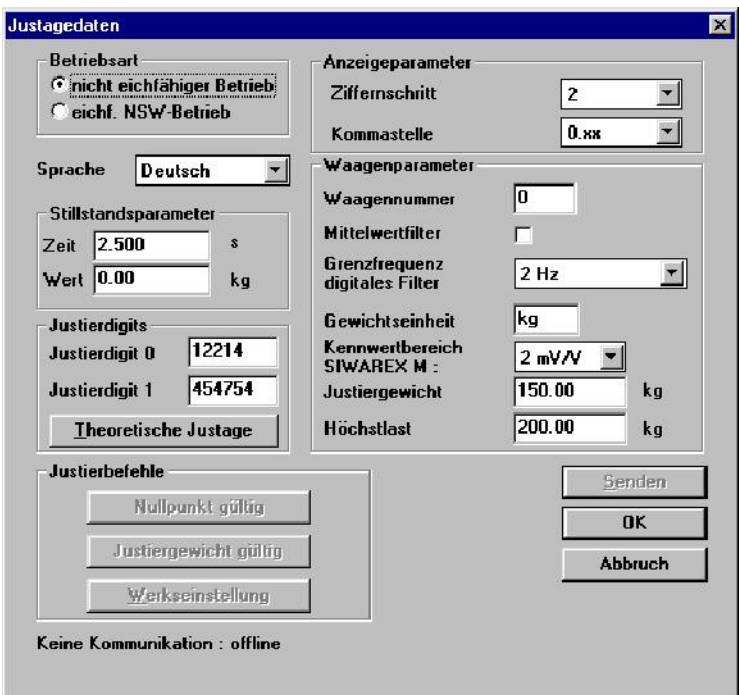

Рис. 11-4 Диалог для юстировки весов

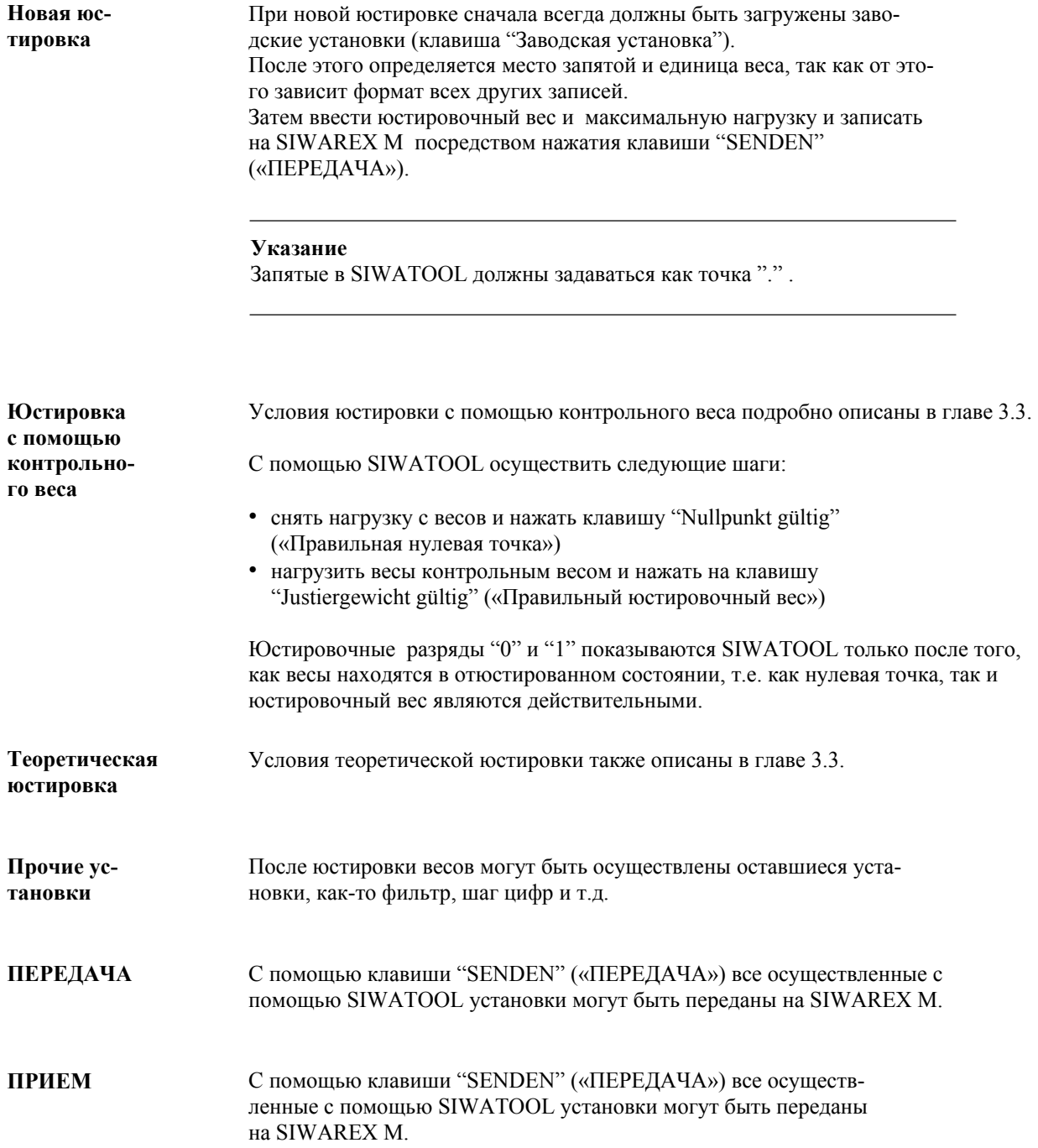

#### **11.4 Важные указания по установкам в SIWATOOL**

Язык, место запятой и единица веса относятся только к подключенной дистанционной индикации или подключенному принтеру!

Единица веса состоит из 2-х любых ASCII-символов. Изменение единицы веса не влияет на измеряемую величину! **Единица веса**

Язык, устанавливаемый в данных юстировки SIWATOOL, относится к представлению величин веса на дистанционном индикаторе TD20 или принтере. **Язык**

Таблица 11-1 Зависящее от языка представление величин веса

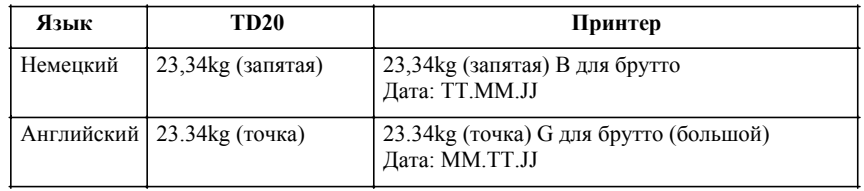

На S7-шине или последовательных интерфейсах величины веса представляются без места запятой в качестве фиксированного числа. Пример: Если через SIWATOOL установлено место запятой **0.XXX**, то величина веса, показываемая через SIWATOOL как, к примеру, 45.123 kg показывается в SIMATIC как фиксированное число 45123. (На принтере и дистанционном индикаторе величины веса показываются так же, как и у SIWATOOL.) **Место запятой**

Установка мест после запятой и шага индикации определяет доступное разрешение. **Разрешение**

Таблица 11-2 Пример

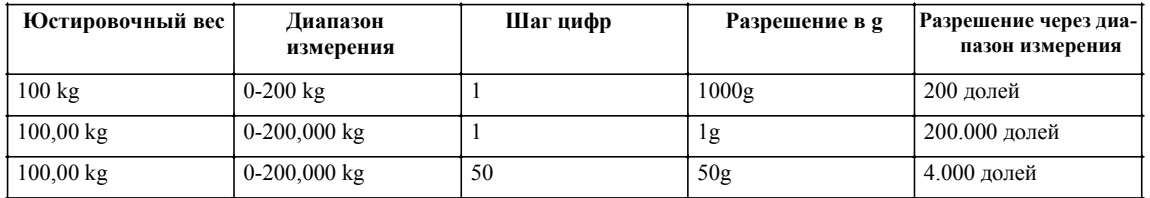

Последующее изменение места запятой при определенных условиях означает внесение изменений на стороне SIMATIC!

#### **11.5 Состояние весов и команды весов**

В окне состояния может наблюдаться состояние весов SIWAREX M и подаваться команды весов.

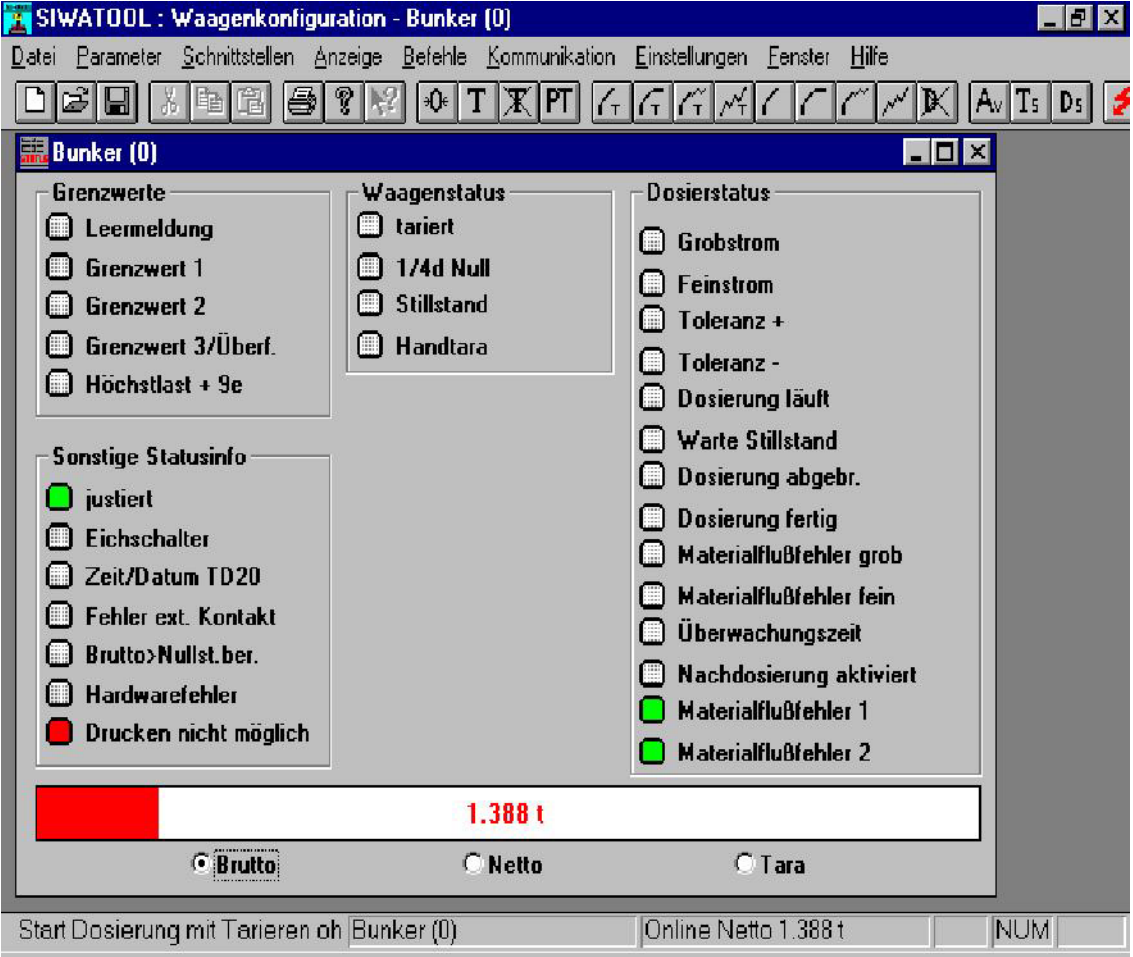

Рис. 11-5 Окно состояния установленных весов

Функции функциональных клавиш (слева направо) 1-ая функциональная клавиша: создание новых параметров весов 2-ая функциональная клавиша: загрузка параметров весов 3-я функциональная клавиша: сохранение параметров весов 4-ая функциональная клавиша: вырезать 5-ая функциональная клавиша: копировать в буфер 6-ая функциональная клавиша: пока нет функций 7-ая функциональная клавиша: пока нет функций 8-ая функциональная клавиша: индикация программной информации 9-ая функциональная клавиша: пока нет функций

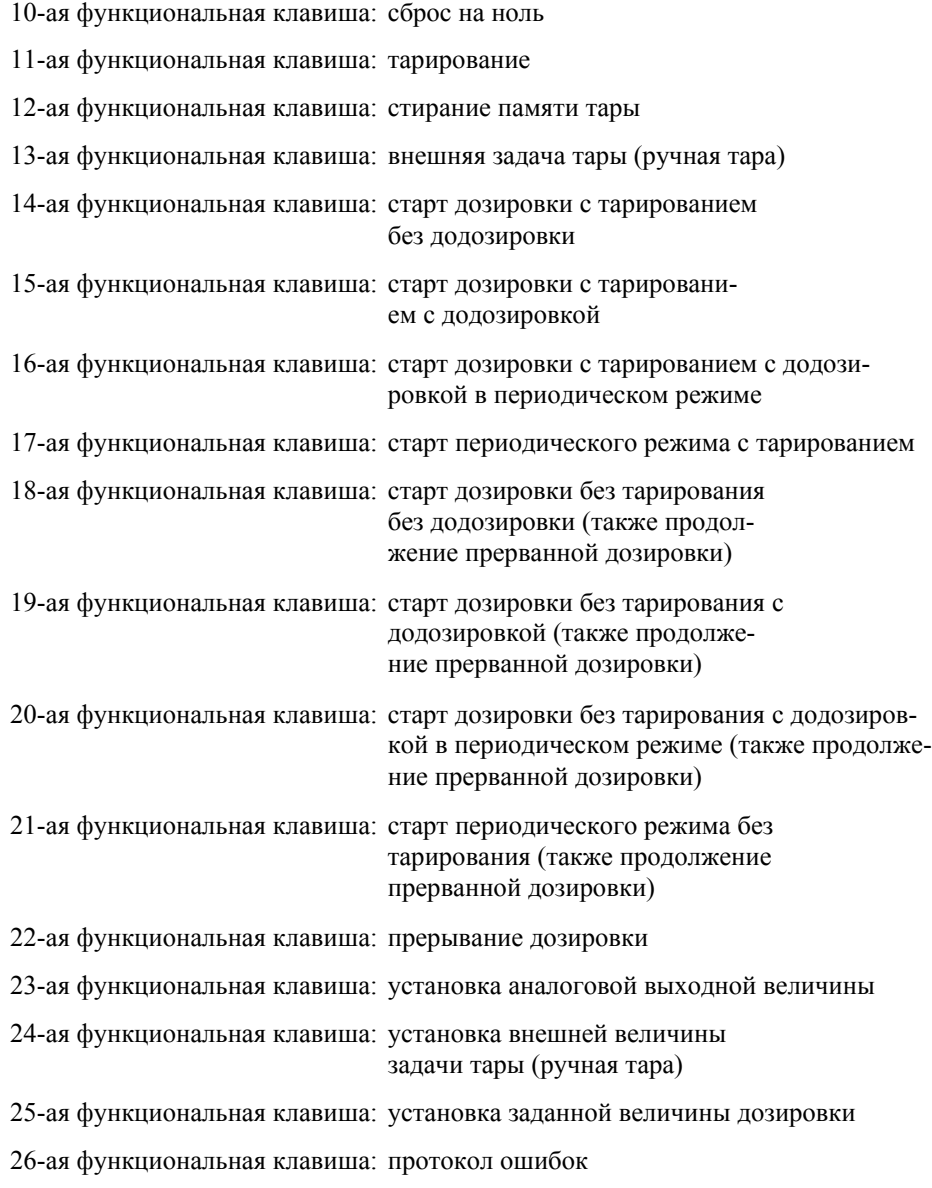

На экране показывается состояние весов, а также величина веса. Можно переключаться между весом-брутто, -нетто, и весом тары.

## **11.6 Окно дозировки**

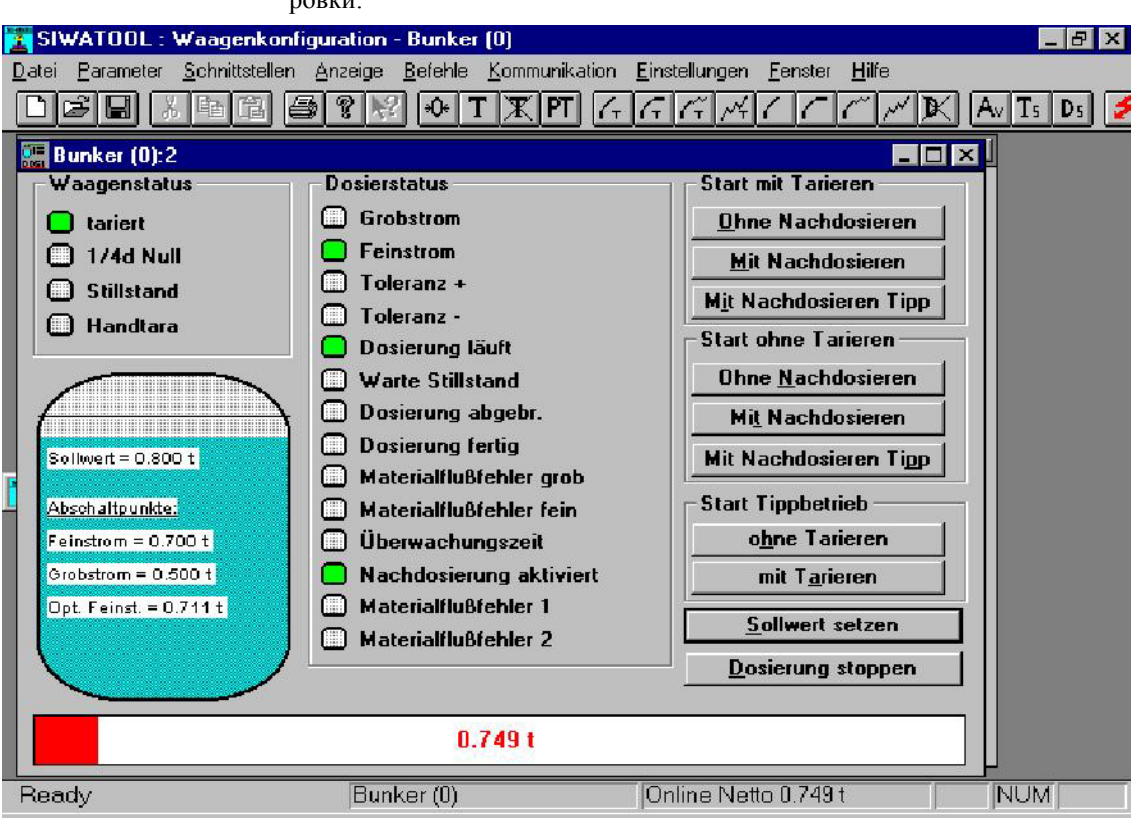

В окне дозировки могут запускаться проверочные дозировки:

Рис. 11-6 Окно дозировки установленных весов

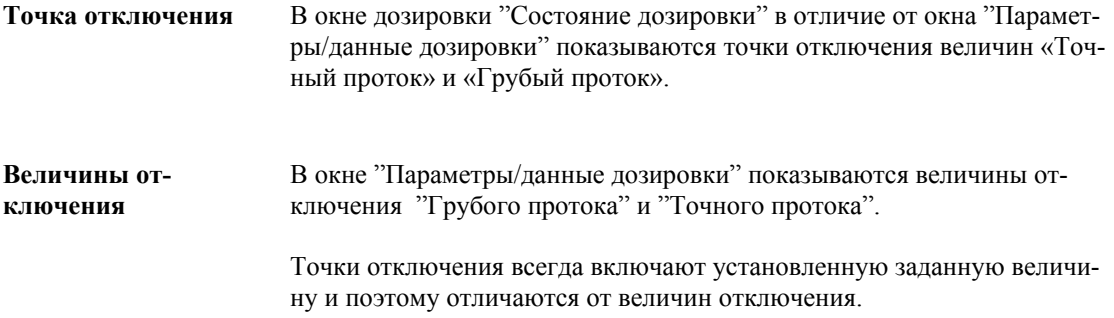

#### **11.7 Параметры весов**

Через меню "Параметры" задаются параметры весов. Следующие окна и диалоги являются самообъяснимыми. Параметры весов подробно описаны в главе 3.

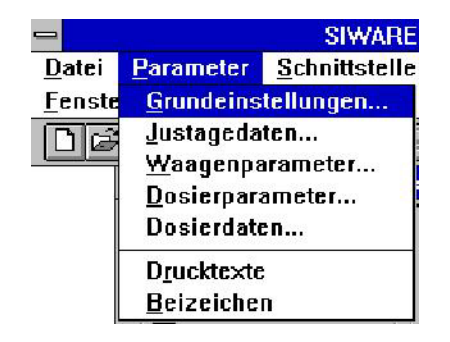

Рис. 11-7 Меню "Параметры"

В дальнейшем нужно обратить внимание на пару специфических свойств SIWATOOL:

Индикация пульта управления включается и выключается через команду меню "Anzeige > Bedienpult" ("Индикация > пульт управления". **Пульт управления**

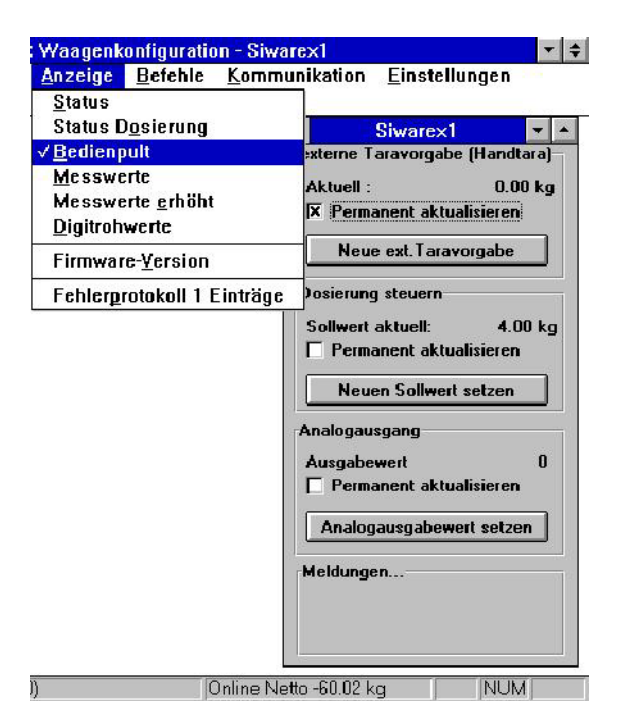

Рис. 11-8 Пульт управления

Пульт управления служит для осуществления задачи тары, заданной величины или данных для аналоговой выходной величины.

Если подключенный SIMATIC может изменять заданные величины, то должна быть включена опция "непрерывная актуализация". Таким образом имеется возможность регистрации изменений заданных величин через, к примеру, SIMATIC. Если SIMATIC не подключен, то от непрерывной актуализации нужно отказаться с тем, чтобы иметь возможность показывать измеряемые величины с высокой скоростью актуализании.

В режиме Online SIWATOOL регистрирует и протоколирует возни-Протокол ошибок Online кающие ошибки весов. При имеющейся сигнализации ошибок в главном окне SIWATOOL показывается символ протокола ошибок:

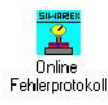

Двойным щелчком на этом символе показывается протокол ошибок Online<sup>-</sup>

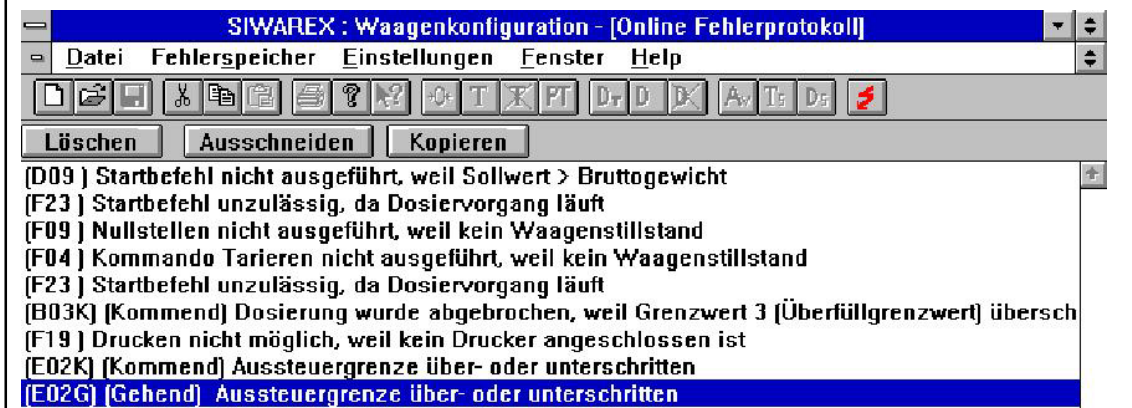

Рис. 11-9 Протокол ошибок Online

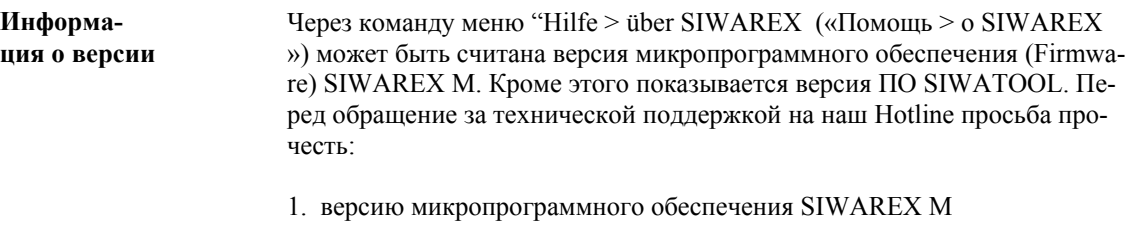

2. версию микропрограммного обеспечения SIWAREX M

Совместимость С помощью SIWATOOL (от V4.1) могут проектироваться и более старые модули SIWAREX М с версией микропрограммного обеспечения < 0117.

Необходимо обратить внимание на следующие моменты:

если считывается старый файл SIWATOOL (SKF-файл), то при  $\bullet$ сохранении он конвертируется в новый формат, который более не может быть прочитан в старых версиях SIWATOOL (< V4.1).

• если через пункт меню "Коммуникация! Активизировать коммуникацию n" установлена коммуникация с SIWAREX M, то SIWATOOL один раз считывает версию микропрограммного обеспечения SIWAREX M. Если подсоединенный SIWAREX M не имеет всех показываемых в SIWATOOL функций, то это индицируется следующим образом:

- 1. Клавиши/меню становятся серыми и не могут быть выбраны
- 2. Отсутствующие сообщения состояния индицируются белым цветом
- 3. Показывает версия микропрограммного обеспечения, начиная с которой функция доступна.

Полная функциональность SIWAREX M с версией микропрограммного обеспечения от 0122 поддерживается только SIWATOOL версии 5.5.

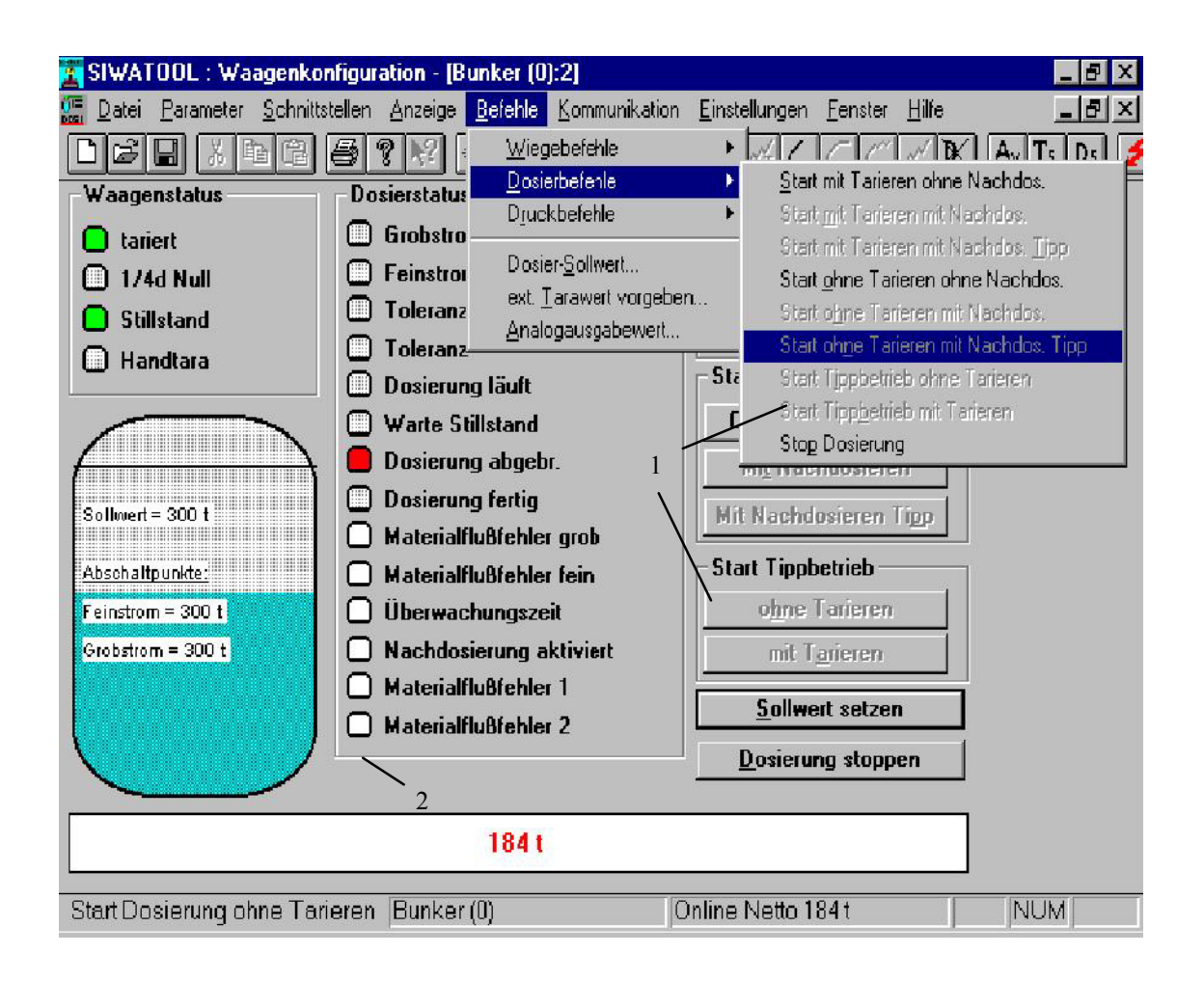

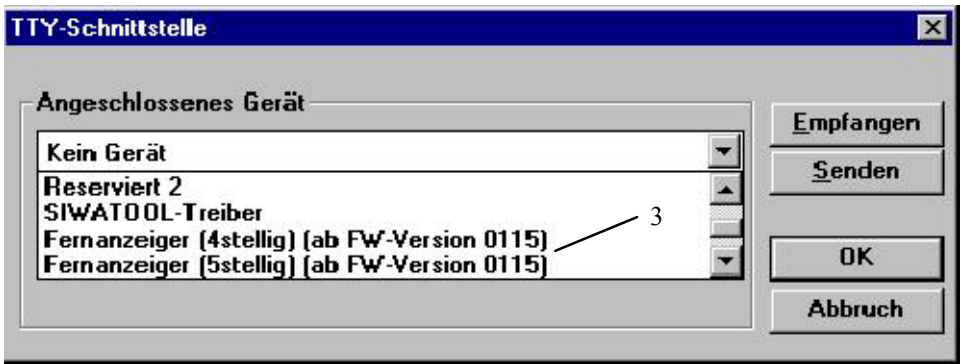

Рис. 11-10 SIWATOOL (версия V4.1) в режиме Online с SIWAREX M (версия < 0117).

# **Диагностика и устранение ошибок**

#### **Общее поведение при ошибке**

SIWAREX М поддерживает пользователя при вводе в эксплуатацию и помехах в эксплуатации через структурированную концепцию диагностики. Для этого сообщения о помехах и ошибках подразделяются на различные классы ошибок.

При переходе SIWAREX М из-за возникновения шибки в рабочее состояние " STORUNG " «СБОЙ», команды взвешивания, дозировки и печати невозможны. Данный режим работы сохраняется до тех пор, пока помеха не исчезнет. Квитирование ошибки не требуется.

Задача команды в этом состоянии отклоняется с сигнализацией ошибки. Чтение и запись блоков данных, если это позволяет тип ошибки, допускается.

Виды ошибок **внутренние ошибки** и **внешние ошибки** вызывают состояние сборной помехи. Модуль переходит в рабочее состояние «Сбой». Возможно текущая дозировка прерывается. Рабочее состояние «Сбой» автоматически отключается при исчезновении состояния ошибки (к примеру, превышение границы модуляции А/Ц-преобразователя). Прерванный процесс дозировки автоматически не продолжается.

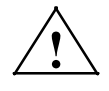

**| Предупреждение**<br>
При возникновении ошибок и сбоев перевести установку посредством надлежащих мер в безопасное состояние.

#### **Классификация ошибок**

Обзор различных видов сообщений о помехах или ошибках и их различия Вы найдете в следующей таблице:

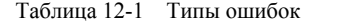

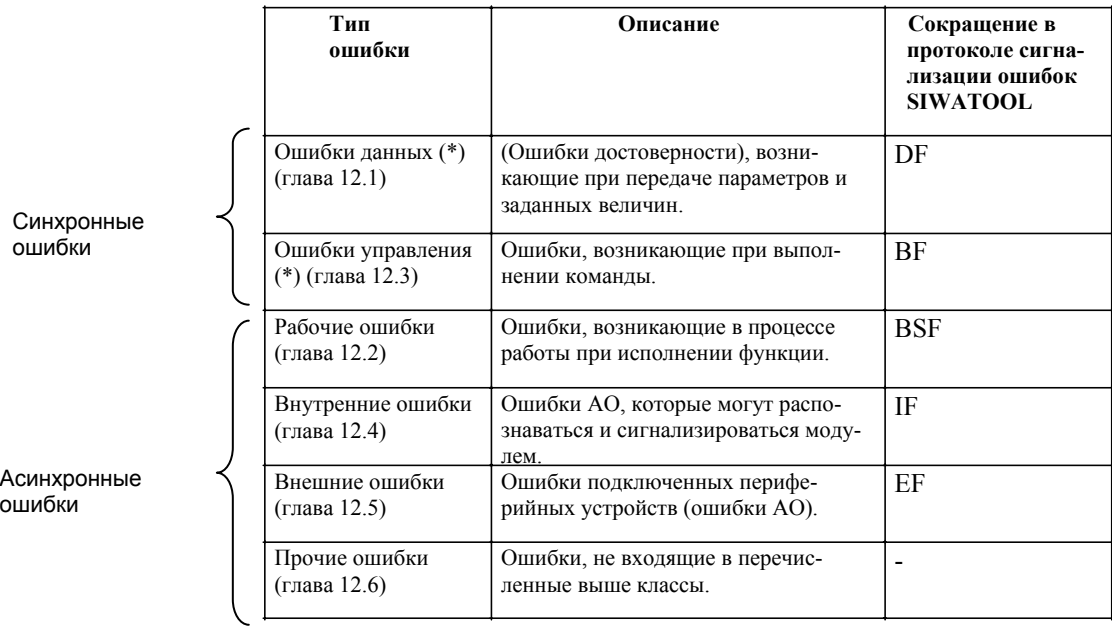

\* эти ошибки сигнализируются только на тот интерфейс, который вызвал данную ошибку.

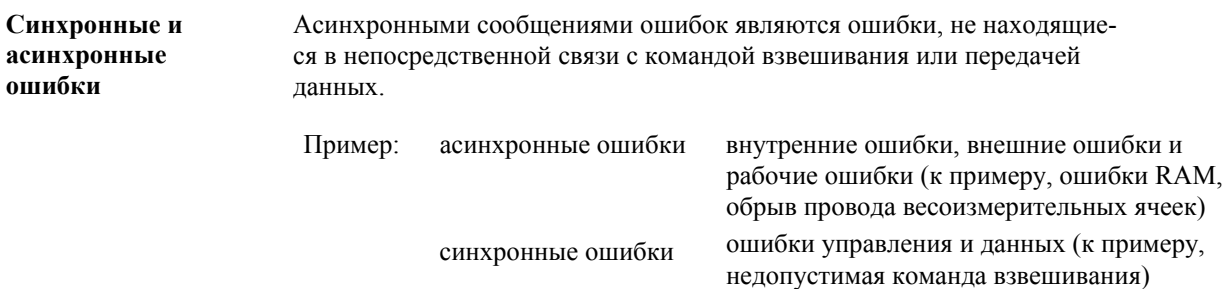

#### 12.1 Ошибки ланных

Описание Ошибки данных являются ошибками достоверности, которые возникают при передаче величин параметрирования и заданных величин.

> Данные сообщения об ошибках выдаются на S5/S7-интерфейсе в DB-SIWAREX после вызова FB или FC.

> На оба последовательных интерфейса Х2 и Х3 данные сообщения об ошибках сигнализируются в телеграмме подтверждения.

При возникновении ошибки данных все данные этого блока данных отклоняются и работа продолжается со старыми данными. Текущая дозировка прерывается.

Ошибки данных сигнализируются только на тот интерфейс, который явился причиной данной ошибки.

#### Список ошибок данных

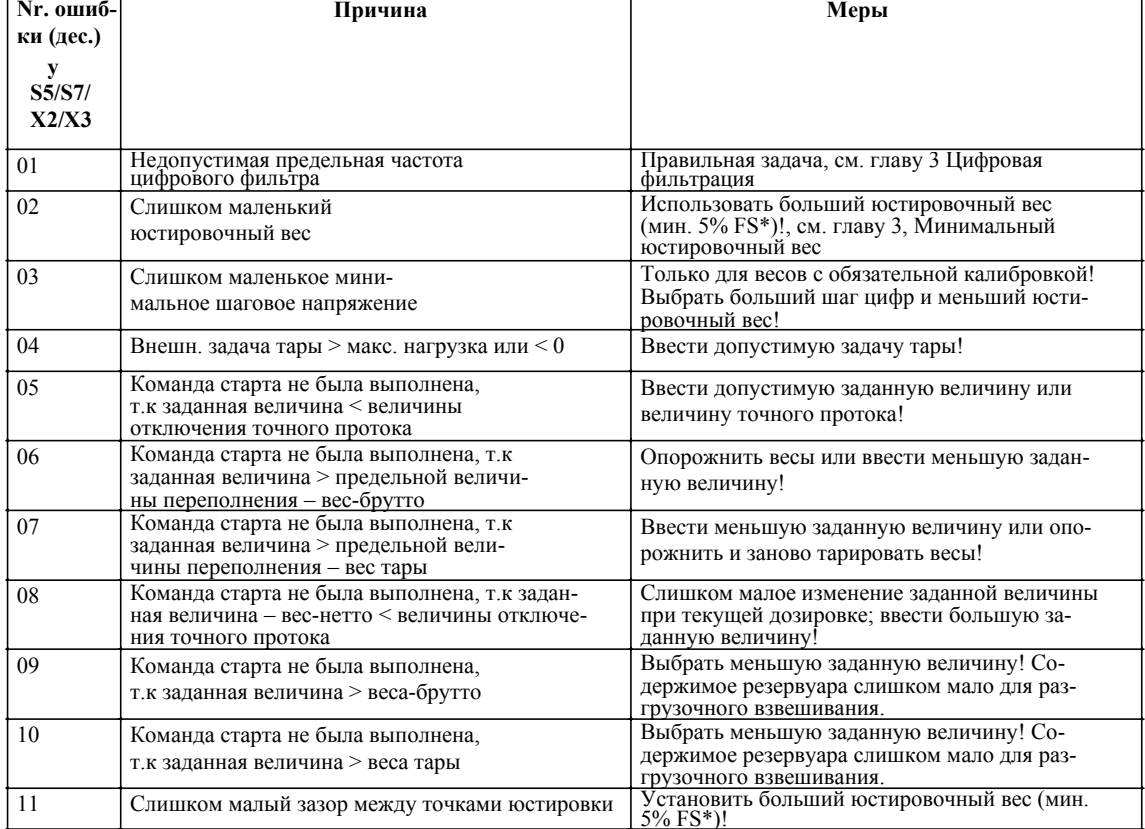

Таблица 12-2 Ошибки данных

\* FS=полный диапазон измерения (Full Scale)

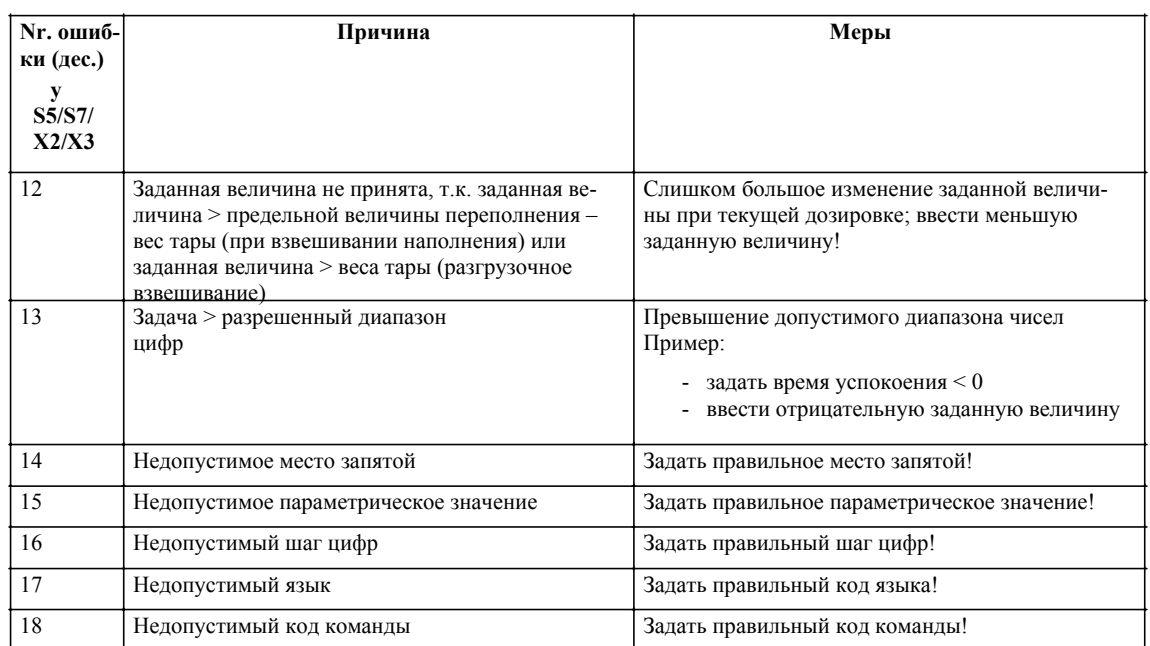

#### Таблица 12-2 Ошибки данных

 $\ast$ FS= полный диапазон измерения (Full Scale)

#### 12.2 Рабочие ошибки

Описание Рабочие ошибки это ошибки, возникающие в процессе работы при исполнении функции.

> Эти ошибки выдаются на S5/S7-интерфейс в DB-SIWAREX после вызова FB или FC.

> На обоих последовательных интерфейсах Х2 и Х3 актуальные состояния ошибок могут быть получены через телеграмму выборки для DS51. На последовательных интерфейсах номера ошибок показываются не как код, а как битовая структура. Каждому коду ошибок присвоен соответствующий битовый номер. Таким образом, одновременно могут сигнализироваться параллельно возникающие ошибки одинакового типа.

Рабочие ошибки сигнализируются на все интерфейсы.

#### Список рабочих ошибок

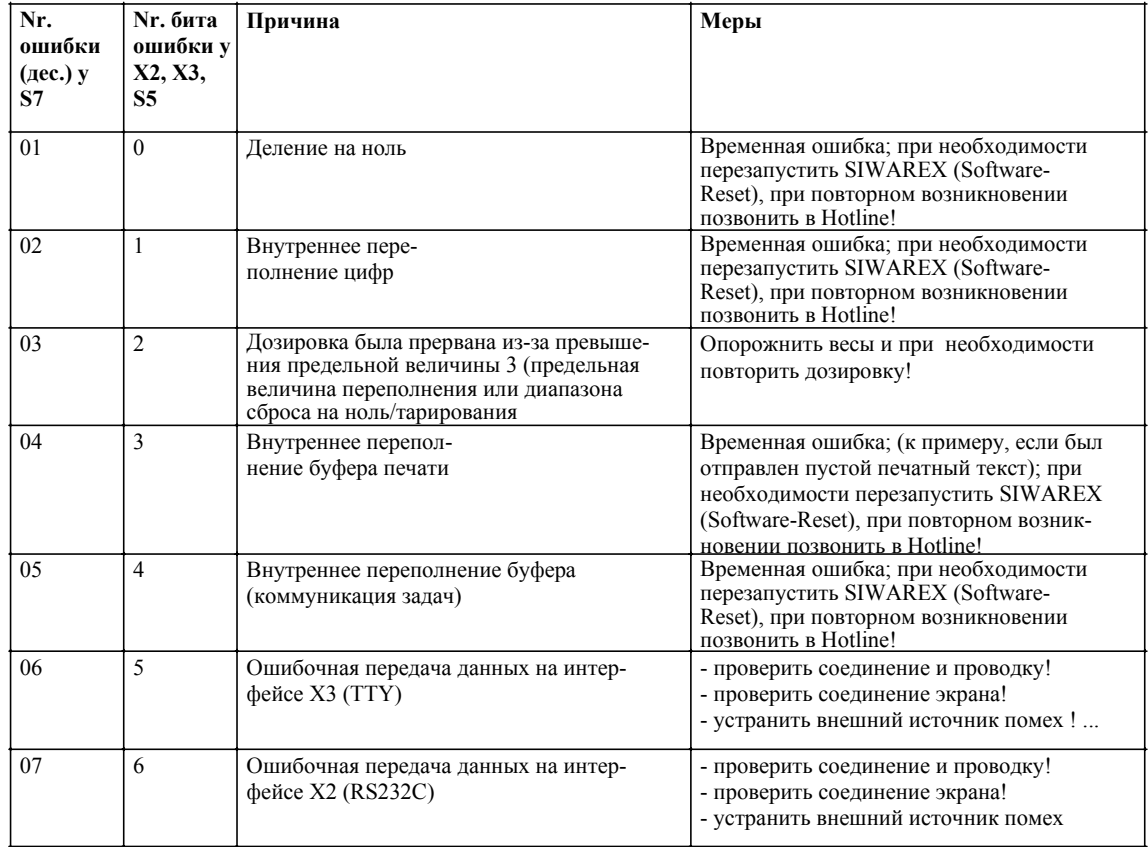

Таблица 12-3 Рабочие ошибки

#### 12.3 Ошибки управления

Описание

Ошибками управления являются ошибки, которые как правило возникают при исполнении команд. При возникновении ошибки управления желаемая команда не исполняется. Кроме этого ошибки управления сигнализируются при передаче данных дозировки или юстирования в процессе текущей дозировки. В этом случае все данные данного блока данных отклоняются и текущая дозировка прерывается.

> Эти сообщения об ошибках выводятся на S5/S7-интерфейсе в DB-SIWAREX после вызова FB или FC.

На обоих последовательных интерфейсах Х2 и Х3 данные сообщения об ошибках сигнализируются в телеграмме подтверждения.

Ошибки управления сигнализируются только на интерфейс, который явился причиной данной ошибки.

#### Список ошибок управления

| Nr.<br>ошибки<br>(aec.) y<br>S5/S7/<br>X2/X3 | Причина                                                                                 | Меры                                                                                                    |  |
|----------------------------------------------|-----------------------------------------------------------------------------------------|----------------------------------------------------------------------------------------------------|--|
| 01                                           | Данные юстировки не допускаются, т.к. идет<br>процесс дозировки                         | Принять данные юстировки после окончания<br>текущего процесса дозировки                                                                                                    |  |
| 02                                           | Команда юстировки не может быть выполне-<br>на, так как идет процесс дозировки          | Повторить команду юстировки после оконча-<br>ния процесса дозировки                                                                                                    |  |
| 03                                           | Печать не была осуществлена, т.к. превышена<br>макс. нагрузка                           | Уменьшить нагрузку весов до выхода за макс.<br>нагрузку, повторить команду печати                                                                                                    |  |
| 04                                           | Команда тарирования не была выполнена, так<br>как нет простоя весов                     | Ожидать простой весов                                                                                                    |  |
| 05                                           | Команда "Правильная внешняя задача тары"<br>не допускается, т.к. идет процесс дозировки | Повторить команду после окончания процесса<br>дозировки                                                                                                    |  |
| 06                                           | Команда тарирования не была выполнена, т.к.<br>превышена макс. нагрузка                 | Уменьшить нагрузку весов до выхода за макс.<br>нагрузку, повторить команду                                                                                                    |  |
| 07                                           | Калибруемые данные не были<br>изменены!                                                 | Активизирована защита записи:<br>Если действительно необходимо изменить ка-<br>либруемые данные, то необходимо выключить<br>переключатель калибровки (защита записи).<br>После изменения калибруемых данных необхо-<br>дима новая приемка весов ведомством по ка-<br>либровке! |  |
| 08                                           | Превышение диапазона сброса на<br>ноль/тарирования (калибруемый<br>режим)               | Сброс на ноль: Проверить объект взвешивания<br>на загрязнение или почистить для достижения<br>допустимого диапазона сброса на ноль в 2 %<br>(относительно отюстированной нулевой точки<br>Beco <sub>B</sub> )<br>Тарирование: увеличить вес-брутто                             |  |

Таблица 12-4 Ошибки управления

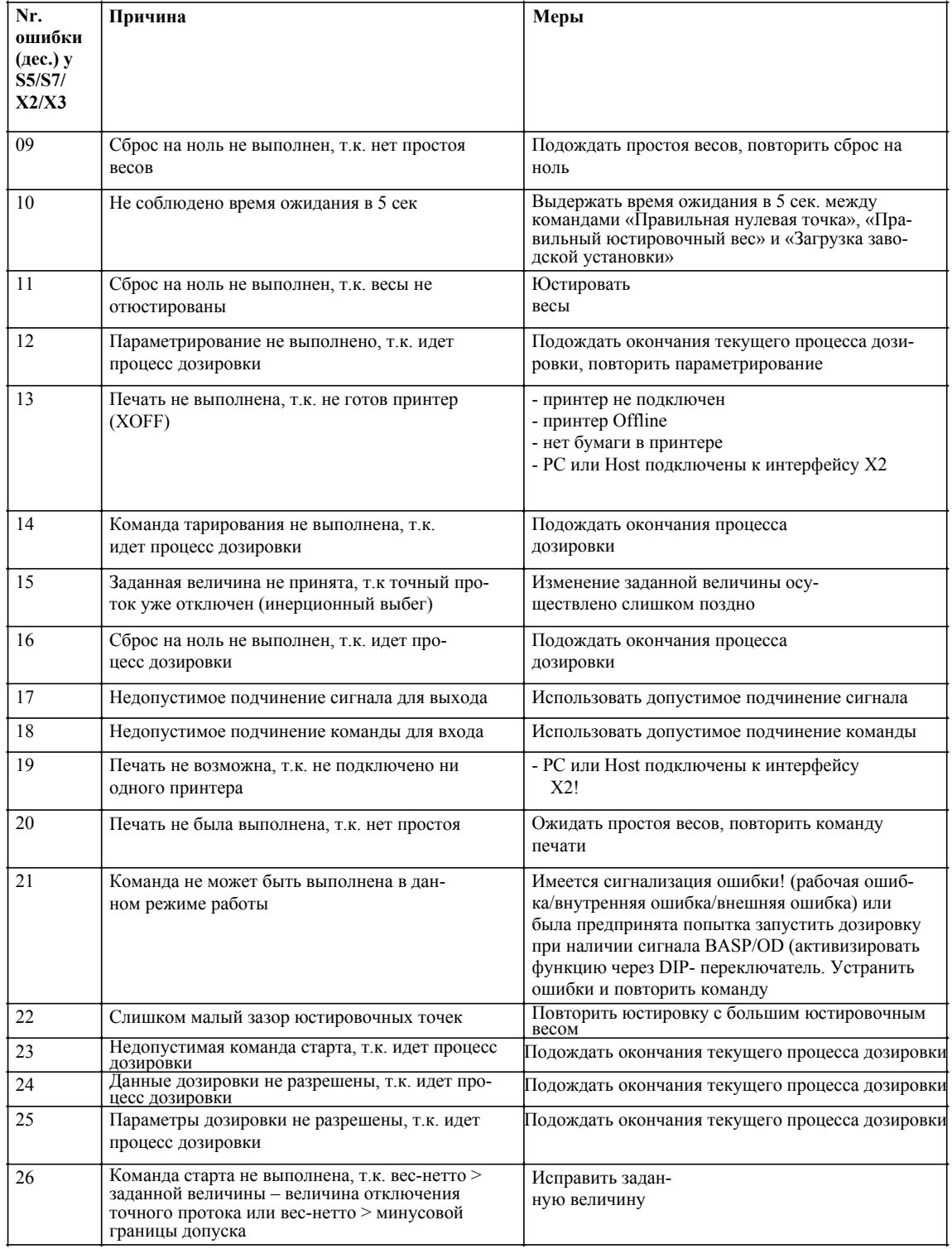

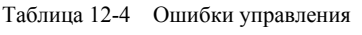

#### **12.4 Внутренние ошибки**

#### Внутренние ошибки аппаратного обеспечения, распознаваемые и сигнализируемые модулем. **Описание**

Эти ошибки сигнализируются на S7-интерфейсе через тревогу диагностики. На обоих последовательных интерфейсах X2 и X3 актуальные состояния ошибок могут быть получены через телеграмму выборки для DS51. На последовательных интерфейсах номера ошибок показываются не как код, а как битовая структура. Каждому коду ошибок присвоен соответствующий битовый номер. Таким образом, одновременно могут сигнализироваться параллельно возникающие ошибки одинакового типа.

Рабочие ошибки сигнализируются на все интерфейсы.

#### **Список внутренних ошибок**

Таблица 12-5 Внутренние ошибки

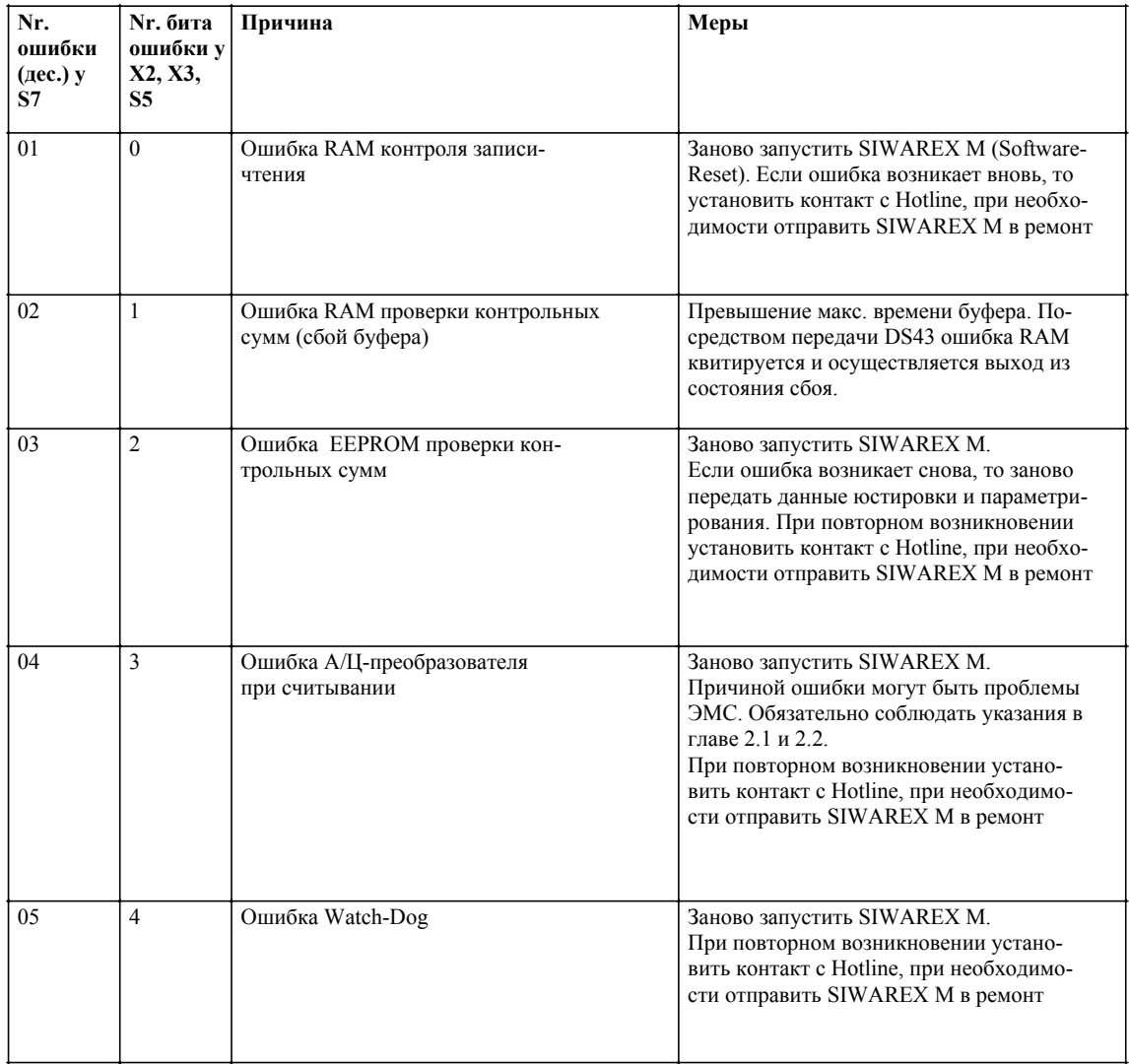

#### **12.5 Внешние ошибки**

В случае внешних ошибок речь идет об ошибках аппаратного обеспечения подключенных периферийных устройств. **Описание**

> На обоих последовательных интерфейсах X2 и X3 актуальные состояния ошибок могут быть получены через телеграмму выборки для DS51. На последовательных интерфейсах номера ошибок показываются не как код, а как битовая структура. Каждому коду ошибок присвоен соответствующий битовый номер. Таким образом, одновременно могут сигнализироваться параллельно возникающие ошибки одинакового типа.

Рабочие ошибки сигнализируются на все интерфейсы.

#### **Список внешних ошибок**

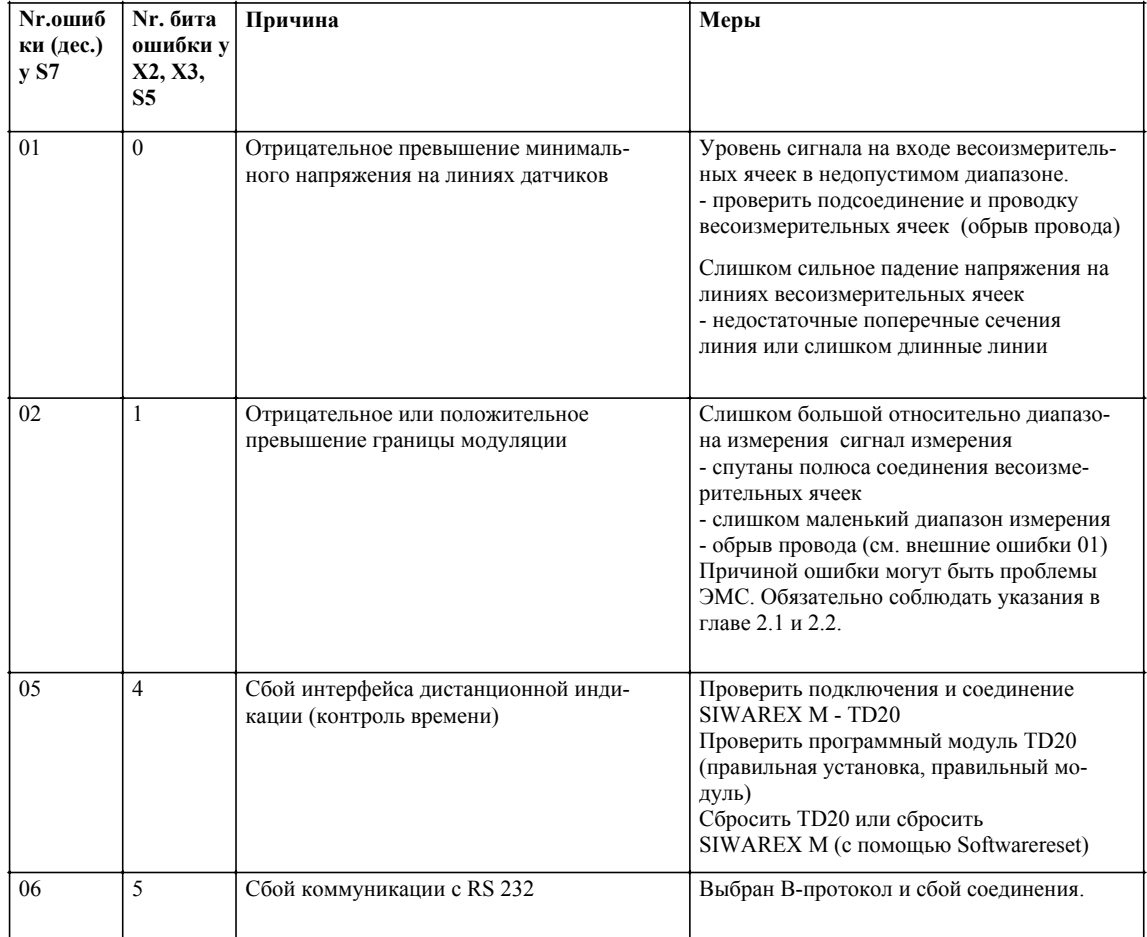

Таблица 12-6 Внешние ошибки
#### 12.6 Прочие ошибки

Описание Прочими ошибками считаются ошибки, которые не попадают под определение в.у. классов ошибок. К примеру, ошибки, причиной которых могут быть фронтальные СИД или характеризуемых необычным поведением.

Специфические На левой стороне корпуса (см. вид спереди) находятся различные ламошибки СИД почки состояния и сигнализации ошибок. Они показывают различные рабочие состояния.

> На правой стороне корпуса имеется еще 8 других лампочек состояния, которые показывают состояние DE/DA и 24V-питания. СИД фиксировано распределены на соответствующие входы/выходы.

| Позиция | Швет    | Надпись   | Причина / состояние                                                       |
|---------|---------|-----------|---------------------------------------------------------------------------|
| СИД 1   | красный | <b>SF</b> | Сборная ошибка (System Fault)<br>Имеется внутренняя или внешняя<br>ошибка |
| СИД 2   | красный | OF        | Рабочая ошибка (Operation Fault)                                          |
| СИД 3   | зеленый | ΔΔ        | Весы калиброваны                                                          |
| СИД 4   | зеленый |           | Простой                                                                   |
| СИД 5   | зеленый |           | $1/4d$ ноль                                                               |
| СИД 6   | зеленый | ADJ       | Весы отюстированы                                                         |

Таблица 12-7 Подчинение СИД

Таблица 12-8 Описание состояния СИД

| СИД    |                                                               |        |        |                          |              | Причина/состояние           | Меры                                                                               |
|--------|---------------------------------------------------------------|--------|--------|--------------------------|--------------|-----------------------------|------------------------------------------------------------------------------------|
| Ι.     | 2                                                             | 3      | 4      | $\overline{\phantom{0}}$ | 6            |                             |                                                                                    |
| $+$    |                                                               |        |        |                          | ۰            | Системная ошибка            | см. главу 12.4 / 12.5                                                              |
| ۰      | $^{+}$                                                        |        |        |                          | ۰            | Рабочая ошибка              | см. главу 12.2                                                                     |
| $^{+}$ | $^{+}$                                                        |        |        |                          |              | Программная                 | Повторить пуск SIWAREX M                                                           |
| $+$    | $^{+}$                                                        | $+$    |        |                          |              | ошибка                      | (Software-Reset).                                                                  |
| $^{+}$ | $^{+}$                                                        | $+$    | $^{+}$ |                          |              |                             | если ошибка возникла снова,                                                        |
| $^{+}$ | $^{+}$                                                        | $^{+}$ | $+$    | $^{+}$                   |              |                             | связаться с сервисом                                                               |
| $^{+}$ | $^{+}$                                                        | $^{+}$ | $^{+}$ | $^{+}$                   | $+$          | DIP-переключатель 3 =<br>ON | Переключатель в позицию ОFF<br>(ON = разблокировано только<br>для сервисных целей) |
| X      | X                                                             | X      | X      | X                        | $\mathbf{x}$ | DIP-переключатель 4 =<br>ON | Переключатель в позицию ОГГ<br>(ON = разблокировано только<br>для сервисных целей) |
|        | - СИД выкл,<br>$+ \mathrm{C}M\mathrm{J}$ вкл.<br>х СИД мигает |        |        |                          |              |                             |                                                                                    |

**Список различных ошибок**

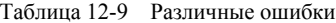

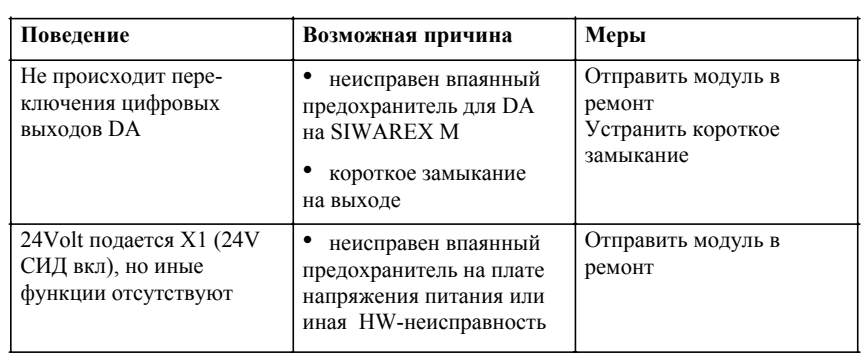

GHB SIWAREX M (4)J31069-D0609-U001-A3- 0018

# **Технические данные 13**

## **13.1 Интерфейсы**

## **Напряжение питания DC 24 V (X1)**

Обеспечить функциональное малое напряжение с надежным разделением (по EN 60 204-1, глава 6.4, PEL V) через напряжение питания установок.

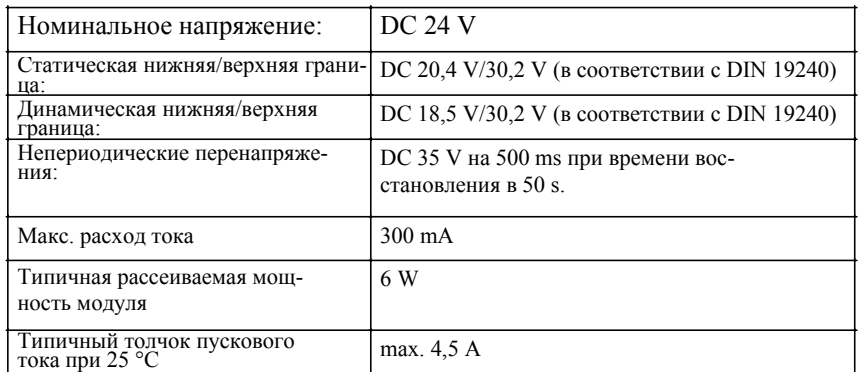

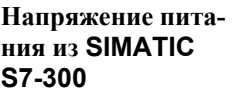

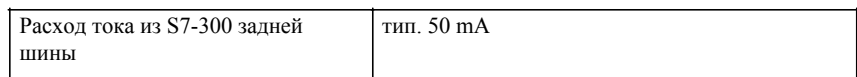

**Подключение весоизмерительных ячеек**

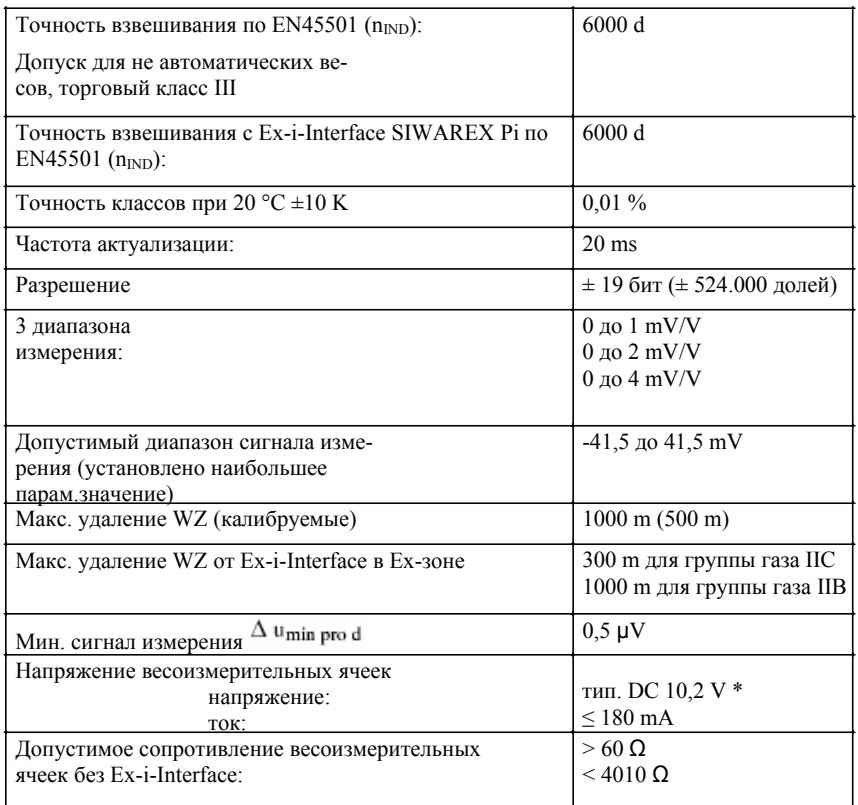

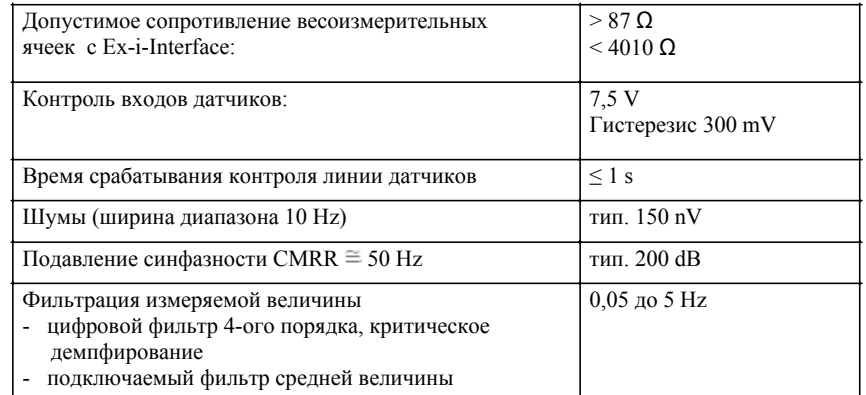

\* величины относятся к выходу модуля

#### **Реакция на скачок**

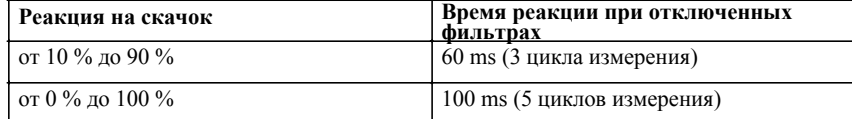

#### При активном BASP-сигнале (S7-CPU) всегда выдается 0 mA. (если функция BASP была активизирована на SIWAREX M) **Аналоговый выход (X1)**

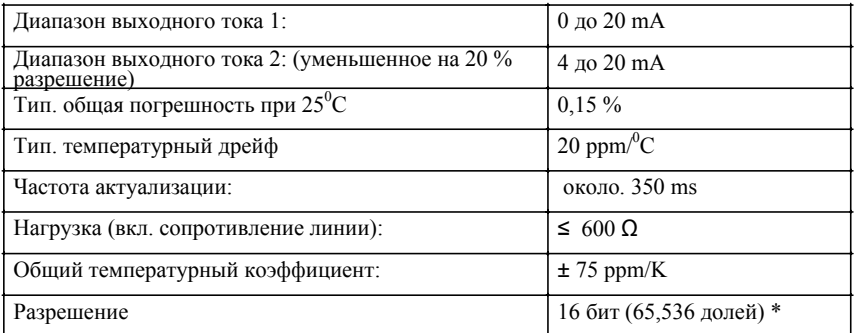

\* уменьшенное на 20 % разрешение в режиме работы 4 до 20 mA.

#### **Цифровые входы (DE) Цифровые выходы (DA)**

При не подключенных DE состояние сигнала low. При активном BASPсигнале (S7-CPU) на DA всегда выдается уровень сигнала low. При индуктивных нагрузках на DA предусмотреть безынерционный диод на потребителе.

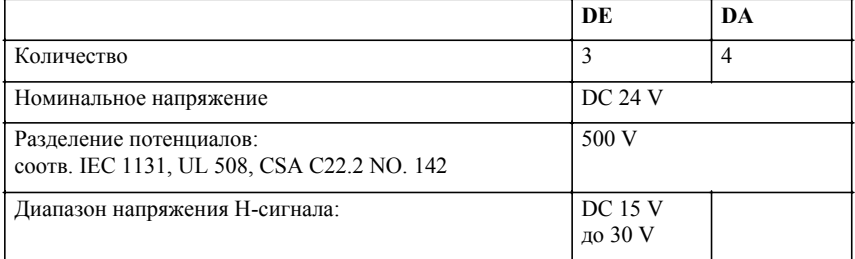

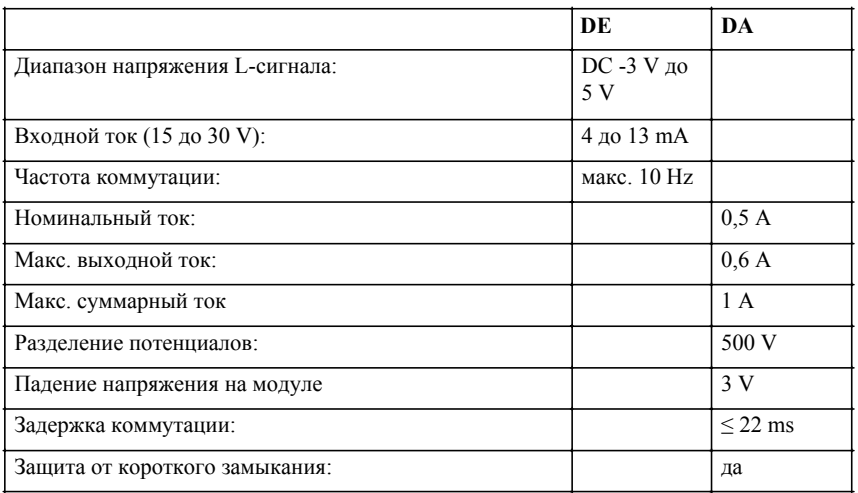

#### Скорость передачи: 2400 или 9600 бодов Макс. удаление: 15 m Уровень сигнала: согласно EIA-RS232C **RS 232 интерфейс**

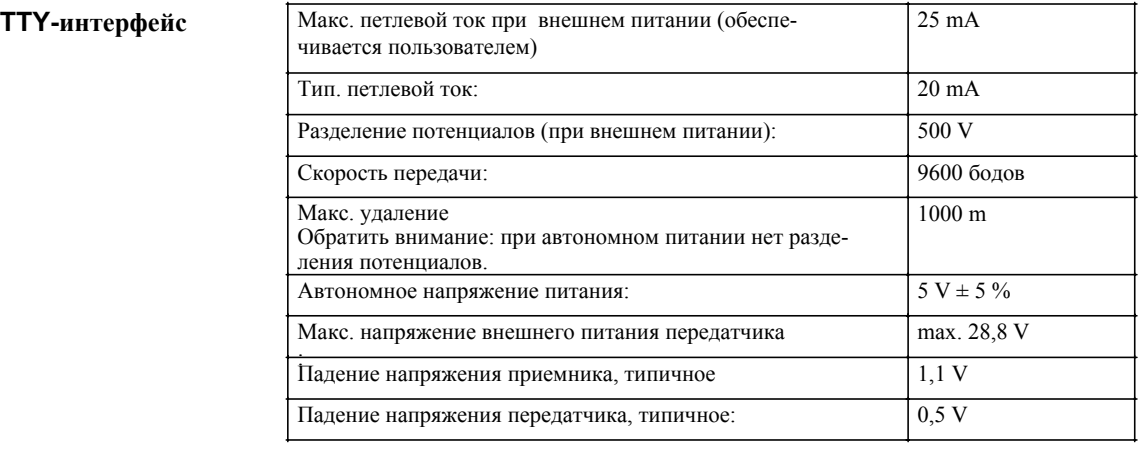

#### **Буферизация данных**

Буферизация базовых данных (данные параметрирования и юстировки) осуществляется энергонезависимо с помощью EEPROM-памяти. Буферизация динамических данных процесса осуществляется с помощью золотого конденсатора.

Модуль не имеет батареи и тем самым не нуждается в техническом обслуживании.

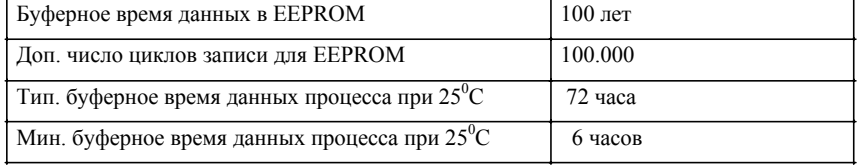

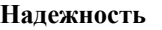

MTBF SN 29500 > 20 лет при +40<sup>°</sup>C

#### **13.2 Механические требования и данные**

**Размеры**

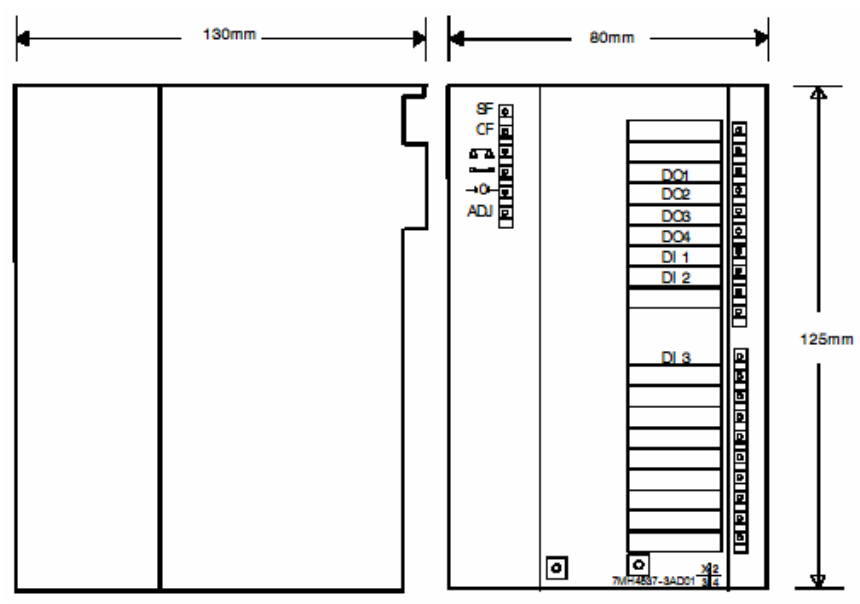

Вес: около 600 g

Рис. 13-1 Габаритный чертеж

#### **Проверки**

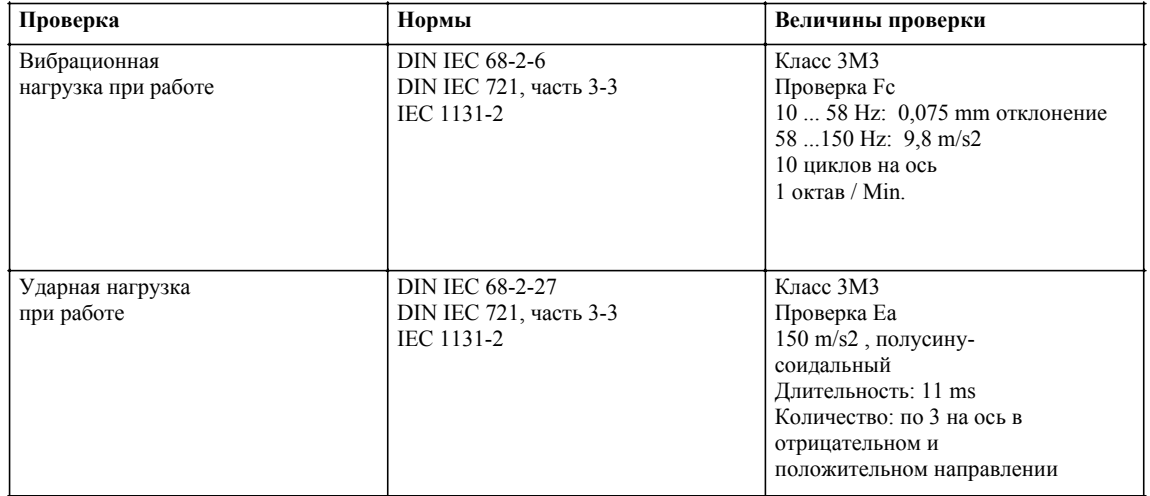

## **13.3 Электрические-, ЭМС- и климатические требования**

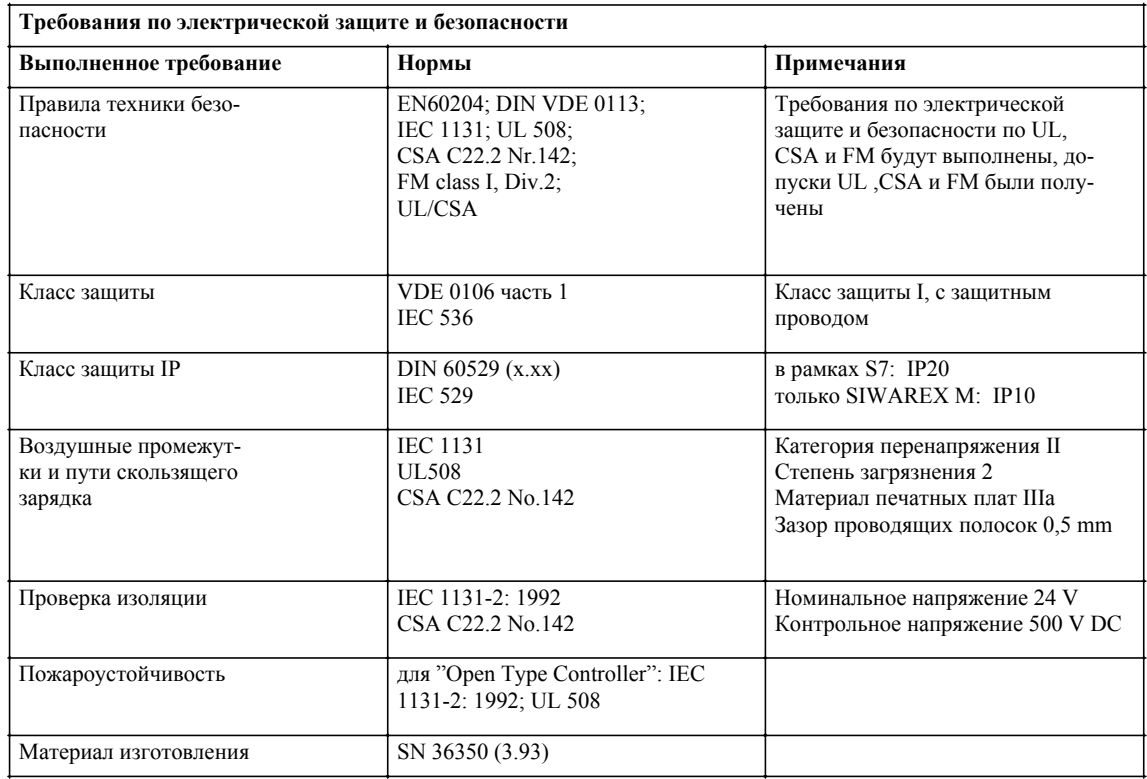

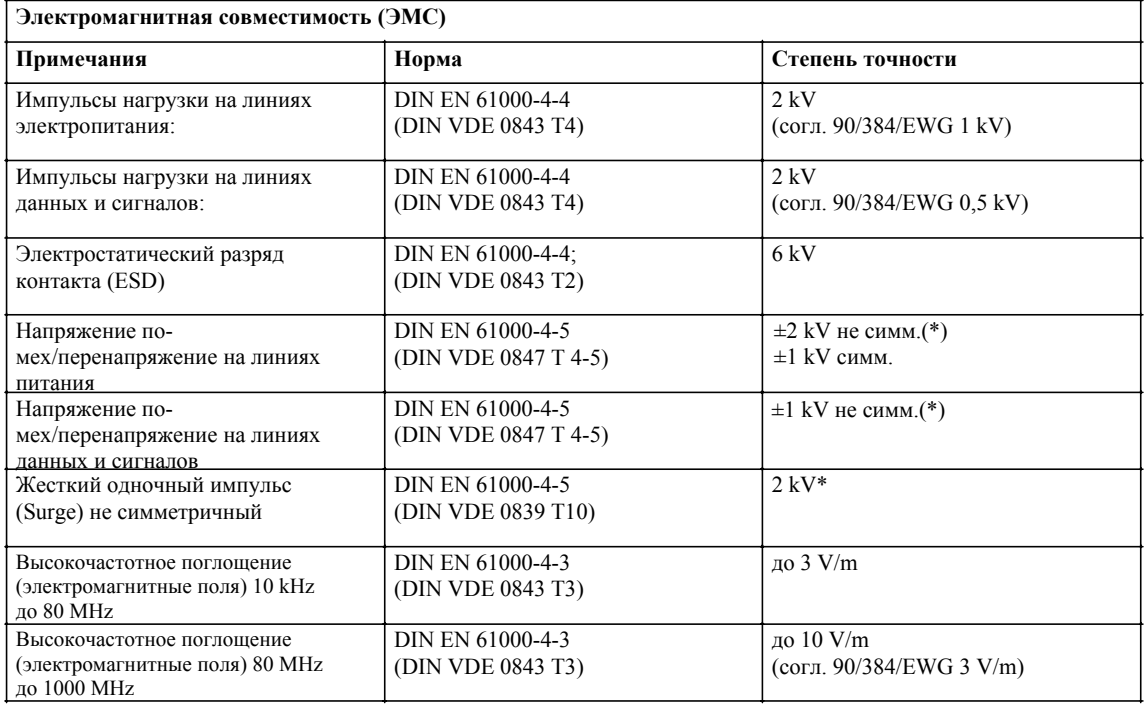

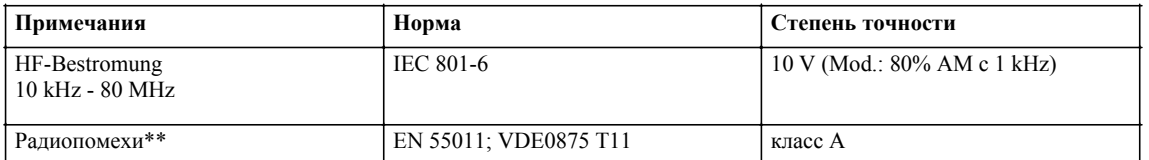

 $\ast$ обеспечивается внешними защитными элементами

\*\* для использования в жилом секторе принять дополнительные меры (к примеру, использование в 8MC-шкафах)

ЭМС Для ЭМС необходимо учитывать руководства согласно NAMUR NE21 часть 1 и европейские руководства 90/384/EWG для неавтоматических весов и 89/336/EWG относительно излучения и нечувствительности электромагнитных помех.

Внешние условия SIWAREX М предусмотрен для размещения в защищенных от непогоды стационарных системах SIMATIC S7-300. Условия использования по IEC 1131-2. При использовании в тяжелых эксплуатационных условиях (к примеру, высокая запыленность, едкие пары или газы и т.п.), необходимо принять дополнительные меры для капсулирования.

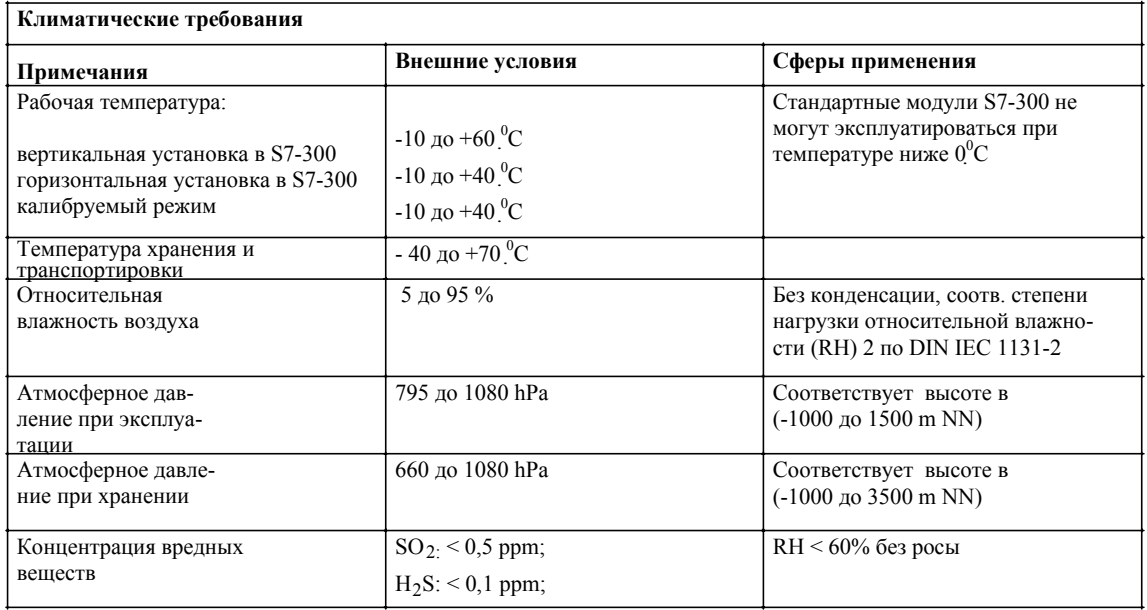

## 13.4 Схема потенциалов

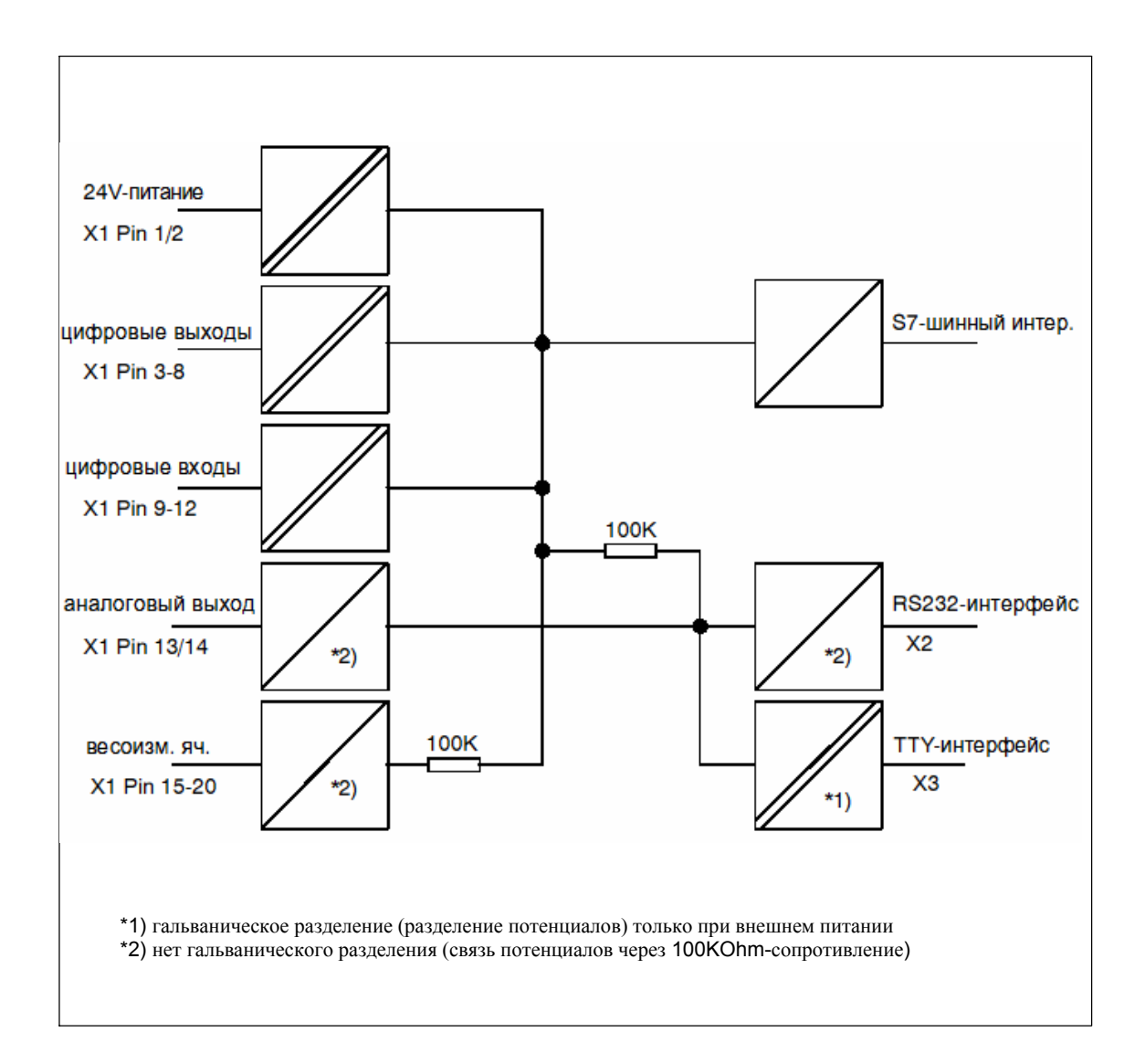

## **Сбыт/Hotline/ремонт/запасные части/ обучение/Интернет**

**14**

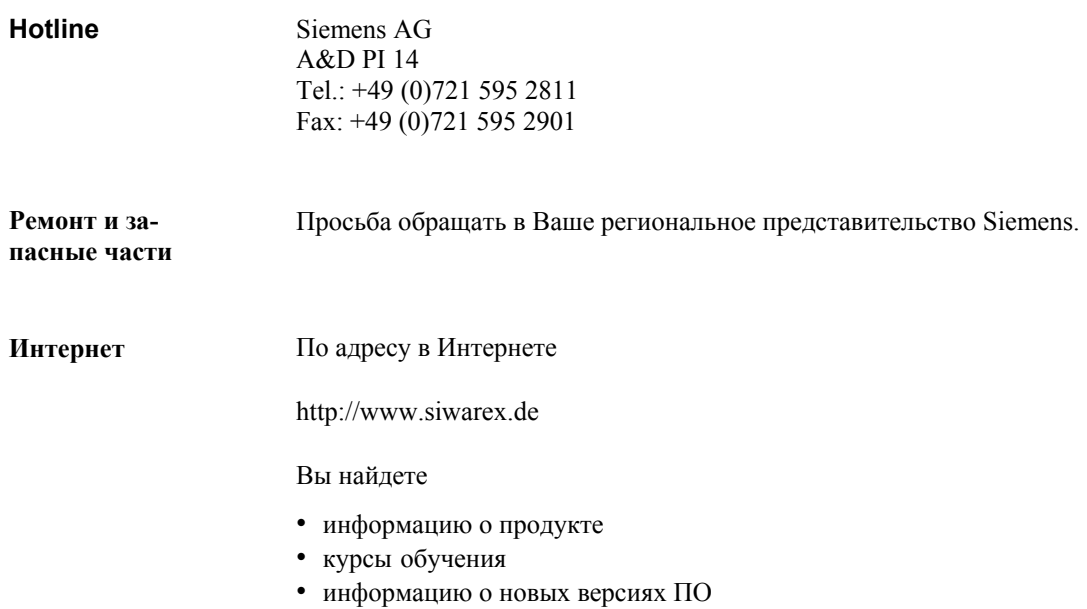

GHB SIWAREX M (4)J31069-D0609-U001-A3- 0018

## **Указатель**

#### **B**

BASP, 2-6, 2-7

#### **C**

COM ET200, 7-5 COM PROFIBUS, 7-5 CP 342-5, 6-1 CP 443-5, 6-1

#### **D**

DB-ARB (S5), 7-11 DB-ARB (S7/C7), 5-6, 5-29 DB-SIWAREX (S5), 7-11, 7-31 DB-SIWAREX (S7/C7), 5-6, 5-21 DB-VEKTOR (S5), 7-11 DB-VEKTOR (S7/C7), 5-6, 5-29 DIP-переключатель, 2-7, 12-10 DS 100, 9-21 DS 101, 9-21 DS 2, 9-7 DS 22, 9-14 DS 23, 9-14 DS 24, 9-15 DS 26, 9-15 DS 27, 9-15 DS 28, 9-15 DS 29, 9-15 DS 3, 9-7 DS 30, 9-16 DS 32, 9-17 DS 33, 9-18 DS 34, 9-18 DS 35, 9-18 DS 4, 9-9 DS 40, 9-18 DS 41, 9-18 DS 42, 9-19 DS 43, 9-19 DS 51, 9-19 DS 6, 9-10 DS 7, 9-13 DS 8, 9-13 DS 80, 9-20 DS 81, 9-20 DS 9, 9-14 DS0, 9-5 DS1, 9-6 DS31, 9-16

## **E**

DS5, 9-10

EMV, 13-6, 13-7 EN-/ENO (S7/C7), 5-11 Ex-i-Interface, 2-13, 10-22 Ex-диапазон, 10-22

### **F**

FB 192, 7-27 FB 41, 7-13 FB SIWA-M, 7-13 FC 41, 5-8 FC SIWA-M, 5-8

## **H**

Hotline, 14-1

### **I**

IM 153-1 (на S5), 7-3 IM 153-1 (на S7/C7), 6-1 IM 308C, 7-3

## **O**

OB101, 6-1 OB82 , 5-19 OD, Output Disable, 2-6

## **R**

READ\_DATA (S5), 7-19 READ\_DATA (S7/C7), 5-12 RS 232-интерфейс (драйвер), 8-6 RS 232-интерфейс, 2-20, 13-4

### **S**

S7-300, централизованно, 5-1 S7-400, 6-1 SETUP (S7/C7), 5-2 SIWAREX M признаки, 1-3 SIWAREX Pi, 10-22 SIWATOOL, 11-1

## **T**

TTY-интерфейс (драйвер), 8-5 TTY-интерфейс, 2-21, 13-4

#### **W**

WRITE\_COMMAND (S5), 7-22 WRITE\_COMMAND (S7/C7), 5-17 WRITE\_DATA (S5), 7-19 WRITE\_DATA (S7/C7), 5-12

## **X**

XON/XOFF- протокол, 10-15

#### **А**

Автоматическая додозировка, 3-27 Автоматическая распечатка, 10-17 Автоматические весы, 2-26 Автоматическое отслеживание нулевой точки, 3-12 Автоматическое тестирование, 3-37 Адресация (IM 308-C), 7-7 Адресация страниц памяти, 7-8 Активная задняя шина, 6-2 Аналоговая выходная величина, 9-18 Аналогово-цифровой преобразователь, 3-2 Аналоговый выход (X1), 13-3 Аналоговый выход, 2-11, 2-19, 3-47, 9-14 Асинхронные ошибки (S5), 7-16, 7-24 Асинхронные ошибки (S7/C7), 5-9, 5-18

#### **Б**

Блок данных, 5-9, 7-16 Буферизация данных, 3-39, 13-4

#### **В**

Введение, 1-2 Величина включения, 3-16 Величина отключения, 3-16 Величина простоя, 3-20 Величина сигнализации опорожнения, 3-18 Величины веса, 9-16 Величины индикации, 3-10 Вес-брутто, 3-14 Вес-нетто, 3-14 Весоизмерительные ячейки, 2-11 Взвешивание наполнения, 1-10, 3-22, 3-24 Вид сбоку, 2-27 Визуальный контроль, 2-22 Винтовые клеммы, 2-13 Влияния температуры, 3-12 Внешнее калибруемое ЗУ, 10-12 Внешние ошибки, 12-1, 12-9 Внешние условия, 13-7 Внешняя задача тары, 9-15 Внешняя ошибка (S5), 7-24 Внешняя ошибка (S7/C7), 5-19 Внутренние ошибки, 12-1, 12-8 Внутренняя ошибка (S5), 7-24 Внутренняя ошибка (S7/C7), 5-19 Возможности параметрирования, 2-24 Время задержки сигнализации опорожнения, 3-18 Время простоя, 3-20 Время успокоения, 3-22 Время, 3-41, 9-18 Входной байт периферии, 5-44 Выбор измеряемой величины, 5-45 Выход тока, 2-19 Выходной байт периферии, 5-45 Вычисление веса, 3-4 Вычисление, 3-14

#### **Г**

Гальваническое разделение, 13-8 Гистерезис, 3-16

#### **Д**

Данные дозировки, 9-14 Данные печати, 9-18 Данные процесса, 4-4, 9-1 Данные юстировки, 3-40 Данные юстировки, 9-7 Дата, 3-41, 9-18 Демонстрационная программа (S5), 7-38 Демонстрационная программа (S7/C7), 5-34 Децентрализованное соединение, 6-1 Диагностика ошибок, 12-1 Диагностическая тревога (S7/C7), 5-19 Диагностические данные (S5), 7-28 Дистанционные индикации, 10-2, 10-4 Додозировка, 3-26 Додозировка, 3-27 Дополнительная юстировка, 3-5 Допуск (калибровка), 2-26

### **З**

Заводская установка, 3-41 Заданная величина аналогового выхода, 9-15 Заданная величина, 9-14 Задача тары, 3-14 Запасные части, 14-1 Защита записи, 2-7, 2-26, 3-40

#### **И**

Изменение заданной величины, 3-24 Измеряемые величины увеличены, 9-17 Измеряемые величины, 4-4, 9-2 Индикация шага цифр, 3-10 Интеграция в систему управления, 4-2 Интеграция в систему, обзор, 1-4 Интеграция в систему, обзор, 4-2 Интернет, 14-1 Информация о таре, 9-19 Информация об ошибках, 9-19

#### **К**

Кабель принтера, 10-16 Калибрационная метка, 2-27 Калибровка, 2-26 Классификация ошибок, 12-2 Клемма экрана, 2-8, 2-10 Климатические требования, 13-7 Коммуникация S5, 7-9 Коммуникация S7/C7, 5-4 Коммуникация, 4-5, 5-43, 9-2 Компенсация, 3-2 Конструкция весов, 1-8 Конструкция весов, 1-8 Контроль Timeout (S5), 7-24 Контроль времени, 3-29

Контроль дозировки, 3-31 Контроль допуска, 3-22 Контроль потока материала, 3-30 Контроль простоя, 3-20 Контроль СИД, 2-23 Контроль стробового бита, 5-18 Контрольная пломба, 2-27 Контрольные величины, 13-5

#### **Л**

Лампочки состояния, 2-11 Линейная адресация, 7-8

#### **М**

Максимальная нагрузка весов, 3-16 Максимальная предельная величина, 3-16 Меры безопасности, 2-3 Место запятой, 3-4 Место установки, 2-3 Минимальный юстировочный вес, 3-5 Многопроцессорный режим (S5), 7-30 Многопроцессорный режим (S7), 6-2

## **Н**

Надежность, 13-4 Надпись, 2-12 Наклейка калибровки, 2-26 Напряжение питания, 13-2 Неавтоматические весы, 2-26 Нормы, 13-6 Нулевая точка, 3-12

## **О**

Обзор блоков данных, 4-4 Обзор функций весов, 1-9 Обзор функций, 1-9 Обработка тревоги (S7/C7), 5-31, 7-27 Однокомпонентные весы, 1-10 Отключение сетевого напряжения, 3-39 Отслеживание нулевой точки, 3-12 Ошибки (прочие), 12-10 Ошибки данных, 12-3 Ошибки управления, 12-6

## **П**

Пакет проектирования S7/C7, 5-2 Параметрирование, 2-24 Параметрическое значение, 3-4 Параметры весов, 9-9 Параметры дозировки, 9-10 Параметры интерфейсов, 9-13 Первичная измеряемая величина, 3-3 Первичные величины разряда, 9-18 Переключатель (DIP), 2-7 Переключатель калибровки, 2-6 Периодический режим, 3-26 Периферийная шина, 2-3 Периферийный интерфейс, 5-43

Периферия, 1-7 Питание, 2-11 Поведение при сбое, 12-1 Подключение весоизмерительных ячеек, 13-2 Подсоединение RS 232-интерфейса, 2-20 Подсоединение TTY-интерфейса, 2-21 Подсоединение аналогового выхода, 2-19 Подсоединение весоизмерительных ячеек, 2-13 Подсоединение весоизмерительных ячеек, 2-13, 2- 14 Подсоединение цифровых входов, 2-18 Подсоединение цифровых выходов, 2-16 Правила проводки, 2-10 Предельная величина переполнения, 3-16 Предельные величины, 3-16 Прерванная дозировка, 3-23 Приемка (AK), 2-29 Приемка Ex-i-Interface, 2-29 Приемка SIWAREX M, 2-26 Пример использования, 5-34 Принтер, 10-15 Провод выравнивания потенциалов, 2-13 Простой весов, 3-20 Протокол печати, 10-15 Пусковая характеристика (S5), 7-30 Пусковая характеристика(S7/C7), 5-31

## **Р**

Рабочие ошибки (S5), 7-24 Рабочие ошибки (S7/C7), 5-18 Рабочие ошибки, 12-5 Разгрузочное взвешивани, 1-10, 3-22 Разделы приложений (S5), 7-18 Разделы приложений (S7/C7), 5-12 Различные ошибки, 12-11 Размеры, 13-5 Разрешение, 3-10 Распечатка, 10-17 Расширенные измеряемые величины, 9-18 Реакция на скачок, 13-3 Регистрация измеряемой величины, 3-2 Ремонт, 14-1

## **С**

Сбой буфера (S5), 7-26 Сбой буфера (S7/C7), 5-20 Сброс на ноль, 3-12 Сигнализация готовности, 3-22 Сигнализация опорожнения, 3-18 СИД, 2-23 Символ, 9-15, 10-20 Синхронные ошибки (S5), 7-16, 7-22 Синхронные ошибки (S7/C7), 5-9, 5-16 Системы управления, 4-1 Слово индикаций (S5), 7-15 Слово индикаций (S7/C7), 5-9 Слой печати, 10-19 Соединительные элементы, 2-11

Соединительный короб, 2-14 Специфические ошибки СИД, 12-10 Структура телеграммы (SIWAREX-драйвер), 8-2 Схема подсоединения весоизмерительных ячеек, 2- 14 Схема потенциалов, 13-8

#### **Т**

Тарирование, 3-14 Текущий номер взвешивания, 10-17 Телеграмма выборки, 9-21 Телеграмма подтверждения, 9-21 Теоретическая юстировка, 3-6 Технические данные, 13-1 Типовая идентификация, 9-19 Тревога процесса, 5-31

#### **У**

Указания по технике безопасности, 2-1 Управляющий символ (принтер), 10-19 Уровнемерные весы, 1-9 Установка (SIWATOOL), 11-2 Установка SIWATOOL , 11-2 Установочные данные, 4-4, 9-1 Установочные элементы, 2-6

#### **Ф**

Фильтр средней величины, 3-3 Фильтрация, 3-3 Фоновая обработка (S5), 7-23 Фоновая обработка (S7/C7), 5-30 Формат печати, 4-5, 9-2, 9-20 Формат стандартных текстов, 10-20 Форматы данных в S5/S7, 9-3 Фронтальная сторона SIWAREX M, 2-11 Фронтальный штепсель, 2-12 Функции весов, обзор, 1-9 Функции дозировки, 3-22 Функции, 3-1 Функция оптимизации, 3-32 Функция печати, 10-17

#### **Х**

Ход дозировки, 3-24

#### **Ц**

Цвет СИД, 2-11 Цена деления, 3-10 Централизованная интеграция S7-300, 5-1 Цифровой фильтр, 3-3 Цифровые входы, 13-3 Цифровые входы, 2-11, 2-18, 3-43 Цифровые выходы, 13-3 Цифровые выходы, 2-11, 2-16, 3-45

#### **Ш**

Шаг цифр, 3-10

Шаги монтажа, 2-8 Шинный разъем, 2-8

## **Э**

Элемент экрана, 2-8 Элементы индикации и соединения, 2-11

#### **Ю**

Юстировка, 3-4 Юстировочные разряды, 3-4

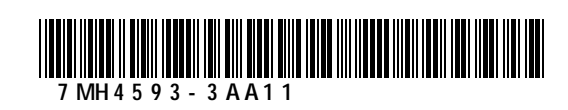

Siemens AG Bereich Automatisierungs- und Antriebstechnik Wägesysteme SIWAREX A&D PI 14 D-76181 Karlsruhe

Siemens Aktiengesellschaft

© Siemens AG, 2000 Änderungen vorbehalten

Bestell-Nr.: 7MH4 593-3AA11 Printed in the Federal Republic of Germany J31069-D0609-U001-A3-0018 (optional)

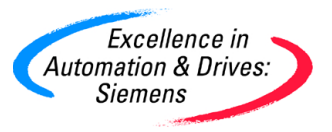